# Thank you for purchasing this Factory Service Manual CD/DVD from servicemanuals4u.com.

# Please check out our eBay auctions for more great deals on Factory Service Manuals:

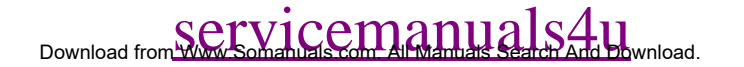

SEARCH

United States June 27, 2004

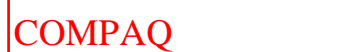

<span id="page-1-1"></span><span id="page-1-0"></span>[COMPAQ](file:///) STORE [| PRO](file:///buynow/online.html)D[UCTS | SE](file:///showroom/)R[VICES |](file:///compaqservices/) S[UPPORT](file:///support/) | [CONTACT U](file:///comments.html)[S |](file:///search.html) 

### **Maintenance & Service Guide Presario 1900 Series Models: 1905, 1906, 1910, 1915, 1919, 1920, 1922, and 1925**

 | **[Home Page](#page-1-0)** | **[Notice](#page-3-0)** | **[Preface](#page-5-0)** | **[Product Description](#page-7-0)** | **[Troubleshooting](#page-10-0)  [Illustrated Parts Catalog](#page-12-0)** | **[Removal & Replacement Procedures](#page-14-0)** | **[Specifications](#page-16-0)  [Pin Assignments](#page-18-0)** | **[Battery Pack Operations](#page-22-0)** 

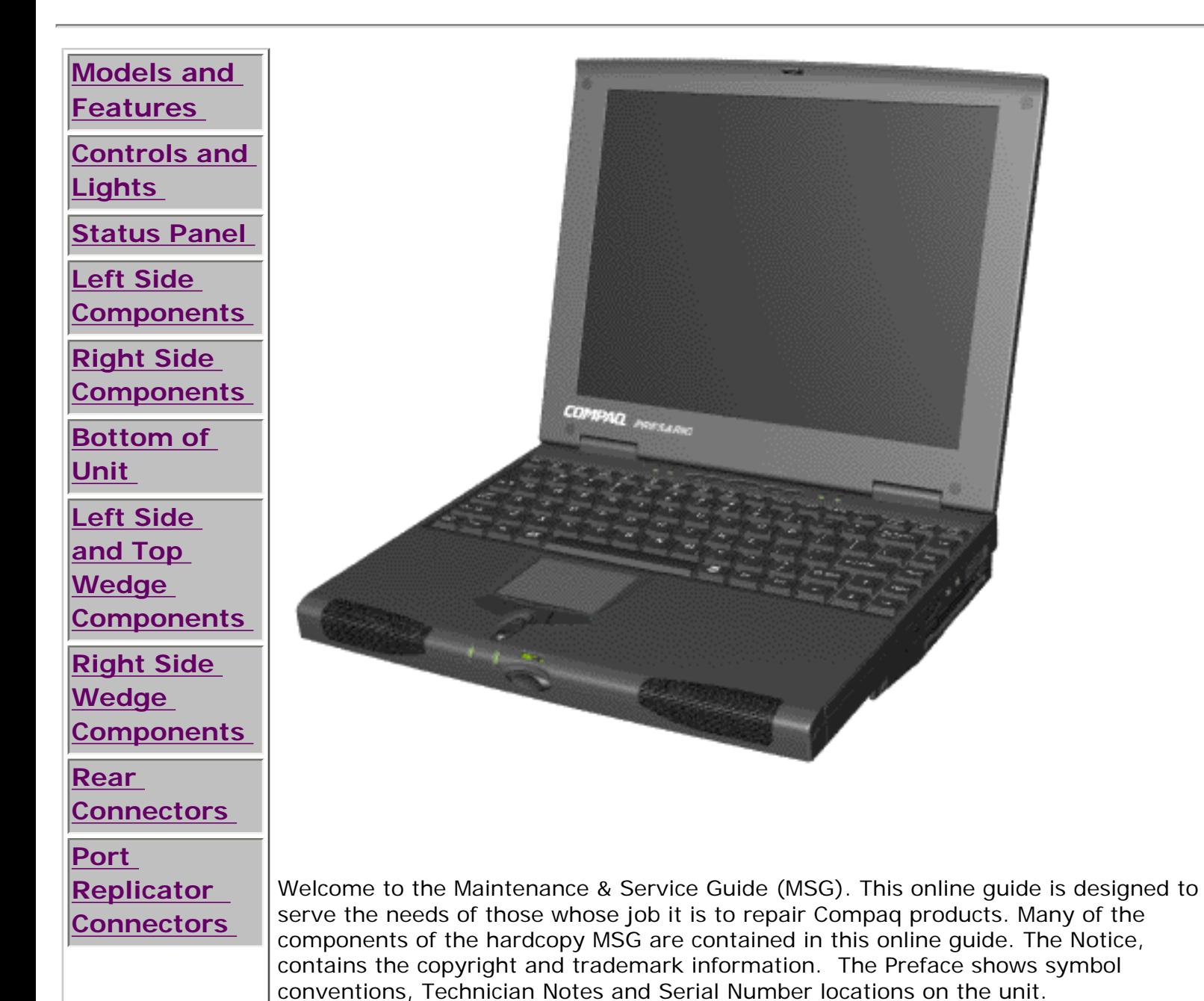

**[Port](#page-45-0)  [Replicator](#page-45-0) [Components](#page-45-0) [Power](#page-47-0) [Management](#page-47-0)** 

This MSG will be periodically maintained and updated online as needed.

For content comments or questions, contact the [Editor](http://www.compaq.com/athome/support/msgs/comments.html).

To report a technical problem, contact your Regional Support Center or IM Help Center.

# 1.800.AT.COMPAQ

<u>[SEARCH](file:///C|/SERVICE%20MANUALS/COMPAQ%20_%20checked%20ok/NOTEBOOKS/PRESARIO%201900%20SERIES%201905%201906%201910%201915%201919%201920%201922%201925/_vti_bin/shtml.exe/notice.html/map)</u>

United States June 27, 2004

<span id="page-3-1"></span><span id="page-3-0"></span>[COMPAQ](file:///) [STORE | PRODUCTS | SERVICES | SUPPORT | CONTACT US |](file:///C|/SERVICE%20MANUALS/COMPAQ%20_%20checked%20ok/NOTEBOOKS/PRESARIO%201900%20SERIES%201905%201906%201910%201915%201919%201920%201922%201925/_vti_bin/shtml.exe/notice.html/map)

## **Maintenance & Service Guide Presario 1900 Series Models: 1905, 1906, 1910, 1915, 1919, 1920, 1922, and 1925**

 | **[Home Page](#page-1-0)** | **[Notice](#page-3-0)** | **[Preface](#page-5-0)** | **[Product Description](#page-7-0)** | **[Troubleshooting](#page-10-0)  [Illustrated Parts Catalog](#page-12-0)** | **[Removal & Replacement Procedures](#page-14-0)** | **[Specifications](#page-16-0)  [Pin Assignments](#page-18-0)** | **[Battery Pack Operations](#page-22-0)** 

# **Notice**

The information in this guide is subject to change without notice.

COMPAQ COMPUTER CORPORATION SHALL NOT BE LIABLE FOR TECHNICAL OR EDITORIAL ERRORS OR OMISSIONS CONTAINED HEREIN, NOR FOR INCIDENTAL OR CONSEQUENTIAL DAMAGES RESULTING FROM THE FURNISHING, PERFORMANCE, OR USE OF THIS MATERIAL.

This guide contains information protected by copyright. No part of this guide may be photocopied or reproduced in any form without prior written consent from Compaq Computer Corporation.

Ó 1998 Compaq Computer Corporation. All rights reserved. Printed in the U.S.A.

Compaq, Presario Registered U. S. Patent and Trademark Office.

Microsoft, MS-DOS, and Windows are registered trademarks of Microsoft Corporation. Windows 98 is a trademark of Microsoft Corporation.

The software described in this guide is furnished under a license agreement or nondisclosure agreement. The software may be used or copied only in accordance with the terms of the agreement.

Product names mentioned herein may be trademarks and/or registered trademarks of their respective companies.

Maintenance and Service Guide

Compaq Presario 1900 Series Portable Computers

First Edition (Oct. 1998) Compaq Computer Corporation

1.800.AT.COMPAQ

<span id="page-5-1"></span><span id="page-5-0"></span>[COMPAQ](file:///) [STORE | PRODUCTS | SERVICES | SUPPORT | CONTACT US |](file:///C|/SERVICE%20MANUALS/COMPAQ%20_%20checked%20ok/NOTEBOOKS/PRESARIO%201900%20SERIES%201905%201906%201910%201915%201919%201920%201922%201925/_vti_bin/shtml.exe/preface.html/map) <u>[SEARCH](file:///C|/SERVICE%20MANUALS/COMPAQ%20_%20checked%20ok/NOTEBOOKS/PRESARIO%201900%20SERIES%201905%201906%201910%201915%201919%201920%201922%201925/_vti_bin/shtml.exe/preface.html/map)</u>

#### **Maintenance & Service Guide Presario 1900 Series Models: 1905, 1906, 1910, 1915, 1919, 1920, 1922, and 1925**

 | **[Home Page](#page-1-0)** | **[Notice](#page-3-0)** | **[Preface](#page-5-0)** | **[Product Description](#page-7-0)** | **[Troubleshooting](#page-10-0) [Illustrated Parts Catalog](#page-12-0)** | **[Removal & Replacement Procedures](#page-14-0)** | **[Specifications](#page-16-0)  [Pin Assignments](#page-18-0)** | **[Battery Pack Operations](#page-22-0)** 

#### **Preface**

This *Maintenance and Service Guide* is a troubleshooting guide that can be used for reference when servicing the Compaq Presario 1900 Series Portable Computers.

Compaq Computer Corporation reserves the right to make changes to the Compaq Presario 1900 Series Portable Computers without notice.

#### *Symbols*

The following words and symbols mark special messages throughout this guide.

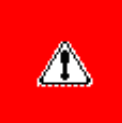

**WARNING:** Text set off in this manner indicates that failure to follow directions in the warning could result in bodily harm or loss of life.

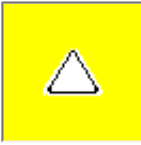

**CAUTION:** Text set off in this manner indicates that failure to follow directions could result in damage to equipment or loss of data.

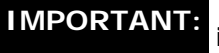

**IMPORTANT:** Text set off in this manner presents clarifying information or specific instructions.

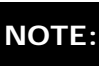

Text set off in this manner presents commentary, sidelights, or interesting points of information.

#### *Technician Notes*

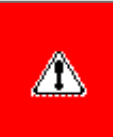

**WARNING:** Only authorized technicians trained by Compaq should repair this equipment. All troubleshooting and repair procedures are detailed to allow only subassembly/module level repair. Because of the complexity of the individual boards and subassemblies, the user should not attempt to make repairs at the component level or to make modifications to any printed circuit board. Improper repairs can create a safety hazard. Any indications of component replacement or printed circuit board modifications may void any warranty

#### *Serial Number*

When requesting information or ordering spare parts, the computer serial number should be provided to Compaq. The serial number is located on the bottom of the computer.

#### *Locating Additional Information*

The following documentation is available to support this product:

- Compaq Presario 1900 Series Portable Computer documentation set
- *Introducing Windows 98 Guide*
- Service Training Guides
- Compaq Service Advisories and Bulletins
- *Compaq QuickFind*
- *Compaq Service Quick Reference Guide*

#### 800.AT.COMPAQ

<u>[SEARCH](file:///C|/SERVICE%20MANUALS/COMPAQ%20_%20checked%20ok/NOTEBOOKS/PRESARIO%201900%20SERIES%201905%201906%201910%201915%201919%201920%201922%201925/_vti_bin/shtml.exe/product.html/map)</u>

United States June 27, 2004

<span id="page-7-1"></span><span id="page-7-0"></span>[COMPAQ](file:///) [STORE | PRODUCTS | SERVICES | SUPPORT | CONTACT US |](file:///C|/SERVICE%20MANUALS/COMPAQ%20_%20checked%20ok/NOTEBOOKS/PRESARIO%201900%20SERIES%201905%201906%201910%201915%201919%201920%201922%201925/_vti_bin/shtml.exe/product.html/map)

## **Maintenance & Service Guide Presario 1900 Series Models: 1905, 1906, 1910, 1915, 1919, 1920, 1922, and 1925**

 | **[Home Page](#page-1-0)** | **[Notice](#page-3-0)** | **[Preface](#page-5-0)** | **[Product Description](#page-7-0)** | **[Troubleshooting](#page-10-0)  [Illustrated Parts Catalog](#page-12-0)** | **[Removal & Replacement Procedures](#page-14-0)** | **[Specifications](#page-16-0)  [Pin Assignments](#page-18-0)** | **[Battery Pack Operations](#page-22-0)** 

# **Product Description**

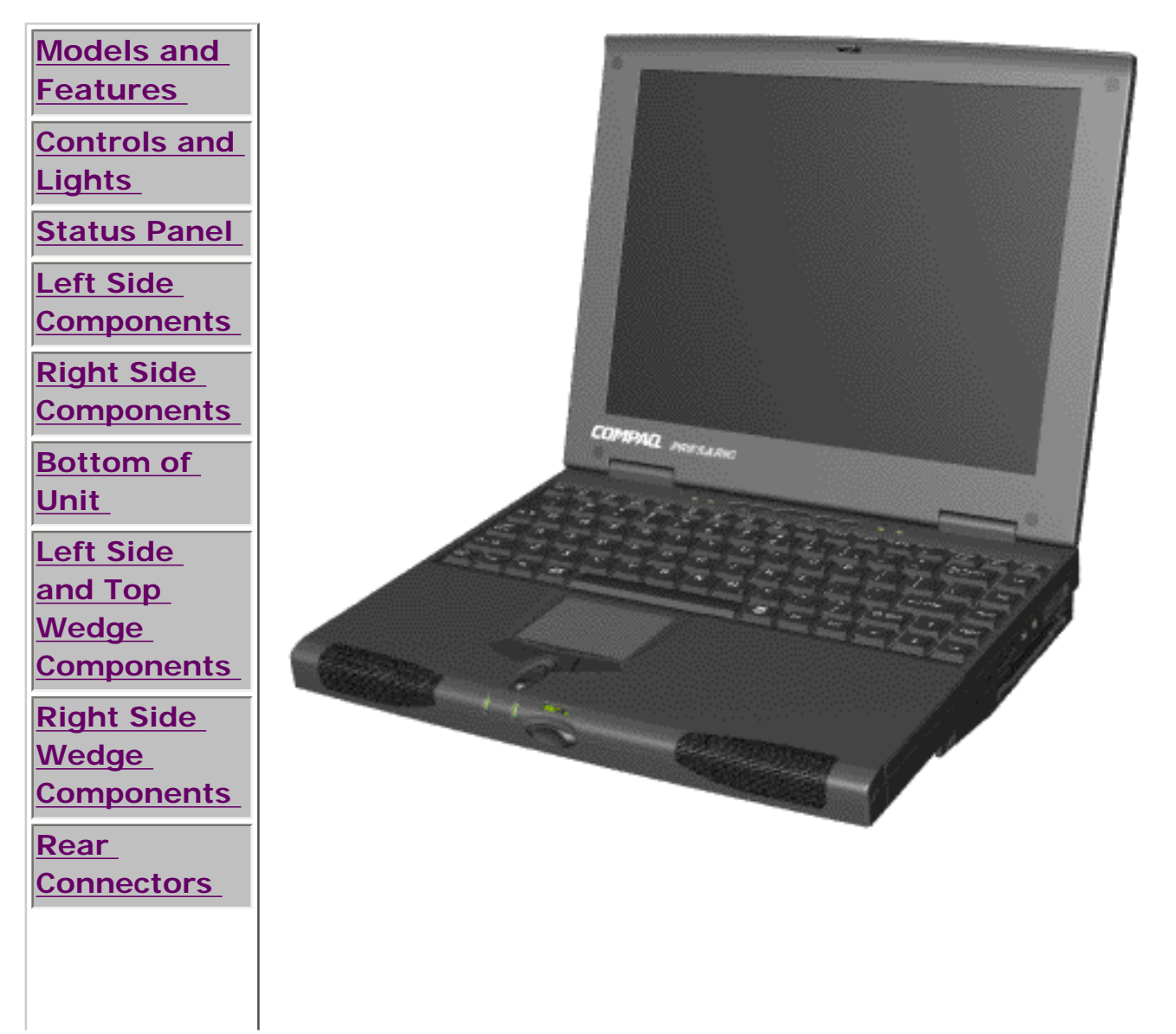

Compaq Presario 1900 Series Portable **Computers** are a new generation of multimedia portable computers with an ultimate thin and lightweight design, outstanding audio and video, advanced core features, and attractive styling.

The Removable Drive Wedge

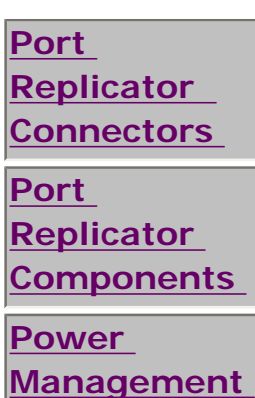

provides multimedia expansion capability with a DVD or CD-ROM Drive and a Diskette Drive or LS-120 Drive integrated into one removable component. Compaq Presario 1900 Series Portable **Computers** also have an optional integrated 10/100BaseT Ethernet Port Replicator allowing the user to quickly and easily attach or detach the computer from peripheral devices. It contains a full array of ports, some which are accessible while the system is docked to the Port Replicator.

This full-

function Intel Celeron and Pentium II - based portable computer provides full desktop functionality.

1.800.AT.COMPAQ

<u>[SEARCH](file:///C|/SERVICE%20MANUALS/COMPAQ%20_%20checked%20ok/NOTEBOOKS/PRESARIO%201900%20SERIES%201905%201906%201910%201915%201919%201920%201922%201925/_vti_bin/shtml.exe/trouble.html/map)</u>

United States June 27, 2004

<span id="page-10-1"></span><span id="page-10-0"></span>[COMPAQ](file:///) [STORE | PRODUCTS | SERVICES | SUPPORT | CONTACT US |](file:///C|/SERVICE%20MANUALS/COMPAQ%20_%20checked%20ok/NOTEBOOKS/PRESARIO%201900%20SERIES%201905%201906%201910%201915%201919%201920%201922%201925/_vti_bin/shtml.exe/trouble.html/map)

## **Maintenance & Service Guide Presario 1900 Series Models: 1905, 1906, 1910, 1915, 1919, 1920, 1922, and 1925**

 | **[Home Page](#page-1-0)** | **[Notice](#page-3-0)** | **[Preface](#page-5-0)** | **[Product Description](#page-7-0)** | **[Troubleshooting](#page-10-0)  [Illustrated Parts Catalog](#page-12-0)** | **[Removal & Replacement Procedures](#page-14-0)** | **[Specifications](#page-16-0)  [Pin Assignments](#page-18-0)** | **[Battery Pack Operations](#page-22-0)** 

# **Troubleshooting**

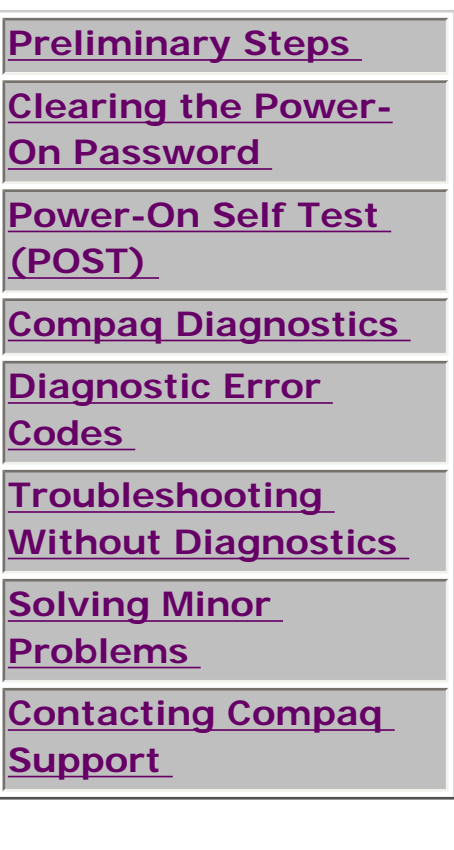

This section covers troubleshooting information for the Compaq Presario 1900 Series Portable Computers. The basic steps in troubleshooting include:

- 1. Follow the [Preliminary Steps](#page-52-0) .
- 2. Run the [Power-On Self-Test](#page-56-0)  (POST).
- 3. Follow the recommended actions described in the diagnostic tables, if you are unable to run POST or if POST displays an error message.

When following the recommended actions in the Sections on POST and [Diagnostic Error Codes](#page-61-0) perform them in the order listed. Rerun POST after each recommended action until the problem is solved and no error message occurs. Once the problem is solved, do not complete the remaining recommended actions.

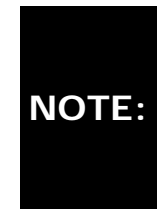

**NOTE:**  computer several times to If the problem is intermittent, check the verify that the problem is solved.

## 1.800.AT.COMPAQ

<u>[SEARCH](file:///C|/SERVICE%20MANUALS/COMPAQ%20_%20checked%20ok/NOTEBOOKS/PRESARIO%201900%20SERIES%201905%201906%201910%201915%201919%201920%201922%201925/_vti_bin/shtml.exe/illustra.html/map)</u>

United States June 27, 2004

<span id="page-12-1"></span><span id="page-12-0"></span>[COMPAQ](file:///) [STORE | PRODUCTS | SERVICES | SUPPORT | CONTACT US |](file:///C|/SERVICE%20MANUALS/COMPAQ%20_%20checked%20ok/NOTEBOOKS/PRESARIO%201900%20SERIES%201905%201906%201910%201915%201919%201920%201922%201925/_vti_bin/shtml.exe/illustra.html/map)

## **Maintenance & Service Guide Presario 1900 Series Models: 1905, 1906, 1910, 1915, 1919, 1920, 1922, and 1925**

 | **[Home Page](#page-1-0)** | **[Notice](#page-3-0)** | **[Preface](#page-5-0)** | **[Product Description](#page-7-0)** | **[Troubleshooting](#page-10-0) [Illustrated Parts Catalog](#page-12-0)** | **[Removal & Replacement Procedures](#page-14-0)** | **[Specifications](#page-16-0)  [Pin Assignments](#page-18-0)** | **[Battery Pack Operations](#page-22-0)** 

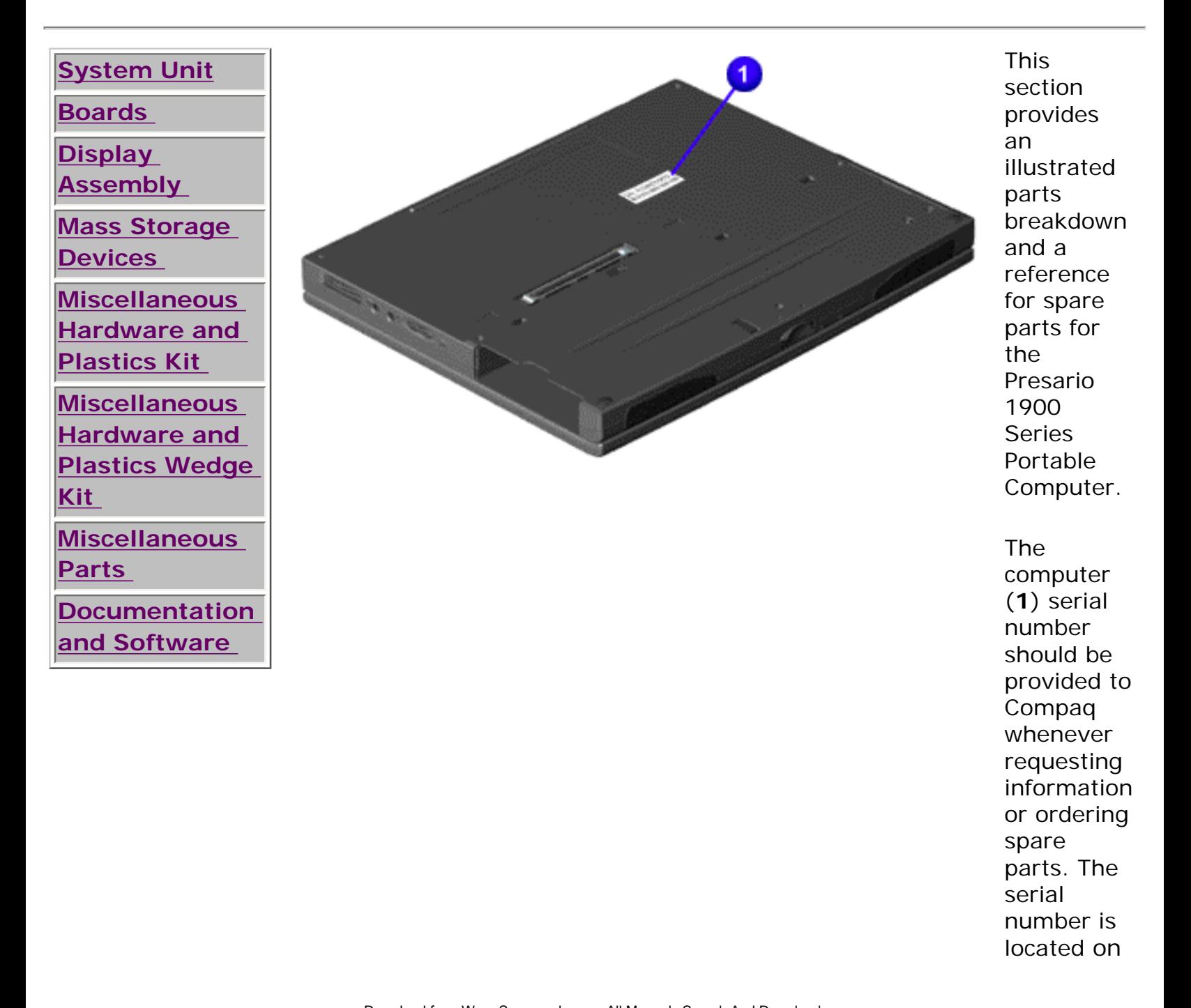

bottom of unit.

1.800.AT.COMPAQ

<u>[SEARCH](file:///C|/SERVICE%20MANUALS/COMPAQ%20_%20checked%20ok/NOTEBOOKS/PRESARIO%201900%20SERIES%201905%201906%201910%201915%201919%201920%201922%201925/_vti_bin/shtml.exe/removal.html/map)</u>

United States June 27, 2004

<span id="page-14-1"></span><span id="page-14-0"></span>[COMPAQ](file:///) [STORE | PRODUCTS | SERVICES | SUPPORT | CONTACT US |](file:///C|/SERVICE%20MANUALS/COMPAQ%20_%20checked%20ok/NOTEBOOKS/PRESARIO%201900%20SERIES%201905%201906%201910%201915%201919%201920%201922%201925/_vti_bin/shtml.exe/removal.html/map)

## **Maintenance & Service Guide Presario 1900 Series Models: 1905, 1906, 1910, 1915, 1919, 1920, 1922, and 1925**

 | **[Home Page](#page-1-0)** | **[Notice](#page-3-0)** | **[Preface](#page-5-0)** | **[Product Description](#page-7-0)** | **[Troubleshooting](#page-10-0) [Illustrated Parts Catalog](#page-12-0)** | **[Removal & Replacement Procedures](#page-14-0)** | **[Specifications](#page-16-0) [Pin Assignments](#page-18-0)** | **[Battery Pack Operations](#page-22-0)** 

# **Removal and Replacement Procedures**

This section explains the removal and replacement procedures for the computer.

# **Serial Number**

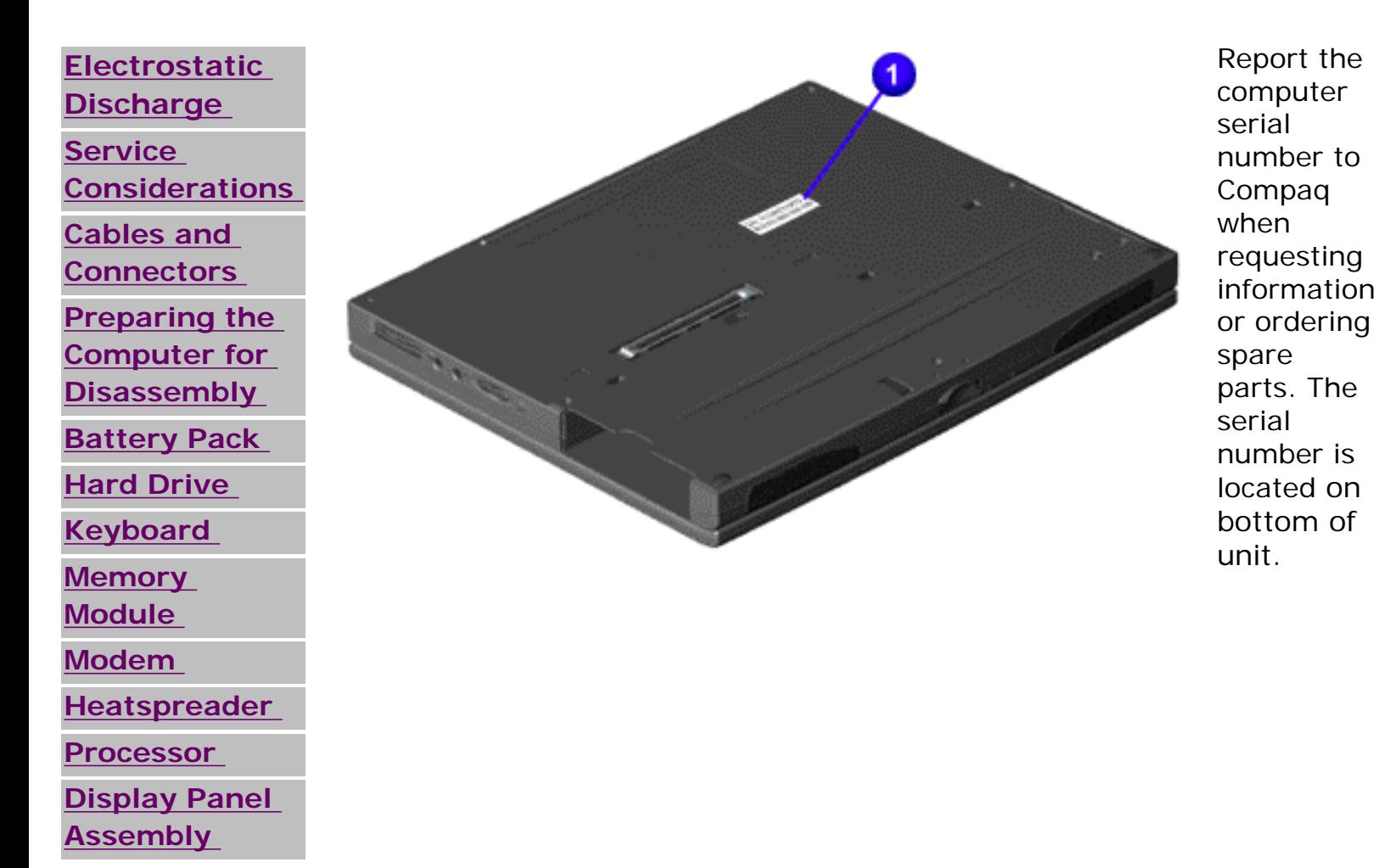

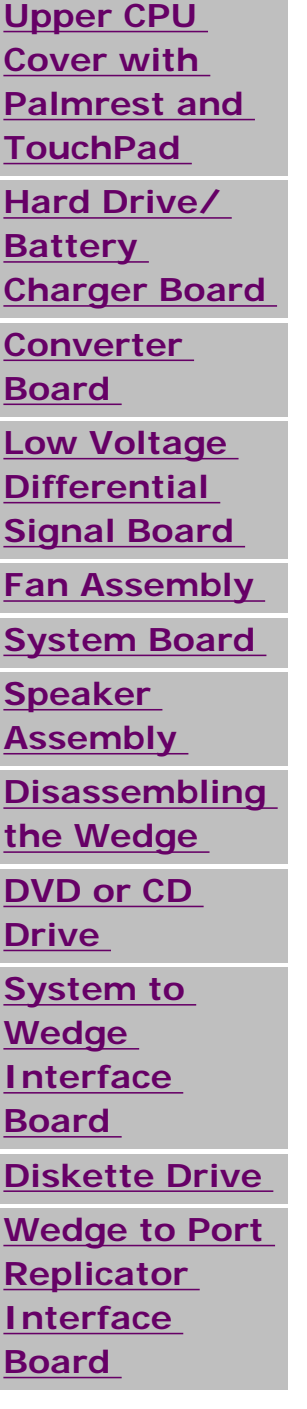

# 1.800.AT.COMPAQ

<u>[SEARCH](file:///C|/SERVICE%20MANUALS/COMPAQ%20_%20checked%20ok/NOTEBOOKS/PRESARIO%201900%20SERIES%201905%201906%201910%201915%201919%201920%201922%201925/_vti_bin/shtml.exe/specific.html/map)</u>

United States June 27, 2004

<span id="page-16-1"></span><span id="page-16-0"></span>[COMPAQ](file:///) [STORE | PRODUCTS | SERVICES | SUPPORT | CONTACT US |](file:///C|/SERVICE%20MANUALS/COMPAQ%20_%20checked%20ok/NOTEBOOKS/PRESARIO%201900%20SERIES%201905%201906%201910%201915%201919%201920%201922%201925/_vti_bin/shtml.exe/specific.html/map)

## **Maintenance & Service Guide Presario 1900 Series Models: 1905, 1906, 1910, 1915, 1919, 1920, 1922, and 1925**

## | **[Home Page](file:///C|/SERVICE%20MANUALS/COMPAQ%20_%20checked%20ok/NOTEBOOKS/PRESARIO%201900%20SERIES%201905%201906%201910%201915%201919%201920%201922%201925/index.htmll)** | **[Notice](#page-3-0)** | **[Preface](#page-5-0)** | **[Product Description](#page-7-0)** | **[Troubleshooting](#page-10-0)** | **[Illustrated Parts Catalog](#page-12-0)** | **[Removal & Replacement Procedures](#page-14-0)** | **[Specifications](#page-16-0) [Pin Assignments](#page-18-0)** | **[Battery Pack Operations](#page-22-0)**

# **Specifications**

This chapter covers the following specifications of Compaq Presario 1900 Series Portable Computers:

- [Physical and](#page-141-0) Environmental
- [System Interrupts](#page-143-0)
- [System DMA](#page-145-0)
- [System I/O Addresses](#page-146-0)
- [System Memory Catalog](#page-146-0)
- [Display](#page-146-0)
- [Diskette Drive or LS-120 Drive](#page-146-0)
- [Hard Drive](#page-146-0)
- [CD ROM or DVD Drive](#page-146-0)

1.800.AT.COMPAQ

<u>[SEARCH](file:///C|/SERVICE%20MANUALS/COMPAQ%20_%20checked%20ok/NOTEBOOKS/PRESARIO%201900%20SERIES%201905%201906%201910%201915%201919%201920%201922%201925/_vti_bin/shtml.exe/pin.html/map)</u>

United States June 27, 2004

<span id="page-18-1"></span><span id="page-18-0"></span>COMPAO [STORE | PRODUCTS | SERVICES | SUPPORT | CONTACT US |](file:///C|/SERVICE%20MANUALS/COMPAQ%20_%20checked%20ok/NOTEBOOKS/PRESARIO%201900%20SERIES%201905%201906%201910%201915%201919%201920%201922%201925/_vti_bin/shtml.exe/pin.html/map)

#### **Maintenance & Service Guide Presario 1900 Series Models: 1905, 1906, 1910, 1915, 1919, 1920, 1922, and 1925**

#### | **[Home Page](#page-1-0)** | **[Notice](#page-3-0)** | **[Preface](#page-5-0)** | **[Product Description](#page-7-0)** | **[Troubleshooting](#page-10-0) [Illustrated Parts Catalog](#page-12-0)** | **[Removal & Replacement Procedures](#page-14-0)** | **[Specifications](#page-16-0) [Pin Assignments](#page-18-0)** | **[Battery Pack Operations](#page-22-0)**

## **Connector Pin Assignments**

This appendix provides connector pin assignment tables for Compaq Presario 1900 Series Portable Computers. For more information on connectors, refer to the section on [Rear Connectors](#page-41-0) .

**NOTE:** The signals in all tables of this appendix are considered active high unless otherwise indicated by an asterisk (\*).

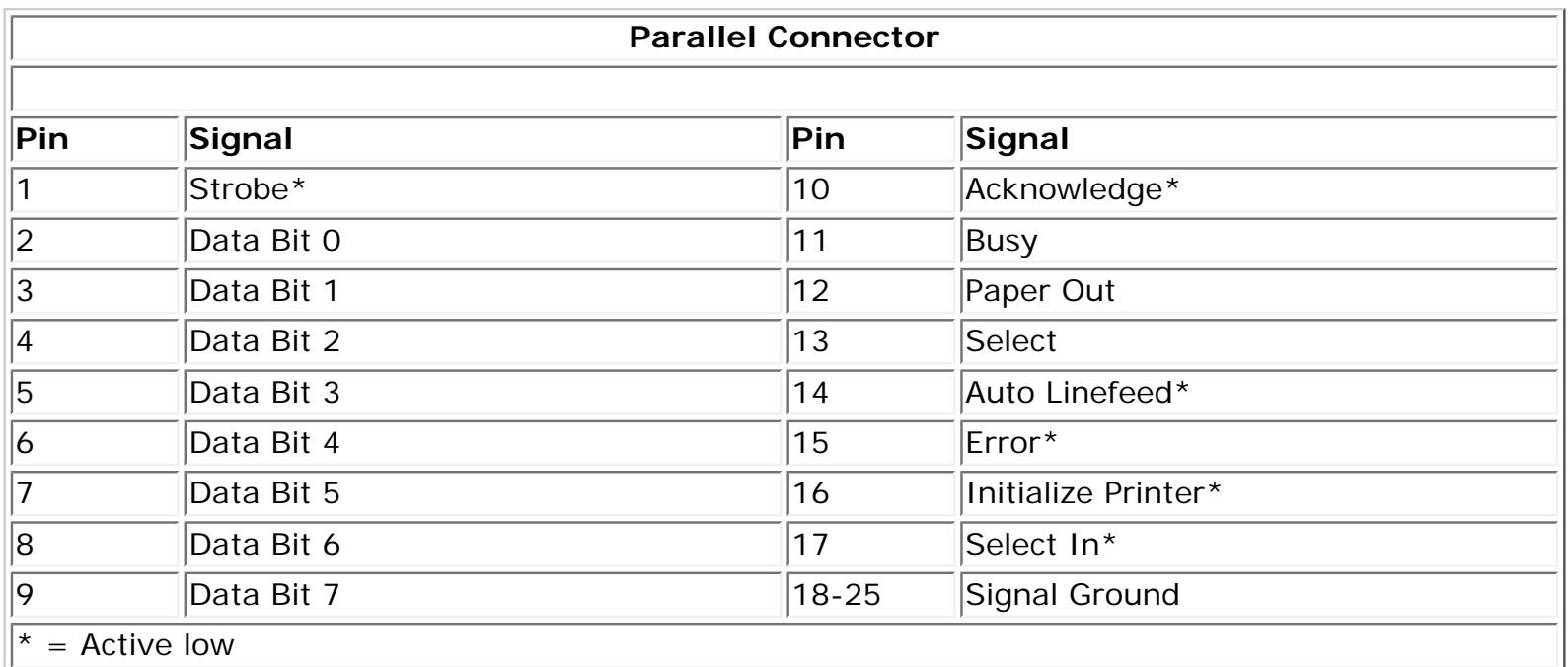

**Serial Connector** 

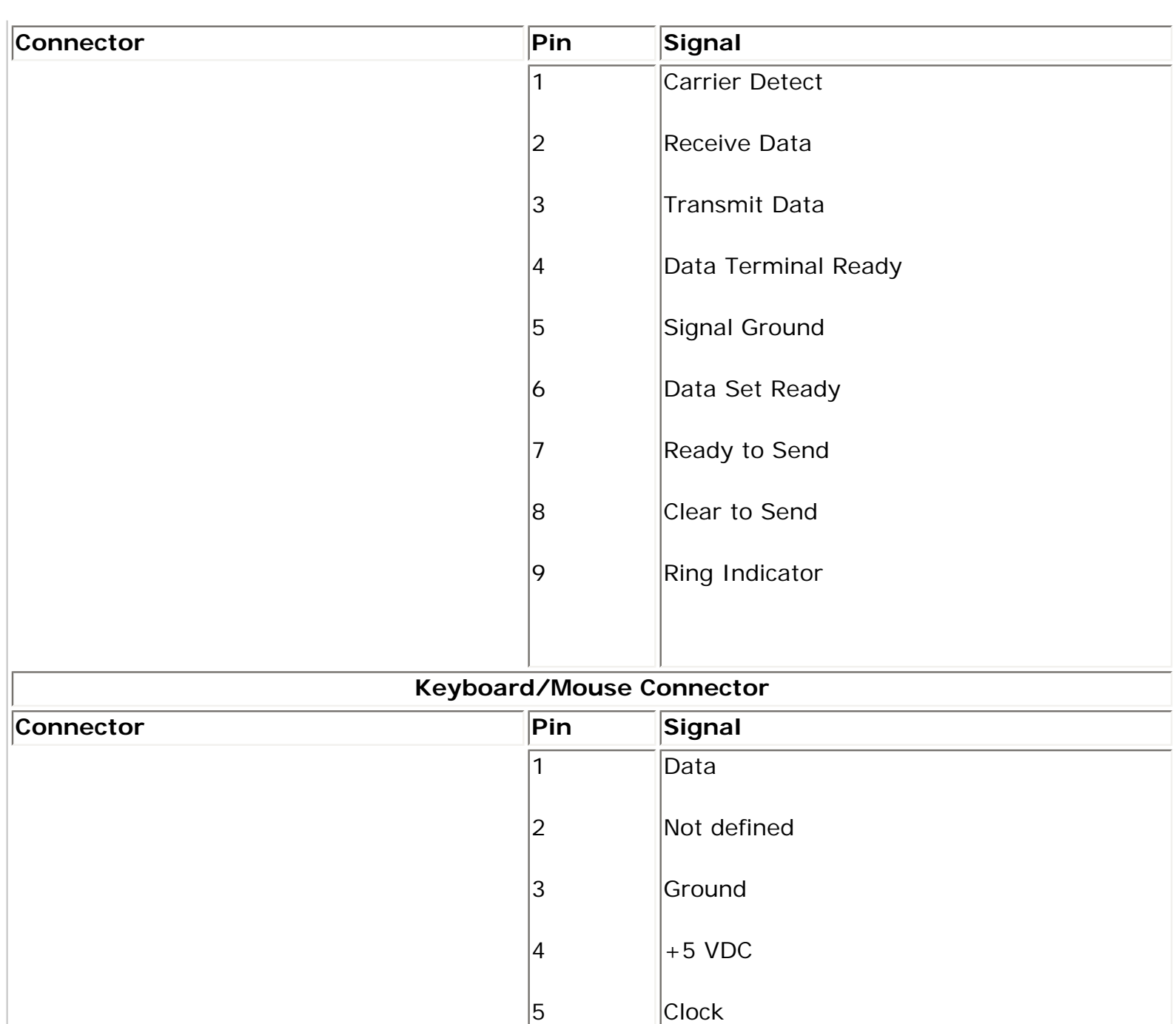

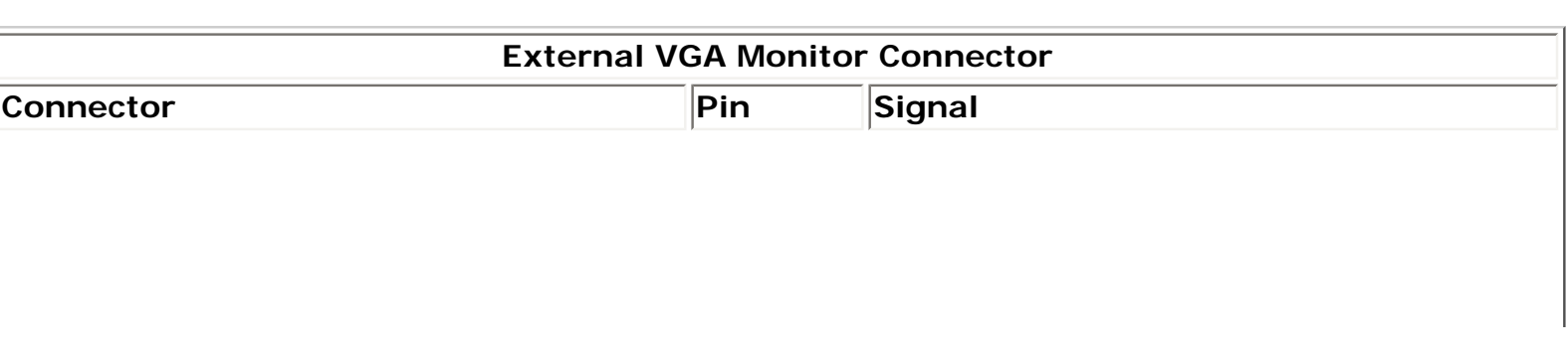

Not defined

6

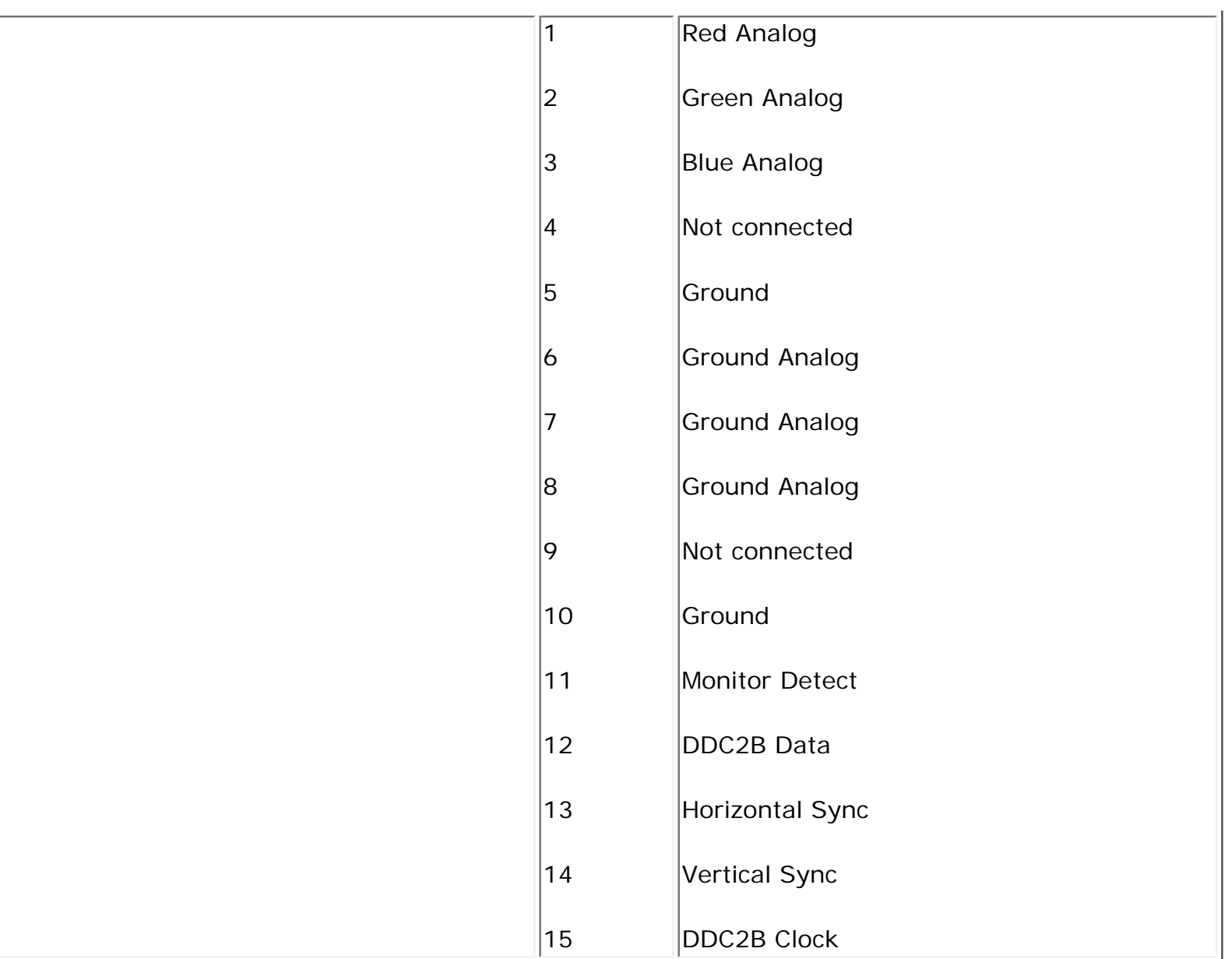

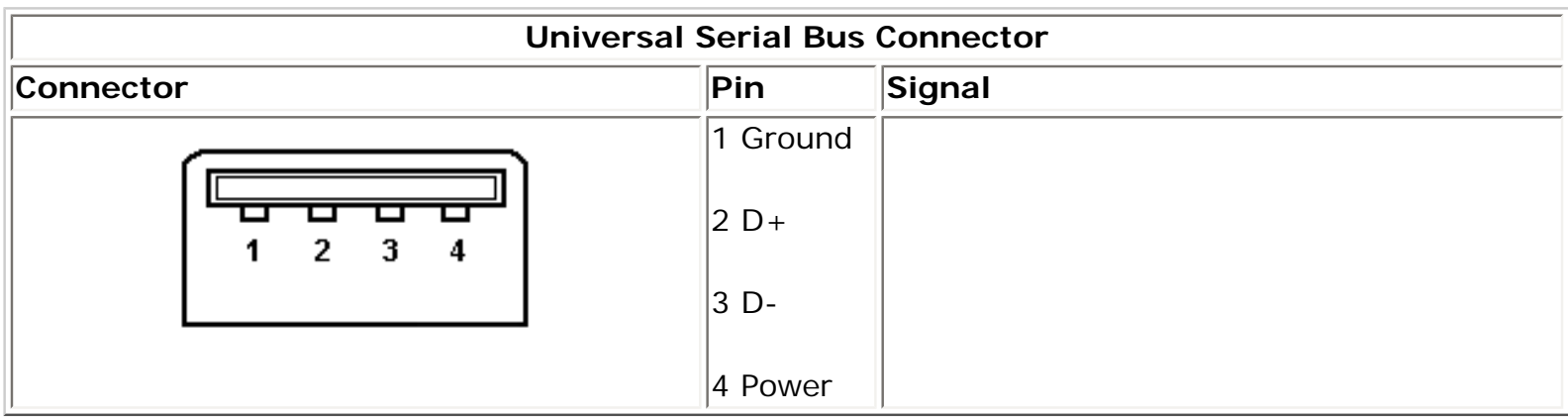

#### **Modem Connector**

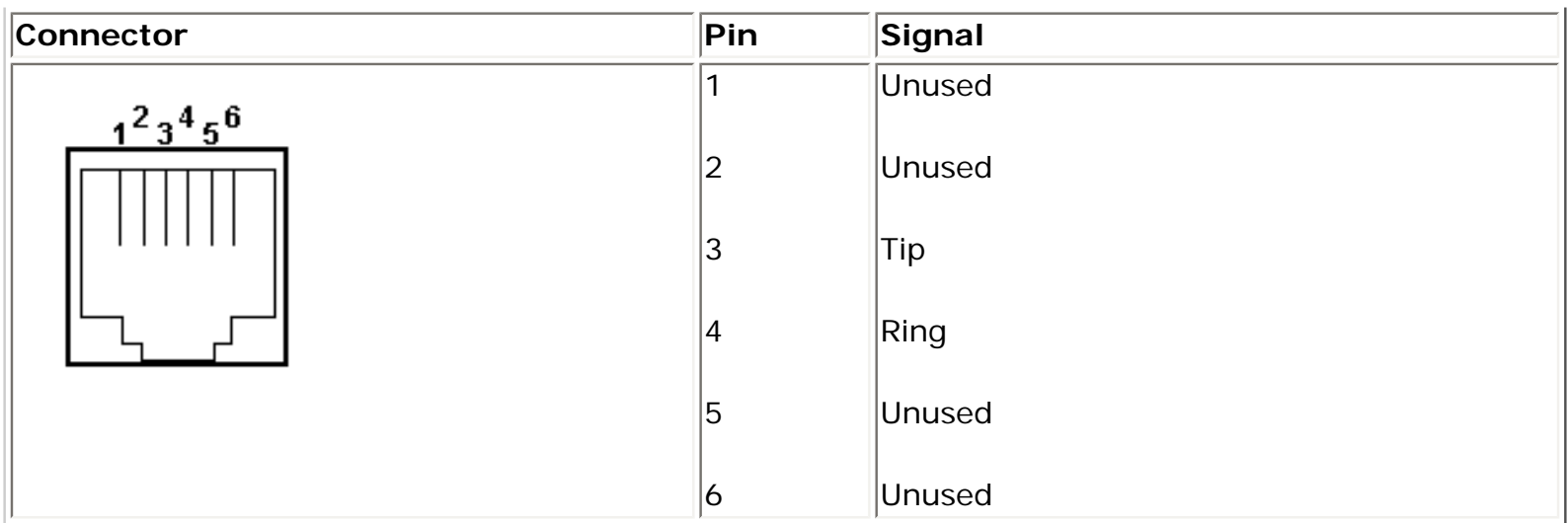

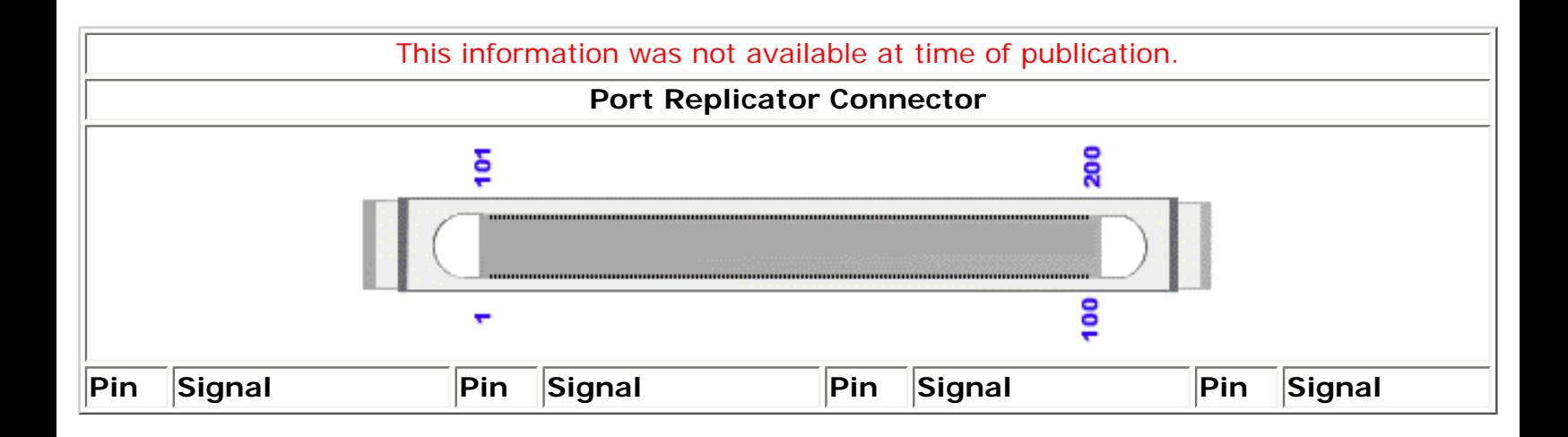

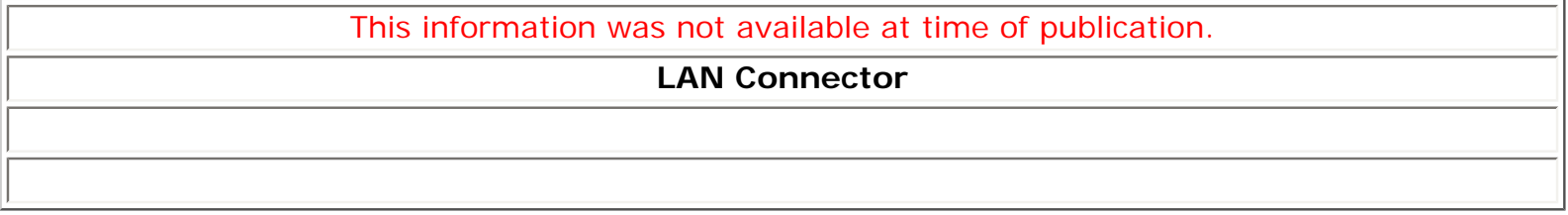

# 1.800.AT.COMPAQ

<span id="page-22-1"></span>Battery

**[COMPAQ](file:///) [STORE | PRODUCTS | SERVICES | SUPPORT | CONTACT US |](file:///C|/SERVICE%20MANUALS/COMPAQ%20_%20checked%20ok/NOTEBOOKS/PRESARIO%201900%20SERIES%201905%201906%201910%201915%201919%201920%201922%201925/_vti_bin/shtml.exe/battery.html/map)** 

#### **Maintenance & Service Guide Presario 1900 Series Models: 1905, 1906, 1910, 1915, 1919, 1920, 1922, and 1925**

<u>[SEARCH](file:///C|/SERVICE%20MANUALS/COMPAQ%20_%20checked%20ok/NOTEBOOKS/PRESARIO%201900%20SERIES%201905%201906%201910%201915%201919%201920%201922%201925/_vti_bin/shtml.exe/battery.html/map)</u>

| **[Home Page](#page-1-1)** | **[Notice](#page-3-1)** | **[Preface](#page-5-1)** | **[Product Description](#page-7-1)** | **[Troubleshooting](#page-10-1)  [Illustrated Parts Catalog](#page-12-1)** | **[Removal & Replacement Procedures](#page-14-1)** | **[Specifications](#page-16-1) [Pin Assignments](#page-18-1)** | **[Battery Pack Operations](#page-22-1)** 

### <span id="page-22-0"></span>**Battery Pack Operating Time**

This section covers the following information concerning battery pack operating time:

- Increasing battery pack operating time
- Conditioning a battery pack
- Disposing of a used battery pack

#### *Increasing Battery Pack Operating Time*

Battery pack operating time differs depending on several variables. To avoid unnecessary replacement, consider the following variables when determining how long a charged battery pack should last:

- Power management settings
- Hardware configuration
- Software applications
- Installed options
- Display brightness
- Hard drive usage
- Changes in operating temperature

• Type and number of installed PC Cards

The power consumption requirements for PC Cards vary widely. Some cards drain the battery pack very rapidly.

Battery pack operating time can be increased by as much as 50 percent by controlling the energy required by the computer and the energy stored in the battery pack.

#### *Minimizing the Energy Required*

To minimize the energy required by the computer, follow these steps:

- Set the power conservation levels in the Power Management utility to **Maximum** .
- Customize the timeout value to work more efficiently with the applications. The amount of battery life depends on the values selected.

#### *Maximizing the Energy Stored*

To maximize the energy stored in the battery pack, follow these guidelines:

- Condition the battery pack at least every 30 days to improve overall battery performance.
- Keep a battery pack in the computer when using it with AC power to supply the battery pack with a constant trickle charge.
- Store the battery pack in a cool, dry place when not in use.

#### *Conditioning a Battery Pack*

**CAUTION:** To avoid a loss of data, ensure that all data is saved before discharging a battery pack.

To condition a battery pack, complete the following steps:

- 1. Plug in the AC adapter and allow the battery to charge until the fast charge arrow on the display disappears. Your battery gauge may read 100 percent for a period of time before the arrow disappears. Do not unplug the AC adapter until the arrow disappears.
- 2. Unplug the AC adapter and allow the battery to drain until the computer reaches hibernation and turns itself off.

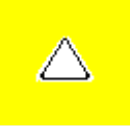

**CAUTION:** Do not plug the AC adapter during this process or you will need to restart with step number 1. You may use the computer while the battery is draining.

- 3. Your battery is re-conditioned.
- 4. Plug in the AC adapter and begin using the computer.

The table below shows battery pack charge times by model.

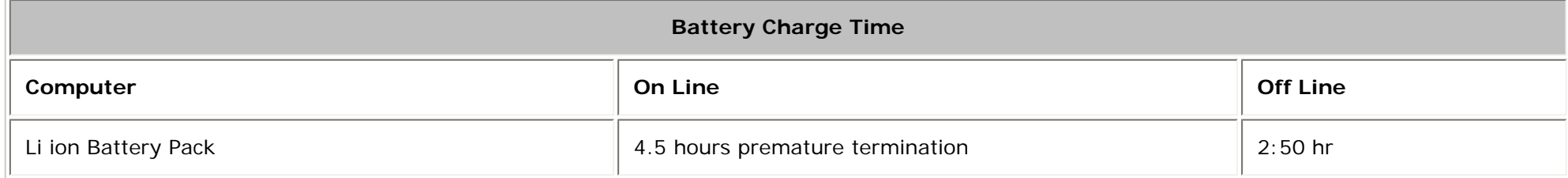

#### *Disposing of a Used Battery Pack*

In the interest of safeguarding our environment. Compaq Computer Corporation recommends that nickel metal hydride (NiMH) and lithium ion (Li ion) battery packs be recycled. Battery packs should be handled in accordance with country, state, province, or local regulations.

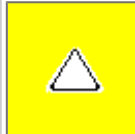

**CAUTION:** Never attempt to open or service a battery pack. Opening a battery pack not only damages the pack and makes it unusable, but also expose potentially harmful battery components.

Back to Top of Page

800.AT.COMPAQ

<u>[SEARCH](file:///C|/SERVICE%20MANUALS/COMPAQ%20_%20checked%20ok/NOTEBOOKS/PRESARIO%201900%20SERIES%201905%201906%201910%201915%201919%201920%201922%201925/_vti_bin/shtml.exe/npage1.html/map)</u>

United States June 27, 2004

<span id="page-25-0"></span>[COMPAQ](file:///) [STORE | PRODUCTS | SERVICES | SUPPORT | CONTACT US |](file:///C|/SERVICE%20MANUALS/COMPAQ%20_%20checked%20ok/NOTEBOOKS/PRESARIO%201900%20SERIES%201905%201906%201910%201915%201919%201920%201922%201925/_vti_bin/shtml.exe/npage1.html/map)

## **Maintenance & Service Guide Presario 1900 Series Models: 1905, 1906, 1910, 1915, 1919, 1920, 1922, and 1925**

 | **[Home Page](#page-1-0)** | **[Notice](#page-3-0)** | **[Preface](#page-5-0)** | **[Product Description](#page-7-0)** | **[Troubleshooting](#page-10-0)  [Illustrated Parts Catalog](#page-12-0)** | **[Removal & Replacement Procedures](#page-14-0)** | **[Specifications](#page-16-0)  [Pin Assignments](#page-18-0)** | **[Battery Pack Operations](#page-22-0)** 

# **Models and Features**

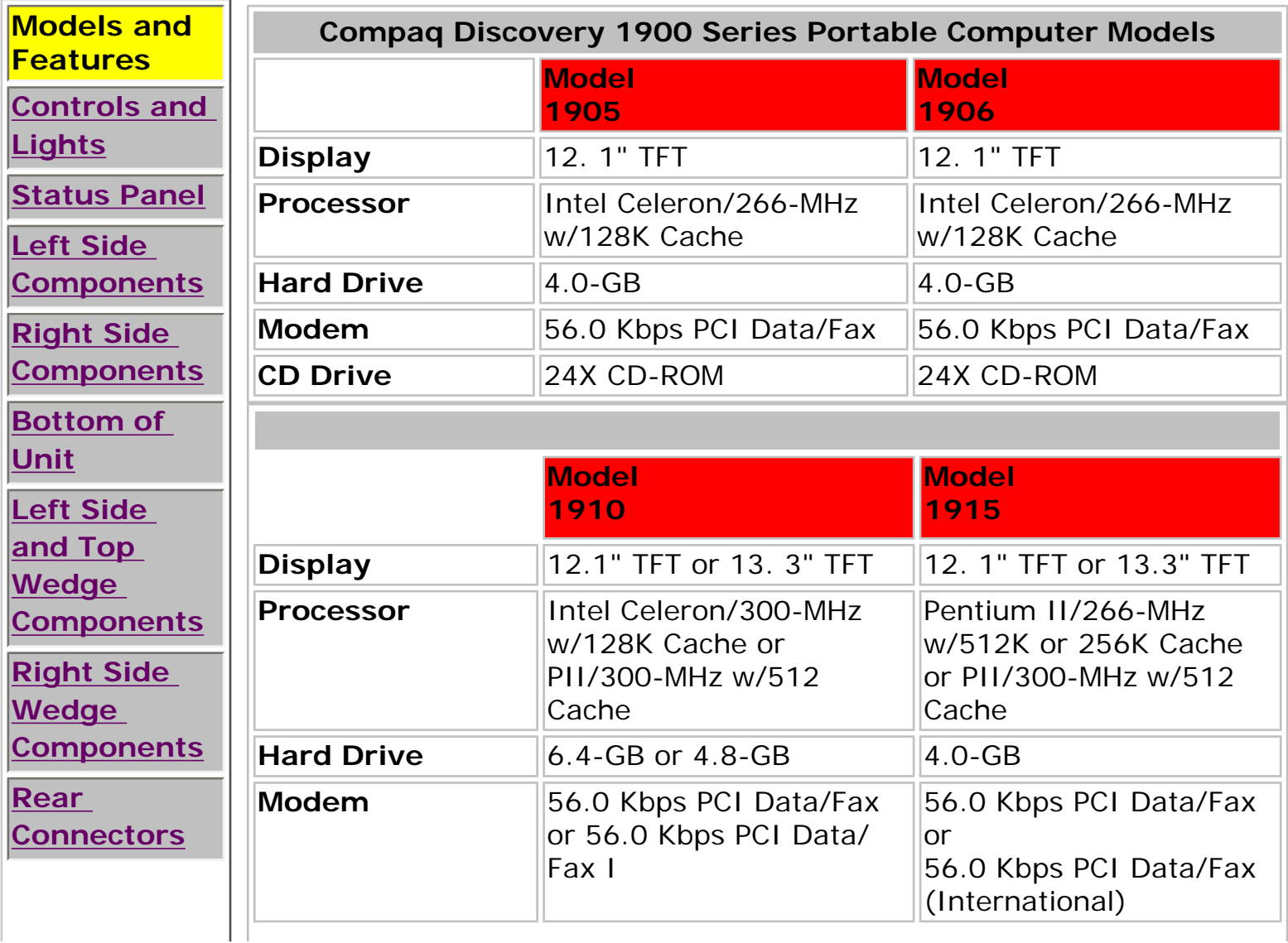

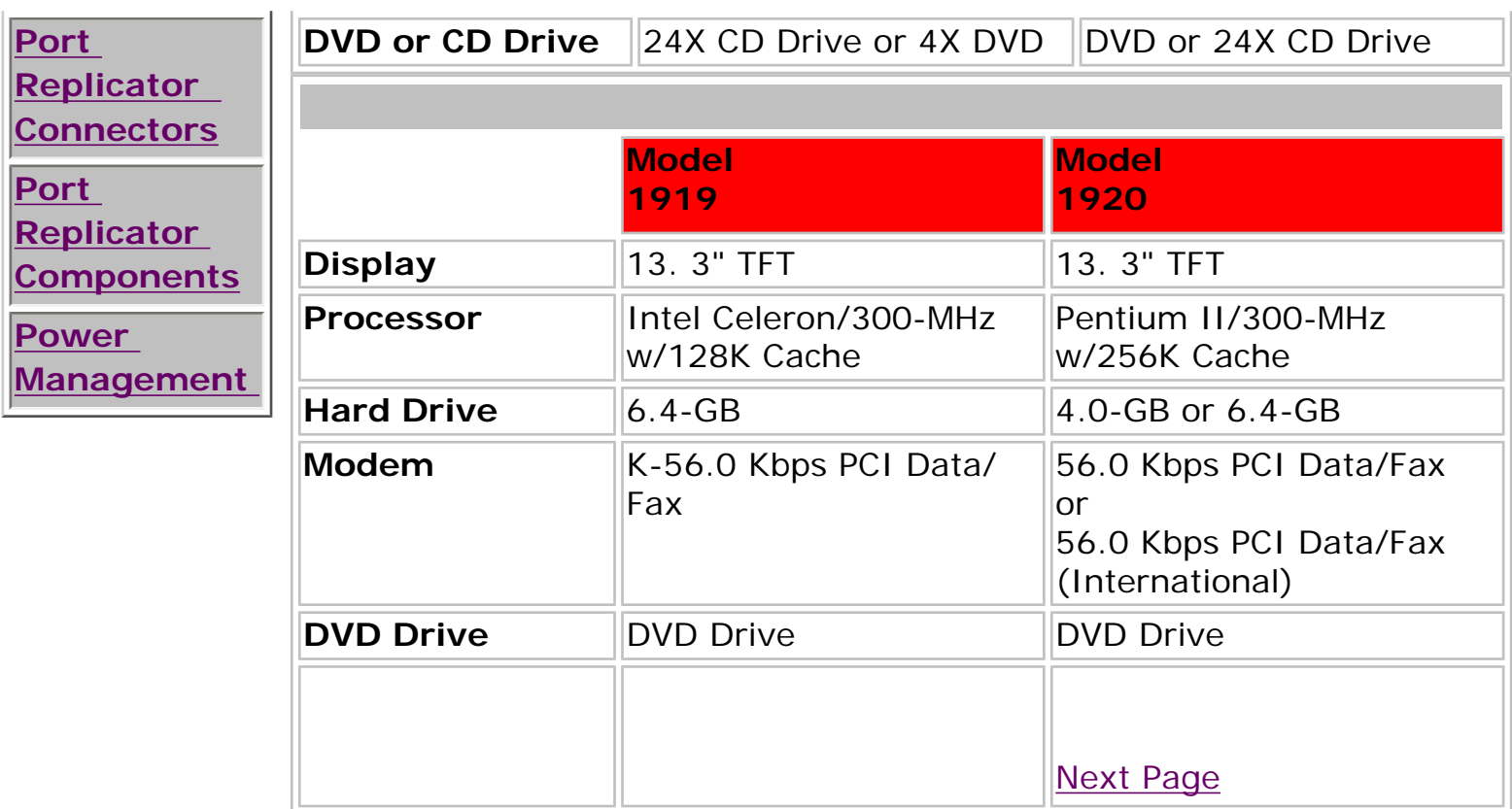

# 1.800.AT.COMPAQ

United States June 27, 2004

<span id="page-27-0"></span>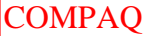

[STORE | PRODUCTS | SERVICES | SUPPORT | CONTACT US |](file:///C|/SERVICE%20MANUALS/COMPAQ%20_%20checked%20ok/NOTEBOOKS/PRESARIO%201900%20SERIES%201905%201906%201910%201915%201919%201920%201922%201925/_vti_bin/shtml.exe/npage2.html/map)

#### **Maintenance & Service Guide Presario 1900 Series Models: 1905, 1906, 1910, 1915, 1919, 1920, 1922, and 1925**

**[SEARCH](file:///C|/SERVICE%20MANUALS/COMPAQ%20_%20checked%20ok/NOTEBOOKS/PRESARIO%201900%20SERIES%201905%201906%201910%201915%201919%201920%201922%201925/_vti_bin/shtml.exe/npage2.html/map)** 

 | **[Home Page](#page-1-0)** | **[Notice](#page-3-0)** | **[Preface](#page-5-0)** | **[Product Description](#page-7-0)** | **[Troubleshooting](#page-10-0)  [Illustrated Parts Catalog](#page-12-0)** | **[Removal & Replacement Procedures](#page-14-0)** | **[Specifications](#page-16-0)  [Pin Assignments](#page-18-0) | Battery Pack Operations** 

## **Controls and Lights**

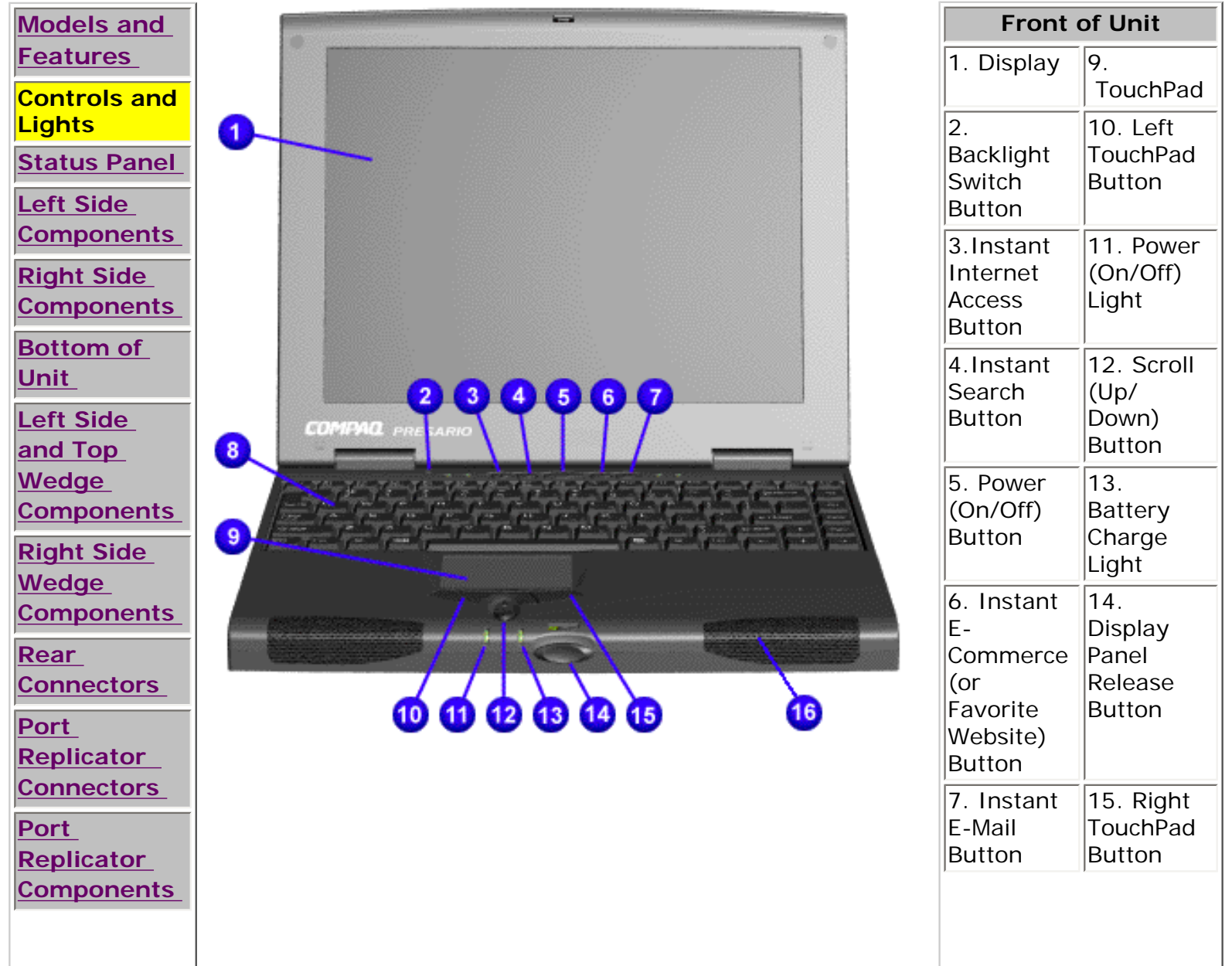

**[Power](#page-47-0) [Management](#page-47-0)** 

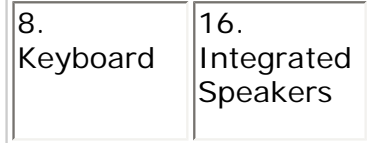

1.800.AT.COMPAQ

<u>[SEARCH](file:///C|/SERVICE%20MANUALS/COMPAQ%20_%20checked%20ok/NOTEBOOKS/PRESARIO%201900%20SERIES%201905%201906%201910%201915%201919%201920%201922%201925/_vti_bin/shtml.exe/npage3.html/map)</u>

United States June 27, 2004

<span id="page-29-0"></span>[COMPAQ](file:///) [STORE | PRODUCTS | SERVICES | SUPPORT | CONTACT US |](file:///C|/SERVICE%20MANUALS/COMPAQ%20_%20checked%20ok/NOTEBOOKS/PRESARIO%201900%20SERIES%201905%201906%201910%201915%201919%201920%201922%201925/_vti_bin/shtml.exe/npage3.html/map)

## **Maintenance & Service Guide Presario 1900 Series Models: 1905, 1906, 1910, 1915, 1919, 1920, 1922, and 1925**

 | **[Home Page](#page-1-0)** | **[Notice](#page-3-0)** | **[Preface](#page-5-0)** | **[Product Description](#page-7-0)** | **[Troubleshooting](#page-10-0)  [Illustrated Parts Catalog](#page-12-0)** | **[Removal & Replacement Procedures](#page-14-0)** | **[Specifications](#page-16-0)  [Pin Assignments](#page-18-0)** | **[Battery Pack Operations](#page-22-0)** 

# **Status Panel Lights**

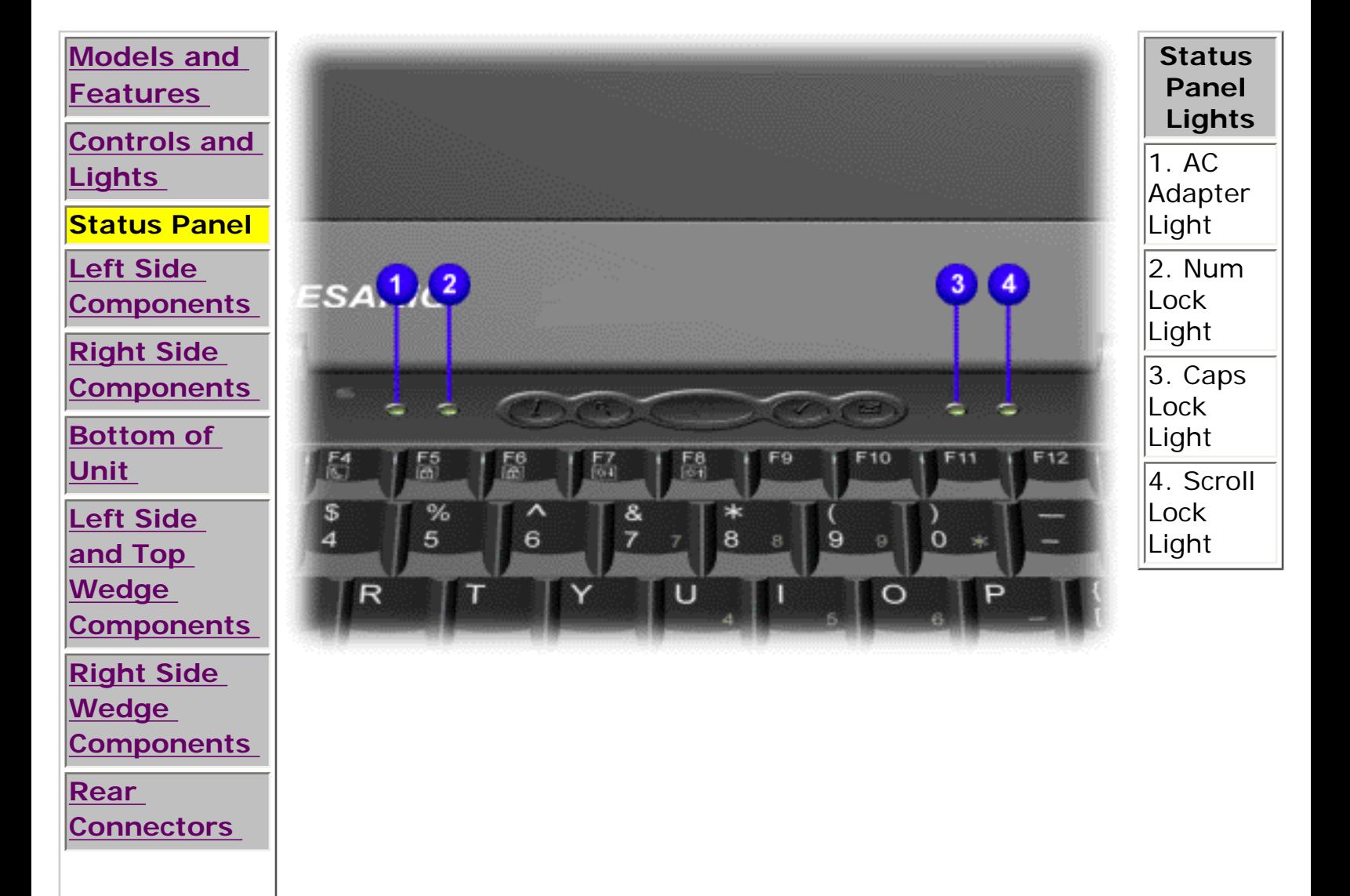

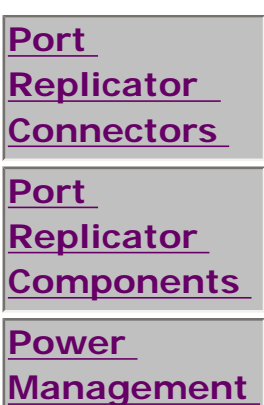

## 1.800.AT.COMPAQ

[SEARCH](file:///C|/SERVICE%20MANUALS/COMPAQ%20_%20checked%20ok/NOTEBOOKS/PRESARIO%201900%20SERIES%201905%201906%201910%201915%201919%201920%201922%201925/_vti_bin/shtml.exe/npage4.html/map)

United States June 27, 2004

<span id="page-31-0"></span>[COMPAQ](file:///) [STORE | PRODUCTS | SERVICES | SUPPORT | CONTACT US |](file:///C|/SERVICE%20MANUALS/COMPAQ%20_%20checked%20ok/NOTEBOOKS/PRESARIO%201900%20SERIES%201905%201906%201910%201915%201919%201920%201922%201925/_vti_bin/shtml.exe/npage4.html/map)

## **Maintenance & Service Guide Presario 1900 Series Models: 1905, 1906, 1910, 1915, 1919, 1920, 1922, and 1925**

 | **[Home Page](#page-1-0)** | **[Notice](#page-3-0)** | **[Preface](#page-5-0)** | **[Product Description](#page-7-0)** | **[Troubleshooting](#page-10-0) [Illustrated Parts Catalog](#page-12-0)** | **[Removal & Replacement Procedures](#page-14-0)** | **[Specifications](#page-16-0)  [Pin Assignments](#page-18-0)** | **[Battery Pack Operations](#page-22-0)** 

# **Left Side Components**

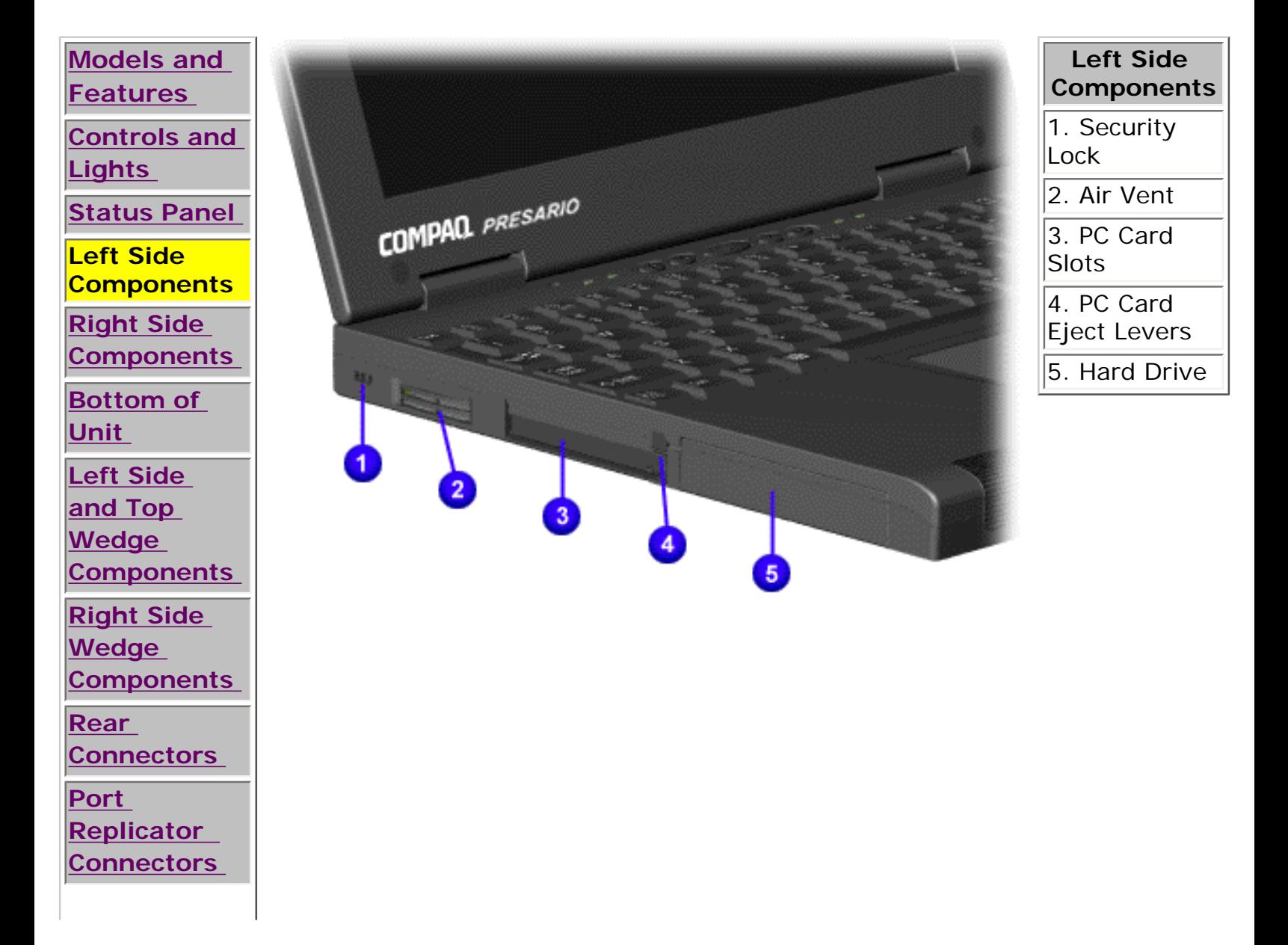

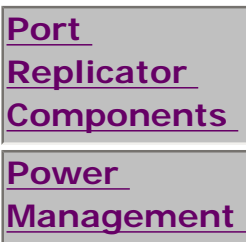

## 1.800.AT.COMPAQ

<u>[SEARCH](file:///C|/SERVICE%20MANUALS/COMPAQ%20_%20checked%20ok/NOTEBOOKS/PRESARIO%201900%20SERIES%201905%201906%201910%201915%201919%201920%201922%201925/_vti_bin/shtml.exe/npage5.html/map)</u>

United States June 27, 2004

<span id="page-33-0"></span>[COMPAQ](file:///) [STORE | PRODUCTS | SERVICES | SUPPORT | CONTACT US |](file:///C|/SERVICE%20MANUALS/COMPAQ%20_%20checked%20ok/NOTEBOOKS/PRESARIO%201900%20SERIES%201905%201906%201910%201915%201919%201920%201922%201925/_vti_bin/shtml.exe/npage5.html/map)

## **Maintenance & Service Guide Presario 1900 Series Models: 1905, 1906, 1910, 1915, 1919, 1920, 1922, and 1925**

 | **[Home Page](#page-1-0)** | **[Notice](#page-3-0)** | **[Preface](#page-5-0)** | **[Product Description](#page-7-0)** | **[Troubleshooting](#page-10-0)  [Illustrated Parts Catalog](#page-12-0)** | **[Removal & Replacement Procedures](#page-14-0)** | **[Specifications](#page-16-0) [Pin Assignments](#page-18-0)** | **[Battery Pack Operations](#page-22-0)** 

# **Right Side Components**

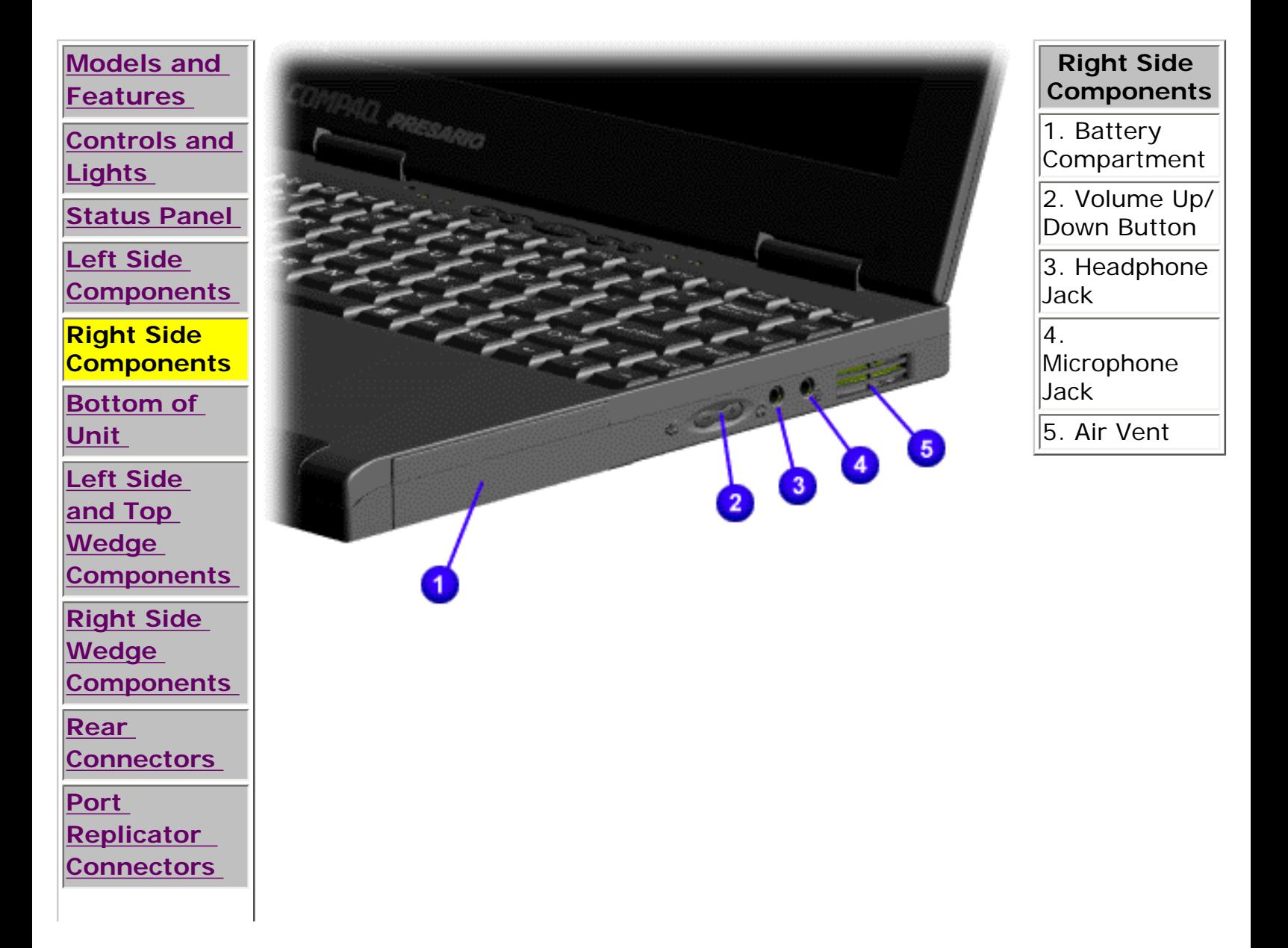

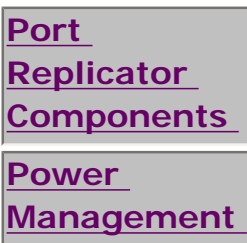

# 1.800.AT.COMPAQ

<u>[SEARCH](file:///C|/SERVICE%20MANUALS/COMPAQ%20_%20checked%20ok/NOTEBOOKS/PRESARIO%201900%20SERIES%201905%201906%201910%201915%201919%201920%201922%201925/_vti_bin/shtml.exe/npage6.html/map)</u>

United States June 27, 2004

<span id="page-35-0"></span>[COMPAQ](file:///) [STORE | PRODUCTS | SERVICES | SUPPORT | CONTACT US |](file:///C|/SERVICE%20MANUALS/COMPAQ%20_%20checked%20ok/NOTEBOOKS/PRESARIO%201900%20SERIES%201905%201906%201910%201915%201919%201920%201922%201925/_vti_bin/shtml.exe/npage6.html/map)

### **Maintenance & Service Guide Presario 1900 Series Models: 1905, 1906, 1910, 1915, 1919, 1920, 1922, and 1925**

 | **[Home Page](#page-1-0)** | **[Notice](#page-3-0)** | **[Preface](#page-5-0)** | **[Product Description](#page-7-0)** | **[Troubleshooting](#page-10-0) [Illustrated Parts Catalog](#page-12-0)** | **[Removal & Replacement Procedures](#page-14-0)** | **[Specifications](#page-16-0) [Pin Assignments](#page-18-0)** | **[Battery Pack Operations](#page-22-0)** 

# **Bottom of Unit**

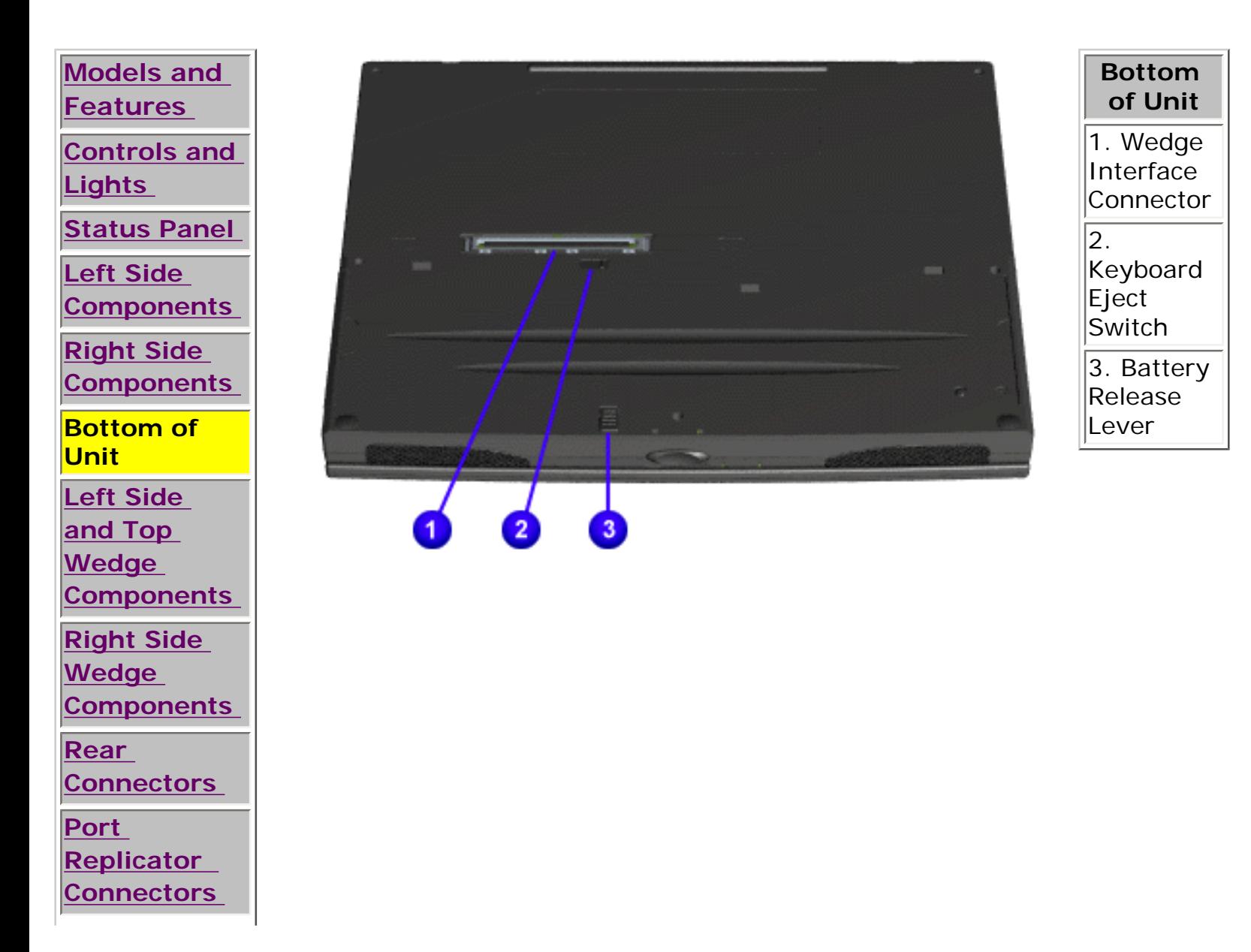
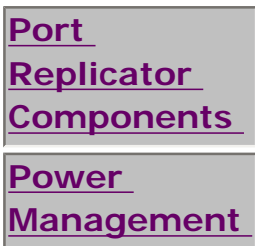

# 1.800.AT.COMPAQ

<u>[SEARCH](file:///C|/SERVICE%20MANUALS/COMPAQ%20_%20checked%20ok/NOTEBOOKS/PRESARIO%201900%20SERIES%201905%201906%201910%201915%201919%201920%201922%201925/_vti_bin/shtml.exe/npage8.html/map)</u>

United States June 27, 2004

<span id="page-37-1"></span><span id="page-37-0"></span>[COMPAQ](file:///) [STORE | PRODUCTS | SERVICES | SUPPORT | CONTACT US |](file:///C|/SERVICE%20MANUALS/COMPAQ%20_%20checked%20ok/NOTEBOOKS/PRESARIO%201900%20SERIES%201905%201906%201910%201915%201919%201920%201922%201925/_vti_bin/shtml.exe/npage8.html/map)

#### **Maintenance & Service Guide Presario 1900 Series Models: 1905, 1906, 1910, 1915, 1919, 1920, 1922, and 1925**

 | **[Home Page](#page-1-0)** | **[Notice](#page-3-0)** | **[Preface](#page-5-0)** | **[Product Description](#page-7-0)** | **[Troubleshooting](#page-10-0) [Illustrated Parts Catalog](#page-12-0)** | **[Removal & Replacement Procedures](#page-14-0)** | **[Specifications](#page-16-0) [Pin Assignments](#page-18-0)** | **[Battery Pack Operations](#page-22-0)** 

# **Left Side and Top Components of the Removable Drive Wedge**

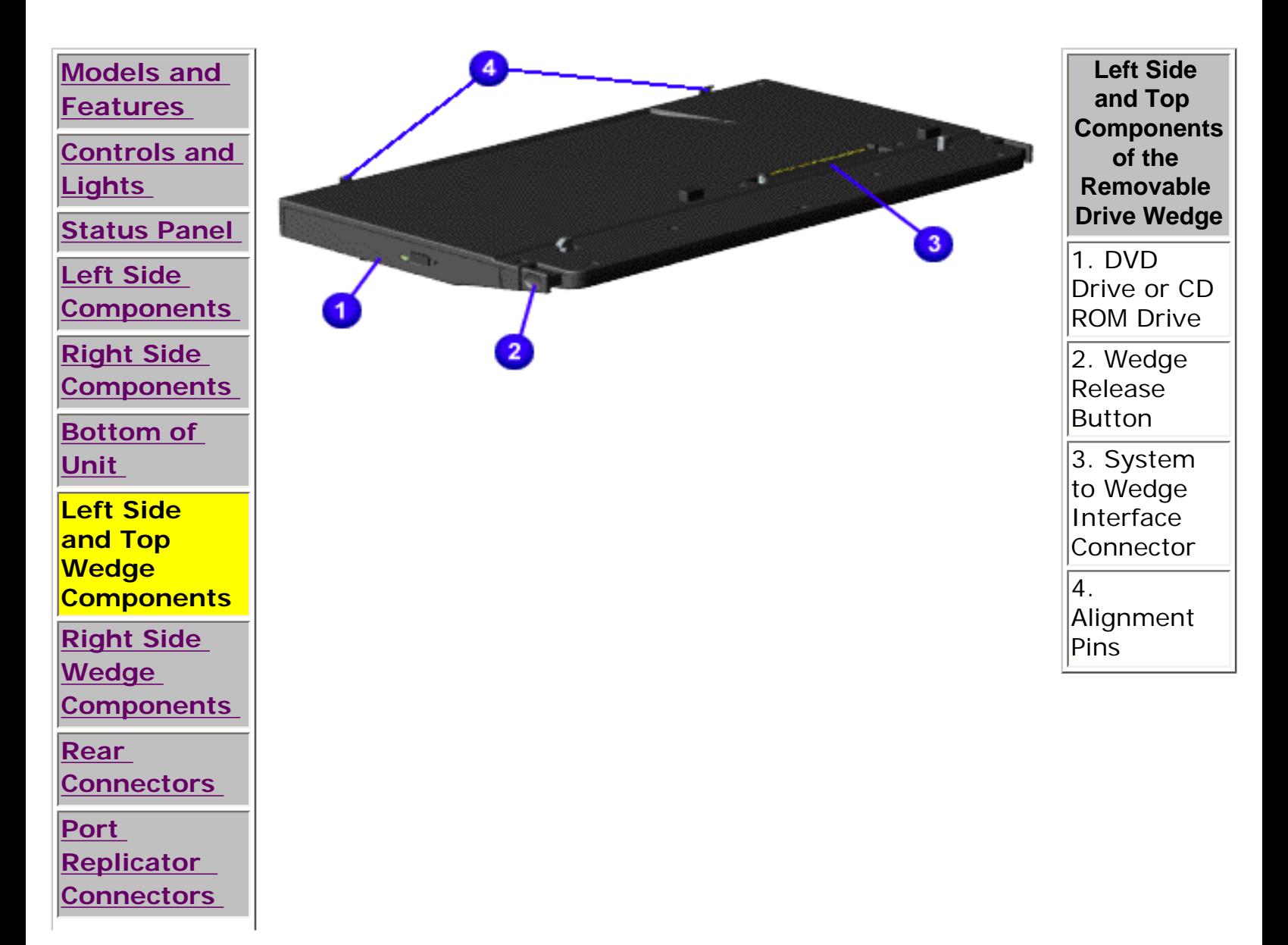

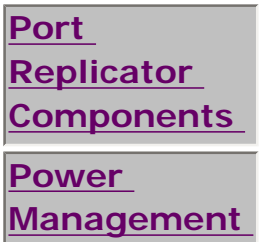

# 1.800.AT.COMPAQ

[SEARCH](file:///C|/SERVICE%20MANUALS/COMPAQ%20_%20checked%20ok/NOTEBOOKS/PRESARIO%201900%20SERIES%201905%201906%201910%201915%201919%201920%201922%201925/_vti_bin/shtml.exe/npage9.html/map)

United States June 27, 2004

<span id="page-39-1"></span><span id="page-39-0"></span>[COMPAQ](file:///) [STORE | PRODUCTS | SERVICES | SUPPORT | CONTACT US |](file:///C|/SERVICE%20MANUALS/COMPAQ%20_%20checked%20ok/NOTEBOOKS/PRESARIO%201900%20SERIES%201905%201906%201910%201915%201919%201920%201922%201925/_vti_bin/shtml.exe/npage9.html/map)

### **Maintenance & Service Guide Presario 1900 Series Models: 1905, 1906, 1910, 1915, 1919, 1920, 1922, and 1925**

 | **[Home Page](#page-1-0)** | **[Notice](#page-3-0)** | **[Preface](#page-5-0)** | **[Product Description](#page-7-0)** | **[Troubleshooting](#page-10-0) [Illustrated Parts Catalog](#page-12-0)** | **[Removal & Replacement Procedures](#page-14-0)** | **[Specifications](#page-16-0)  [Pin Assignments](#page-18-0)** | **[Battery Pack Operations](#page-22-0)** 

# **Right Side Components of the Removable Drive Wedge**

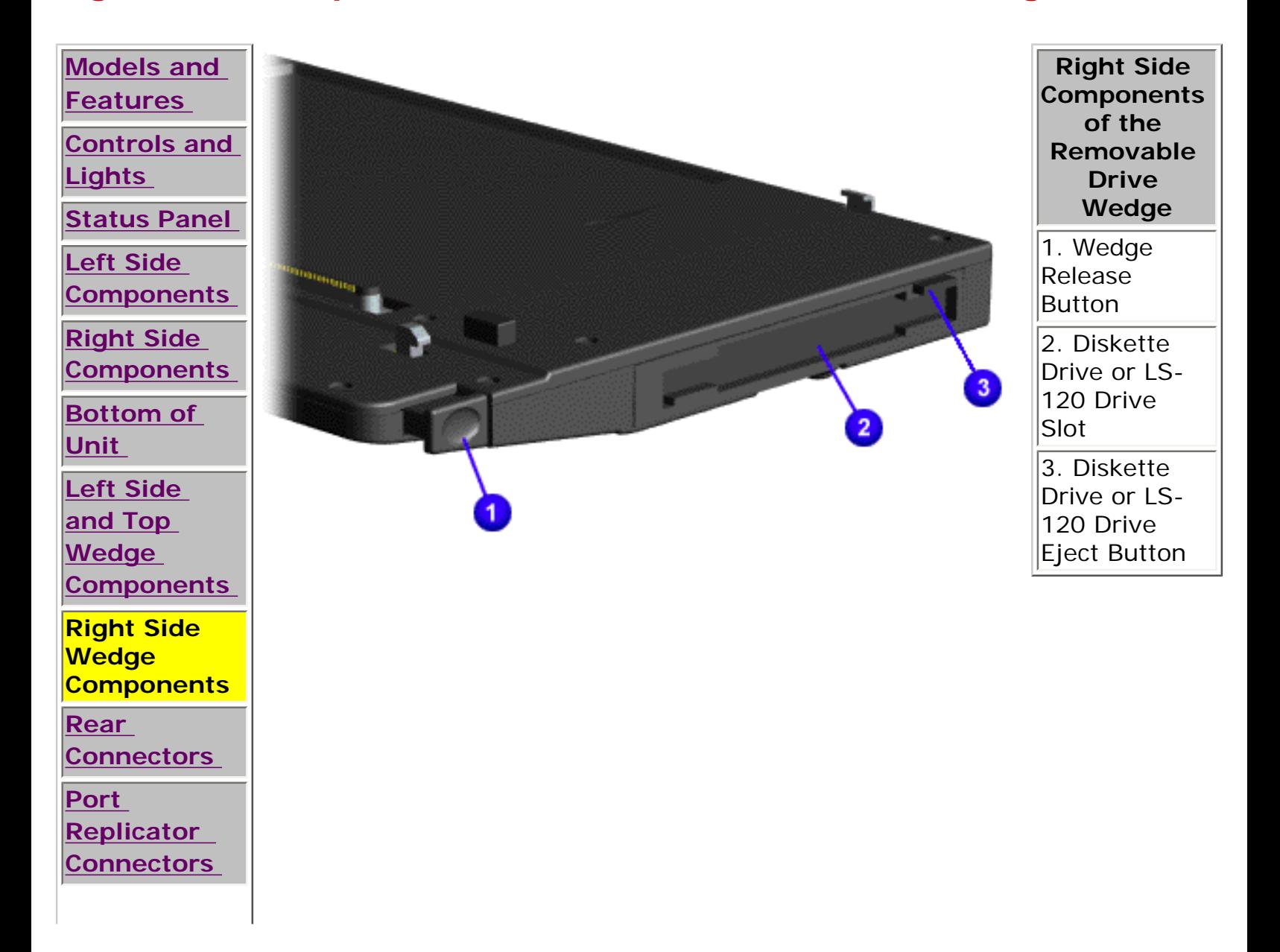

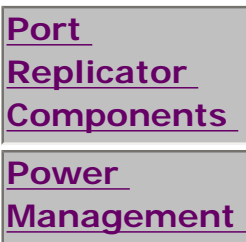

# 1.800.AT.COMPAQ

**[SEARCH](file:///C|/SERVICE%20MANUALS/COMPAQ%20_%20checked%20ok/NOTEBOOKS/PRESARIO%201900%20SERIES%201905%201906%201910%201915%201919%201920%201922%201925/_vti_bin/shtml.exe/npage11.html/map)** 

United States June 27, 2004

<span id="page-41-1"></span><span id="page-41-0"></span>[COMPAQ](file:///) [STORE | PRODUCTS | SERVICES | SUPPORT | CONTACT US |](file:///C|/SERVICE%20MANUALS/COMPAQ%20_%20checked%20ok/NOTEBOOKS/PRESARIO%201900%20SERIES%201905%201906%201910%201915%201919%201920%201922%201925/_vti_bin/shtml.exe/npage11.html/map)

#### **Maintenance & Service Guide Presario 1900 Series Models: 1905, 1906, 1910, 1915, 1919, 1920, 1922, and 1925**

 | **[Home Page](#page-1-0)** | **[Notice](#page-3-0)** | **[Preface](#page-5-0)** | **[Product Description](#page-7-0)** | **[Troubleshooting](#page-10-0)  [Illustrated Parts Catalog](#page-12-0)** | **[Removal & Replacement Procedures](#page-14-0)** | **[Specifications](#page-16-0) [Pin Assignments](#page-18-0)** | **[Battery Pack Operations](#page-22-0)** 

# **Rear Connectors**

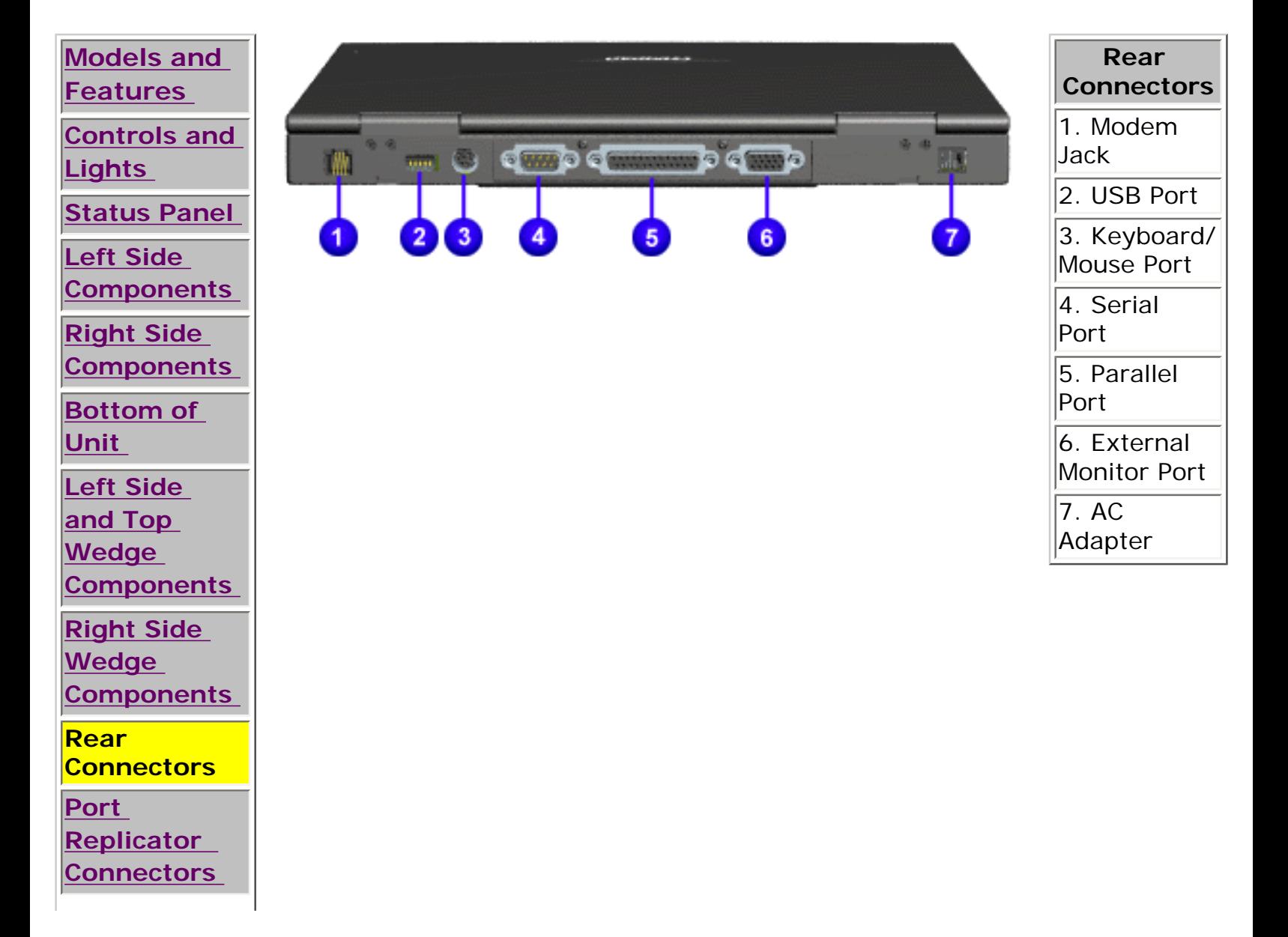

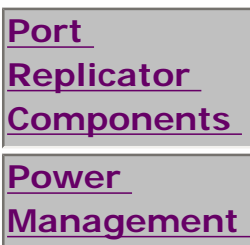

# 1.800.AT.COMPAQ

<span id="page-43-1"></span><span id="page-43-0"></span>[COMPAQ](file:///) [STORE | PRODUCTS | SERVICES | SUPPORT | CONTACT US |](file:///C|/SERVICE%20MANUALS/COMPAQ%20_%20checked%20ok/NOTEBOOKS/PRESARIO%201900%20SERIES%201905%201906%201910%201915%201919%201920%201922%201925/_vti_bin/shtml.exe/npage12.html/map)

#### **Maintenance & Service Guide Presario 1900 Series Models: 1905, 1906, 1910, 1915, 1919, 1920, 1922, and 1925**

[SEARCH](file:///C|/SERVICE%20MANUALS/COMPAQ%20_%20checked%20ok/NOTEBOOKS/PRESARIO%201900%20SERIES%201905%201906%201910%201915%201919%201920%201922%201925/_vti_bin/shtml.exe/npage12.html/map)

 | **[Home Page](#page-1-0)** | **[Notice](#page-3-0)** | **[Preface](#page-5-0)** | **[Product Description](#page-7-0)** | **[Troubleshooting](#page-10-0) [Illustrated Parts Catalog](#page-12-0)** | **[Removal & Replacement Procedures](#page-14-0)** | **[Specifications](#page-16-0) [Pin Assignments](#page-18-0)** | **[Battery Pack Operations](#page-22-0)** 

#### **Integrated 10/100BaseT Ethernet Port Replicator Connectors**

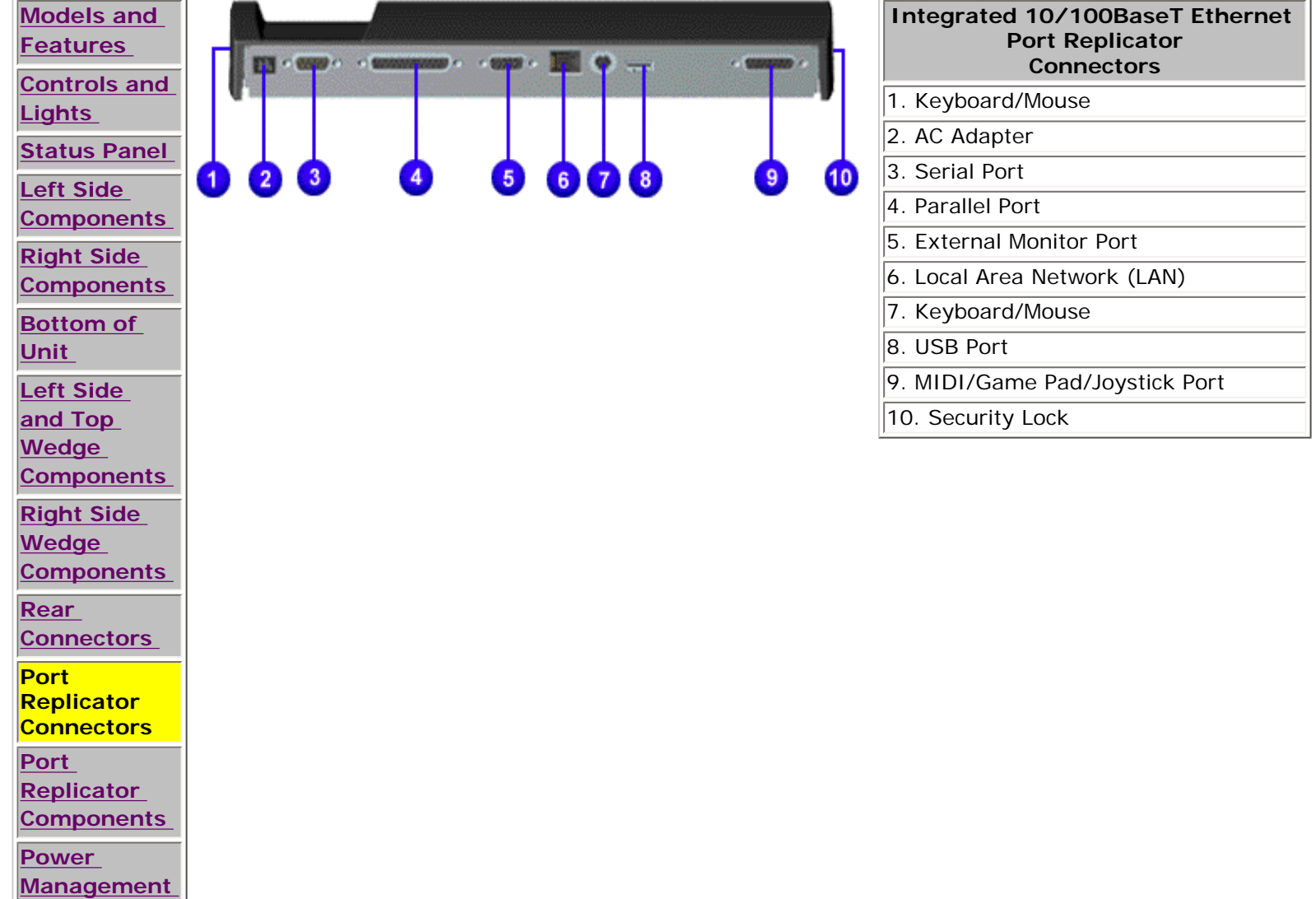

00.AT.COMPAQ

United States June 27, 2004

<span id="page-45-1"></span><span id="page-45-0"></span>[COMPAQ](file:///) [STORE | PRODUCTS | SERVICES | SUPPORT | CONTACT US |](file:///C|/SERVICE%20MANUALS/COMPAQ%20_%20checked%20ok/NOTEBOOKS/PRESARIO%201900%20SERIES%201905%201906%201910%201915%201919%201920%201922%201925/_vti_bin/shtml.exe/npage13.html/map)

#### **Maintenance & Service Guide Presario 1900 Series Models: 1905, 1906, 1910, 1915, 1919, 1920, 1922, and 1925**

<u>[SEARCH](file:///C|/SERVICE%20MANUALS/COMPAQ%20_%20checked%20ok/NOTEBOOKS/PRESARIO%201900%20SERIES%201905%201906%201910%201915%201919%201920%201922%201925/_vti_bin/shtml.exe/npage13.html/map)</u>

 | **[Home Page](#page-1-0)** | **[Notice](#page-3-0)** | **[Preface](#page-5-0)** | **[Product Description](#page-7-0)** | **[Troubleshooting](#page-10-0) [Illustrated Parts Catalog](#page-12-0)** | **[Removal & Replacement Procedures](#page-14-0)** | **[Specifications](#page-16-0) [Pin Assignments](#page-18-0)** | **[Battery Pack Operations](#page-22-0)** 

# **Integrated 10/100BaseT Ethernet Port Replicator Components**

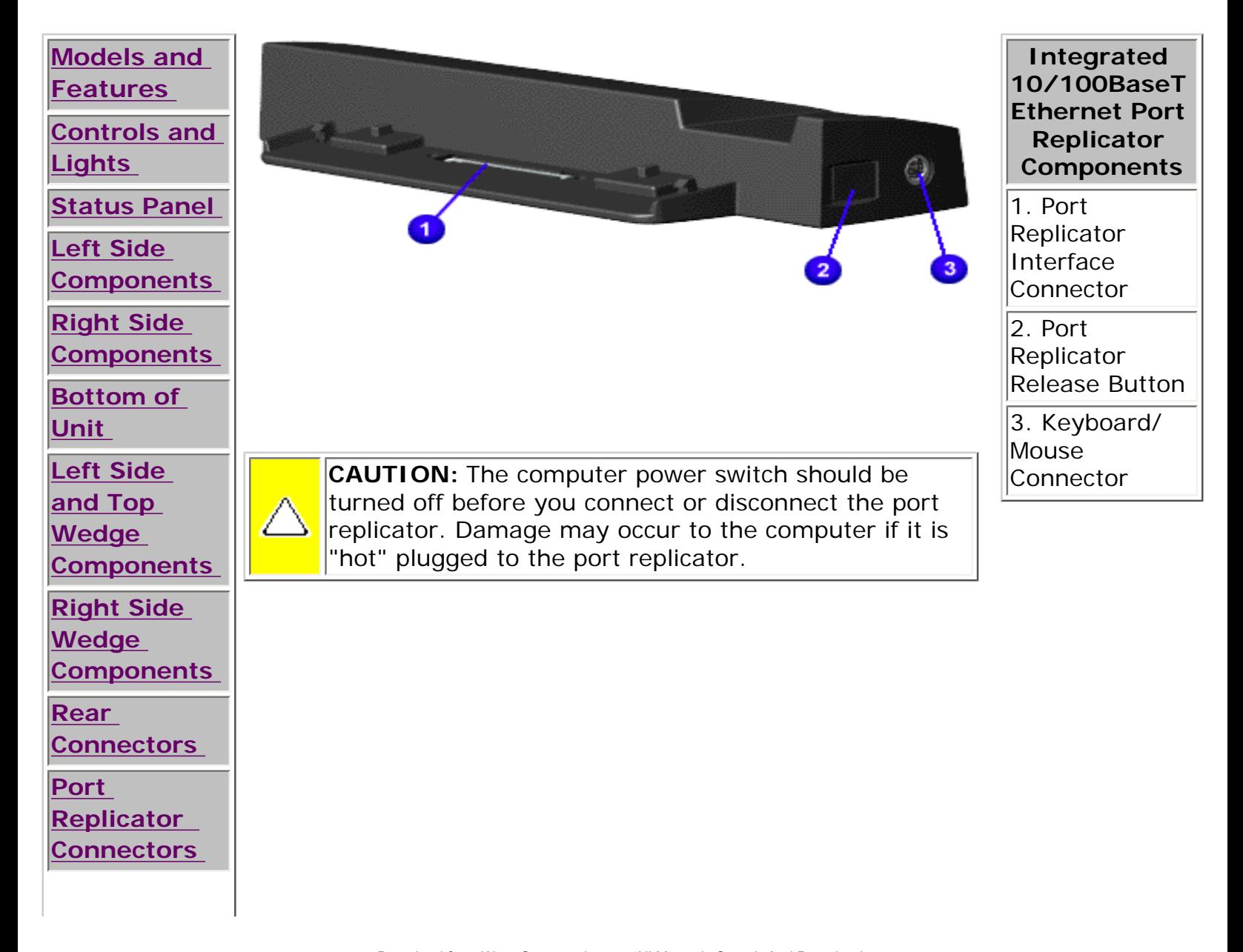

Port Interface

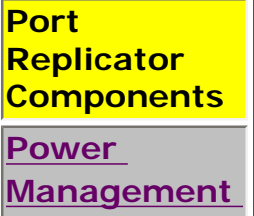

# 1.800.AT.COMPAQ

#### [COMPAQ](file:///) [STORE | PRODUCTS | SERVICES | SUPPORT | CONTACT US |](file:///C|/SERVICE%20MANUALS/COMPAQ%20_%20checked%20ok/NOTEBOOKS/PRESARIO%201900%20SERIES%201905%201906%201910%201915%201919%201920%201922%201925/_vti_bin/shtml.exe/power.html/map)

#### **Maintenance & Service Guide Presario 1900 Series Models: 1905, 1906, 1910, 1915, 1919, 1920, 1922, and 1925**

[SEARCH](file:///C|/SERVICE%20MANUALS/COMPAQ%20_%20checked%20ok/NOTEBOOKS/PRESARIO%201900%20SERIES%201905%201906%201910%201915%201919%201920%201922%201925/_vti_bin/shtml.exe/power.html/map)

 | **[Home Page](#page-1-1)** | **[Notice](#page-3-1)** | **[Preface](#page-5-1)** | **[Product Description](#page-7-1)** | **[Troubleshooting](#page-10-1) [Illustrated Parts Catalog](#page-12-1)** | **[Removal & Replacement Procedures](#page-14-1)** | **[Specifications](#page-16-1)  [Pin Assignments](#page-18-1)** | **[Battery Pack Operations](#page-22-1)** 

<span id="page-47-0"></span>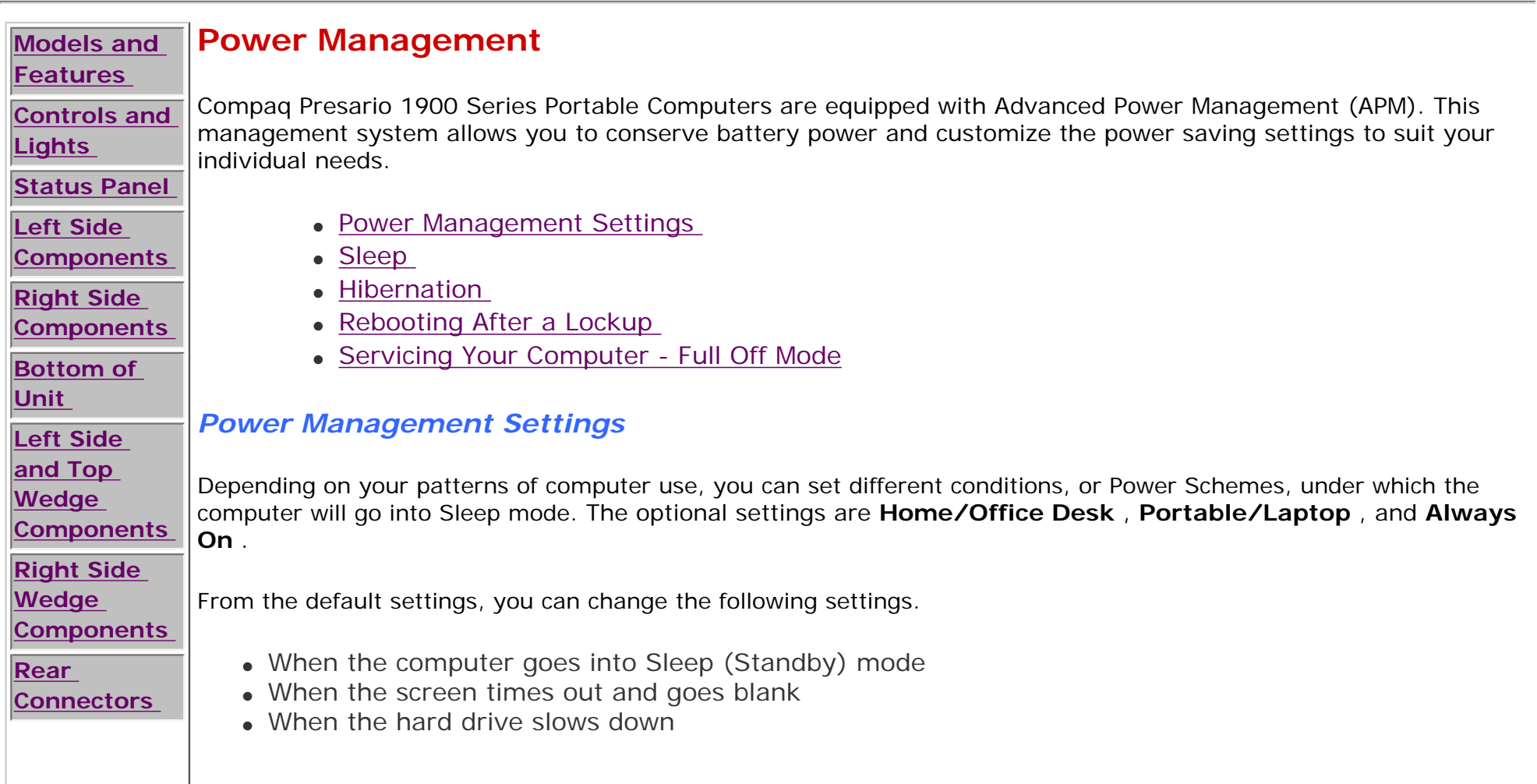

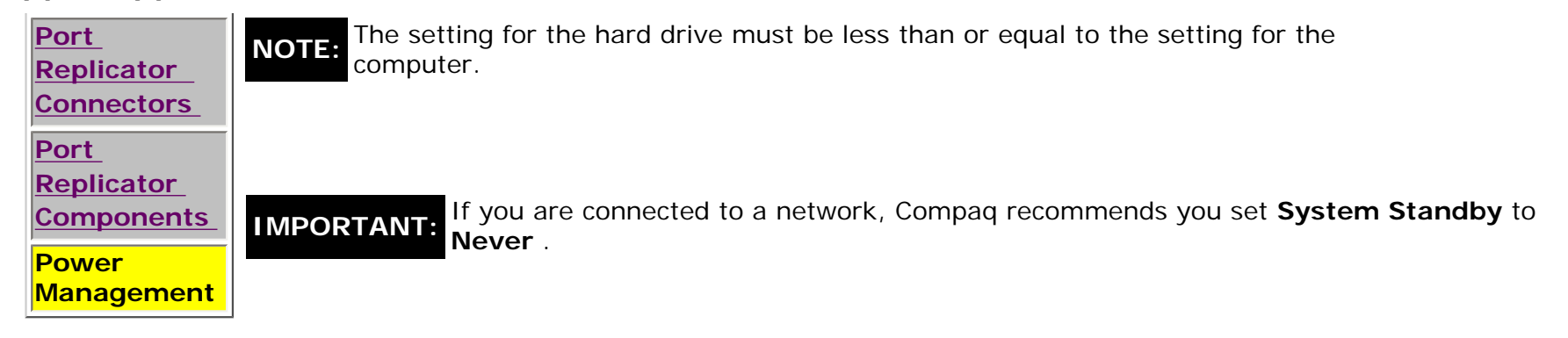

#### *Sleep*

**Sleep** mode is a low power mode, also referred to as Standby mode.

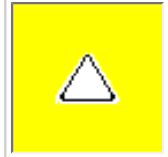

**CAUTION:** While in Sleep mode, your computer will maintain system information and open files. Unsaved information will be lost if you turn off your system prior to system wake-up, or if you lose power while using the AC adapter.

#### *Hibernation Mode*

**Hibernation** mode occurs by pressing the **Power** button once. Your computer saves the content of your computer memory to the hard drive. This is followed by the computer turning off.

The following table shows the conditions and indicators for getting in and out of the various power modes: Sleep, Hibernation, and Off.

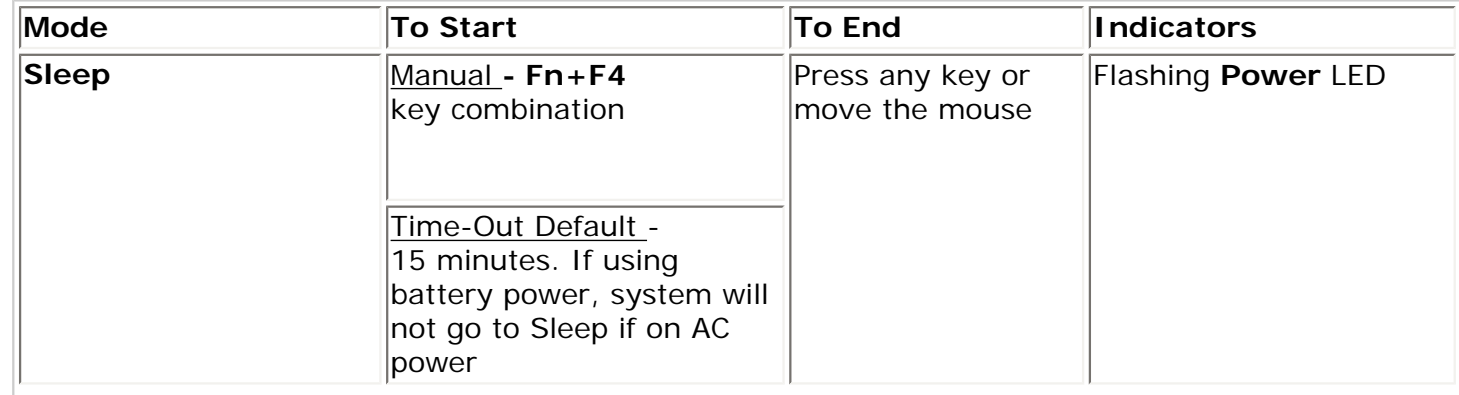

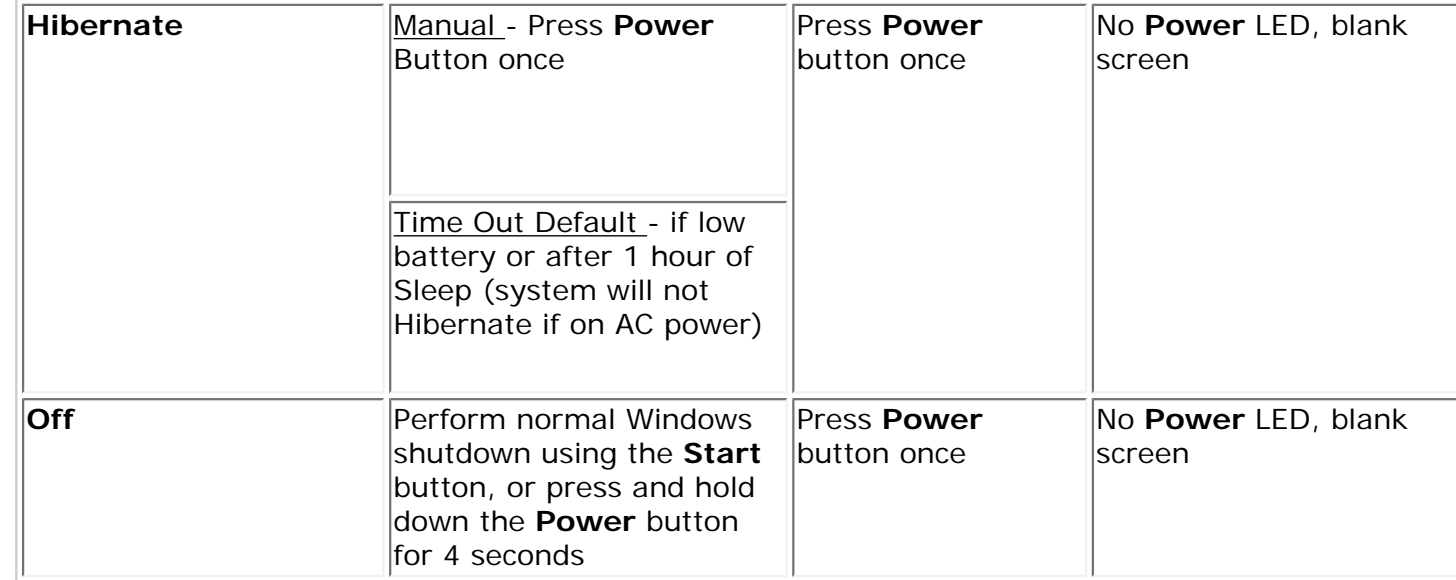

#### *Rebooting After a Lockup*

Occasionally you may encounter a non-working keyboard or a locked screen. To restart your computer, press and hold down the **Power** button for at least four seconds. This will cause a manual shutdown. Press the **Power**  button once to start the computer.

- If the computer still does not restart, follow these steps:
- 1. Press the **Power** button and hold it for four seconds to shut the computer down.
- 2. Remove the battery and unplug the AC power for at least 30 seconds.
- 3. Reinsert the battery or reconnect AC power and press the **Power** button once to restart.

#### *Full Off (Main Power Off) Mode*

If you need to install or replace components in your computer, you must turn the computer off *completely* . Follow the instructions above for putting the computer into Standard Off mode. Unplug the computer electrical cord from the outlet and remove the battery if installed.

# 1.800.AT.COMPAQ

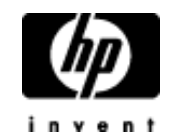

# HP E-mail support

**Select your product**

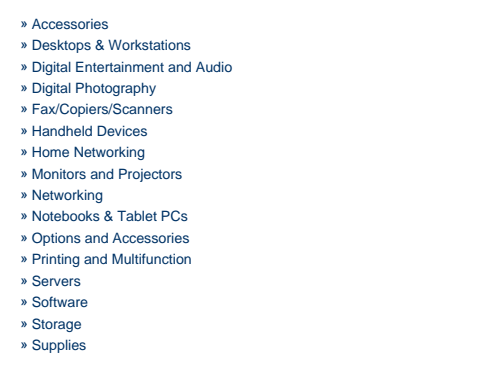

[Privacy statement](#page-171-0) **Privacy** statement

© 2004 Hewlett-Packard Development Company, L.P.

<u>[SEARCH](file:///C|/SERVICE%20MANUALS/COMPAQ%20_%20checked%20ok/NOTEBOOKS/PRESARIO%201900%20SERIES%201905%201906%201910%201915%201919%201920%201922%201925/_vti_bin/shtml.exe/prelim.html/map)</u>

United States June 27, 2004

[COMPAQ](file:///) [STORE | PRODUCTS | SERVICES | SUPPORT | CONTACT US |](file:///C|/SERVICE%20MANUALS/COMPAQ%20_%20checked%20ok/NOTEBOOKS/PRESARIO%201900%20SERIES%201905%201906%201910%201915%201919%201920%201922%201925/_vti_bin/shtml.exe/prelim.html/map)

### **Maintenance & Service Guide Presario 1900 Series Models: 1905, 1906, 1910, 1915, 1919, 1920, 1922, and 1925**

#### | **[Home Page](#page-1-0)** | **[Notice](#page-3-0)** | **[Preface](#page-5-0)** | **[Product Description](#page-7-0)** | **[Troubleshooting](#page-10-0)  [Illustrated Parts Catalog](#page-12-0)** | **[Removal & Replacement Procedures](#page-14-0)** | **[Specifications](#page-16-0)  [Pin Assignments](#page-18-0)** | **[Battery Pack Operations](#page-22-0)**

# **Preliminary Steps**

Before running [POST](#page-56-0), complete the following preliminary steps:

- 1. If a power-on password has been established, type the password and press the **Enter** key. If the password is not known, [clear the password.](#page-54-0)
- 2. Run [Compaq diagnostics](#page-58-0).
- 3. Turn off the computer and its external devices.
- 4. Disconnect any external devices that you do not want to test. Do not disconnect the printer if you want to test it or use it to log error messages.

# **IMPORTANT:**

If the problem only occurs when an external device is connected to the computer, the problem may be related to the external device or its cable. Verify this by running POST with and without the external device connected.

- 5. Install loopback plugs in the serial and parallel connectors if you would like to test these ports.
- 6. Ensure the hard drive is installed in the computer.
- 7. Ensure that the battery pack is inserted in the computer and the computer is connected to an external AC power source.

When the preliminary steps are completed, you are ready to run [POST](#page-56-0).

1.800.AT.COMPAQ

<u>[SEARCH](file:///C|/SERVICE%20MANUALS/COMPAQ%20_%20checked%20ok/NOTEBOOKS/PRESARIO%201900%20SERIES%201905%201906%201910%201915%201919%201920%201922%201925/_vti_bin/shtml.exe/ponpass.html/map)</u>

United States June 27, 2004

<span id="page-54-0"></span>[COMPAQ](file:///) [STORE | PRODUCTS | SERVICES | SUPPORT | CONTACT US |](file:///C|/SERVICE%20MANUALS/COMPAQ%20_%20checked%20ok/NOTEBOOKS/PRESARIO%201900%20SERIES%201905%201906%201910%201915%201919%201920%201922%201925/_vti_bin/shtml.exe/ponpass.html/map)

#### **Maintenance & Service Guide Presario 1900 Series Models: 1905, 1906, 1910, 1915, 1919, 1920, 1922, and 1925**

 | **[Home Page](#page-1-0)** | **[Notice](#page-3-0)** | **[Preface](#page-5-0)** | **[Product Description](#page-7-0)** | **[Troubleshooting](#page-10-0)  [Illustrated Parts Catalog](#page-12-0)** | **[Removal & Replacement Procedures](#page-14-0)** | **[Specifications](#page-16-0)  [Pin Assignments](#page-18-0)** | **[Battery Pack Operations](#page-22-0)** 

# **Clearing the Power-on Password**

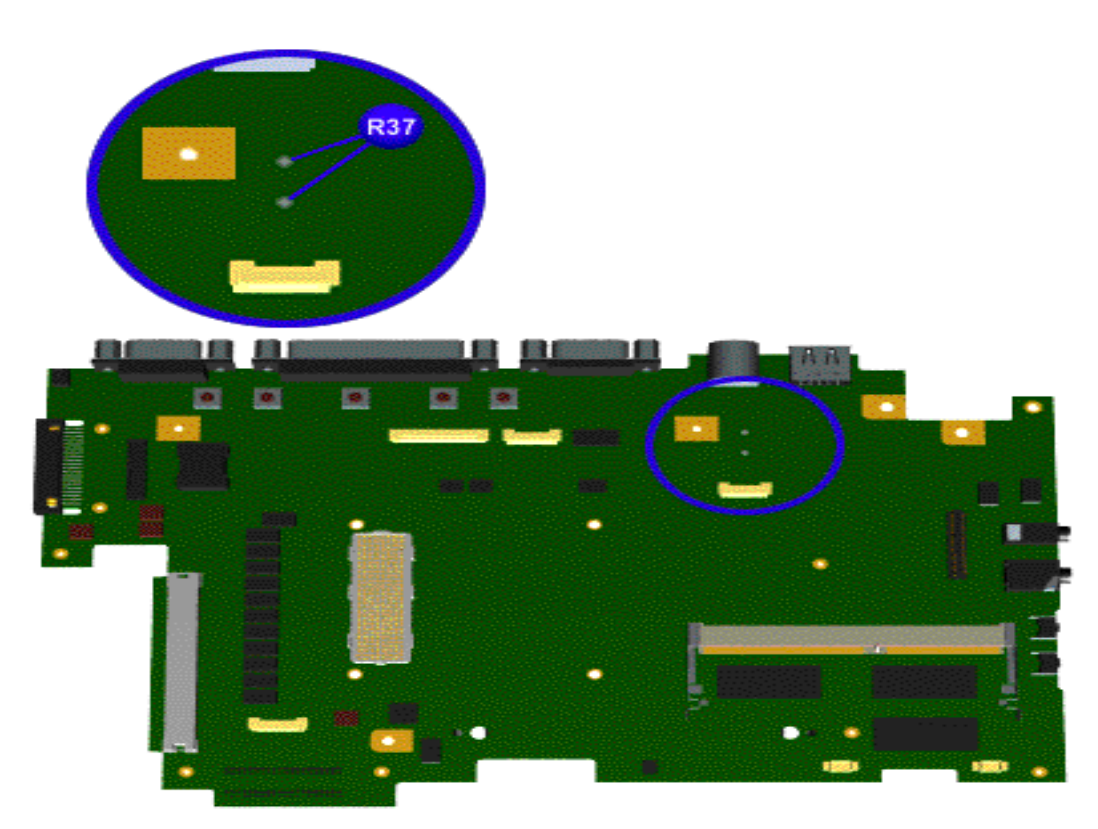

Clearing the power-on password requires removing all Setup attributes that are programmed in the CMOS.

If the password is not known, clear it by performing the following steps:

- 1. Turn off the computer.
- 2. Disconnect the power cord.
- 3. [Remove the battery](#page-100-0) pack.
- 4. [Remove the](#page-104-0) [keyboard.](#page-104-0)
- 5. [Disconnect the](file:///C|/SERVICE%20MANUALS/COMPAQ%20_%20checked%20ok/NOTEBOOKS/PRESARIO%201900%20SERIES%201905%201906%201910%201915%201919%201920%201922%201925/disp3.html) [backlight cable from](file:///C|/SERVICE%20MANUALS/COMPAQ%20_%20checked%20ok/NOTEBOOKS/PRESARIO%201900%20SERIES%201905%201906%201910%201915%201919%201920%201922%201925/disp3.html)

[the connector on](file:///C|/SERVICE%20MANUALS/COMPAQ%20_%20checked%20ok/NOTEBOOKS/PRESARIO%201900%20SERIES%201905%201906%201910%201915%201919%201920%201922%201925/disp3.html)  [the system board](file:///C|/SERVICE%20MANUALS/COMPAQ%20_%20checked%20ok/NOTEBOOKS/PRESARIO%201900%20SERIES%201905%201906%201910%201915%201919%201920%201922%201925/disp3.html) .

6. Using a conductive piece of material (piece of wire or tool) simultaneously make contact with the two pads located at R37 on the system board or remove the RTC battery located under the [battery](#page-119-0) 

#### [charger board](#page-119-0) for 5

seconds. The password, together with other Setup attributes, will be cleared.

- 7. Reassemble the computer.
- 8. Turn on the computer to verify that the power-on password has been cleared. If it has not been cleared, repeat **Steps** 1 through 7.

1.800.AT.COMPAQ

<span id="page-56-0"></span>[COMPAQ](file:///) [STORE | PRODUCTS | SERVICES | SUPPORT | CONTACT US |](file:///C|/SERVICE%20MANUALS/COMPAQ%20_%20checked%20ok/NOTEBOOKS/PRESARIO%201900%20SERIES%201905%201906%201910%201915%201919%201920%201922%201925/_vti_bin/shtml.exe/power1.html/map)

#### **Maintenance & Service Guide Presario 1900 Series Models: 1905, 1906, 1910, 1915, 1919, 1920, 1922, and 1925**

<u>[SEARCH](file:///C|/SERVICE%20MANUALS/COMPAQ%20_%20checked%20ok/NOTEBOOKS/PRESARIO%201900%20SERIES%201905%201906%201910%201915%201919%201920%201922%201925/_vti_bin/shtml.exe/power1.html/map)</u>

 | **[Home Page](#page-1-0)** | **[Notice](#page-3-0)** | **[Preface](#page-5-0)** | **[Product Description](#page-7-0)** | **[Troubleshooting](#page-10-0) [Illustrated Parts Catalog](#page-12-0)** | **[Removal & Replacement Procedures](#page-14-0)** | **[Specifications](#page-16-0)  [Pin Assignments](#page-18-0)** | **[Battery Pack Operations](#page-22-0)** 

#### **Power-On Self Test (POST)**

#### *Running POST*

To run POST, complete the following steps:

Turn off the computer, then turn on the computer.

If POST does not detect any errors, the computer will not beep. This indicates successful completion of POST test. POST has run successfully and boots from the hard drive (or from a bootable diskette if one is installed in the diskette drive).

If POST detects errors, the errors are indicated by screen and/or audible messages. Refer to "Power-On Self-Test (POST) Codes" in the tables for a list of POST codes and their relevant descriptions.

**NOTE:** If the system is not functioning well enough to run POST, or if the display is not functioning well enough to show POST error messages, refer to the Troubleshooting tables.

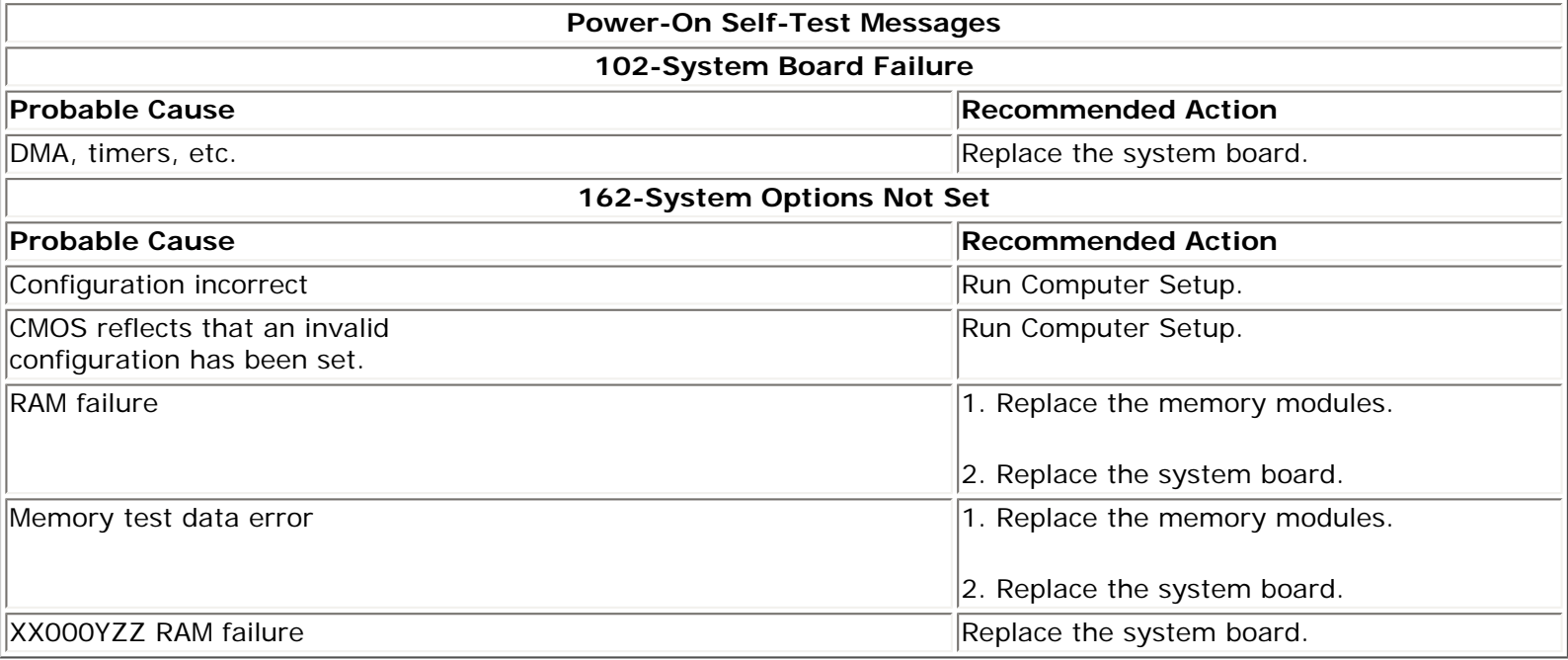

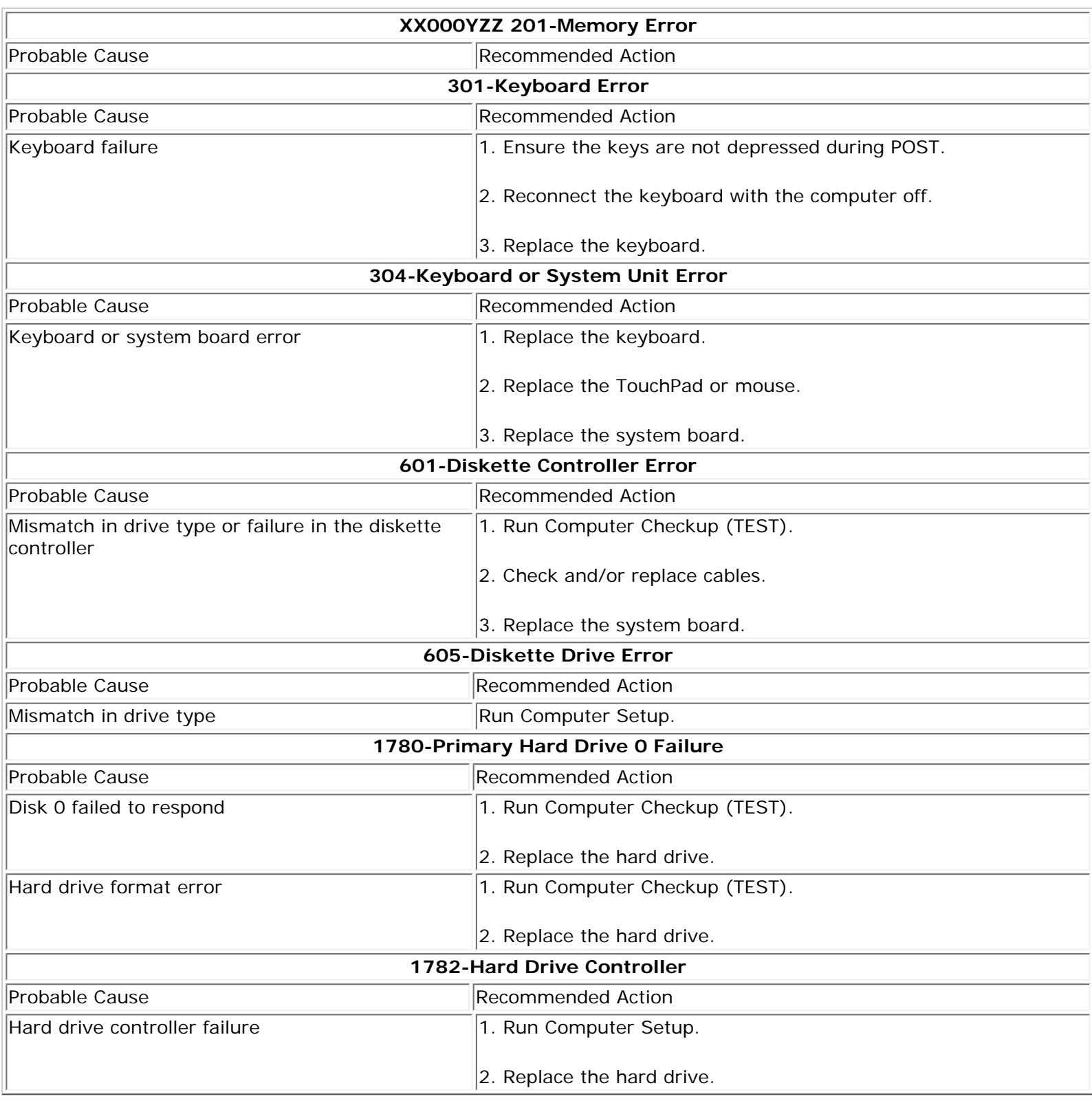

1.800.AT.COMPAQ

<u>[SEARCH](file:///C|/SERVICE%20MANUALS/COMPAQ%20_%20checked%20ok/NOTEBOOKS/PRESARIO%201900%20SERIES%201905%201906%201910%201915%201919%201920%201922%201925/_vti_bin/shtml.exe/compaq.html/map)</u>

United States June 27, 2004

<span id="page-58-0"></span>[COMPAQ](file:///) [STORE | PRODUCTS | SERVICES | SUPPORT | CONTACT US |](file:///C|/SERVICE%20MANUALS/COMPAQ%20_%20checked%20ok/NOTEBOOKS/PRESARIO%201900%20SERIES%201905%201906%201910%201915%201919%201920%201922%201925/_vti_bin/shtml.exe/compaq.html/map)

#### **Maintenance & Service Guide Presario 1900 Series Models: 1905, 1906, 1910, 1915, 1919, 1920, 1922, and 1925**

### | **[Home Page](#page-1-0)** | **[Notice](#page-3-0)** | **[Preface](#page-5-0)** | **[Product Description](#page-7-0)** | **[Troubleshooting](#page-10-0)  [Illustrated Parts Catalog](#page-12-0)** | **[Removal & Replacement Procedures](#page-14-0)** | **[Specifications](#page-16-0)  [Pin Assignments](#page-18-0)** | **[Battery Pack Operations](#page-22-0)**

# **Compaq Diagnostics**

Compaq Diagnostics is installed on the hard drive of the computer. Run the Diagnostics utilities when you want to view or test system information and if you have installed or connected devices. If you run Compaq Diagnostics from a diskette, ensure that it is version 10.11 or later.

The Diagnostics menu includes the following utilities:

- Computer Checkup (TEST)
- [View System Information \(INSPECT\)](#page-59-0)
- [Prepare Computer for a Compaq Service Call \(RemotePaq\)](#page-77-0)

If you have a difficult problem that seems unsolvable, run the Diagnostics utilities before calling for support. Run Computer Checkup and select to save the device list to a file to print or to save the log of errors. Run the View System Information (INSPECT) utility and select to print or save that information. Have the files or the printed information available when you call for support.

# <span id="page-58-1"></span>*Computer Checkup (TEST)*

Computer Checkup (TEST) determines whether the various computer components and devices are recognized by the system and are functioning properly. You can display, print, or save the information generated by Computer Checkup.

Follow these steps to run Computer Checkup:

1. Plug the computer into an external power source. (A low battery condition could

interrupt the program.)

- 2. Turn on the external devices that you want to test. Connect the printer if you want to print a log of error messages.
- 3. Insert the Compaq Diagnostics diskette in drive A.
- 4. Turn on or restart the computer. The computer starts from drive A, and the **Diagnostics Welcome** screen appears.
- 5. Press **Enter** to continue. The **Diagnostics** menu appears.
- 6. Select Computer Checkup from the **Diagnostics** menu. A **Test Option** menu appears.
- 7. Select **View the Device List** from the **Test Option** menu. A list of the installed Compaq devices appears.
- 8. If the list of installed devices is correct, select **OK** . The **Test Option** menu appears.

**NOTE:** If the list is incorrect, ensure that any new devices are installed properly.

- 9. Select one of the following from the **Test Option** menu:
	- **Quick Check Diagnostics.** Runs a quick, general test on each device with a minimal number of prompts. If errors occur, they are displayed when the testing is complete. You cannot print or save the error messages.
	- **Automatic Diagnostics.** Runs unattended, maximum testing of each device with minimal prompts. You can choose the amount of times to run the tests, stop on errors, or print/save a log of errors.
	- **Prompted Diagnostics.** Allows maximum control over testing the devices. You can choose attended or unattended testing, decide to stop on errors, or choose to print/save a log of errors.
- 10. Follow the instructions on the screen as the devices are tested. When testing is complete, the **Test Option** menu appears.
- 11. Exit the **Test Option** menu.
- 12. Exit the **Diagnostics** menu.

# <span id="page-59-0"></span>*View System Information (INSPECT)*

The View System Information (INSPECT) utility provides information about the computer and installed or connected devices. You can display, print, or save the information.

Follow these steps to run View System Information (INSPECT) from the Compaq Diagnostics diskette:

- 1. Turn on the external devices that you want to test. Connect the printer if you want to print the information.
- 2. Insert the Compaq Diagnostics diskette in drive A.
- 3. Turn on or restart the computer. The computer starts from drive A, and the **Diagnostics Welcome** screen appears.
- 4. Press **Enter** to continue. The Diagnostics menu appears.
- 5. Select **View System Information (INSPECT)** from the **Diagnostics** menu.
- 6. Select the item you want to view from the following list:

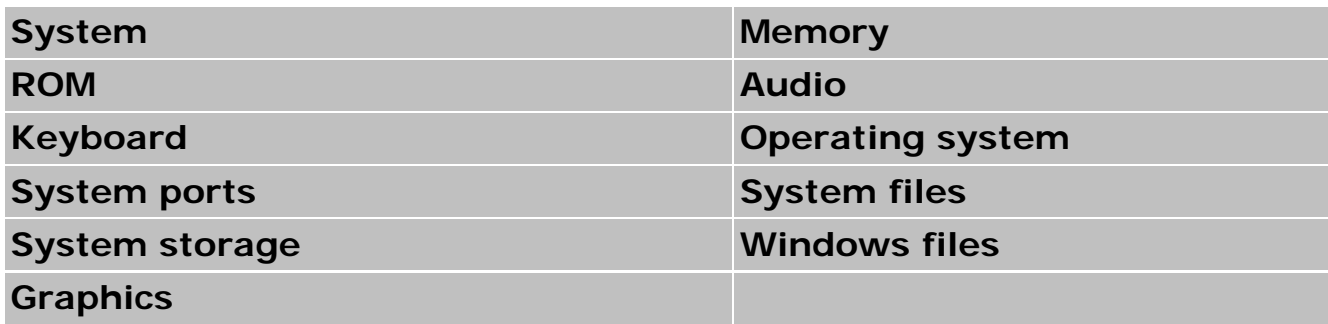

7. Follow the instructions on the screen to cycle through the screens, to return to the list and choose another item, or to print the information.

1.800.AT.COMPAQ

<u>[SEARCH](file:///C|/SERVICE%20MANUALS/COMPAQ%20_%20checked%20ok/NOTEBOOKS/PRESARIO%201900%20SERIES%201905%201906%201910%201915%201919%201920%201922%201925/_vti_bin/shtml.exe/error.html/map)</u>

United States June 27, 2004

[COMPAQ](file:///) [STORE | PRODUCTS | SERVICES | SUPPORT | CONTACT US |](file:///C|/SERVICE%20MANUALS/COMPAQ%20_%20checked%20ok/NOTEBOOKS/PRESARIO%201900%20SERIES%201905%201906%201910%201915%201919%201920%201922%201925/_vti_bin/shtml.exe/error.html/map)

#### **Maintenance & Service Guide Presario 1900 Series Models: 1905, 1906, 1910, 1915, 1919, 1920, 1922, and 1925**

#### | **[Home Page](#page-1-0)** | **[Notice](#page-3-0)** | **[Preface](#page-5-0)** | **[Product Description](#page-7-0)** | **[Troubleshooting](#page-10-0)  [Illustrated Parts Catalog](#page-12-0)** | **[Removal & Replacement Procedures](#page-14-0)** | **[Specifications](#page-16-0)  [Pin Assignments](#page-18-0)** | **[Battery Pack Operations](#page-22-0)**

# **Diagnostic Error Codes**

<span id="page-61-0"></span>Diagnostic error codes occur if the system recognizes a problem while running the Compaq Diagnostic program. These error codes help identify possibly defective subassemblies.

The following tables list error codes, a description of the error condition, and the action required to resolve the error condition.

**IMPORTANT:** Retest the system after completing each step. If the problem is resolved, do not proceed with the remaining steps.

For the removal and replacement of a particular subassembly, see the section for **[Removal and Replacement Procedures.](#page-14-0)**

Select error codes by number or type:

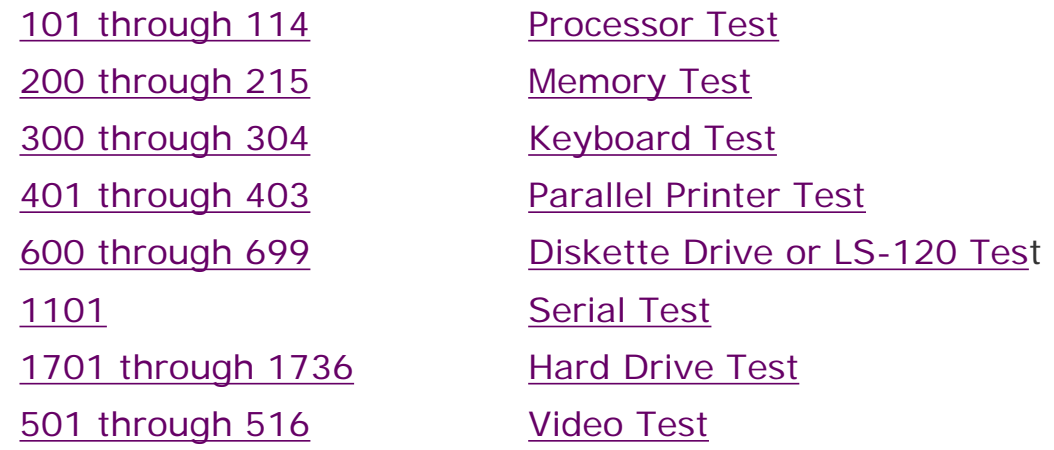

[2402 through 2456](#page-65-0)

[2458 through 2480](#page-66-0)

[3206](#page-66-1) [Audio Test](#page-66-2)

[8601 through 8602](#page-66-3) [Touch Pad Pointing Device Test](#page-66-4)

[3301 through 6623](#page-66-5) [CD/DVD Test](#page-66-6)

<span id="page-62-3"></span><span id="page-62-2"></span><span id="page-62-1"></span><span id="page-62-0"></span>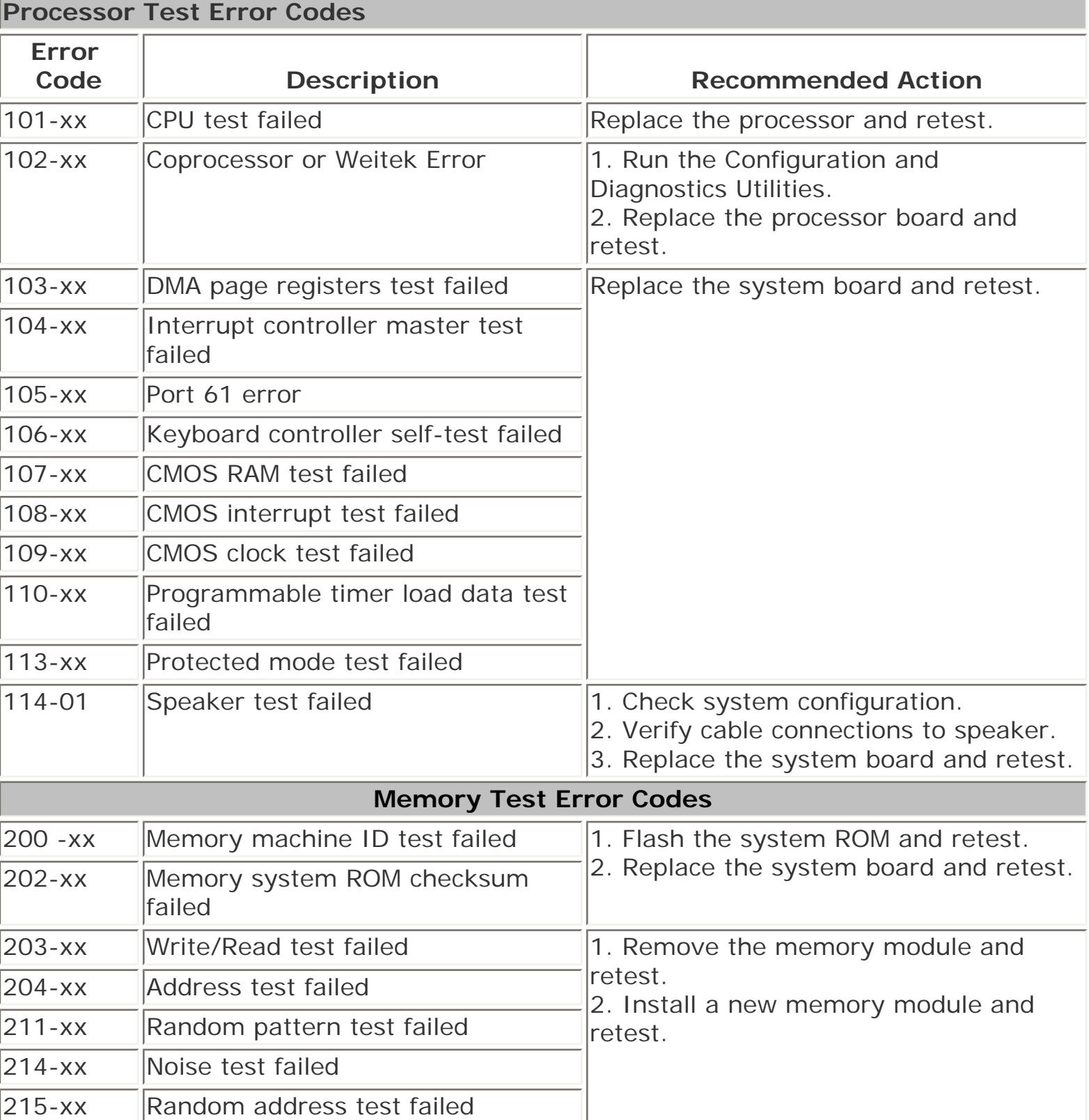

<span id="page-63-9"></span><span id="page-63-8"></span><span id="page-63-7"></span><span id="page-63-6"></span><span id="page-63-5"></span><span id="page-63-4"></span><span id="page-63-3"></span><span id="page-63-2"></span><span id="page-63-1"></span><span id="page-63-0"></span>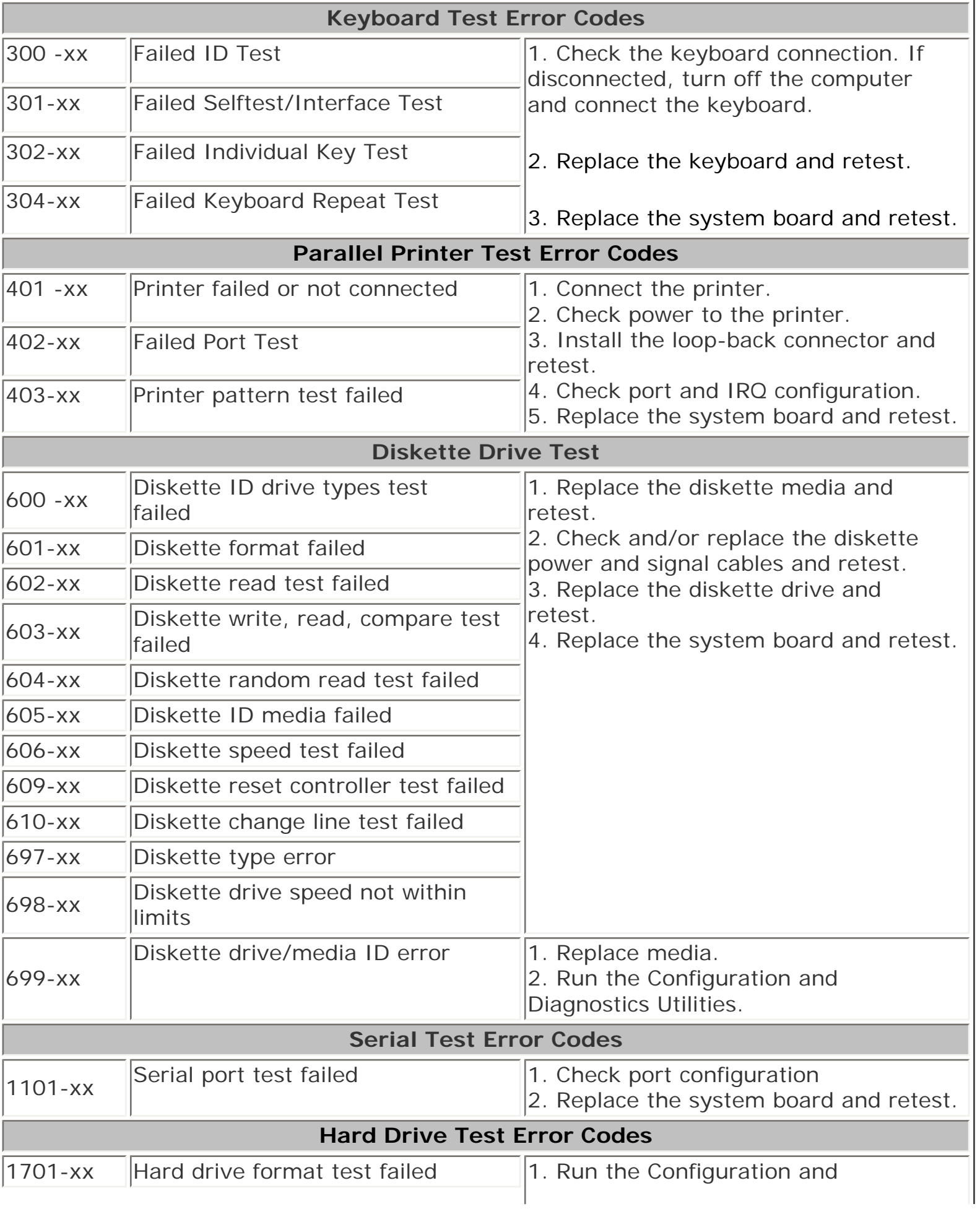

<span id="page-64-1"></span><span id="page-64-0"></span>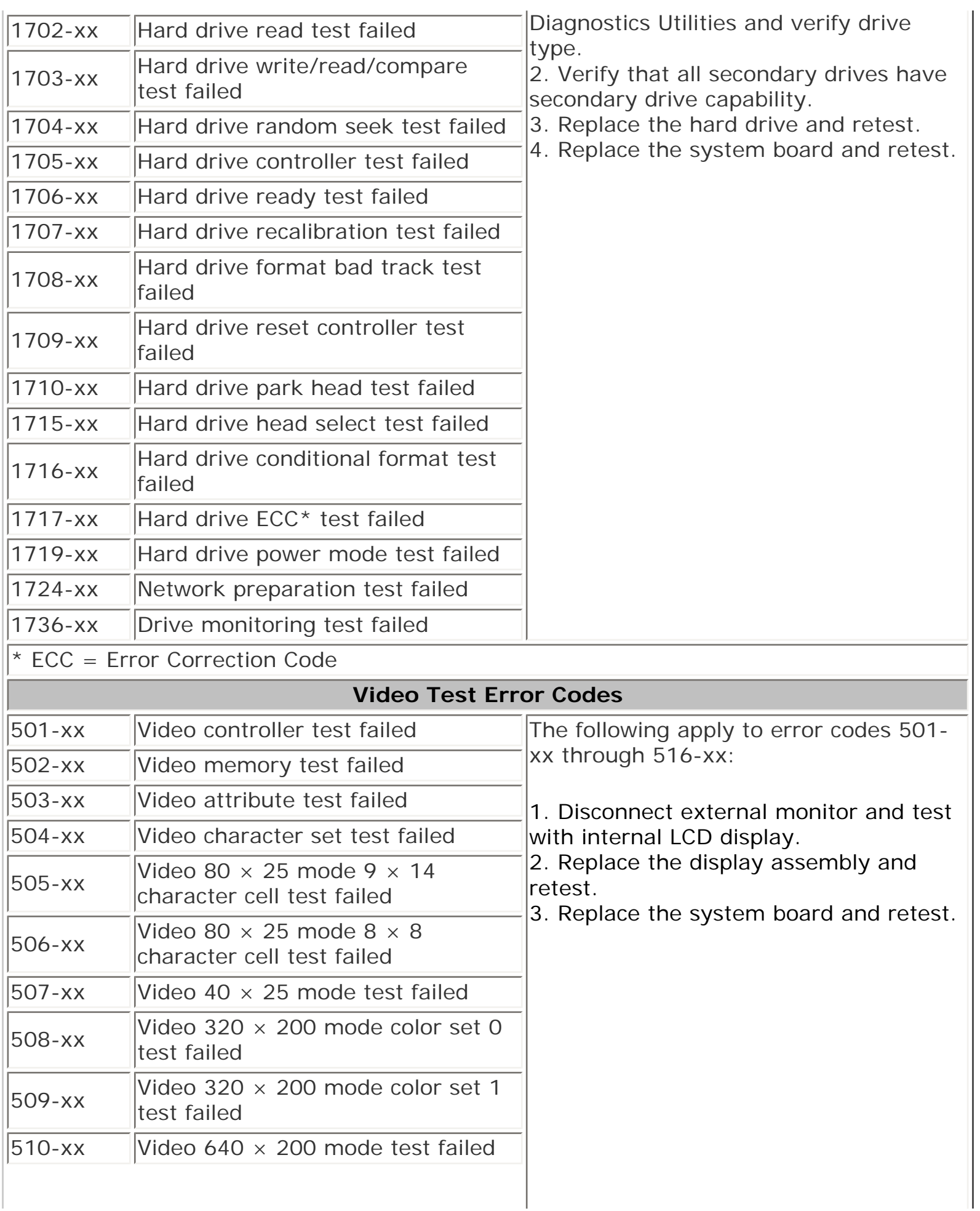

<span id="page-65-0"></span>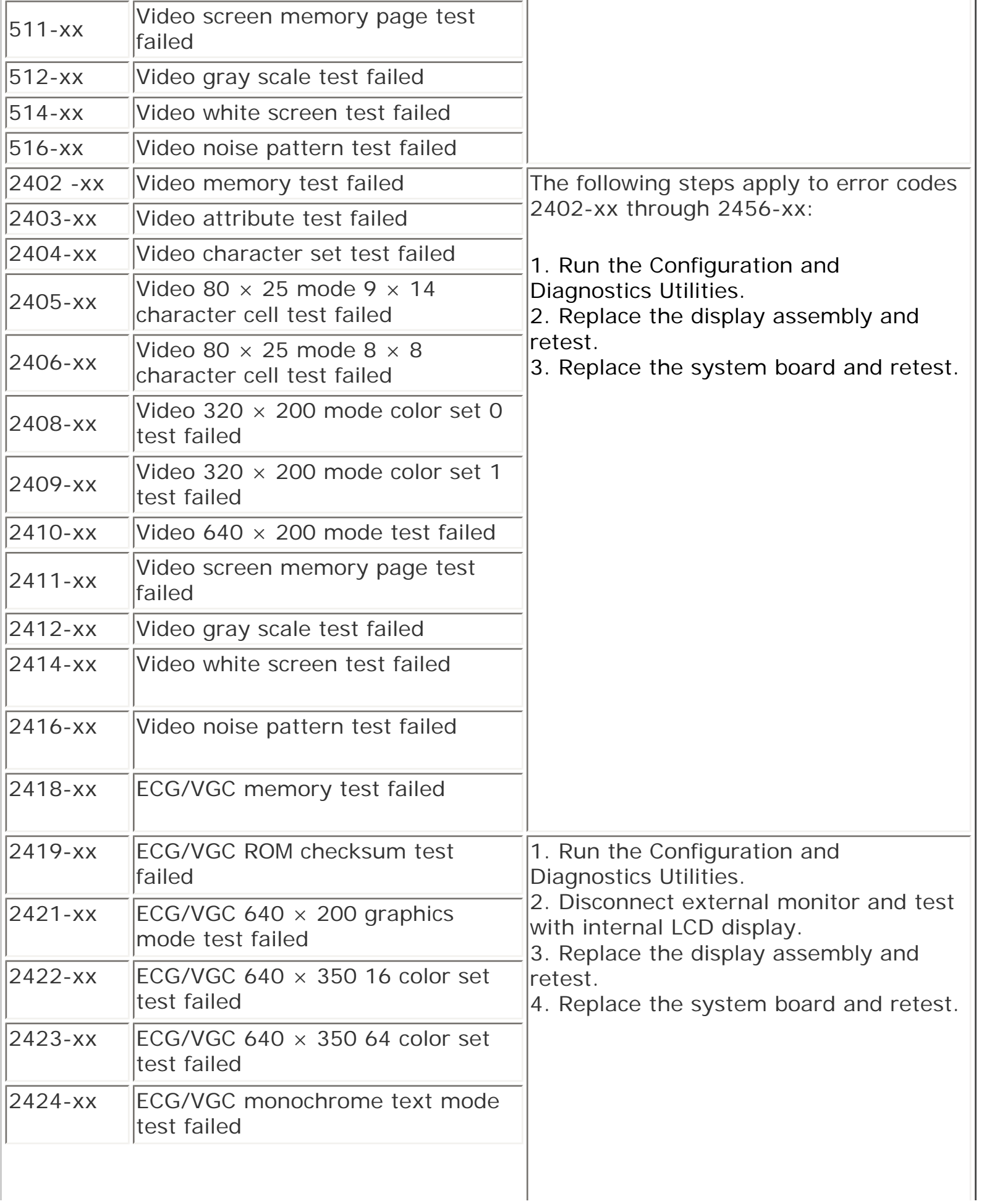

<span id="page-66-6"></span><span id="page-66-5"></span><span id="page-66-4"></span><span id="page-66-3"></span><span id="page-66-2"></span><span id="page-66-1"></span><span id="page-66-0"></span>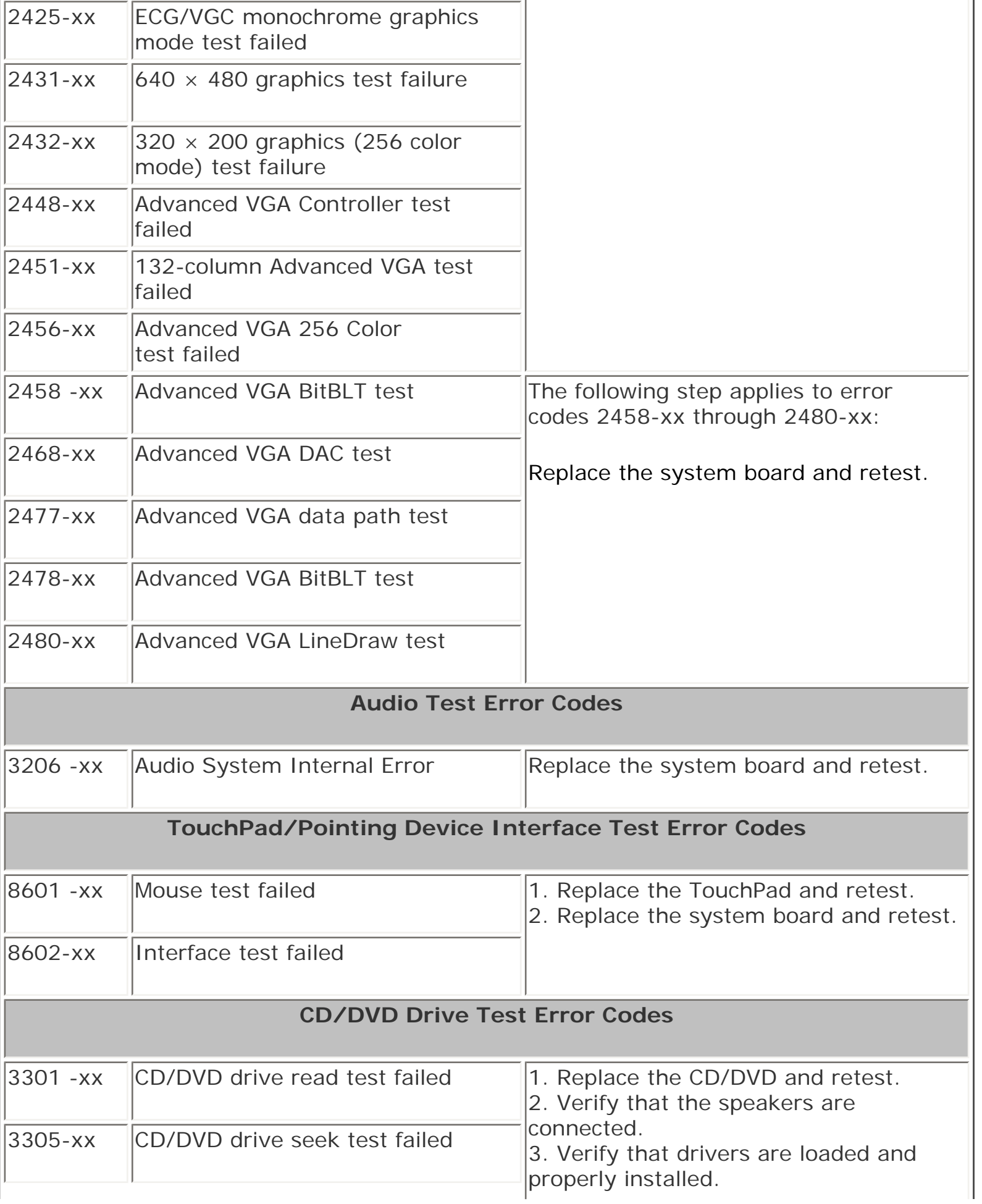

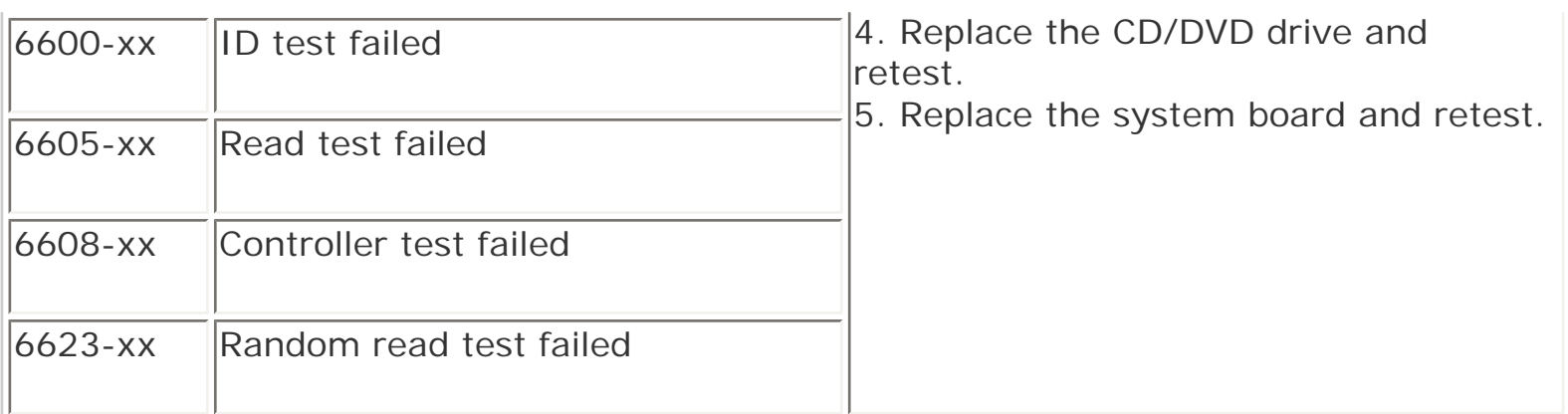

[Back to top](#page-61-0)

1.800.AT.COMPAQ

[COMPAQ](file:///) [STORE | PRODUCTS | SERVICES | SUPPORT | CONTACT US |](file:///C|/SERVICE%20MANUALS/COMPAQ%20_%20checked%20ok/NOTEBOOKS/PRESARIO%201900%20SERIES%201905%201906%201910%201915%201919%201920%201922%201925/_vti_bin/shtml.exe/tswo.html/map)

#### **Maintenance & Service Guide Presario 1900 Series Models: 1905, 1906, 1910, 1915, 1919, 1920, 1922, and 1925**

<u>[SEARCH](file:///C|/SERVICE%20MANUALS/COMPAQ%20_%20checked%20ok/NOTEBOOKS/PRESARIO%201900%20SERIES%201905%201906%201910%201915%201919%201920%201922%201925/_vti_bin/shtml.exe/tswo.html/map)</u>

 | **[Home Page](#page-1-0)** | **[Notice](#page-3-0)** | **[Preface](#page-5-0)** | **[Product Description](#page-7-0)** | **[Troubleshooting](#page-10-0) [Illustrated Parts Catalog](#page-12-0)** | **[Removal & Replacement Procedures](#page-14-0)** | **[Specifications](#page-16-0)  [Pin Assignments](#page-18-0)** | **[Battery Pack Operations](#page-22-0)** 

#### **Troubleshooting Without Diagnostics**

This section provides information about how to identify and correct some common hardware, memory, and software problems. It also explains several types of common messages that may be displayed on the screen. The following pages contain troubleshooting information on:

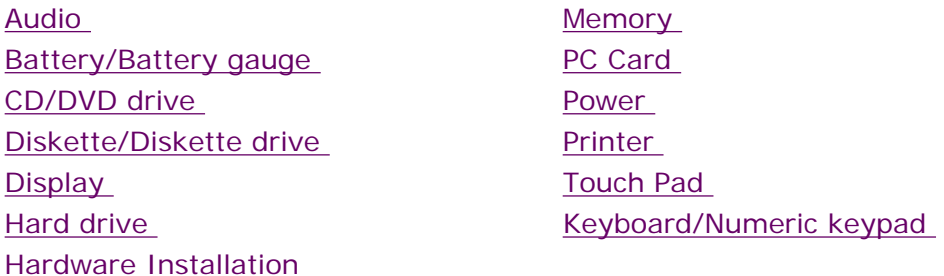

Since symptoms can appear to be similar, carefully match the symptoms of the computer malfunction against the problem description in the Troubleshooting tables to avoid a misdiagnosis.

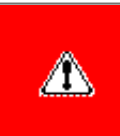

**WARNING:** To avoid a potential shock hazard during troubleshooting procedures, disconnect all power sources before removing the keyboard cover or the display bezel.

#### *Before Replacing Parts*

Verify that cables are connected properly to the suspected defective parts.

- Run Computer Setup after connecting external devices.
- Verify that all required device drivers are installed.
- Verify that all required changes have been made to the *CONFIG.SYS* file.
- Verify that all required changes have been made to the *AUTOEXEC.BAT* file.
- Verify that all printer drivers have been installed for each application.

**800.AT.COMPAQ** 

#### [privacy and legal statement](file:///copyright.html)

file:///C|/SERVICE%20MANUALS/COMPAQ%20\_%2tRexxl9adJf@m}YYYY\$DM9fWel5\f920%2ll M2ny2k 5S9akkb.fhnd*R2YY*2t0a45.05:11 AM

[COMPAQ](file:///) [STORE | PRODUCTS | SERVICES | SUPPORT | CONTACT US |](file:///C|/SERVICE%20MANUALS/COMPAQ%20_%20checked%20ok/NOTEBOOKS/PRESARIO%201900%20SERIES%201905%201906%201910%201915%201919%201920%201922%201925/_vti_bin/shtml.exe/solving.html/map)

#### **Maintenance & Service Guide Presario 1900 Series Models: 1905, 1906, 1910, 1915, 1919, 1920, 1922, and 1925**

<u>[SEARCH](file:///C|/SERVICE%20MANUALS/COMPAQ%20_%20checked%20ok/NOTEBOOKS/PRESARIO%201900%20SERIES%201905%201906%201910%201915%201919%201920%201922%201925/_vti_bin/shtml.exe/solving.html/map)</u>

 | **[Home Page](#page-1-0)** | **[Notice](#page-3-0)** | **[Preface](#page-5-0)** | **[Product Description](#page-7-0)** | **[Troubleshooting](#page-10-0) [Illustrated Parts Catalog](#page-12-0)** | **[Removal & Replacement Procedures](#page-14-0)** | **[Specifications](#page-16-0)  [Pin Assignments](#page-18-0)** | **[Battery Pack Operations](#page-22-0)** 

#### **Solving Minor Problems**

Some minor problems and possible solutions are outlined in the following tables. If the problem appears related to a software application, check the documentation provided with the software.

#### <span id="page-69-0"></span>*Solving Audio Problems*

Some common audio problems and solutions are listed in the following table.

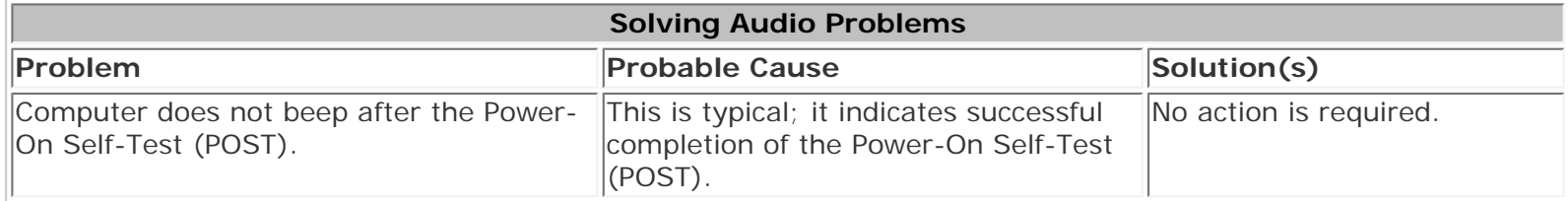

#### <span id="page-69-1"></span>*Solving Battery Pack and Battery Gauge Problems*

Some common causes and solutions for battery pack problems are listed in the following table. The "Solving Power Problems" section in this chapter may also be applicable.

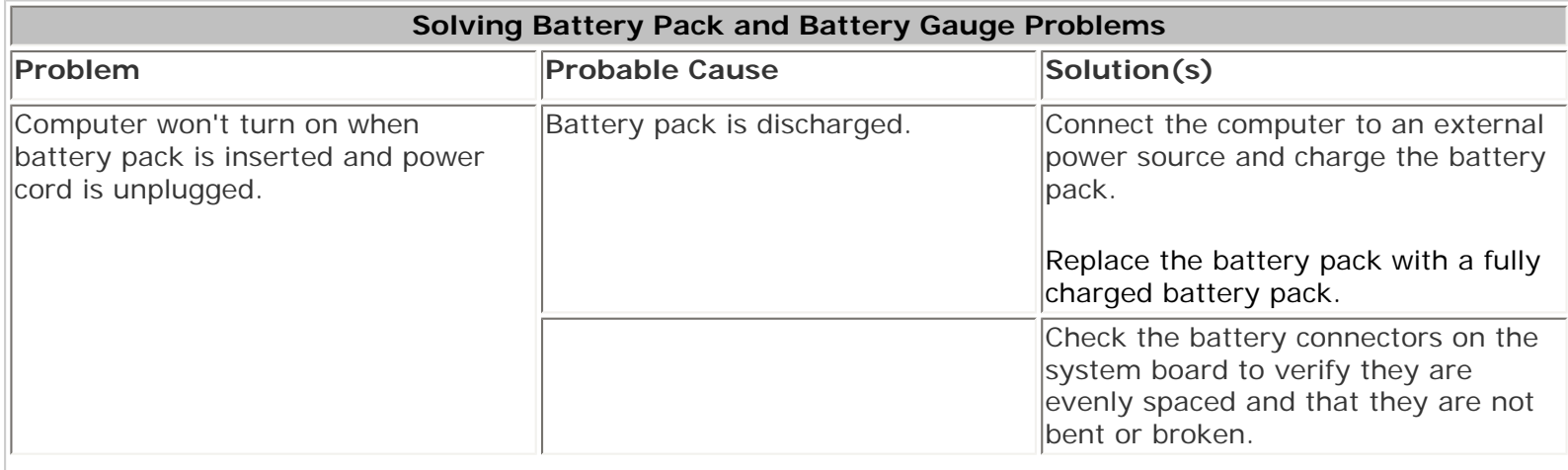

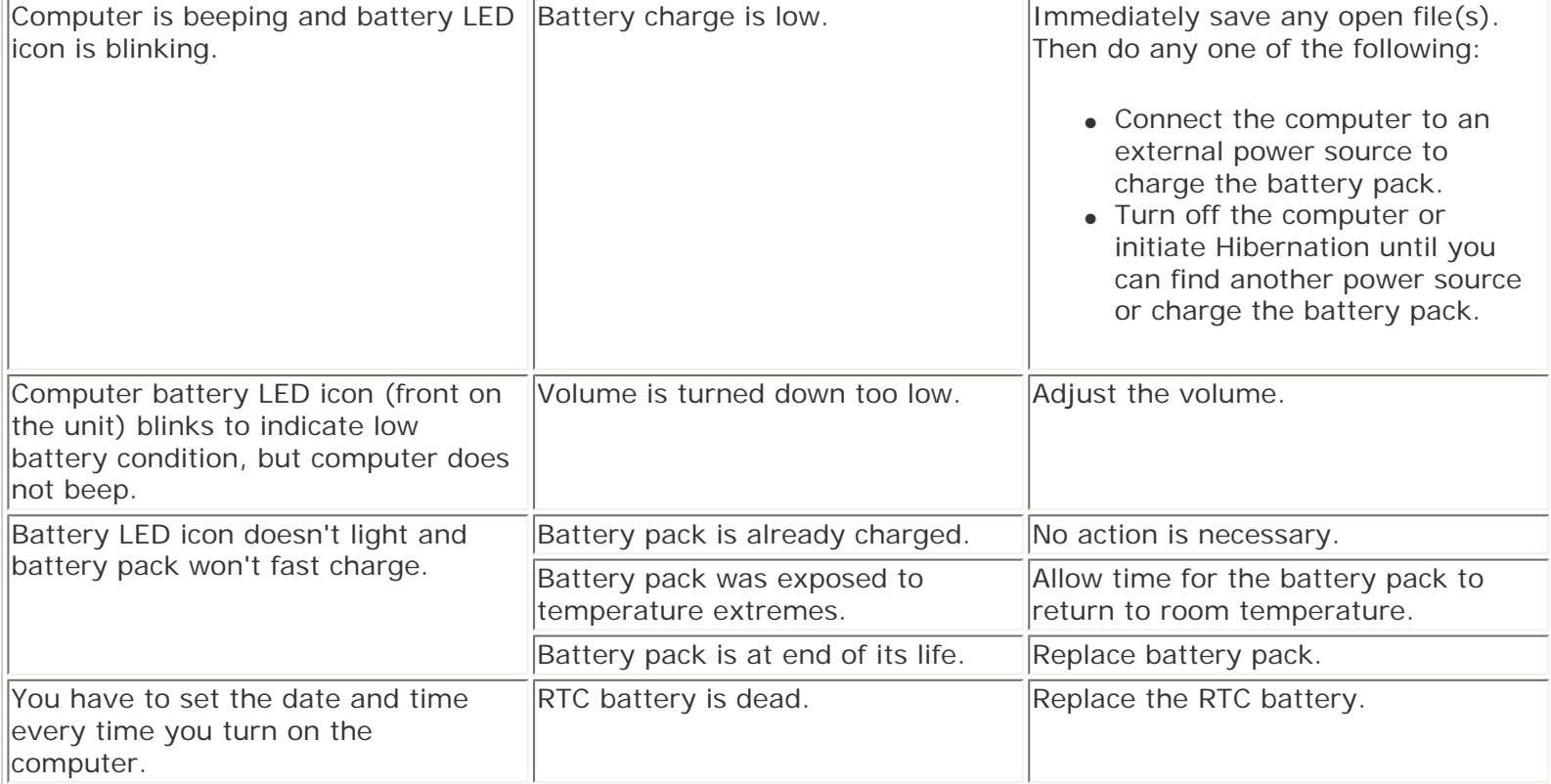

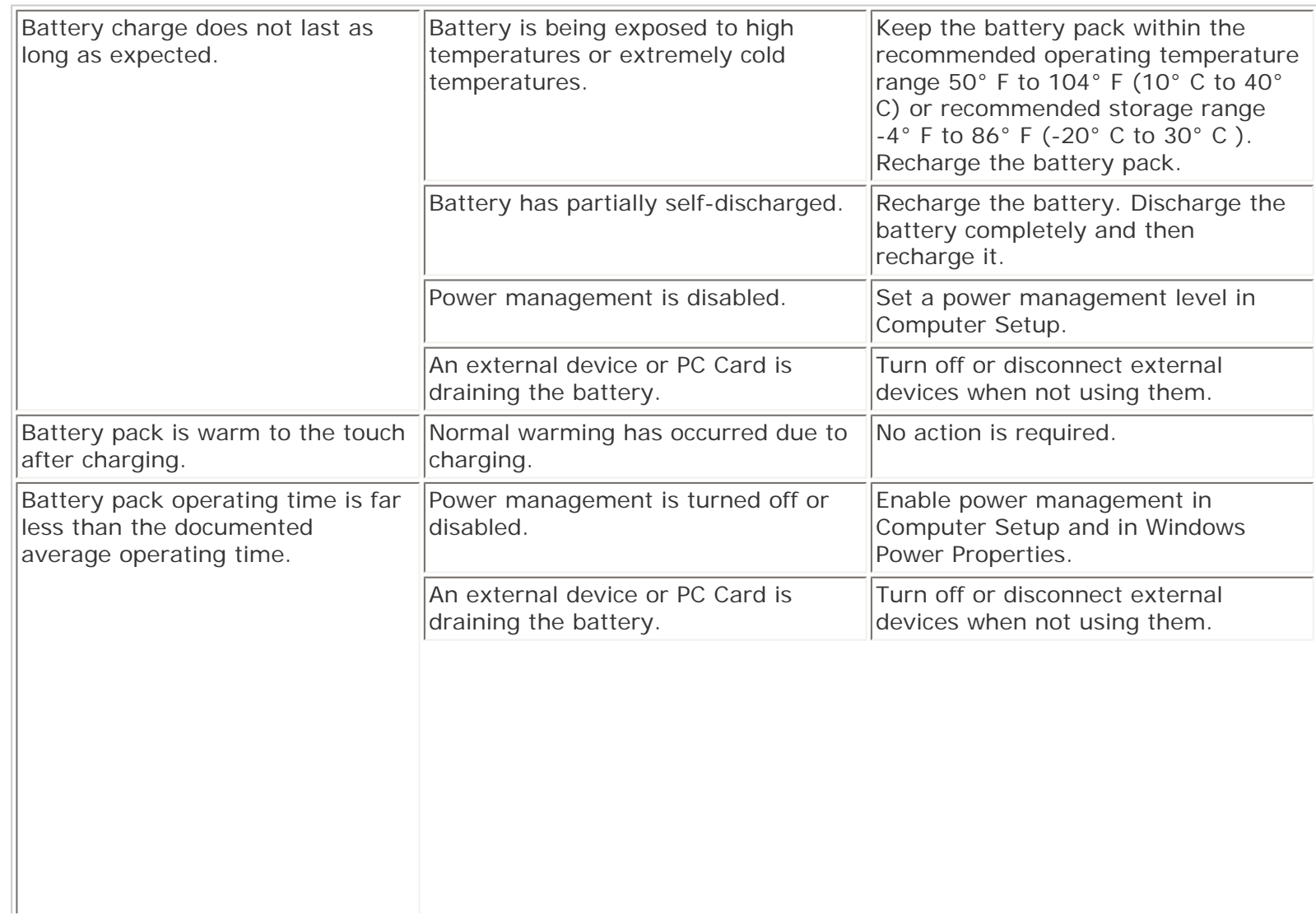

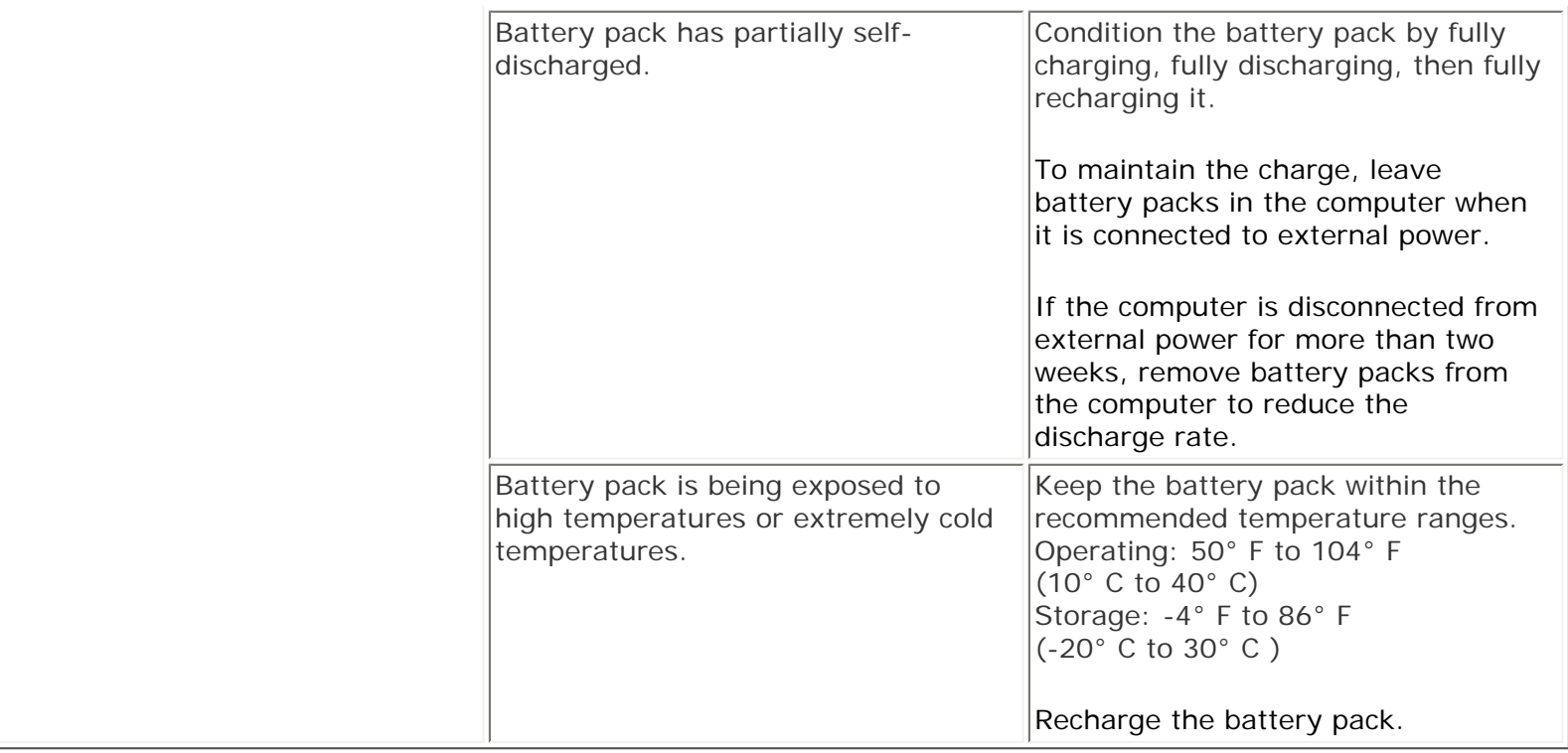

#### <span id="page-71-0"></span>*Solving CD/DVD Drive Problems*

Some common causes and solutions for CD/DVD drive problems are listed in the following table.

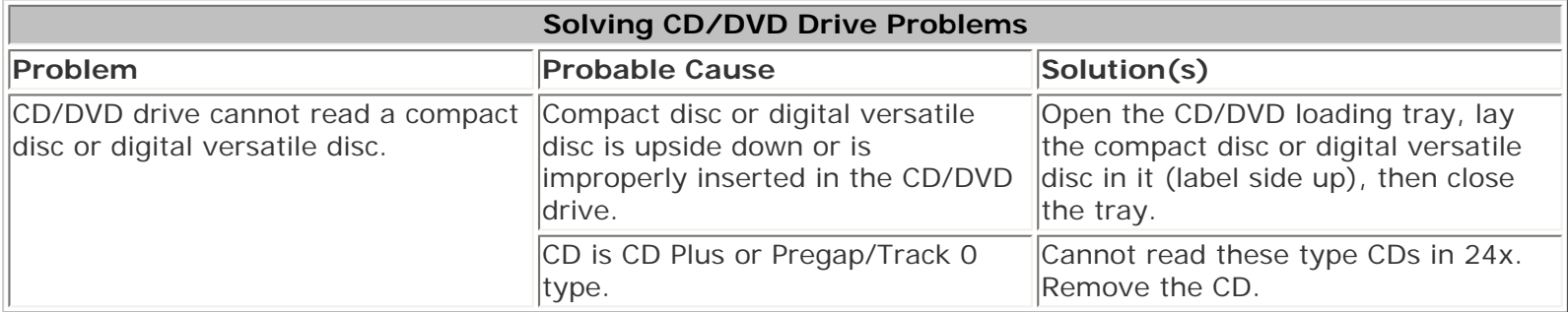

#### <span id="page-71-1"></span>*Solving Diskette and Diskette Drive Problems*

Some common causes and solutions for diskette and diskette drive problems are listed in the following table.

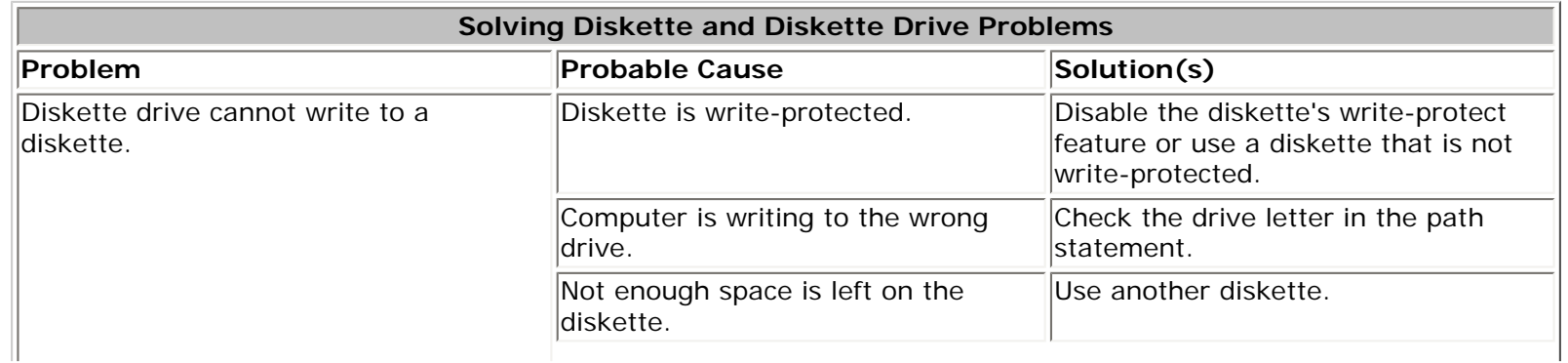
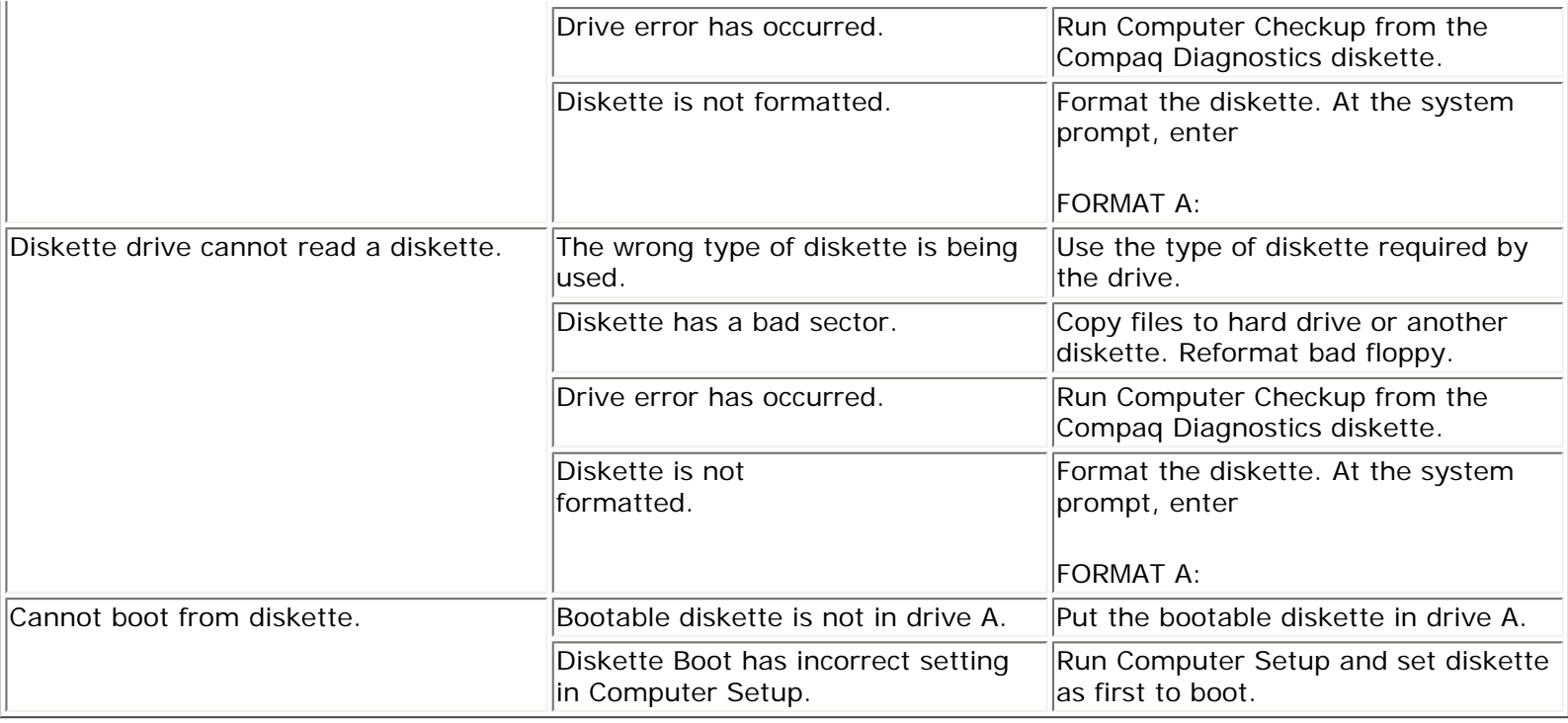

### *Solving Display Problems*

This section lists some common causes and solutions for computer display and external monitor problems.

You can perform a monitor self-test on an external VGA color or monochrome monitor by disconnecting the monitor from the computer. To do so, complete the following steps:

- 1. Turn off the monitor.
- 2. Turn off the computer.
- 3. Disconnect the monitor signal cable from the computer.
- 4. Turn on the monitor and allow it to warm up for one minute.

The display should be white. A narrow black border may also appear on the left and right sides of the display. Either of these displays indicates that the monitor is working properly.

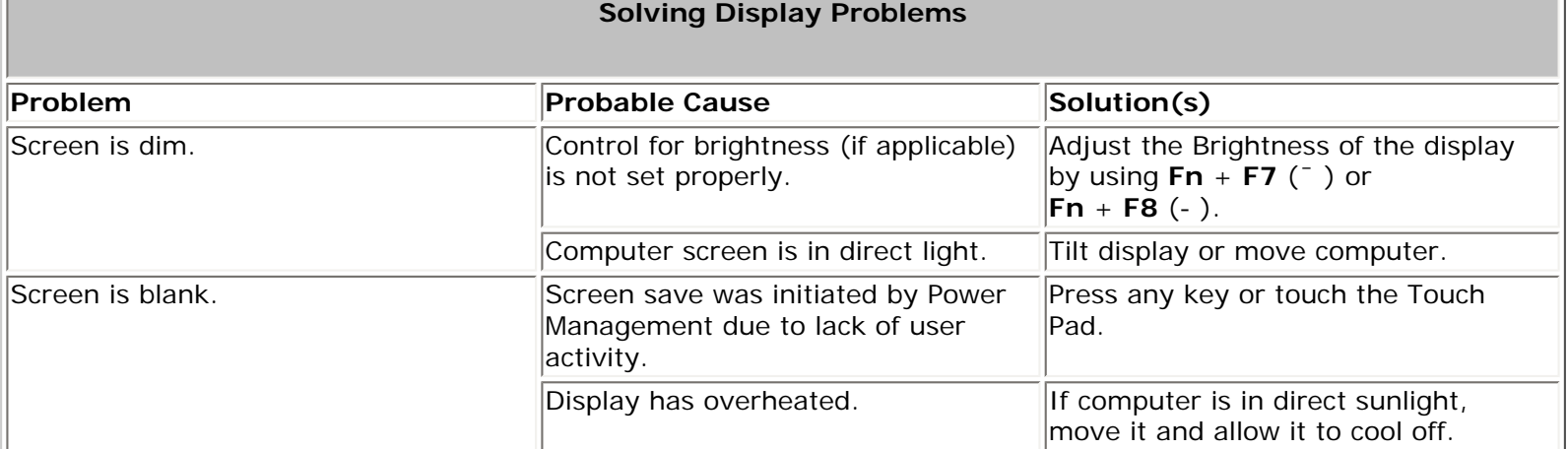

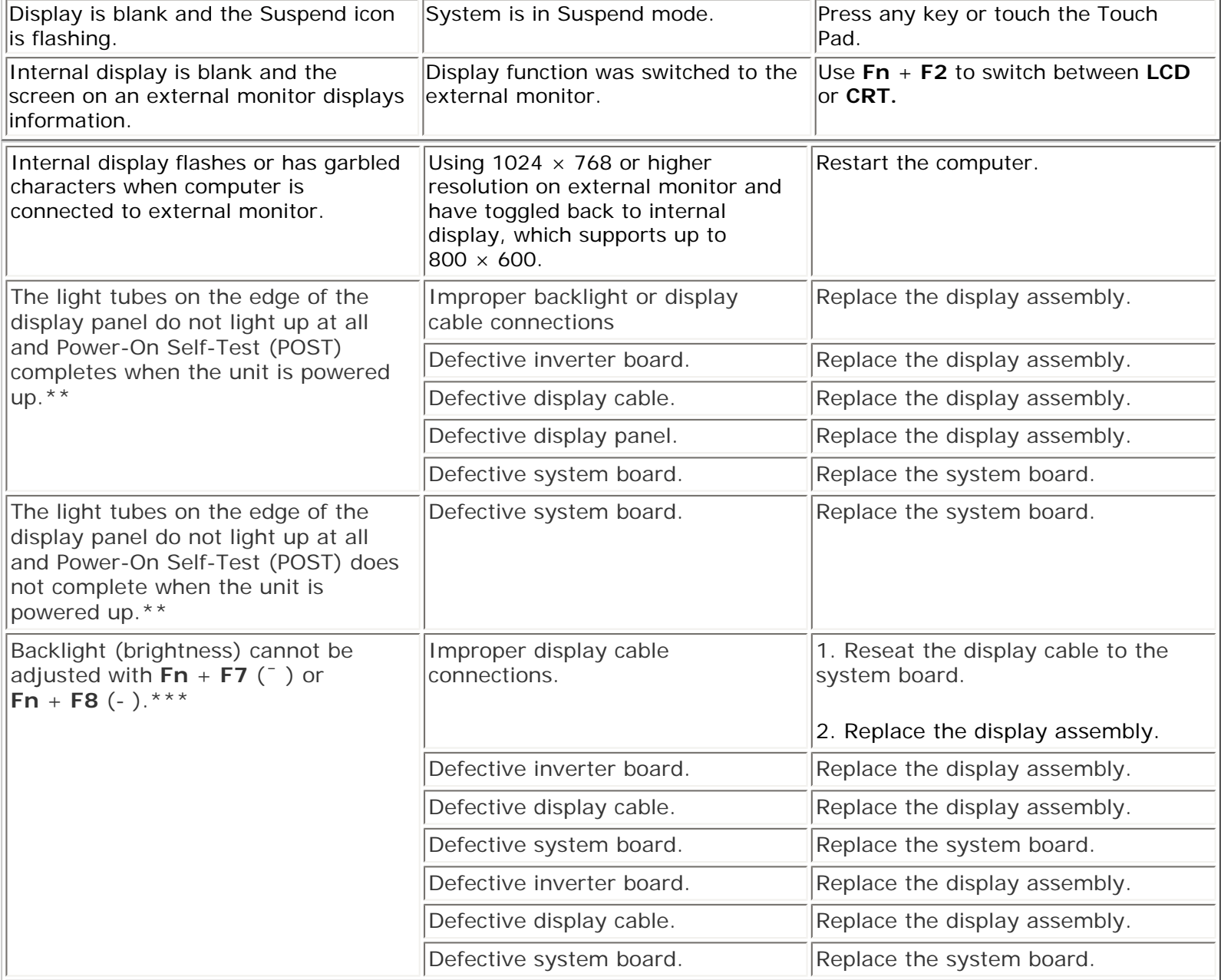

**\*\*** This problem indicates that the backlight or its power circuitry has failed. Since you cannot observe the POST result on the display panel when the backlight is not functioning, connect the unit to an external monitor before powering the unit up. If an external monitor is not available, verify that POST completes by opening and closing the display, listening for the single or double beep, and watching for the LEDs turn on at the front of the computer.

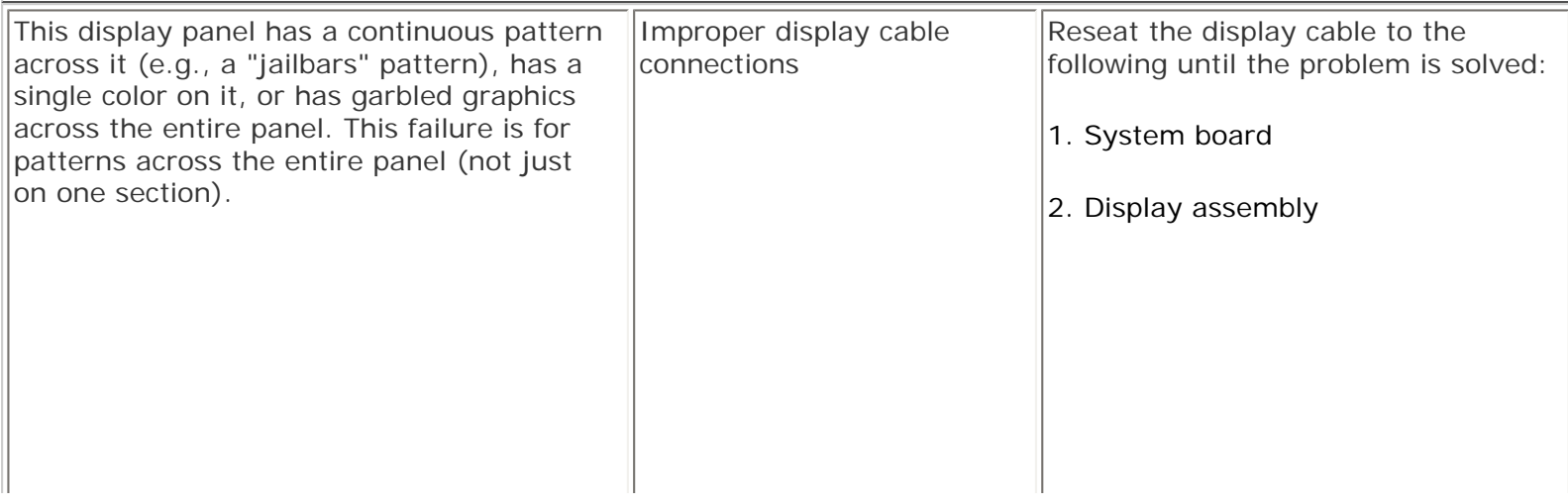

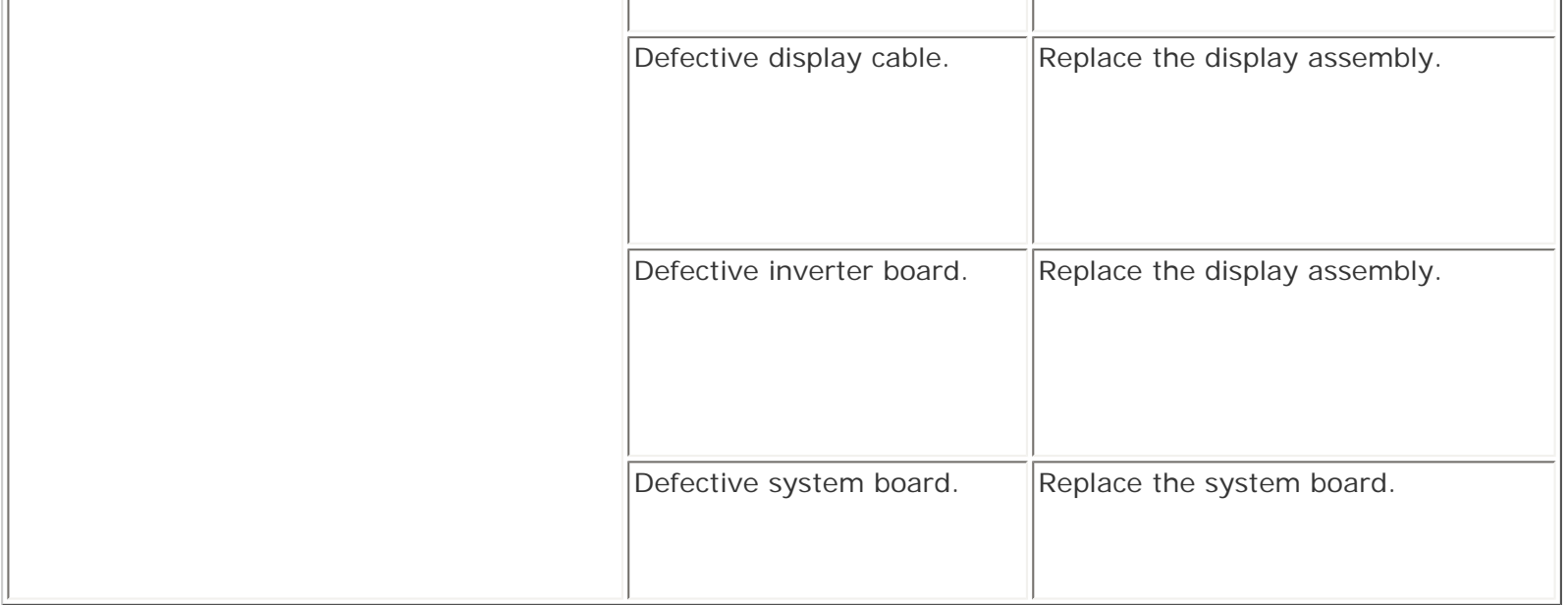

**NOTE:**  should be white. A narrow black border may also appear on the left and right sides of the display. Either To perform a "self-test" on an external VGA color monitor, complete the following steps: The screen of these displays indicates that the monitor is working properly.

#### *Solving Hard Drive Problems*

Some common causes and solutions for hard drive problems are listed in the following table.

**CAUTION:** To prevent loss of information, always maintain an up-to-date backup of your hard drive at all times, in case of errors or failures.

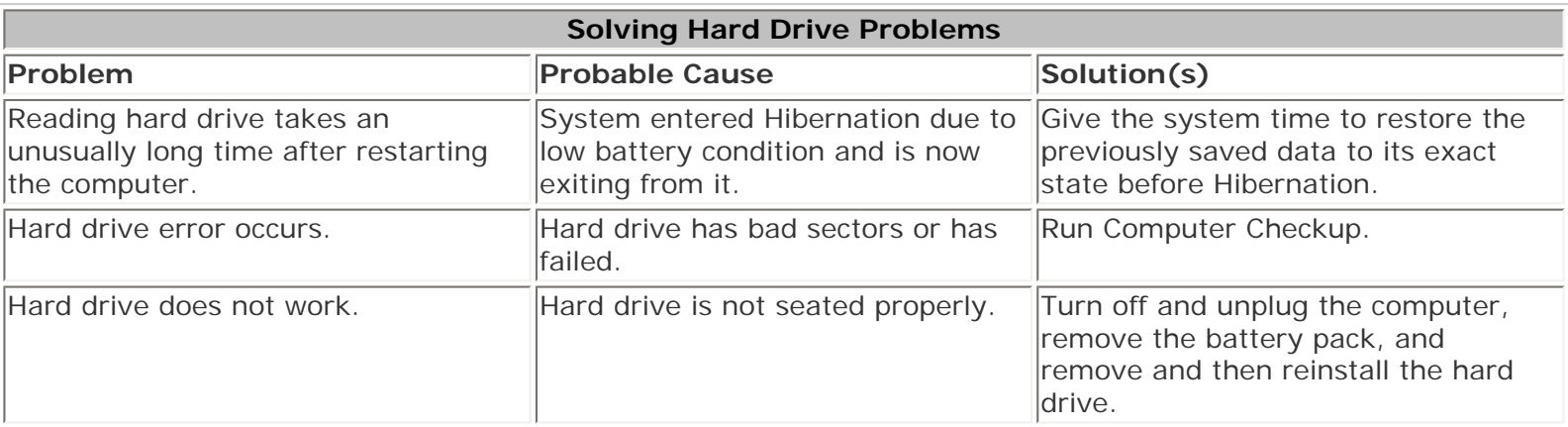

#### *Solving Hardware Installation Problems*

Some common causes and solutions for hardware installation problems are listed in the following table.

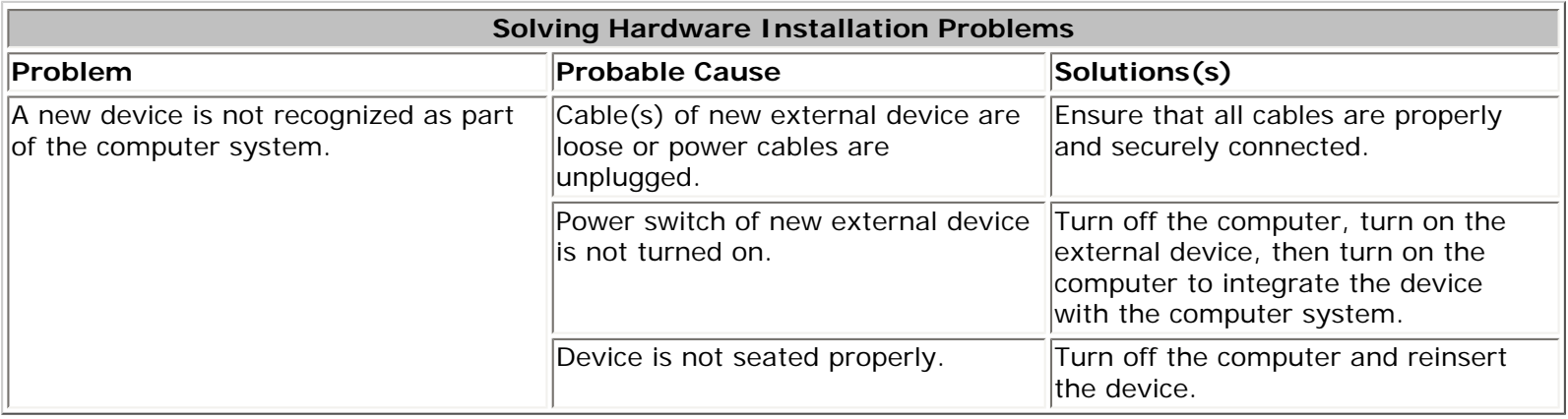

### *Solving Keyboard/Numeric Keypad Problems*

Some common causes and solutions for keyboard/numeric keypad problems are listed in the following table.

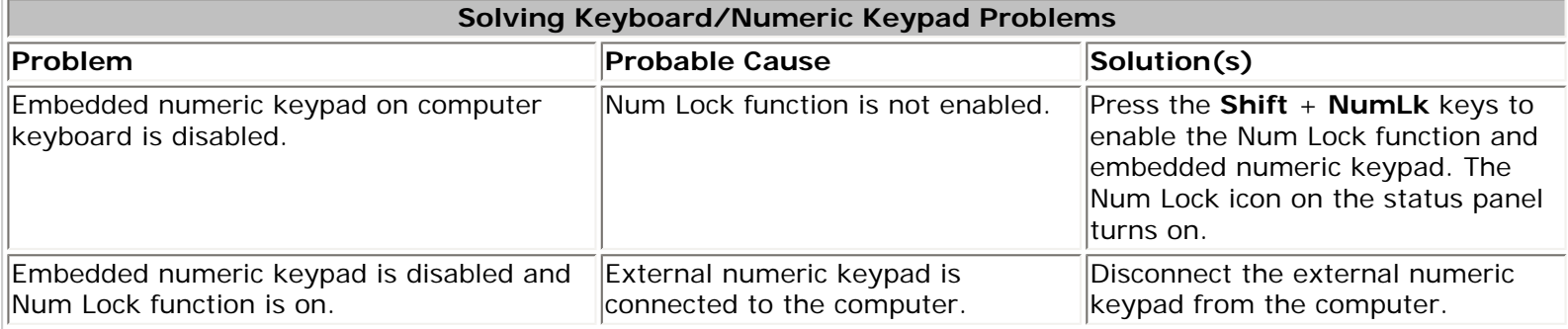

### *Solving Memory Problems*

Some common causes and solutions for memory problems are listed in the following table.

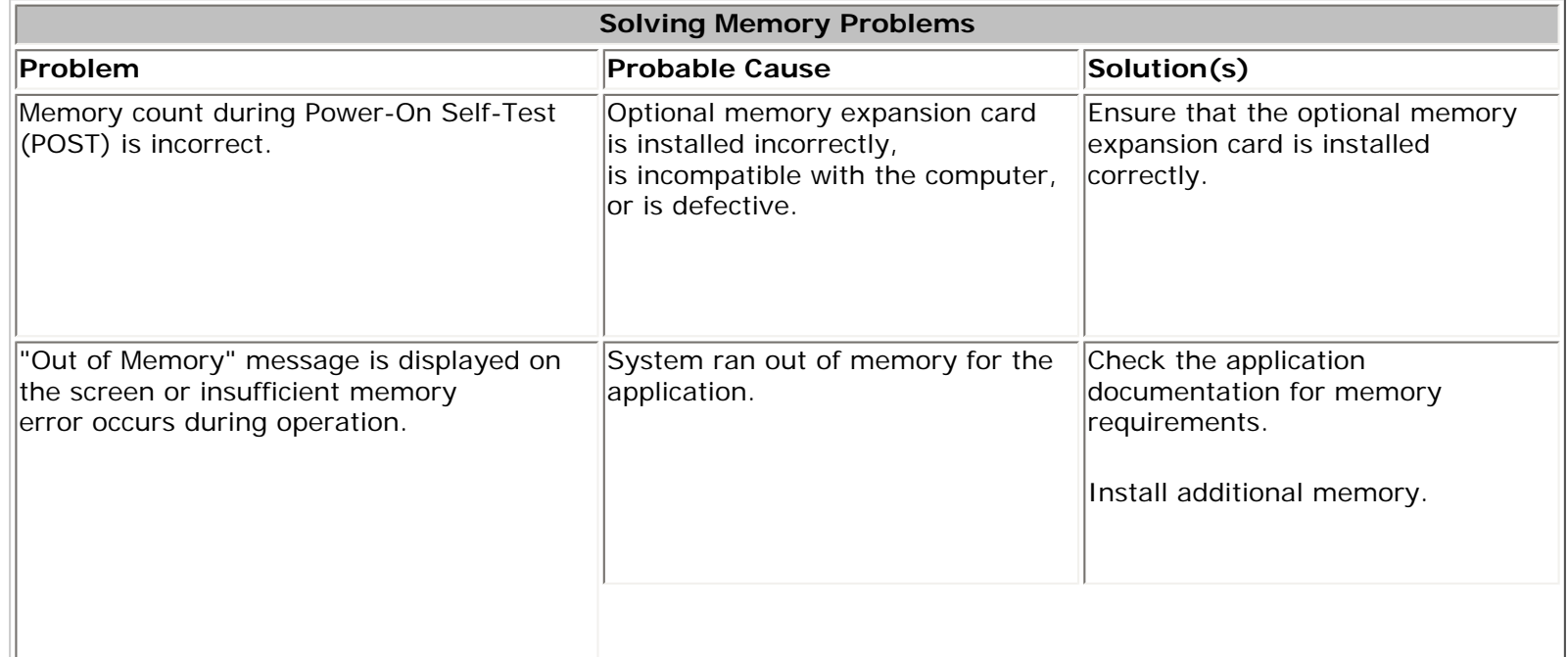

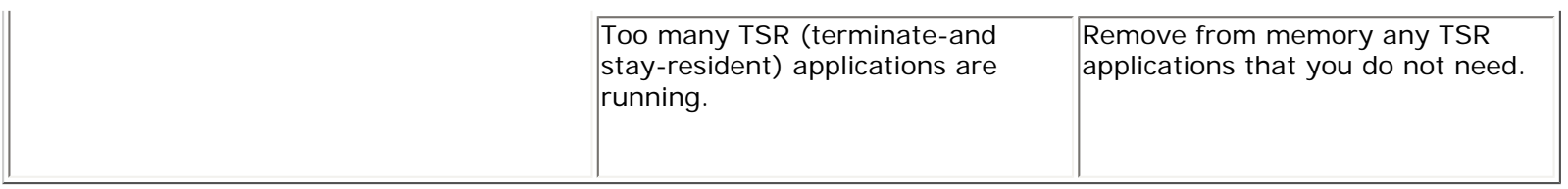

#### [Solving Minor Problems \(continued\)](file:///C|/SERVICE%20MANUALS/COMPAQ%20_%20checked%20ok/NOTEBOOKS/PRESARIO%201900%20SERIES%201905%201906%201910%201915%201919%201920%201922%201925/solv2.html)

1.800.AT.COMPAQ

<u>[SEARCH](file:///C|/SERVICE%20MANUALS/COMPAQ%20_%20checked%20ok/NOTEBOOKS/PRESARIO%201900%20SERIES%201905%201906%201910%201915%201919%201920%201922%201925/_vti_bin/shtml.exe/compaq1.html/map)</u>

United States June 27, 2004

[COMPAQ](file:///) [STORE | PRODUCTS | SERVICES | SUPPORT | CONTACT US |](file:///C|/SERVICE%20MANUALS/COMPAQ%20_%20checked%20ok/NOTEBOOKS/PRESARIO%201900%20SERIES%201905%201906%201910%201915%201919%201920%201922%201925/_vti_bin/shtml.exe/compaq1.html/map)

# **Maintenance & Service Guide Presario 1900 Series Models: 1905, 1906, 1910, 1915, 1919, 1920, 1922, and 1925**

 | **[Home Page](#page-1-0)** | **[Notice](#page-3-0)** | **[Preface](#page-5-0)** | **[Product Description](#page-7-0)** | **[Troubleshooting](#page-10-0)  [Illustrated Parts Catalog](#page-12-0)** | **[Removal & Replacement Procedures](#page-14-0)** | **[Specifications](#page-16-0)  [Pin Assignments](#page-18-0)** | **[Battery Pack Operations](#page-22-0)** 

# **Contacting Compaq Support**

Obtain the following information before contacting Compaq Reseller Support:

- Product name
- Product serial number
- Purchase date
- Conditions under which the problem occurred
- Any error messages that have occurred
- Hardware configuration
- Type of printer connected
- Hardware/software being used
- Printed result of Computer Checkup (TEST)
- Printed copies of *CONFIG.SYS* and *AUTOEXEC.BAT* files, if possible

# *Shipping Preparation*

To ship the computer, complete the following steps:

- 1. Back up the critical hard drive files. Ensure that backup tapes/diskette are not exposed to electrical or magnetic fields while stored in transit.
- 2. Turn off the computer and external devices.
- 3. Disconnect the external devices from their power sources, then from the computer.

**IMPORTANT:** Ensure that there is no diskette in the diskette drive and that there are no PC Cards in the PC slots.

- 4. Close the display and all exterior doors of the computer.
- 5. Pack the computer with sufficient packing material to protect it. Use the original packing box or similar packaging.

1.800.AT.COMPAQ

<span id="page-79-0"></span>[COMPAQ](file:///) [STORE | PRODUCTS | SERVICES | SUPPORT | CONTACT US |](file:///C|/SERVICE%20MANUALS/COMPAQ%20_%20checked%20ok/NOTEBOOKS/PRESARIO%201900%20SERIES%201905%201906%201910%201915%201919%201920%201922%201925/_vti_bin/shtml.exe/system.html/map)

### **Maintenance & Service Guide Presario 1900 Series Models: 1905, 1906, 1910, 1915, 1919, 1920, 1922, and 1925**

[SEARCH](file:///C|/SERVICE%20MANUALS/COMPAQ%20_%20checked%20ok/NOTEBOOKS/PRESARIO%201900%20SERIES%201905%201906%201910%201915%201919%201920%201922%201925/_vti_bin/shtml.exe/system.html/map)

 | **[Home Page](#page-1-1)** | **[Notice](#page-3-1)** | **[Preface](#page-5-1)** | **[Product Description](#page-7-1)** | **[Troubleshooting](#page-10-1) [Illustrated Parts Catalog](#page-12-1)** | **[Removal & Replacement Procedures](#page-14-1)** | **[Specifications](#page-16-1)  [Pin Assignments](#page-18-1)** | **[Battery Pack Operations](#page-22-1)** 

### <span id="page-79-1"></span>**System Unit**

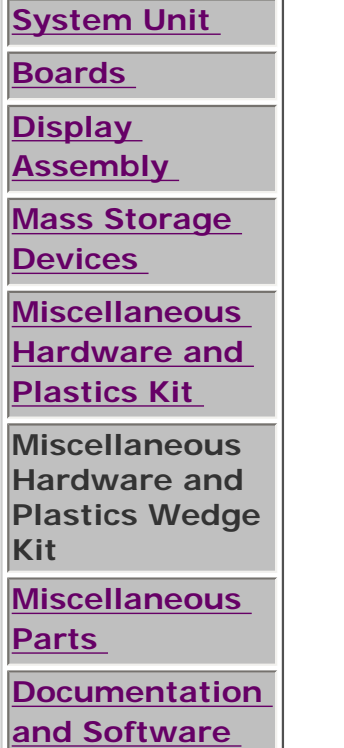

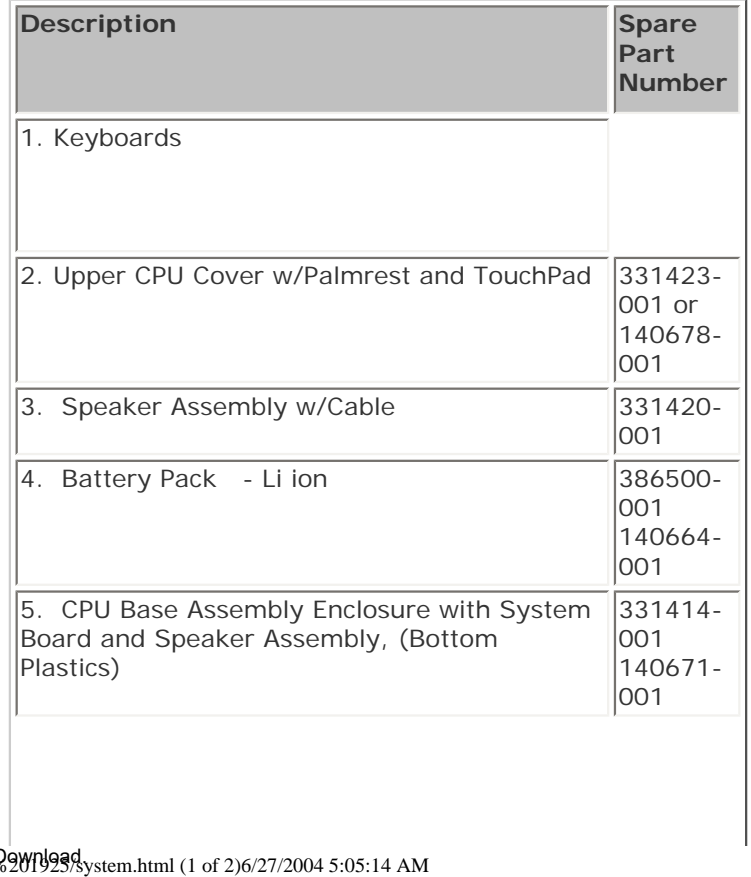

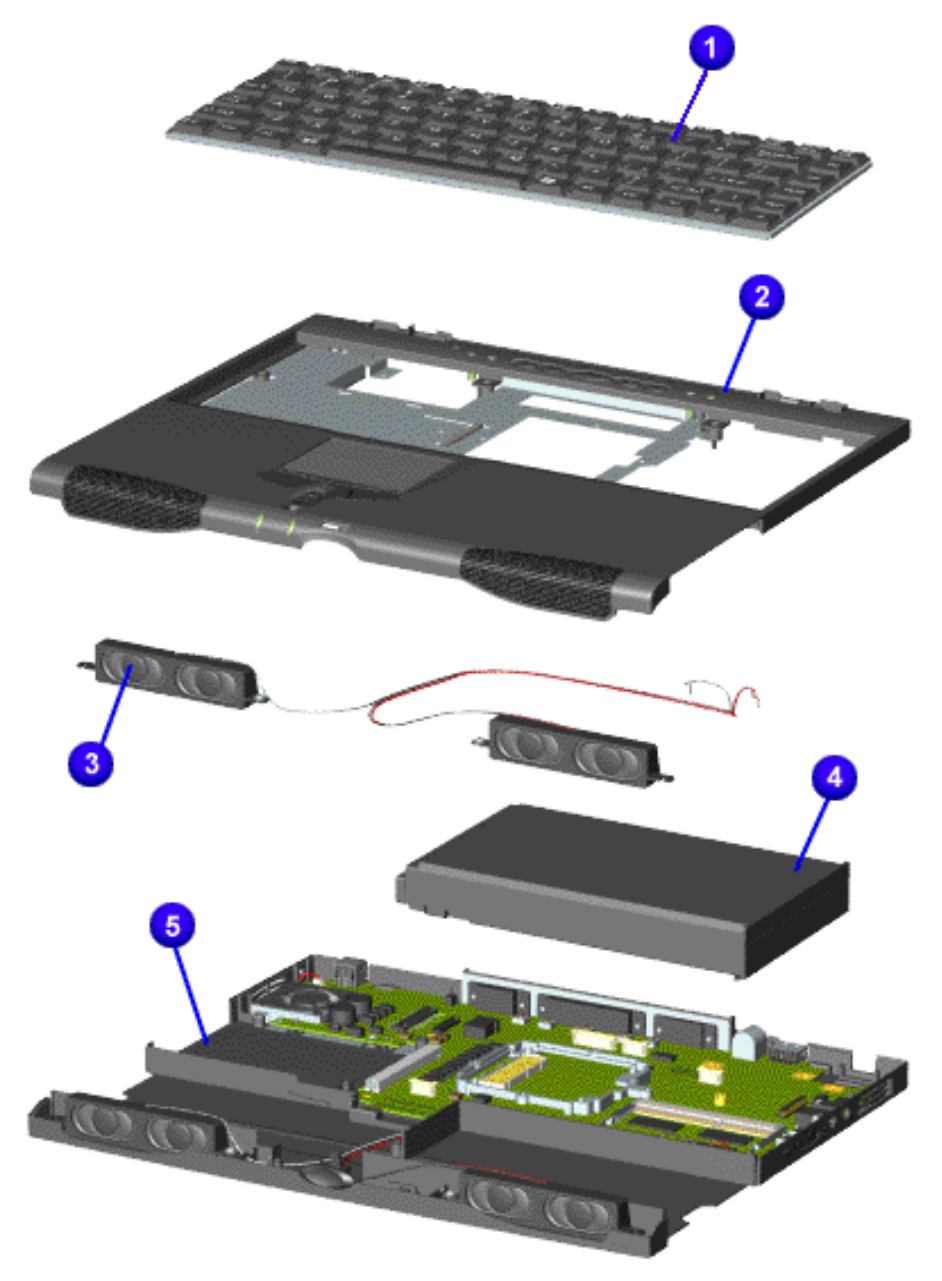

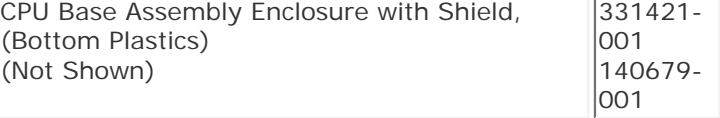

# 1.800.AT.COMPAQ

[privacy and legal statement](file:///copyright.html)

file:///C|/SERVICE%20MANUALS/COMPAQ%20\_%20checked%20ok/NOTEB**O0KS<sup>!</sup>::965{{;O7}}W6%:20p?f\%9}\$**1999%2\}}\\$99%2\}}\\$9%2\}\$}\$\$%\$2\}\$92%2\\$92%ystem.html (2 of 2)6/27/2004 5:05:14 AM

<span id="page-81-1"></span><span id="page-81-0"></span>[COMPAQ](file:///) [STORE | PRODUCTS | SERVICES | SUPPORT | CONTACT US |](file:///C|/SERVICE%20MANUALS/COMPAQ%20_%20checked%20ok/NOTEBOOKS/PRESARIO%201900%20SERIES%201905%201906%201910%201915%201919%201920%201922%201925/_vti_bin/shtml.exe/boards.html/map)

#### **Maintenance & Service Guide Presario 1900 Series Models: 1905, 1906, 1910, 1915, 1919, 1920, 1922, and 1925**

<u>Search</u>

 | **[Home Page](#page-1-0)** | **[Notice](#page-3-0)** | **[Preface](#page-5-0)** | **[Product Description](#page-7-0)** | **[Troubleshooting](#page-10-0)  [Illustrated Parts Catalog](#page-12-0)** | **[Removal & Replacement Procedures](#page-14-0)** | **[Specifications](#page-16-0) [Pin Assignments](#page-18-0) | [Battery Pack Operations](#page-22-0)** 

#### **Boards**

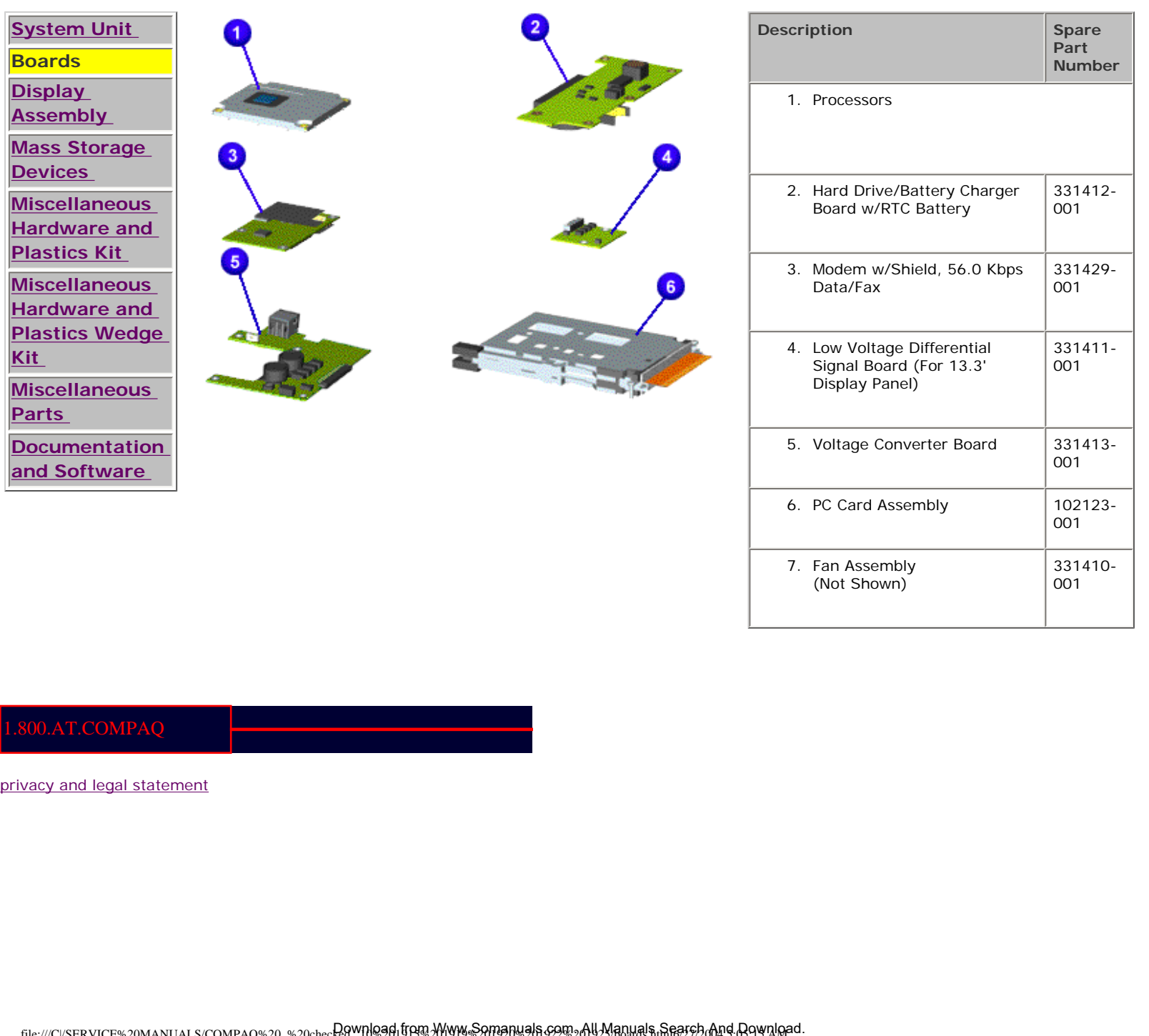

<span id="page-82-1"></span><span id="page-82-0"></span>[COMPAQ](file:///) [STORE | PRODUCTS | SERVICES | SUPPORT | CONTACT US |](file:///C|/SERVICE%20MANUALS/COMPAQ%20_%20checked%20ok/NOTEBOOKS/PRESARIO%201900%20SERIES%201905%201906%201910%201915%201919%201920%201922%201925/_vti_bin/shtml.exe/display.html/map)

#### **Maintenance & Service Guide Presario 1900 Series Models: 1905, 1906, 1910, 1915, 1919, 1920, 1922, and 1925**

<u>[SEARCH](file:///C|/SERVICE%20MANUALS/COMPAQ%20_%20checked%20ok/NOTEBOOKS/PRESARIO%201900%20SERIES%201905%201906%201910%201915%201919%201920%201922%201925/_vti_bin/shtml.exe/display.html/map)</u>

 | **[Home Page](#page-1-0)** | **[Notice](#page-3-0)** | **[Preface](#page-5-0)** | **[Product Description](#page-7-0)** | **[Troubleshooting](#page-10-0) [Illustrated Parts Catalog](#page-12-0)** | **[Removal & Replacement Procedures](#page-14-0)** | **[Specifications](#page-16-0)  [Pin Assignments](#page-18-0)** | **[Battery Pack Operations](#page-22-0)** 

### **Display Panel Assembly**

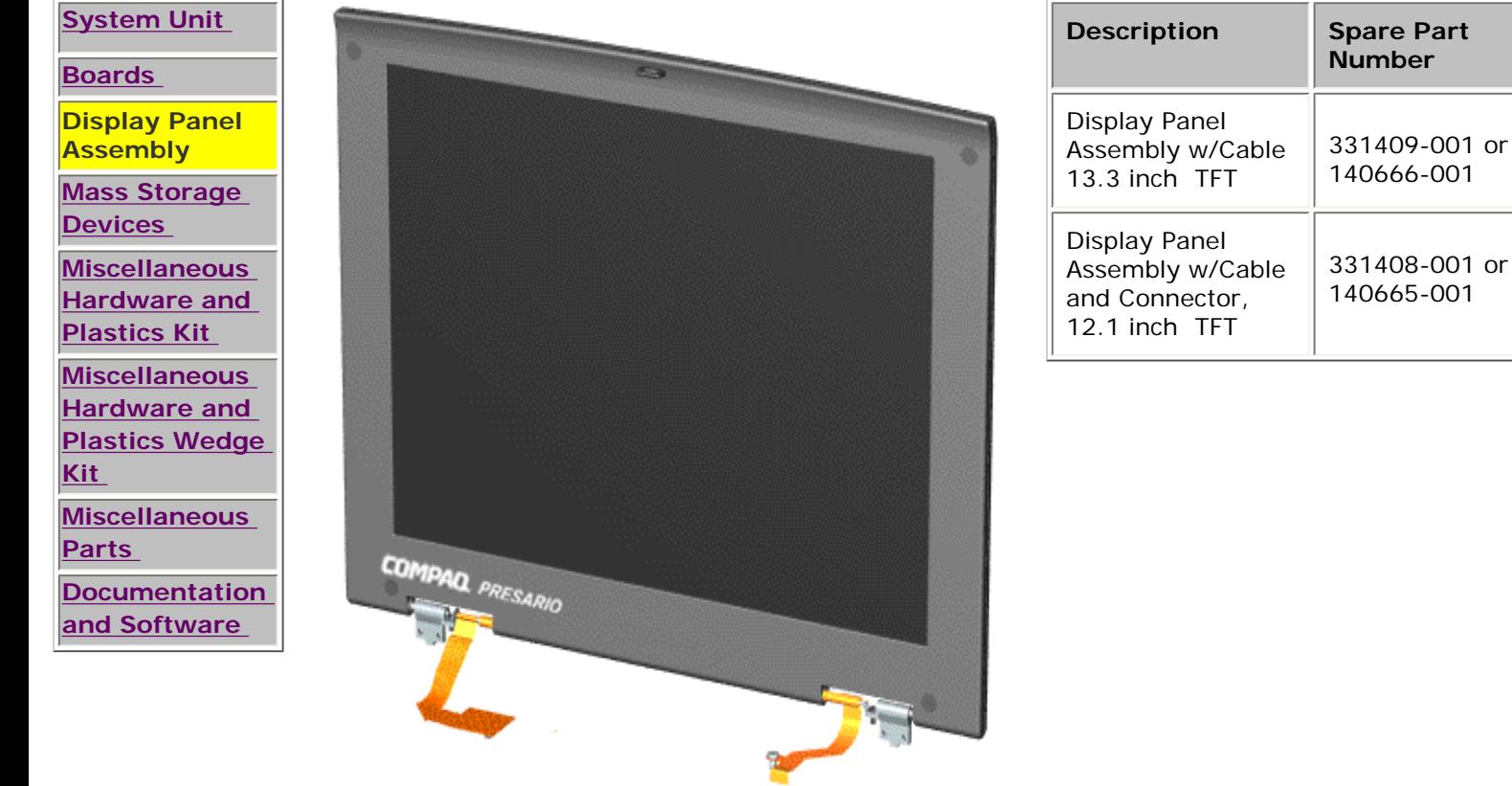

United States June 27, 2004

<span id="page-83-1"></span><span id="page-83-0"></span>[COMPAQ](file:///) [STORE | PRODUCTS | SERVICES | SUPPORT | CONTACT US |](file:///C|/SERVICE%20MANUALS/COMPAQ%20_%20checked%20ok/NOTEBOOKS/PRESARIO%201900%20SERIES%201905%201906%201910%201915%201919%201920%201922%201925/_vti_bin/shtml.exe/mass.html/map)

#### **Maintenance & Service Guide Presario 1900 Series Models: 1905, 1906, 1910, 1915, 1919, 1920, 1922, and 1925**

<u>[SEARCH](file:///C|/SERVICE%20MANUALS/COMPAQ%20_%20checked%20ok/NOTEBOOKS/PRESARIO%201900%20SERIES%201905%201906%201910%201915%201919%201920%201922%201925/_vti_bin/shtml.exe/mass.html/map)</u>

 | **[Home Page](#page-1-0)** | **[Notice](#page-3-0)** | **[Preface](#page-5-0)** | **[Product Description](#page-7-0)** | **[Troubleshooting](#page-10-0)  [Illustrated Parts Catalog](#page-12-0)** | **[Removal & Replacement Procedures](#page-14-0)** | **[Specifications](#page-16-0)  [Pin Assignments](#page-18-0)** | **[Battery Pack Operations](#page-22-0)** 

### **Mass Storage Devices**

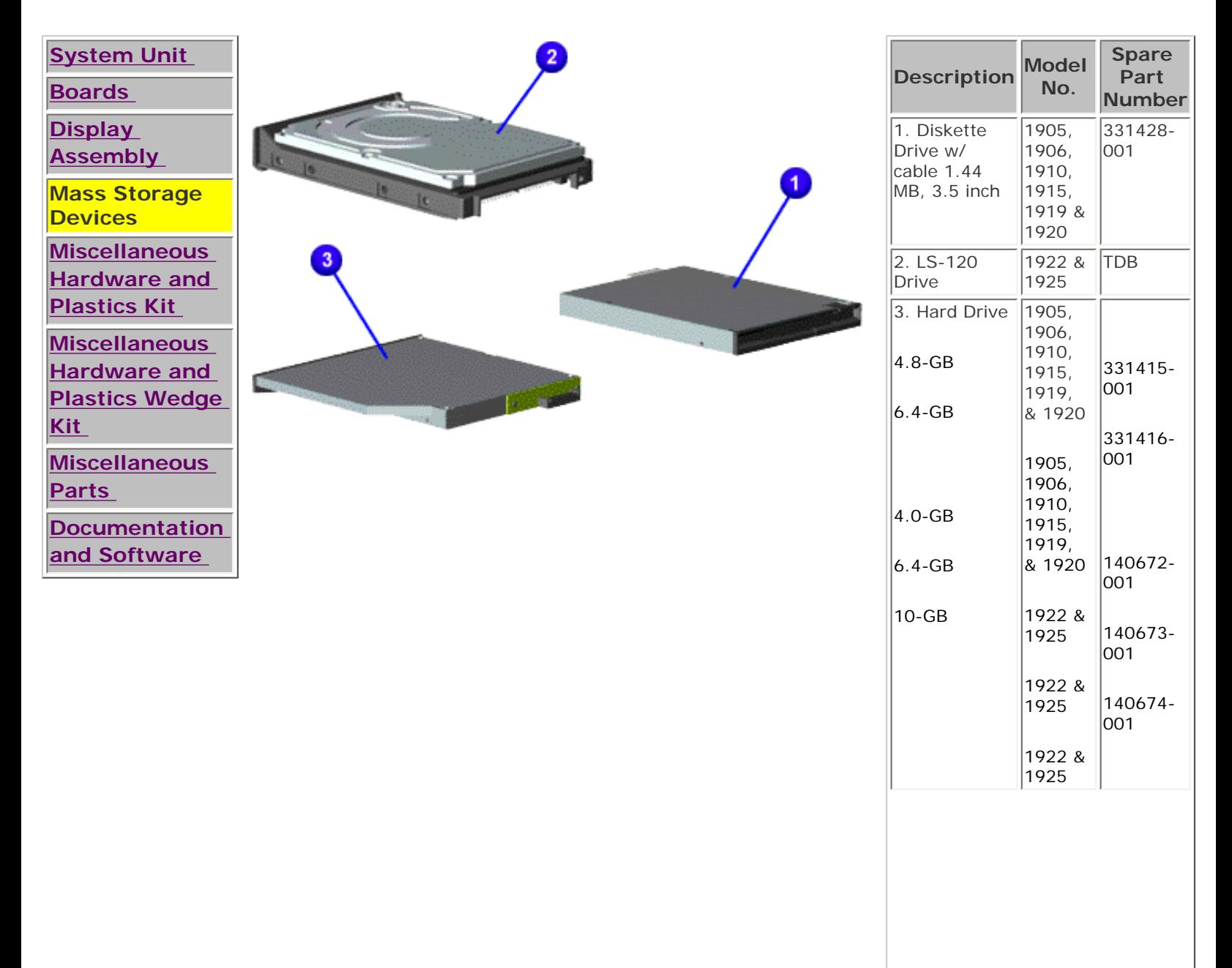

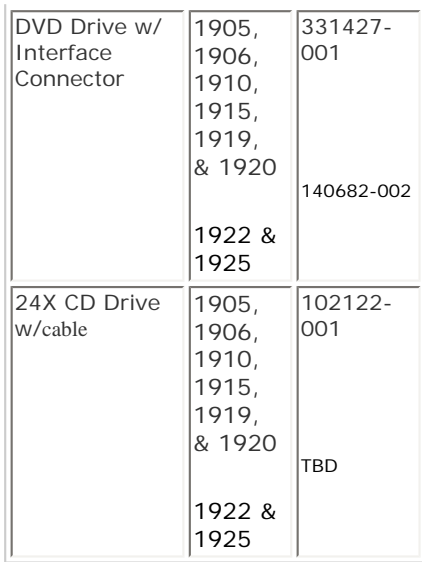

1.800.AT.COMPAQ

<span id="page-85-0"></span>[COMPAQ](file:///) [STORE | PRODUCTS | SERVICES | SUPPORT | CONTACT US |](file:///C|/SERVICE%20MANUALS/COMPAQ%20_%20checked%20ok/NOTEBOOKS/PRESARIO%201900%20SERIES%201905%201906%201910%201915%201919%201920%201922%201925/_vti_bin/shtml.exe/newp6.html/map)

### **Maintenance & Service Guide Presario 1900 Series Models: 1905, 1906, 1910, 1915, 1919, 1920, 1922, and 1925**

[SEARCH](file:///C|/SERVICE%20MANUALS/COMPAQ%20_%20checked%20ok/NOTEBOOKS/PRESARIO%201900%20SERIES%201905%201906%201910%201915%201919%201920%201922%201925/_vti_bin/shtml.exe/newp6.html/map)

 | **[Home Page](#page-1-1)** | **[Notice](#page-3-1)** | **[Preface](#page-5-1)** | **[Product Description](#page-7-1)** | **[Troubleshooting](#page-10-1)  [Illustrated Parts Catalog](#page-12-1)** | **[Removal & Replacement Procedures](#page-14-1)** | **[Specifications](#page-16-1)  [Pin Assignments](#page-18-1)** | **[Battery Pack Operations](#page-22-1)** 

### <span id="page-85-1"></span>**Miscellaneous Hardware and Plastics Kit**

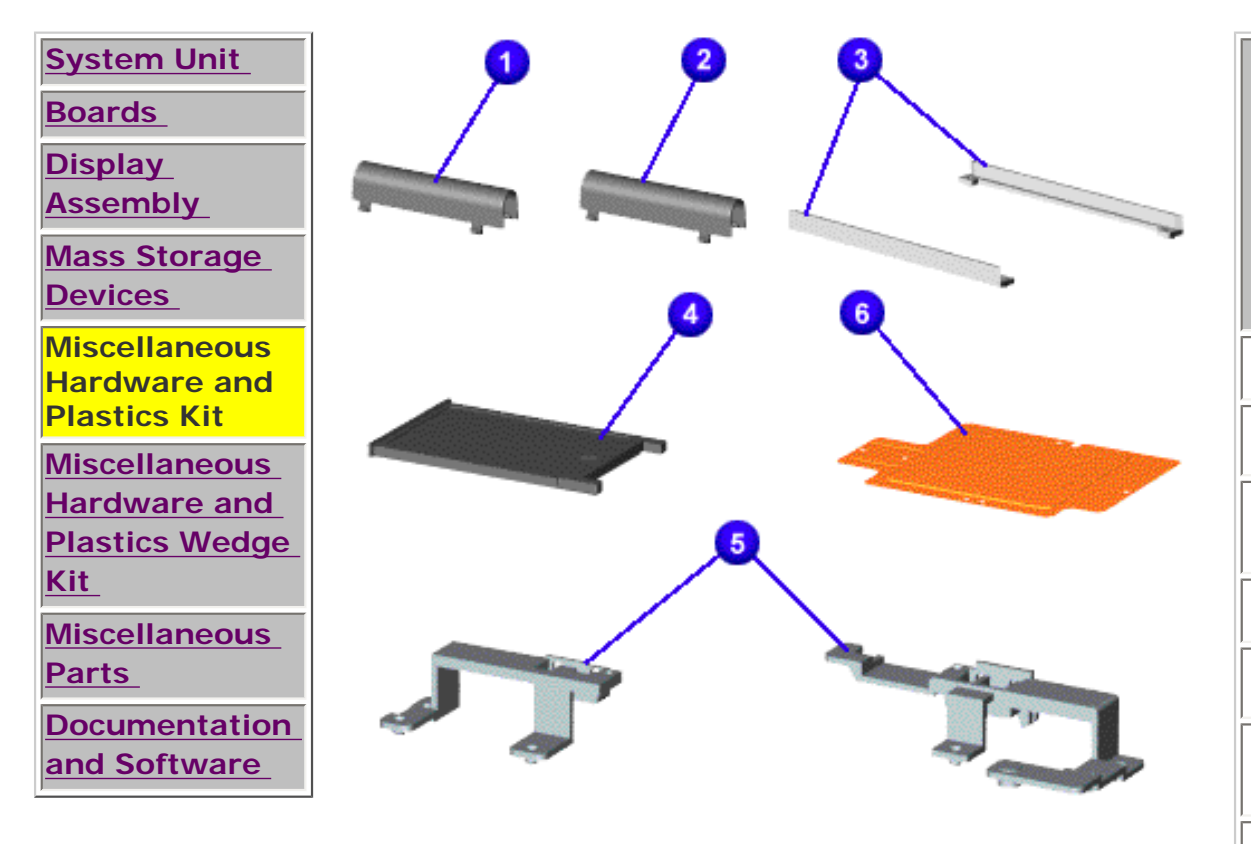

*Miscellaneous Hardware and Plastics Kit Spare Part Number: 331418-001 (Models: 1905, 1906, 1910, 1915, 1919, & 1920*

> *Spare Part Number: 140675-001 (Models: 1922 & 1925)*

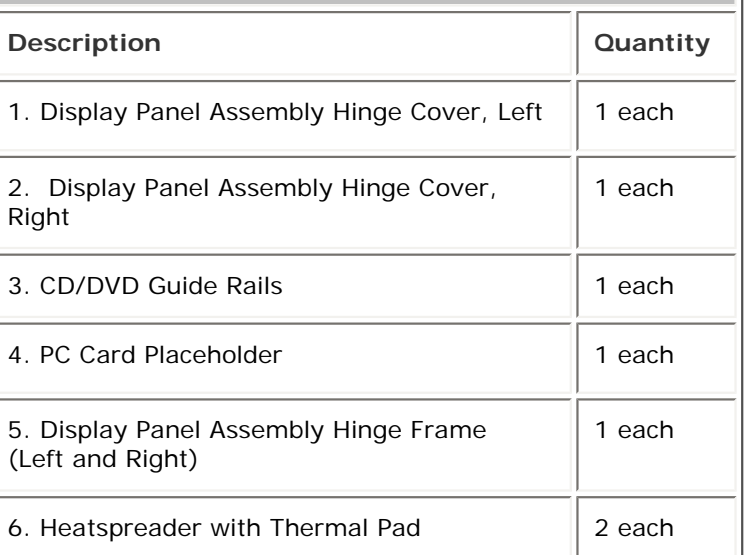

file:///C|/SERVICE%20MANUALS/COMPAQ%20\_%20checked%20ok/NOTEBOOK...905%201906%201910%201915%201919%201920%201922%201925/newp6.htm Download from Www.Somanuals.com. All Manuals Search And Download. l (1 of 2)6/27/2004 5:05:17 AM

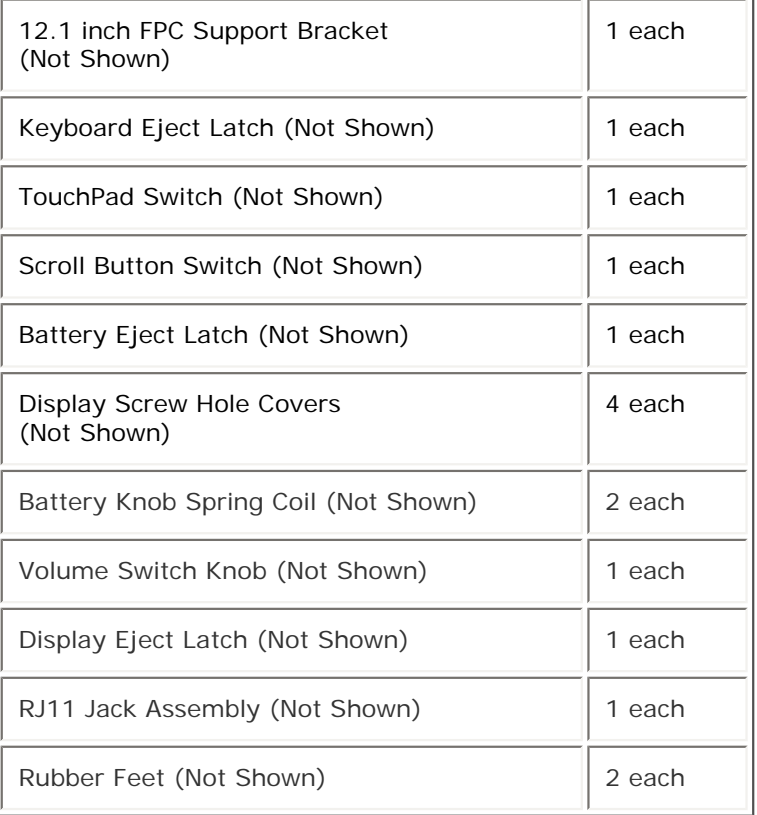

1.800.AT.COMPAQ

<span id="page-87-1"></span>[COMPAQ](file:///) [STORE | PRODUCTS | SERVICES | SUPPORT | CONTACT US |](file:///C|/SERVICE%20MANUALS/COMPAQ%20_%20checked%20ok/NOTEBOOKS/PRESARIO%201900%20SERIES%201905%201906%201910%201915%201919%201920%201922%201925/_vti_bin/shtml.exe/newp61.html/map)

### **Maintenance & Service Guide Presario 1900 Series Models: 1905, 1906, 1910, 1915, 1919, 1920, 1922, and 1925**

<u>[SEARCH](file:///C|/SERVICE%20MANUALS/COMPAQ%20_%20checked%20ok/NOTEBOOKS/PRESARIO%201900%20SERIES%201905%201906%201910%201915%201919%201920%201922%201925/_vti_bin/shtml.exe/newp61.html/map)</u>

 | **[Home Page](#page-1-1)** | **[Notice](#page-3-1)** | **[Preface](#page-5-1)** | **[Product Description](#page-7-1)** | **[Troubleshooting](#page-10-1)  [Illustrated Parts Catalog](#page-12-1)** | **[Removal & Replacement Procedures](#page-14-1)** | **[Specifications](#page-16-1)  [Pin Assignments](#page-18-1)** | **[Battery Pack Operations](#page-22-1)** 

### <span id="page-87-0"></span>**Miscellaneous Hardware and Plastics Wedge Kit**

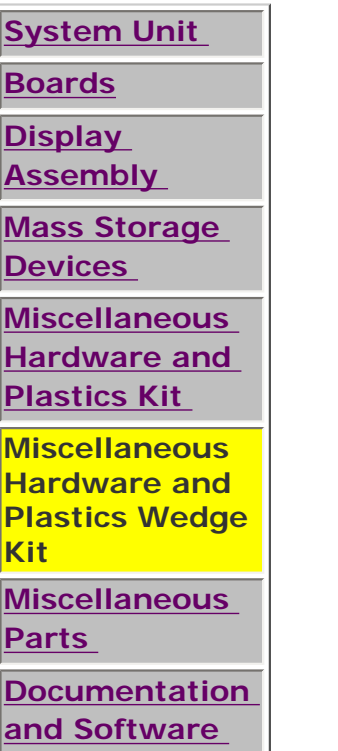

*Miscellaneous Hardware and Plastics Wedge Kit Spare Part Number: 331424-001 (Models: 1905, 1906, 1910, 1915, 1919, & 1920)* 

> *Spare Part Number: 140680-001 (Models: 1922 & 1925)*

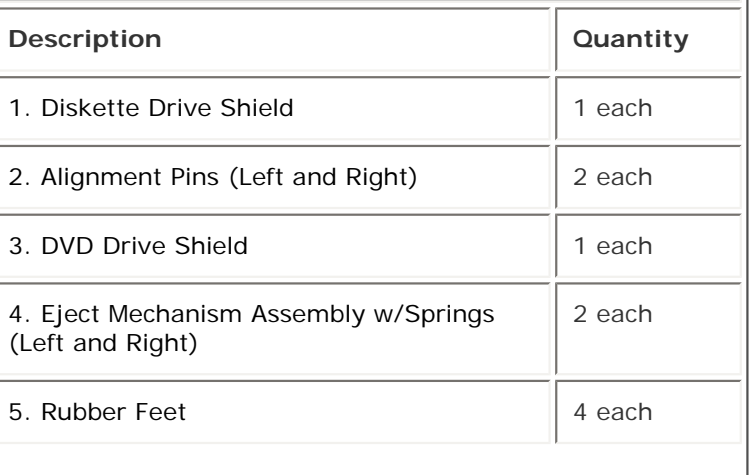

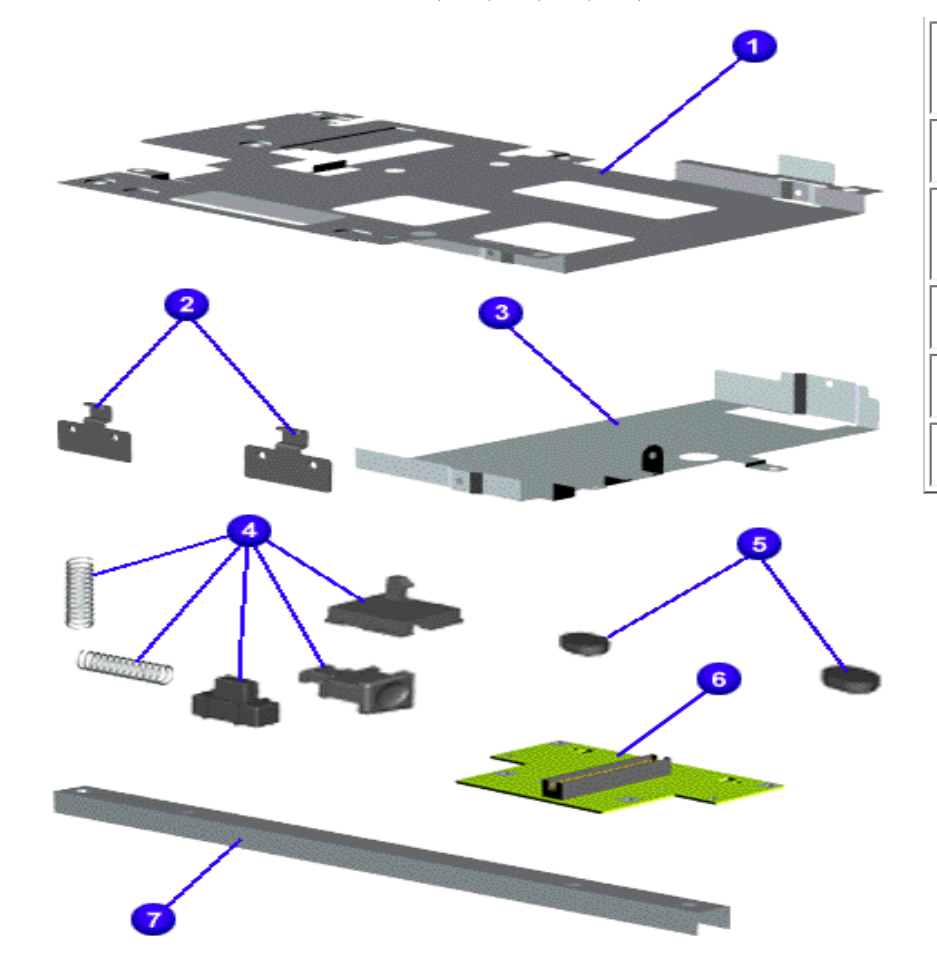

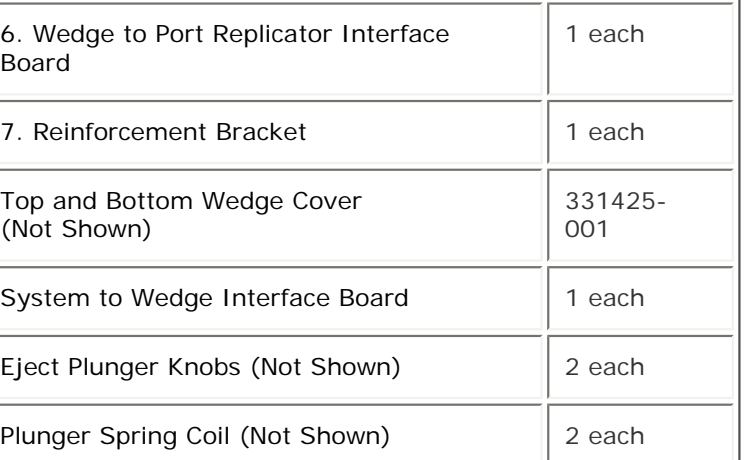

# 1.800.AT.COMPAQ

<span id="page-89-1"></span><span id="page-89-0"></span>[COMPAQ](file:///) [STORE | PRODUCTS | SERVICES | SUPPORT | CONTACT US |](file:///C|/SERVICE%20MANUALS/COMPAQ%20_%20checked%20ok/NOTEBOOKS/PRESARIO%201900%20SERIES%201905%201906%201910%201915%201919%201920%201922%201925/_vti_bin/shtml.exe/miscella.html/map)

#### **Maintenance & Service Guide Presario 1900 Series Models: 1905, 1906, 1910, 1915, 1919, 1920, 1922, and 1925**

<u>[SEARCH](file:///C|/SERVICE%20MANUALS/COMPAQ%20_%20checked%20ok/NOTEBOOKS/PRESARIO%201900%20SERIES%201905%201906%201910%201915%201919%201920%201922%201925/_vti_bin/shtml.exe/miscella.html/map)</u>

 | **[Home Page](#page-1-0)** | **[Notice](#page-3-0)** | **[Preface](#page-5-0)** | **[Product Description](#page-7-0)** | **[Troubleshooting](#page-10-0) [Illustrated Parts Catalog](#page-12-0)** | **[Removal & Replacement Procedures](#page-14-0)** | **[Specifications](#page-16-0) [Pin Assignments](#page-18-0)** | **[Battery Pack Operations](#page-22-0)** 

### **Miscellaneous Parts**

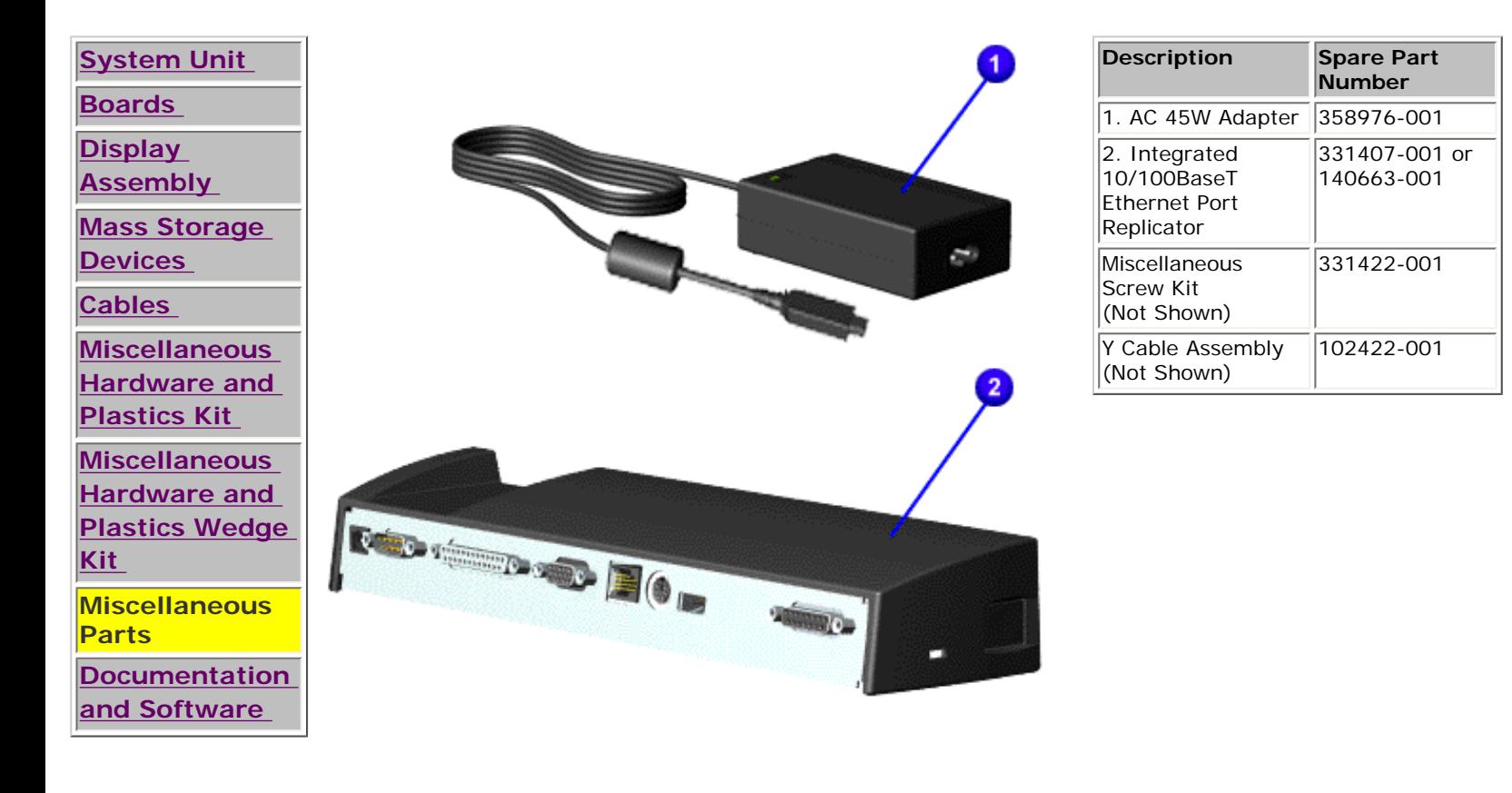

### 800.AT.COMPAQ

<span id="page-90-1"></span><span id="page-90-0"></span>[COMPAQ](file:///) [STORE | PRODUCTS | SERVICES | SUPPORT | CONTACT US |](file:///C|/SERVICE%20MANUALS/COMPAQ%20_%20checked%20ok/NOTEBOOKS/PRESARIO%201900%20SERIES%201905%201906%201910%201915%201919%201920%201922%201925/_vti_bin/shtml.exe/docume.html/map)

#### **Maintenance & Service Guide Presario 1900 Series Models: 1905, 1906, 1910, 1915, 1919, 1920, 1922, and 1925**

<u>[SEARCH](file:///C|/SERVICE%20MANUALS/COMPAQ%20_%20checked%20ok/NOTEBOOKS/PRESARIO%201900%20SERIES%201905%201906%201910%201915%201919%201920%201922%201925/_vti_bin/shtml.exe/docume.html/map)</u>

 | **[Home Page](#page-1-0)** | **[Notice](#page-3-0)** | **[Preface](#page-5-0)** | **[Product Description](#page-7-0)** | **[Troubleshooting](#page-10-0) [Illustrated Parts Catalog](#page-12-0)** | **[Removal & Replacement Procedures](#page-14-0)** | **[Specifications](#page-16-0)  [Pin Assignments](#page-18-0)** | **[Battery Pack Operations](#page-22-0)** 

### **Documentation and Software**

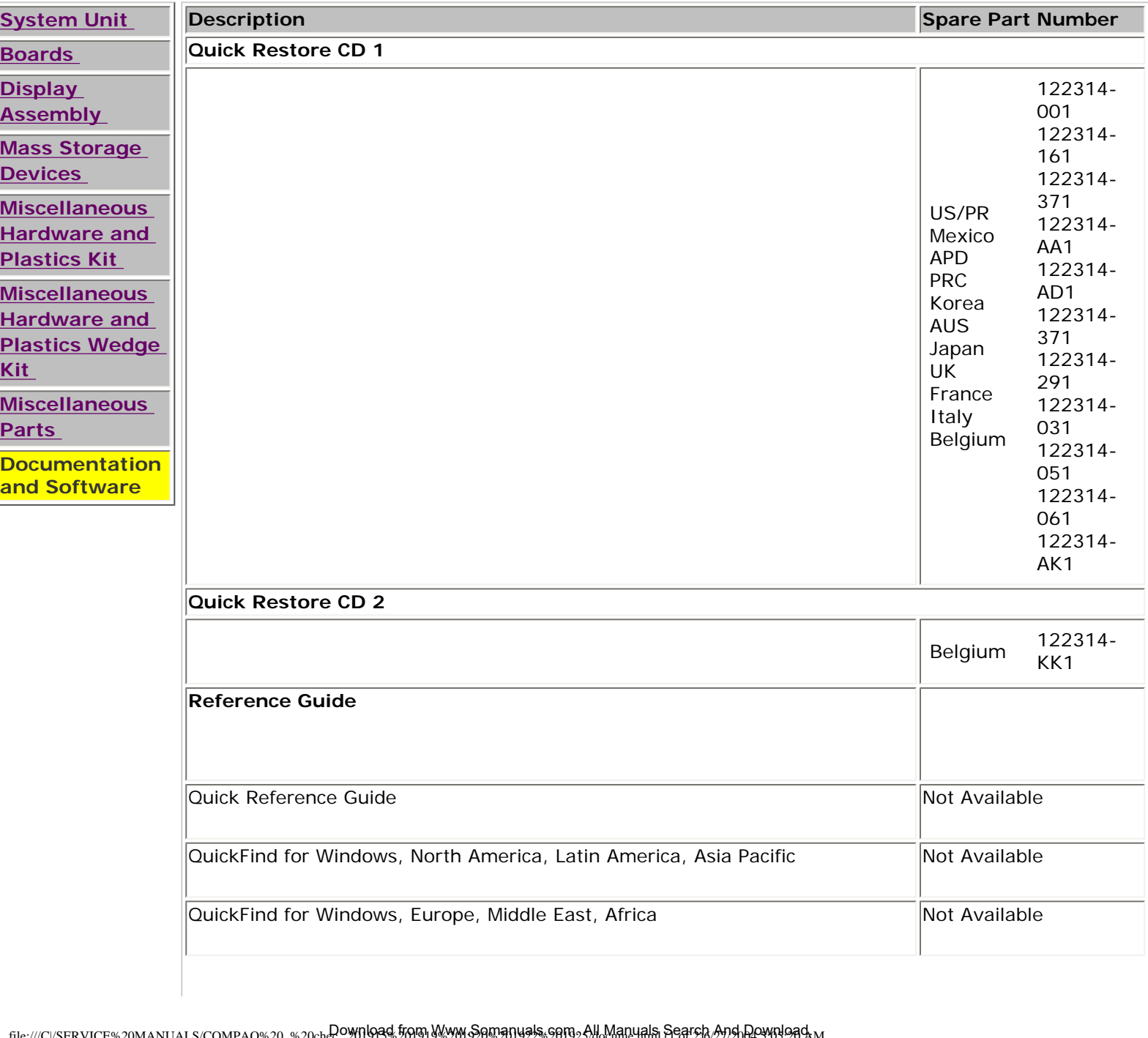

• QuickFind is updated monthly. To complete the QuickFind part number, add the suffix from the table below for the desired month. If you do not specify the 3-digit suffix, the default is the current month in which the order is placed.

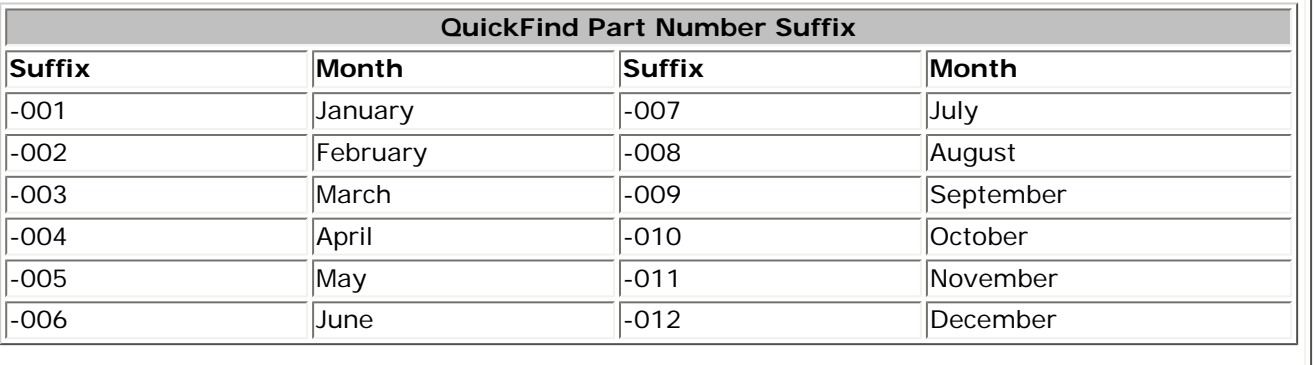

<u>[SEARCH](file:///C|/SERVICE%20MANUALS/COMPAQ%20_%20checked%20ok/NOTEBOOKS/PRESARIO%201900%20SERIES%201905%201906%201910%201915%201919%201920%201922%201925/_vti_bin/shtml.exe/electro.html/map)</u>

United States June 27, 2004

<span id="page-92-1"></span><span id="page-92-0"></span>[COMPAQ](file:///) [STORE | PRODUCTS | SERVICES | SUPPORT | CONTACT US |](file:///C|/SERVICE%20MANUALS/COMPAQ%20_%20checked%20ok/NOTEBOOKS/PRESARIO%201900%20SERIES%201905%201906%201910%201915%201919%201920%201922%201925/_vti_bin/shtml.exe/electro.html/map)

## **Maintenance & Service Guide Presario 1900 Series Models: 1905, 1906, 1910, 1915, 1919, 1920, 1922, and 1925**

 | **[Home Page](#page-1-0)** | **[Notice](#page-3-0)** | **[Preface](#page-5-0)** | **[Product Description](#page-7-0)** | **[Troubleshooting](#page-10-0)  [Illustrated Parts Catalog](#page-12-0)** | **[Removal & Replacement Procedures](#page-14-0)** | **[Specifications](#page-16-0)  [Pin Assignments](#page-18-0)** | **[Battery Pack Operations](#page-22-0)** 

# **Electrostatic Discharge**

A sudden discharge of static electricity from a finger or other conductor can destroy staticsensitive devices or microcircuitry. Often the spark is neither felt nor heard, but damage occurs. An electronic device exposed to electrostatic discharge (ESD) may not be affected at all and will work perfectly throughout a normal cycle. Although, it may function normally for a while, then degrade in the internal layers, reducing its life expectancy.

Networks built into many integrated circuits provide some protection, but in many cases, the discharge contains enough power to alter device parameters or melt silicon junctions.

# **Generating Static**

The table shows how different activities generate static electricity and at different electrostatic voltage levels.

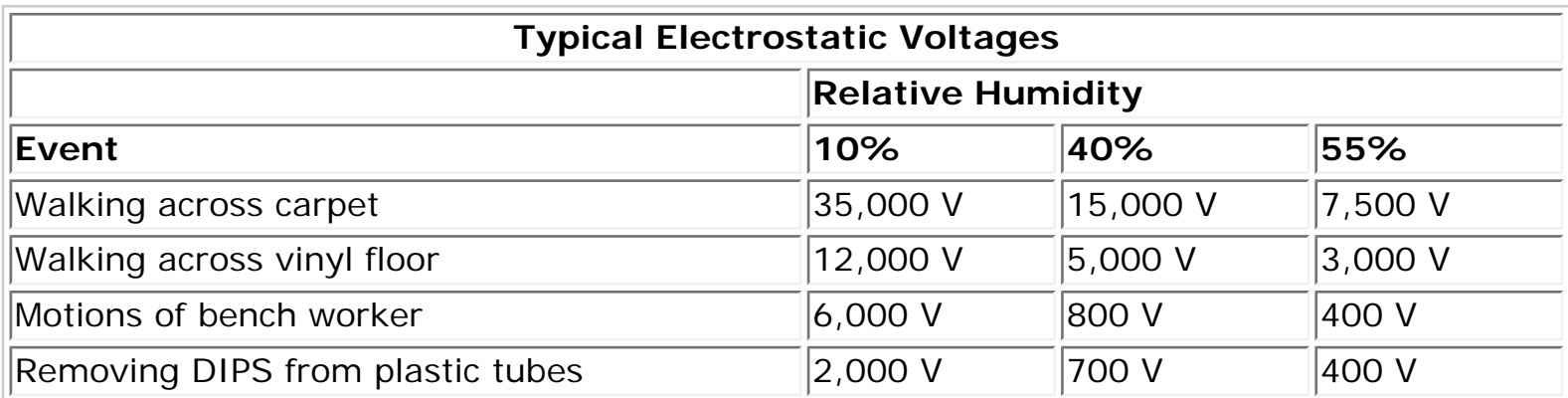

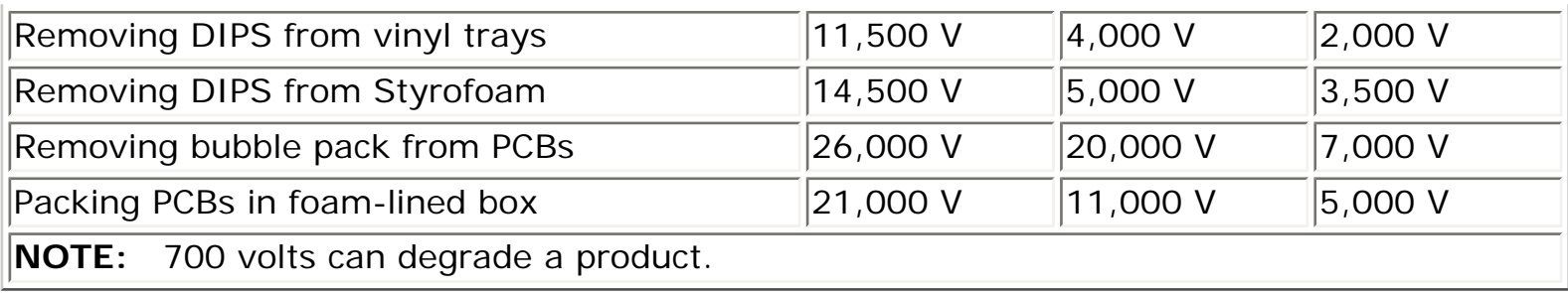

[Return to Removal & Replacement Procedures](#page-14-0) 

# 1.800.AT.COMPAQ

<u>[SEARCH](file:///C|/SERVICE%20MANUALS/COMPAQ%20_%20checked%20ok/NOTEBOOKS/PRESARIO%201900%20SERIES%201905%201906%201910%201915%201919%201920%201922%201925/_vti_bin/shtml.exe/service.html/map)</u>

United States June 27, 2004

<span id="page-94-1"></span><span id="page-94-0"></span>[COMPAQ](file:///) [STORE | PRODUCTS | SERVICES | SUPPORT | CONTACT US |](file:///C|/SERVICE%20MANUALS/COMPAQ%20_%20checked%20ok/NOTEBOOKS/PRESARIO%201900%20SERIES%201905%201906%201910%201915%201919%201920%201922%201925/_vti_bin/shtml.exe/service.html/map)

### **Maintenance & Service Guide Presario 1900 Series Models: 1905, 1906, 1910, 1915, 1919, 1920, 1922, and 1925**

# | **[Home Page](#page-1-0)** | **[Notice](#page-3-0)** | **[Preface](#page-5-0)** | **[Product Description](#page-7-0)** | **[Troubleshooting](#page-10-0)  [Illustrated Parts Catalog](#page-12-0)** | **[Removal & Replacement Procedures](#page-14-0)** | **[Specifications](#page-16-0)  [Pin Assignments](#page-18-0)** | **[Battery Pack Operations](#page-22-0)**

# *Service Considerations*

Listed below are some of the considerations that you should keep in mind during the disassembly and assembly of the computer.

# *Tool and Software Requirements*

To service the computer, you need the following:

- 5 millimeter nut drivers (for screwlocks and standoffs)
- Small, Phillips (P-Zero) screwdriver
- Small, standard screwdriver
- Small, pair of tweezers
- Diagnostics software

### *Screws*

The screws used in the computer are not interchangeable. If an incorrect screw is used during the reassembly process, it can damage the unit. Compaq strongly recommends that all screws removed during disassembly be kept with the part that was removed, then returned to their proper locations.

**IMPORTANT:** As each subassembly is removed from the computer, it should be placed away from the work area to prevent damage.

[Return to Removal & Replacement Procedures](#page-14-0) 

# 1.800.AT.COMPAQ

<u>[SEARCH](file:///C|/SERVICE%20MANUALS/COMPAQ%20_%20checked%20ok/NOTEBOOKS/PRESARIO%201900%20SERIES%201905%201906%201910%201915%201919%201920%201922%201925/_vti_bin/shtml.exe/cables1.html/map)</u>

United States June 27, 2004

<span id="page-96-1"></span><span id="page-96-0"></span>[COMPAQ](file:///)STORE | PRODUCTS | SERVICES | SUPPORT | CONTACT US

### **Maintenance & Service Guide Presario 1900 Series Models: 1905, 1906, 1910, 1915, 1919, 1920, 1922, and 1925**

### | **[Home Page](#page-1-0)** | **[Notice](#page-3-0)** | **[Preface](#page-5-0)** | **[Product Description](#page-7-0)** | **[Troubleshooting](#page-10-0) [Illustrated Parts Catalog](#page-12-0)** | **[Removal & Replacement Procedures](#page-14-0)** | **[Specifications](#page-16-0)  [Pin Assignments](#page-18-0)** | **[Battery Pack Operations](#page-22-0)**

### *Cables and Connectors*

Most cables used throughout the unit are ribbon cables. Cables must be handled with extreme care to prevent damage. Apply only the tension required to seat or unseat the cables during insertion or removal from the connector. Handle cables by the connector whenever possible. In all cases, avoid bending, twisting, or tearing the cables, and ensure that the cables are routed in such a way that they cannot be caught or snagged by parts being removed or replaced.

### *Cables*

Use the following precautions when handling cables to avoid damage to the cable or computer:

- Always handle cables by their connectors.
- Avoid bending, twisting, or pulling on the cables.
- Apply minimum required force when seating or unseating the cables from their connectors.
- Place the cables in such a manner that they cannot be caught or snagged by parts being removed or replaced.
- Handle flex cables with extreme care; they can tear easily.

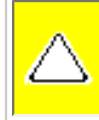

**CAUTION:** When serving these computers, ensure that cables are placed in their proper location during the reassembly process. Improper cable placement can cause severe damage to the unit.

### *Select the desired illustration.*

Removing a cable from a **[ZIF Connector](file:///C|/SERVICE%20MANUALS/COMPAQ%20_%20checked%20ok/NOTEBOOKS/PRESARIO%201900%20SERIES%201905%201906%201910%201915%201919%201920%201922%201925/disk3.html)** .

The cable position for the **[speaker assembly.](file:///C|/SERVICE%20MANUALS/COMPAQ%20_%20checked%20ok/NOTEBOOKS/PRESARIO%201900%20SERIES%201905%201906%201910%201915%201919%201920%201922%201925/wedge6.html)** 

### *Plastic Parts*

Plastic parts can be damaged by the use of excessive force during disassembly and reassembly. When handling the plastic parts, use care. Apply pressure only at the points designated in the maintenance instructions.

**[Return to Removal & Replacement Procedures](#page-14-0)** 

1.800.AT.COMPAQ

[COMPAQ](file:///) [STORE | PRODUCTS | SERVICES | SUPPORT | CONTACT US |](file:///C|/SERVICE%20MANUALS/COMPAQ%20_%20checked%20ok/NOTEBOOKS/PRESARIO%201900%20SERIES%201905%201906%201910%201915%201919%201920%201922%201925/_vti_bin/shtml.exe/proc1.html/map)

### **Maintenance & Service Guide Presario 1900 Series Models: 1905, 1906, 1910, 1915, 1919, 1920, 1922, and 1925**

[SEARCH](file:///C|/SERVICE%20MANUALS/COMPAQ%20_%20checked%20ok/NOTEBOOKS/PRESARIO%201900%20SERIES%201905%201906%201910%201915%201919%201920%201922%201925/_vti_bin/shtml.exe/proc1.html/map)

 | **[Home Page](#page-1-1)** | **[Notice](#page-3-1)** | **[Preface](#page-5-1)** | **[Product Description](#page-7-1)** | **[Troubleshooting](#page-10-1)  [Illustrated Parts Catalog](#page-12-1)** | **[Removal & Replacement Procedures](#page-14-1)** | **[Specifications](#page-16-1)  [Pin Assignments](#page-18-1)** | **[Battery Pack Operations](#page-22-1)** 

### <span id="page-98-0"></span>**Preparing the Computer for Disassembly**

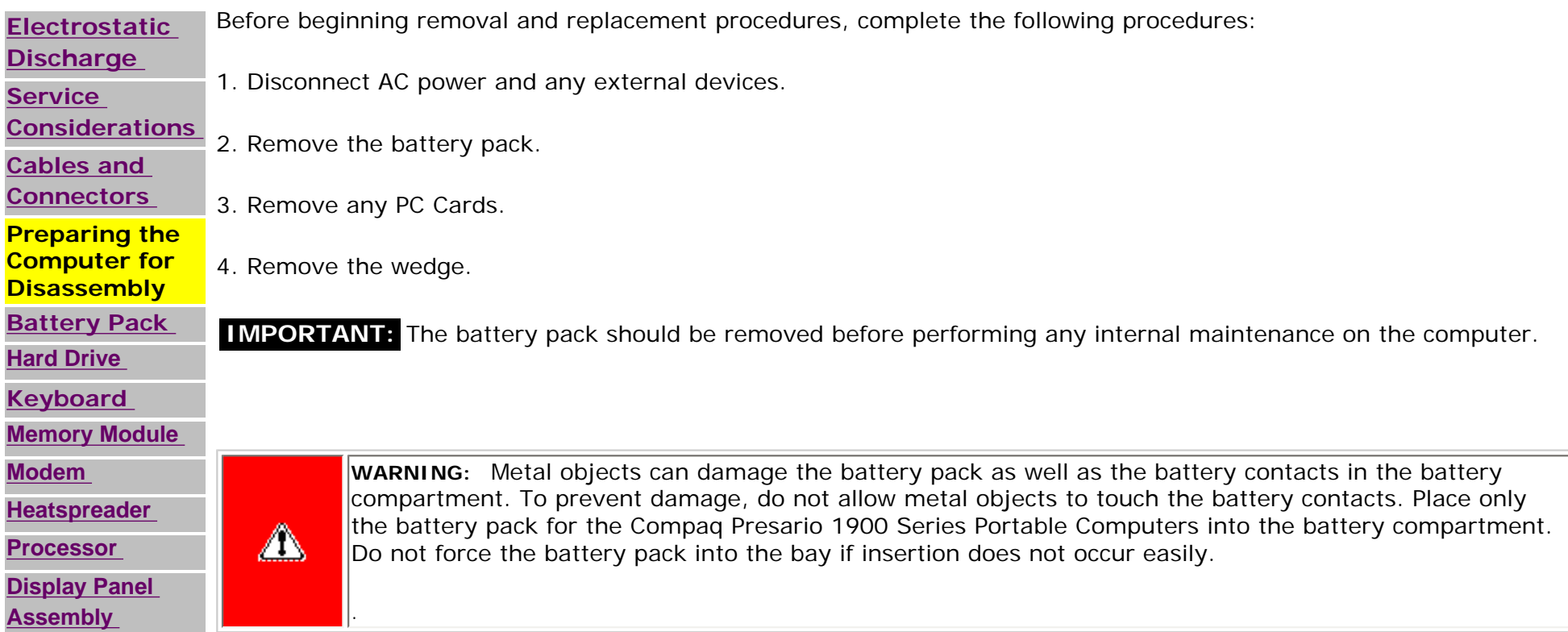

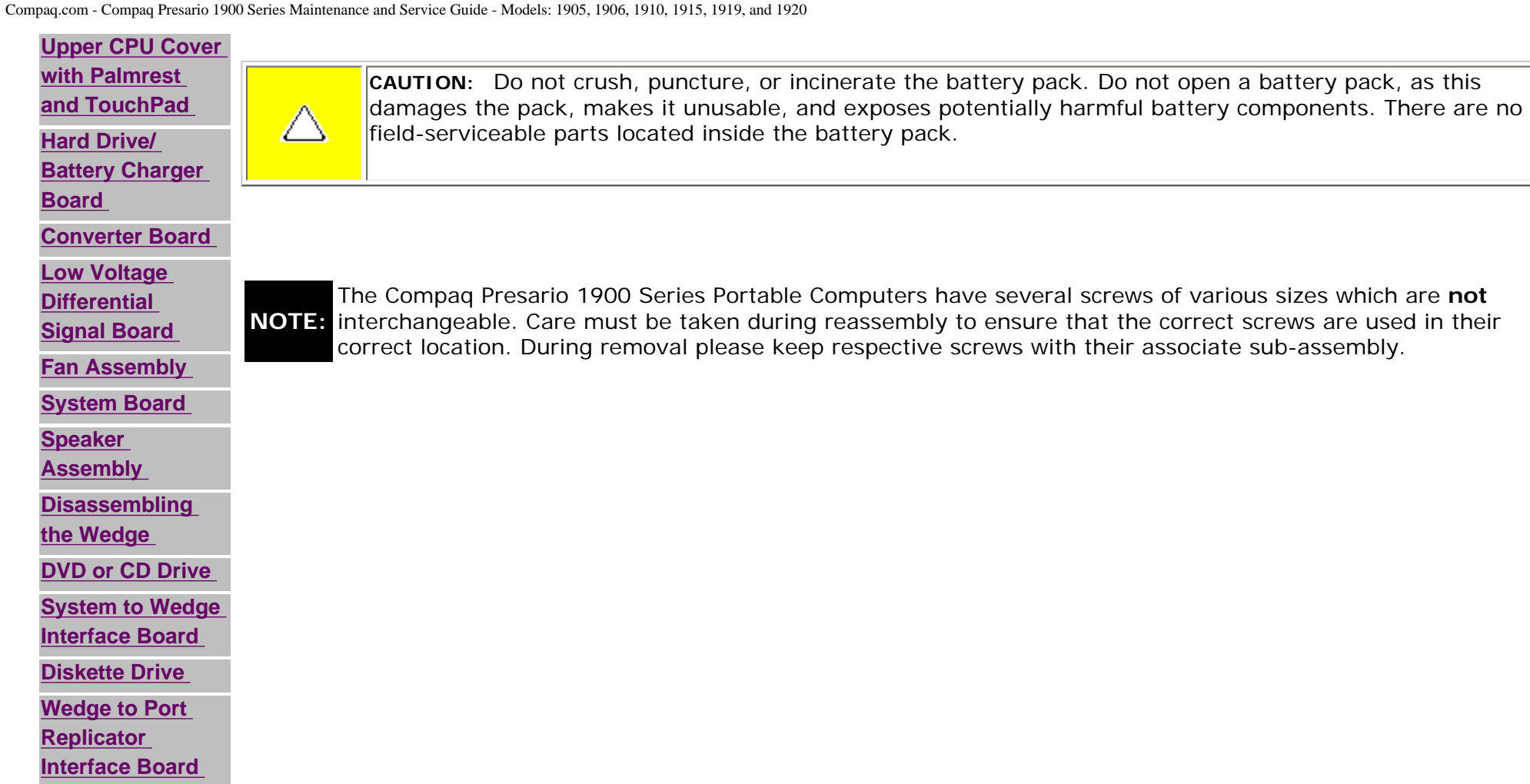

# 1.800.AT.COMPAQ

United States June 27, 2004

<span id="page-100-1"></span><span id="page-100-0"></span>[COMPAQ](file:///) [STORE | PRODUCTS | SERVICES | SUPPORT | CONTACT US |](file:///C|/SERVICE%20MANUALS/COMPAQ%20_%20checked%20ok/NOTEBOOKS/PRESARIO%201900%20SERIES%201905%201906%201910%201915%201919%201920%201922%201925/_vti_bin/shtml.exe/BPack.html/map)

### **Maintenance & Service Guide Presario 1900 Series Models: 1905, 1906, 1910, 1915, 1919, 1920, 1922, and 1925**

<u>[SEARCH](file:///C|/SERVICE%20MANUALS/COMPAQ%20_%20checked%20ok/NOTEBOOKS/PRESARIO%201900%20SERIES%201905%201906%201910%201915%201919%201920%201922%201925/_vti_bin/shtml.exe/BPack.html/map)</u>

 | **[Home Page](#page-1-0)** | **[Notice](#page-3-0)** | **[Preface](#page-5-0)** | **[Product Description](#page-7-0)** | **[Troubleshooting](#page-10-0) [Illustrated Parts Catalog](#page-12-0)** | **[Removal & Replacement Procedures](#page-14-0)** | **[Specifications](#page-16-0) [Pin Assignments](#page-18-0)** | **[Battery Pack Operations](#page-22-0)** 

# **Removing the Battery Pack**

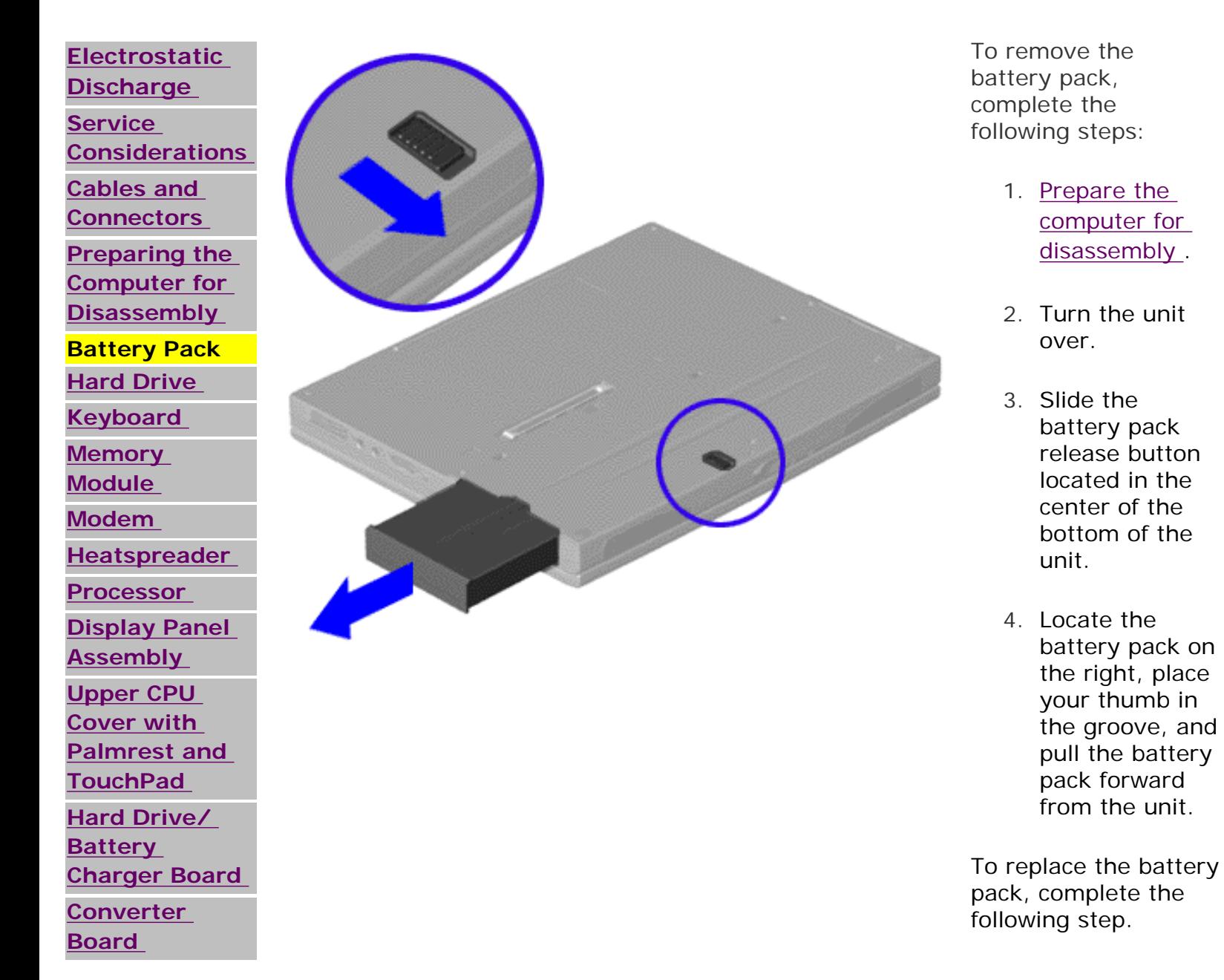

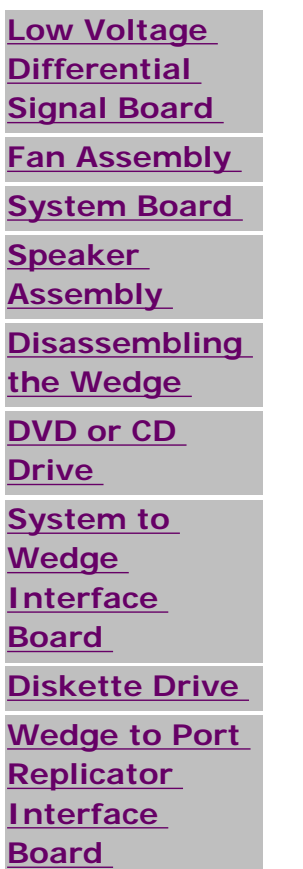

Insert the battery pack into the chassis slot located on the right side of the unit and push in.

### 800.AT.COMPAQ

United States June 27, 2004

<span id="page-102-1"></span><span id="page-102-0"></span>[COMPAQ](file:///) [STORE | PRODUCTS | SERVICES | SUPPORT | CONTACT US |](file:///C|/SERVICE%20MANUALS/COMPAQ%20_%20checked%20ok/NOTEBOOKS/PRESARIO%201900%20SERIES%201905%201906%201910%201915%201919%201920%201922%201925/_vti_bin/shtml.exe/Hard.html/map)

### **Maintenance & Service Guide Presario 1900 Series Models: 1905, 1906, 1910, 1915, 1919, 1920, 1922, and 1925**

<u>[SEARCH](file:///C|/SERVICE%20MANUALS/COMPAQ%20_%20checked%20ok/NOTEBOOKS/PRESARIO%201900%20SERIES%201905%201906%201910%201915%201919%201920%201922%201925/_vti_bin/shtml.exe/Hard.html/map)</u>

 | **[Home Page](#page-1-0)** | **[Notice](#page-3-0)** | **[Preface](#page-5-0)** | **[Product Description](#page-7-0)** | **[Troubleshooting](#page-10-0)  [Illustrated Parts Catalog](#page-12-0)** | **[Removal & Replacement Procedures](#page-14-0)** | **[Specifications](#page-16-0) [Pin Assignments](#page-18-0)** | **[Battery Pack Operations](#page-22-0)** 

## **Removing the 4.0-GB, 4.8-GB, or 6.4-GB Hard Drive**

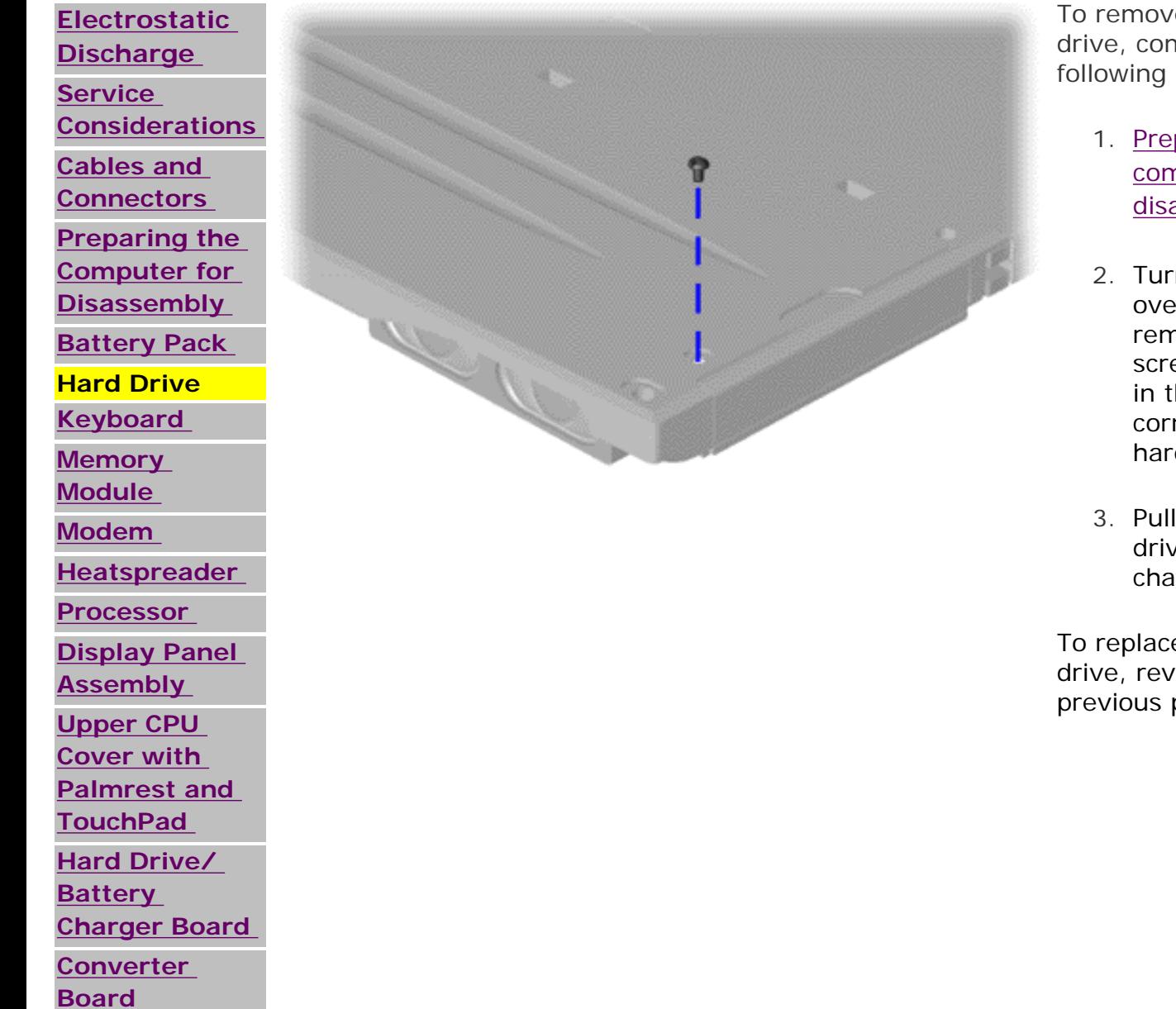

To remove the hard drive, complete the following steps:

- 1. [Prepare the](#page-98-0) [computer for](#page-98-0)  [disassembly](#page-98-0) .
- 2. Turn the unit over and remove the screw (located in the right corner) from the hard drive.
- 3. Pull the hard drive from the chassis slot.

To replace the hard drive, reverse the previous procedures.

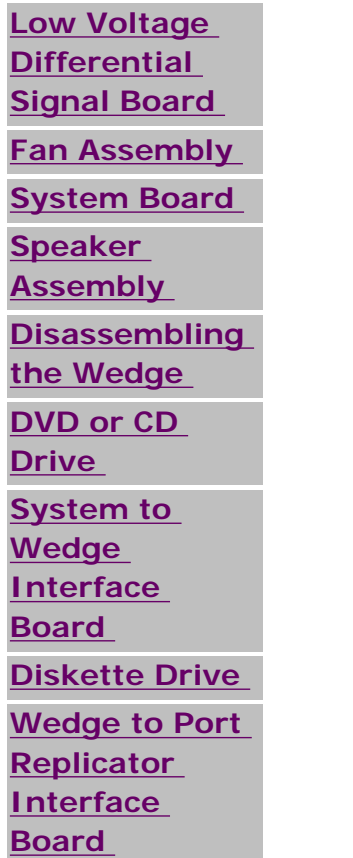

# 1.800.AT.COMPAQ

United States June 27, 2004

<span id="page-104-1"></span><span id="page-104-0"></span>[COMPAQ](file:///) [STORE | PRODUCTS | SERVICES | SUPPORT | CONTACT US |](file:///C|/SERVICE%20MANUALS/COMPAQ%20_%20checked%20ok/NOTEBOOKS/PRESARIO%201900%20SERIES%201905%201906%201910%201915%201919%201920%201922%201925/_vti_bin/shtml.exe/KeyB1.html/map) <u>[SEARCH](file:///C|/SERVICE%20MANUALS/COMPAQ%20_%20checked%20ok/NOTEBOOKS/PRESARIO%201900%20SERIES%201905%201906%201910%201915%201919%201920%201922%201925/_vti_bin/shtml.exe/KeyB1.html/map)</u>

### **Maintenance & Service Guide Presario 1900 Series Models: 1905, 1906, 1910, 1915, 1919, 1920, 1922, and 1925**

 | **[Home Page](#page-1-0)** | **[Notice](#page-3-0)** | **[Preface](#page-5-0)** | **[Product Description](#page-7-0)** | **[Troubleshooting](#page-10-0)  [Illustrated Parts Catalog](#page-12-0)** | **[Removal & Replacement Procedures](#page-14-0)** | **[Specifications](#page-16-0)  [Pin Assignments](#page-18-0)** | **[Battery Pack Operations](#page-22-0)** 

# **Removing the Keyboard**

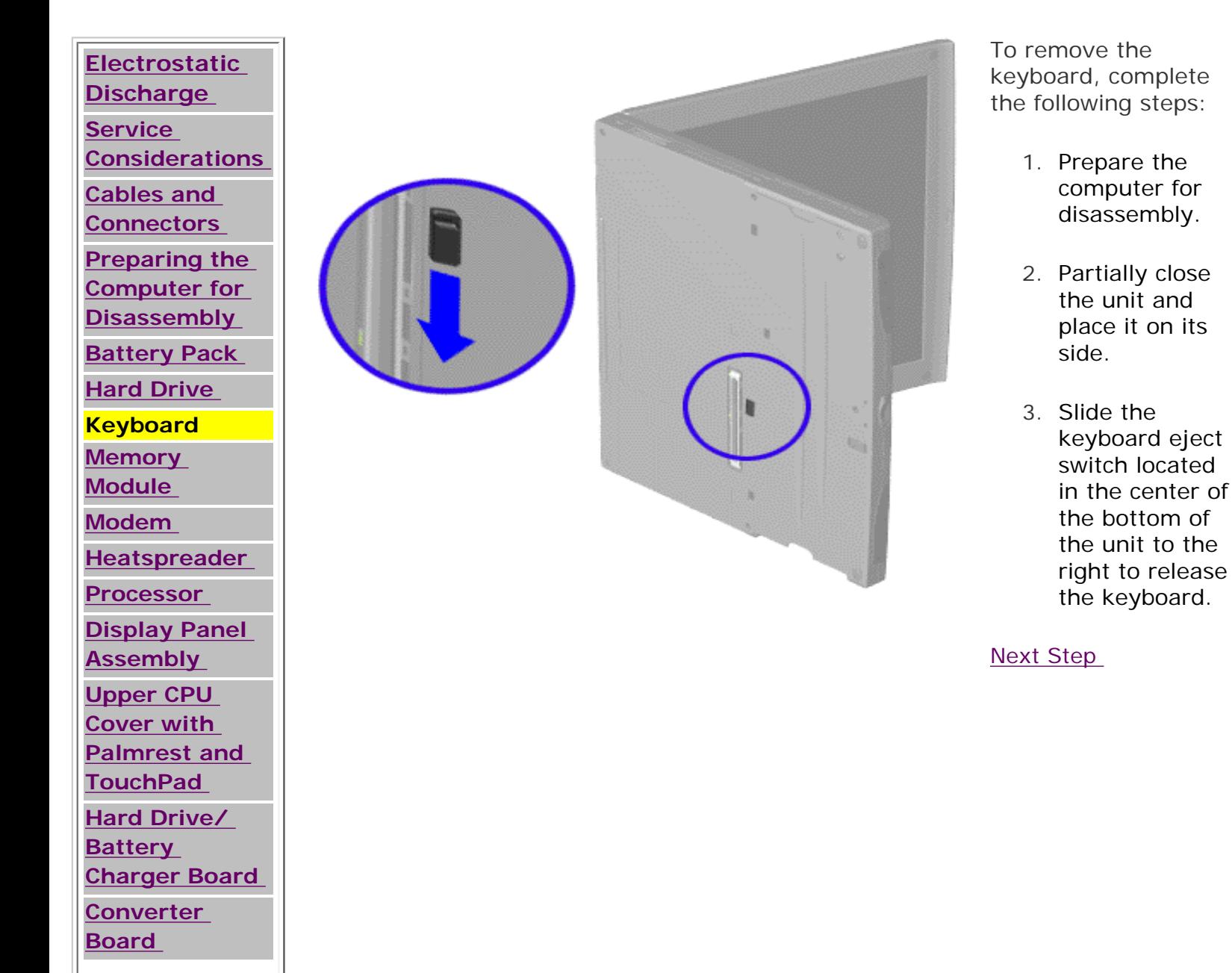

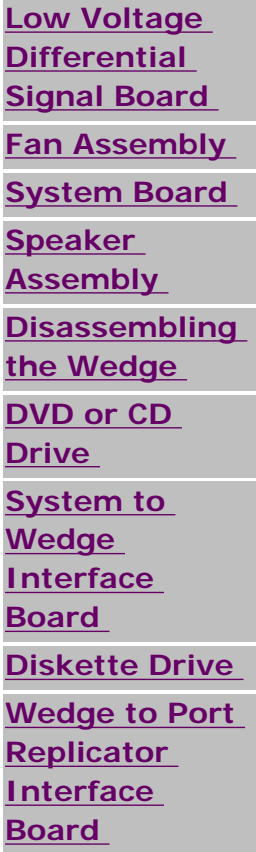

# 1.800.AT.COMPAQ

United States June 27, 2004

<span id="page-106-1"></span><span id="page-106-0"></span>[COMPAQ](file:///) [STORE | PRODUCTS | SERVICES | SUPPORT | CONTACT US |](file:///C|/SERVICE%20MANUALS/COMPAQ%20_%20checked%20ok/NOTEBOOKS/PRESARIO%201900%20SERIES%201905%201906%201910%201915%201919%201920%201922%201925/_vti_bin/shtml.exe/rmvdimm.html/map) <u>[SEARCH](file:///C|/SERVICE%20MANUALS/COMPAQ%20_%20checked%20ok/NOTEBOOKS/PRESARIO%201900%20SERIES%201905%201906%201910%201915%201919%201920%201922%201925/_vti_bin/shtml.exe/rmvdimm.html/map)</u>

### **Maintenance & Service Guide Presario 1900 Series Models: 1905, 1906, 1910, 1915, 1919, 1920, 1922, and 1925**

 | **[Home Page](#page-1-0)** | **[Notice](#page-3-0)** | **[Preface](#page-5-0)** | **[Product Description](#page-7-0)** | **[Troubleshooting](#page-10-0)  [Illustrated Parts Catalog](#page-12-0)** | **[Removal & Replacement Procedures](#page-14-0)** | **[Specifications](#page-16-0) [Pin Assignments](#page-18-0)** | **[Battery Pack Operations](#page-22-0)** 

# **Removing the Memory Module**

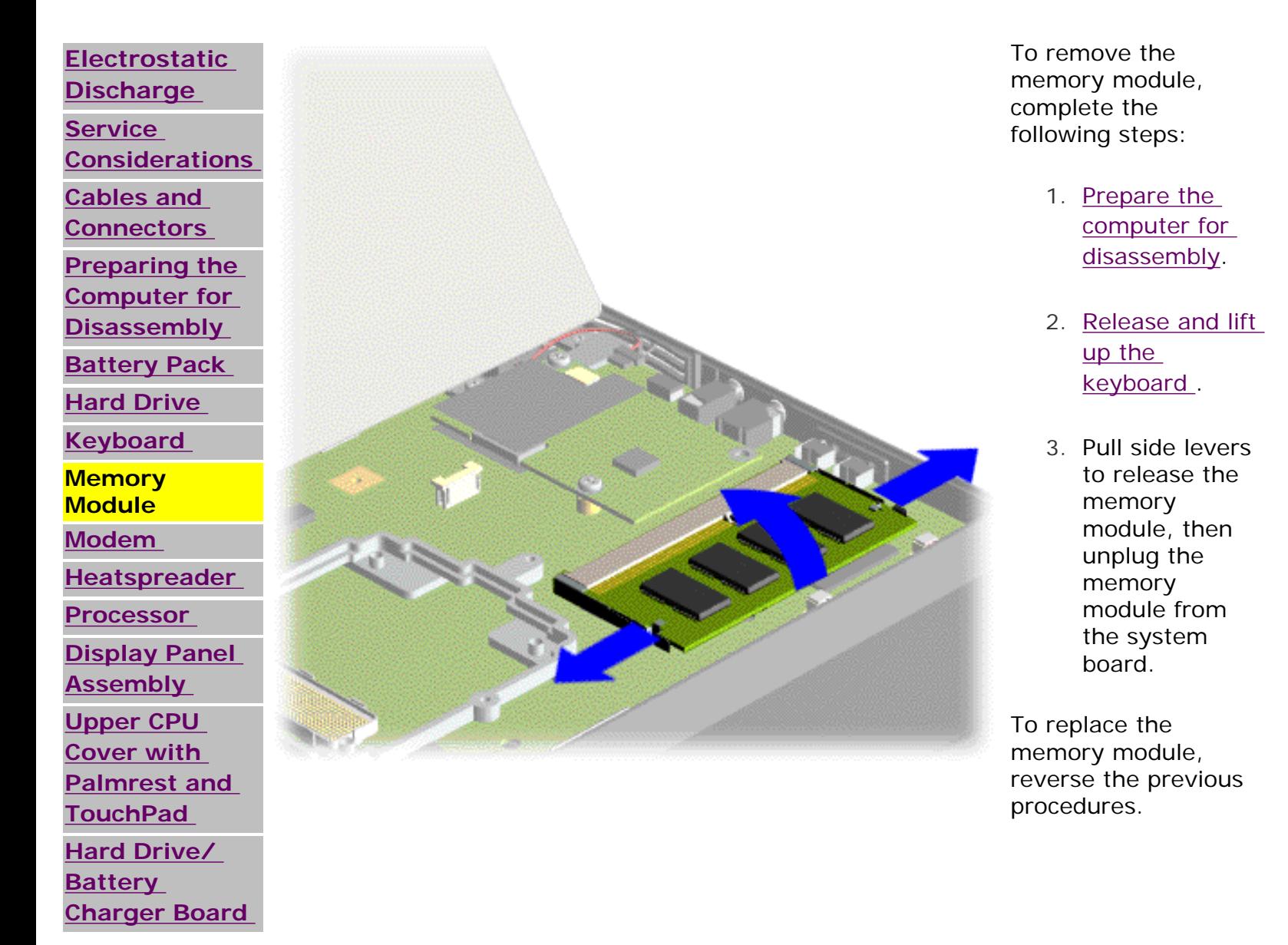

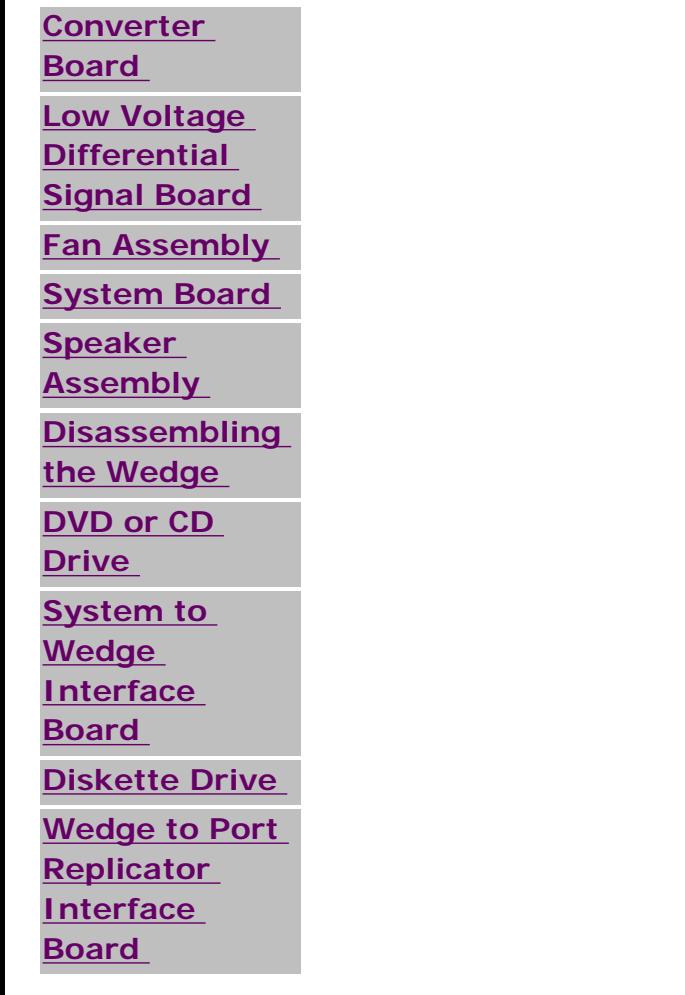

# 1.800.AT.COMPAQ
<span id="page-108-0"></span>[COMPAQ](file:///) [STORE | PRODUCTS | SERVICES | SUPPORT | CONTACT US |](file:///C|/SERVICE%20MANUALS/COMPAQ%20_%20checked%20ok/NOTEBOOKS/PRESARIO%201900%20SERIES%201905%201906%201910%201915%201919%201920%201922%201925/_vti_bin/shtml.exe/modem.html/map)

### **Maintenance & Service Guide Presario 1900 Series Models: 1905, 1906, 1910, 1915, 1919, 1920, 1922, and 1925**

<u>[SEARCH](file:///C|/SERVICE%20MANUALS/COMPAQ%20_%20checked%20ok/NOTEBOOKS/PRESARIO%201900%20SERIES%201905%201906%201910%201915%201919%201920%201922%201925/_vti_bin/shtml.exe/modem.html/map)</u>

 | **[Home Page](#page-1-0)** | **[Notice](#page-3-0)** | **[Preface](#page-5-0)** | **[Product Description](#page-7-0)** | **[Troubleshooting](#page-10-0) [Illustrated Parts Catalog](#page-12-0)** | **[Removal & Replacement Procedures](#page-14-0)** | **[Specifications](#page-16-0) [Pin Assignments](#page-18-0)** | **[Battery Pack Operations](#page-22-0)** 

## **Removing the Modem**

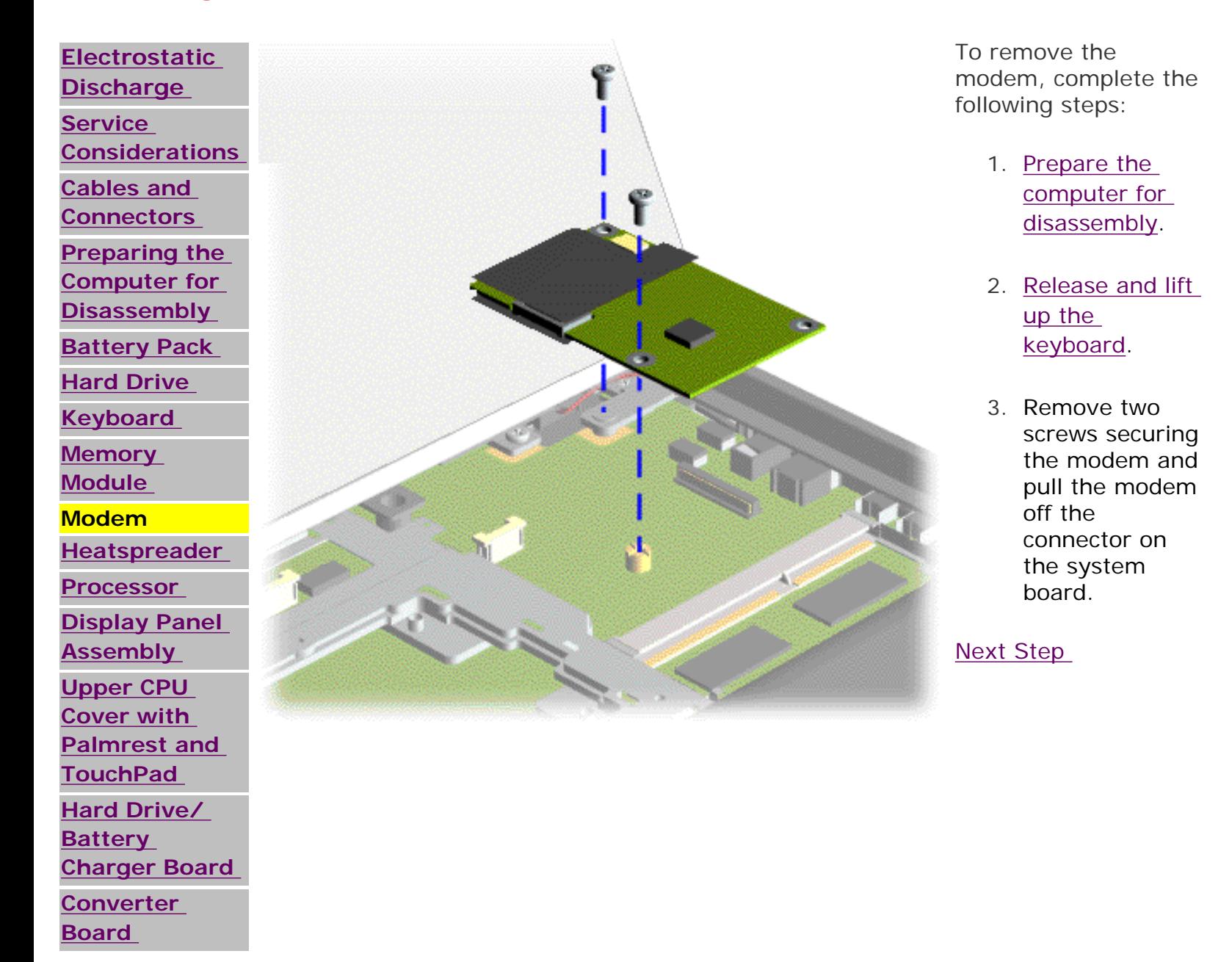

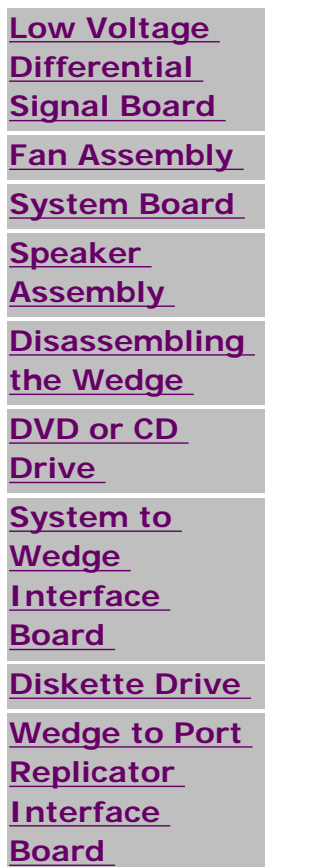

## 1.800.AT.COMPAQ

<span id="page-110-0"></span>[COMPAQ](file:///) [STORE | PRODUCTS | SERVICES | SUPPORT | CONTACT US |](file:///C|/SERVICE%20MANUALS/COMPAQ%20_%20checked%20ok/NOTEBOOKS/PRESARIO%201900%20SERIES%201905%201906%201910%201915%201919%201920%201922%201925/_vti_bin/shtml.exe/heat1.html/map)

### **Maintenance & Service Guide Presario 1900 Series Models: 1905, 1906, 1910, 1915, 1919, 1920, 1922, and 1925**

<u>[SEARCH](file:///C|/SERVICE%20MANUALS/COMPAQ%20_%20checked%20ok/NOTEBOOKS/PRESARIO%201900%20SERIES%201905%201906%201910%201915%201919%201920%201922%201925/_vti_bin/shtml.exe/heat1.html/map)</u>

 | **[Home Page](#page-1-0)** | **[Notice](#page-3-0)** | **[Preface](#page-5-0)** | **[Product Description](#page-7-0)** | **[Troubleshooting](#page-10-0)  [Illustrated Parts Catalog](#page-12-0)** | **[Removal & Replacement Procedures](#page-14-0)** | **[Specifications](#page-16-0)  [Pin Assignments](#page-18-0) | Battery Pack Operations** 

## **Removing the Heatspreader with Thermal Pad**

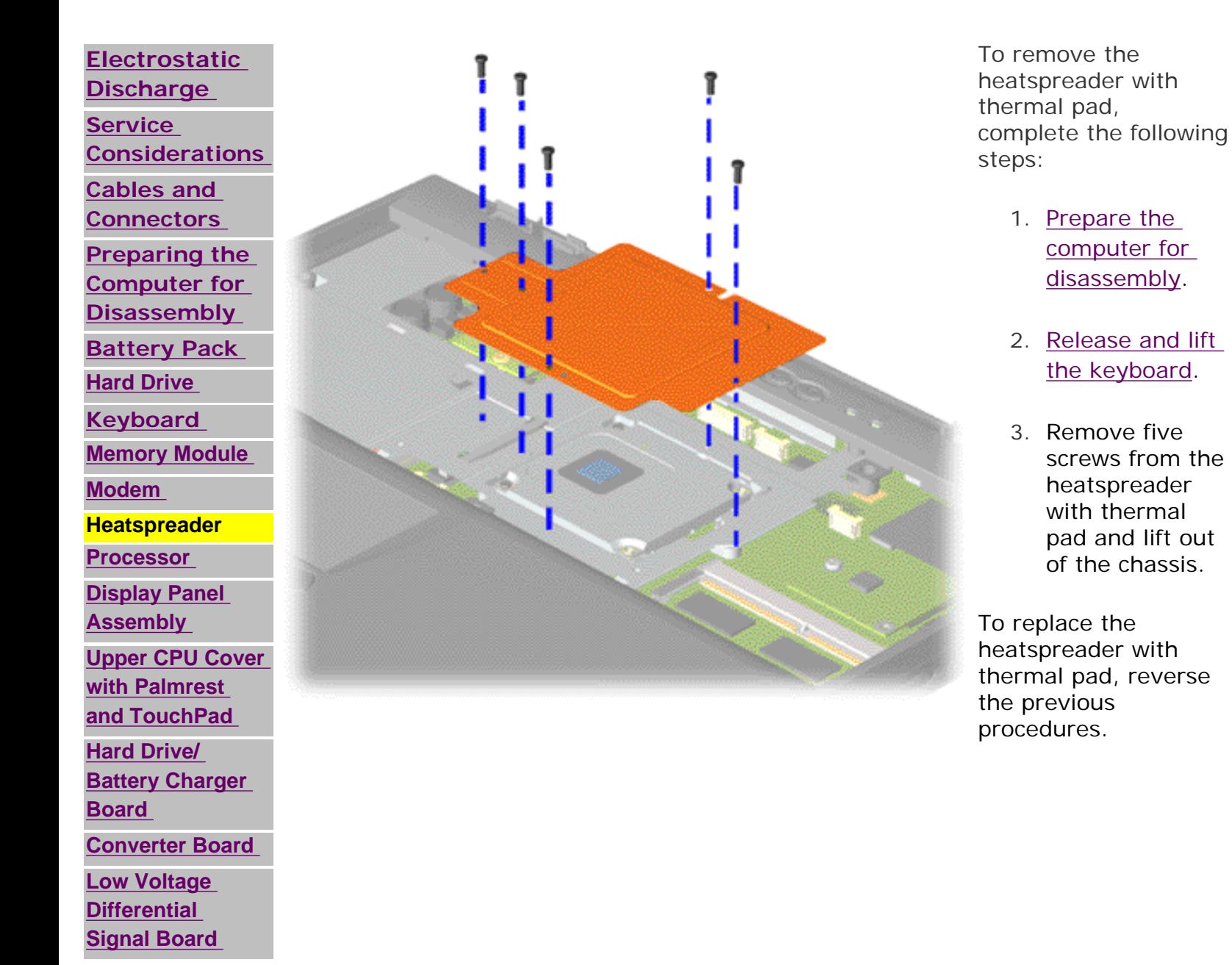

**[Fan Assembly](#page-125-0)  [System Board](#page-127-0)  [Speaker](#page-129-0) [Assembly](#page-129-0) [Disassembling](#page-131-0)  [the Wedge](#page-131-0)  DVD or CD Drive [System to Wedge](#page-135-0) Interface Board [Diskette Drive](#page-137-0) [Wedge to Port](#page-139-0)  [Replicator](#page-139-0) Interface Board** 

**NOTE:**  When replacing the heatspreader, ensure that the thermal pad under the heatspreader is properly replaced.

## 800.AT.COMPAQ

<span id="page-112-0"></span>[COMPAQ](file:///) [STORE | PRODUCTS | SERVICES | SUPPORT | CONTACT US |](file:///C|/SERVICE%20MANUALS/COMPAQ%20_%20checked%20ok/NOTEBOOKS/PRESARIO%201900%20SERIES%201905%201906%201910%201915%201919%201920%201922%201925/_vti_bin/shtml.exe/process.html/map)

### **Maintenance & Service Guide Presario 1900 Series Models: 1905, 1906, 1910, 1915, 1919, 1920, 1922, and 1925**

<u>[SEARCH](file:///C|/SERVICE%20MANUALS/COMPAQ%20_%20checked%20ok/NOTEBOOKS/PRESARIO%201900%20SERIES%201905%201906%201910%201915%201919%201920%201922%201925/_vti_bin/shtml.exe/process.html/map)</u>

 | **[Home Page](#page-1-0)** | **[Notice](#page-3-0)** | **[Preface](#page-5-0)** | **[Product Description](#page-7-0)** | **[Troubleshooting](#page-10-0) [Illustrated Parts Catalog](#page-12-0)** | **[Removal & Replacement Procedures](#page-14-0)** | **[Specifications](#page-16-0) [Pin Assignments](#page-18-0)** | **[Battery Pack Operations](#page-22-0)** 

## **Removing the Processor**

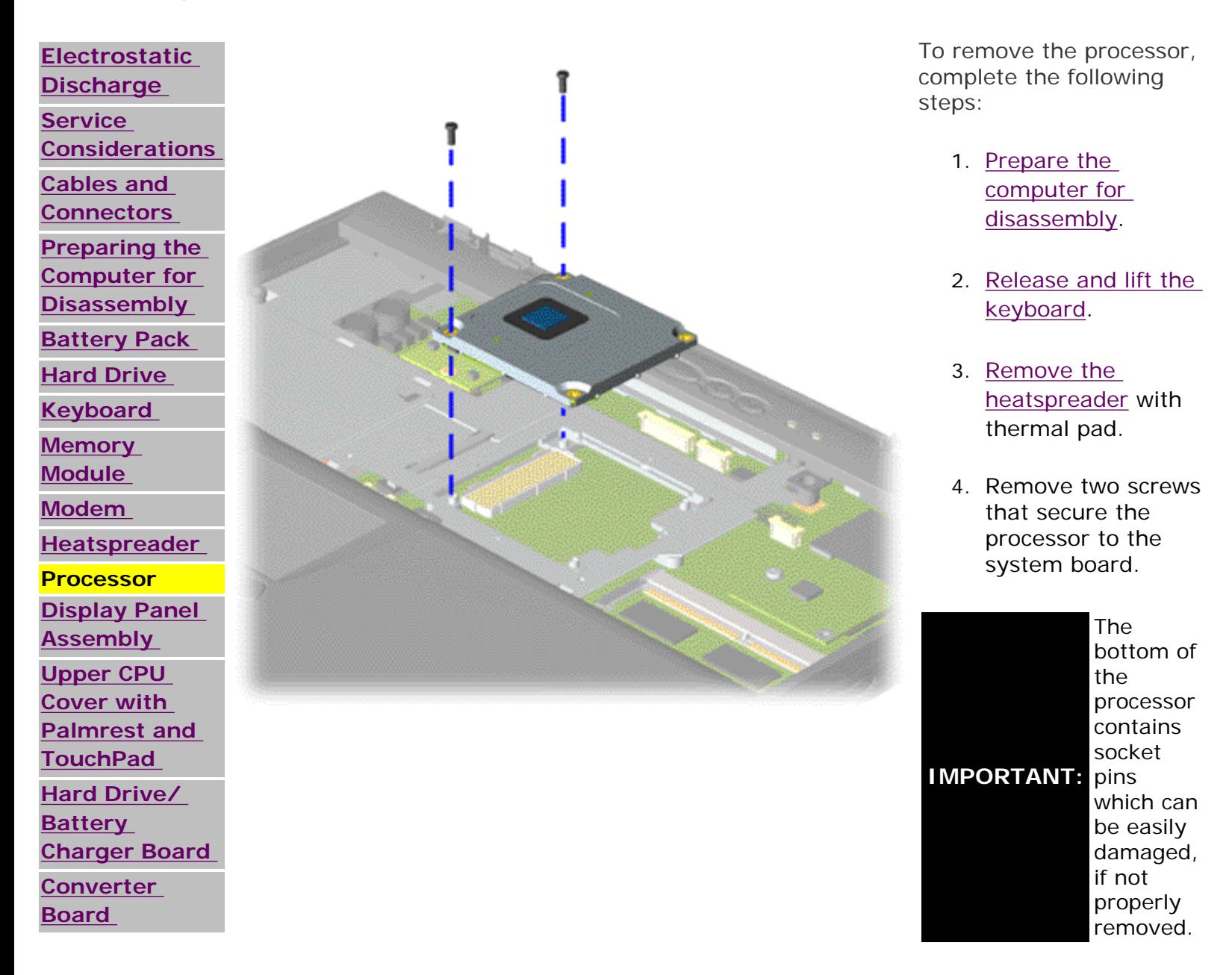

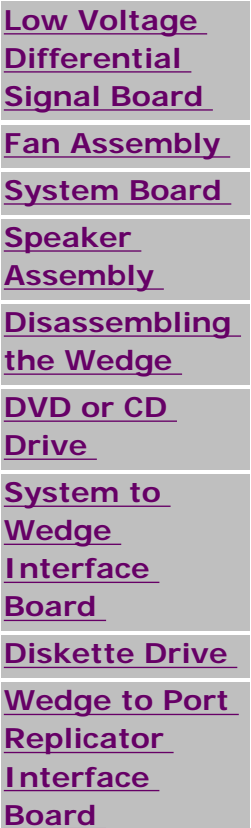

**WARNING:**  The Pentium II processor may be very hot when the unit has been running. Allow the processor to cool before handling it.

5. Insert a small blade screw driver under the right side of the processor. Gently lift up the left side of the processor while rocking up and down the right side, until the it releases from the socket. This is necessary to prevent damage to the socket pins.

To replace the processor complete the following steps:

- 1. Align the processor over the socket using the screw holes as a guide. Apply equal pressure on both sides of the processor over the socket (left side).
- 2. Replace two screws.
- 3. Replace the heatspreader with thermal pad.

1.800.AT.COMPAQ

<span id="page-115-0"></span>[COMPAQ](file:///) [STORE | PRODUCTS | SERVICES | SUPPORT | CONTACT US |](file:///C|/SERVICE%20MANUALS/COMPAQ%20_%20checked%20ok/NOTEBOOKS/PRESARIO%201900%20SERIES%201905%201906%201910%201915%201919%201920%201922%201925/_vti_bin/shtml.exe/disp1.html/map)

### **Maintenance & Service Guide Presario 1900 Series Models: 1905, 1906, 1910, 1915, 1919, 1920, 1922, and 1925**

<u>[SEARCH](file:///C|/SERVICE%20MANUALS/COMPAQ%20_%20checked%20ok/NOTEBOOKS/PRESARIO%201900%20SERIES%201905%201906%201910%201915%201919%201920%201922%201925/_vti_bin/shtml.exe/disp1.html/map)</u>

 | **[Home Page](#page-1-0)** | **[Notice](#page-3-0)** | **[Preface](#page-5-0)** | **[Product Description](#page-7-0)** | **[Troubleshooting](#page-10-0)  [Illustrated Parts Catalog](#page-12-0)** | **[Removal & Replacement Procedures](#page-14-0)** | **[Specifications](#page-16-0) [Pin Assignments](#page-18-0)** | **[Battery Pack Operations](#page-22-0)** 

## **Removing the 12.1 or 13.3 inch Display Panel Assembly**

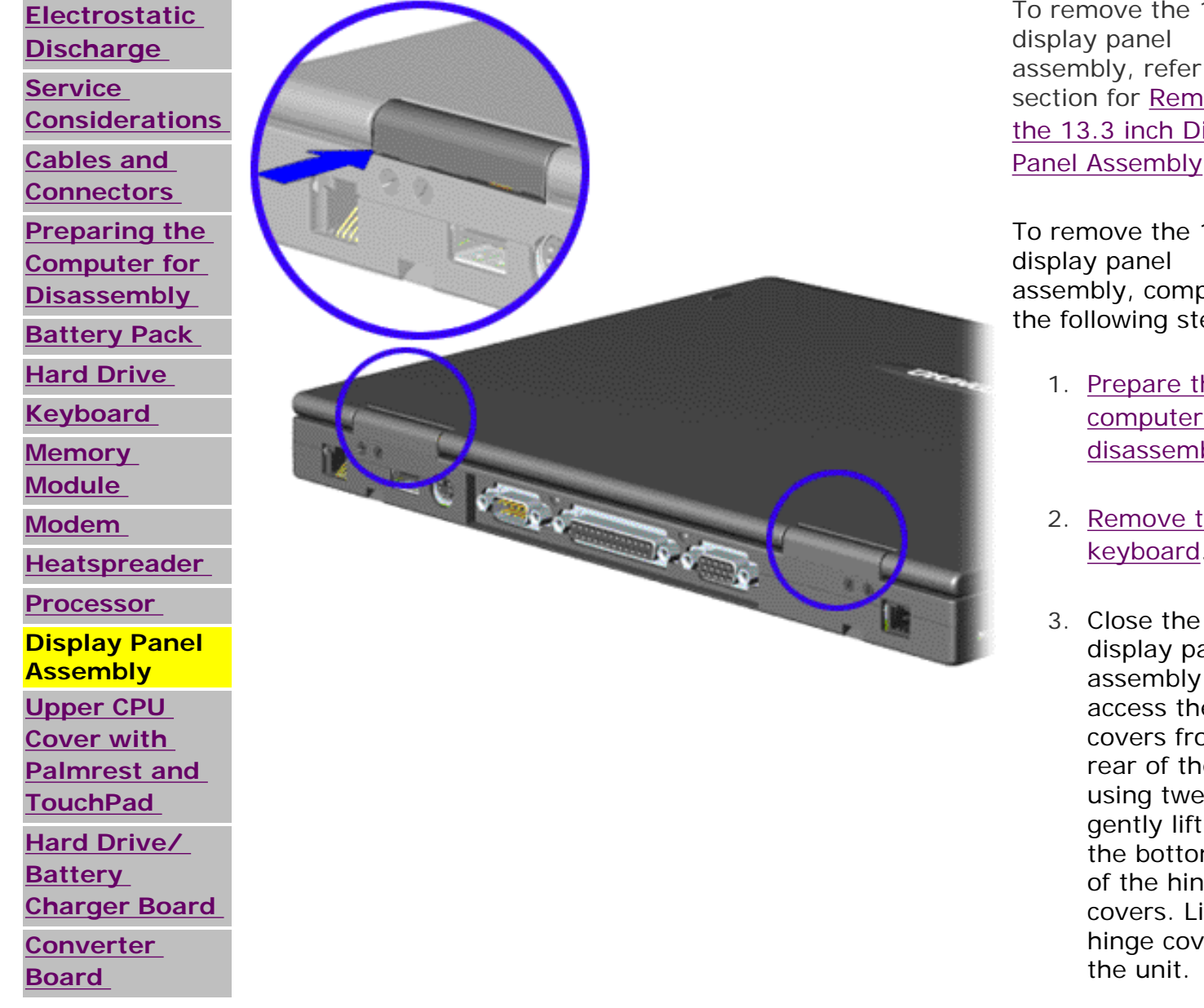

To remove the 13.3" assembly, refer to the section for [Removing](file:///C|/SERVICE%20MANUALS/COMPAQ%20_%20checked%20ok/NOTEBOOKS/PRESARIO%201900%20SERIES%201905%201906%201910%201915%201919%201920%201922%201925/dis13.html) [the 13.3 inch Display](file:///C|/SERVICE%20MANUALS/COMPAQ%20_%20checked%20ok/NOTEBOOKS/PRESARIO%201900%20SERIES%201905%201906%201910%201915%201919%201920%201922%201925/dis13.html)  [Panel Assembly](file:///C|/SERVICE%20MANUALS/COMPAQ%20_%20checked%20ok/NOTEBOOKS/PRESARIO%201900%20SERIES%201905%201906%201910%201915%201919%201920%201922%201925/dis13.html)

To remove the 12.1" assembly, complete the following steps:

- 1. [Prepare the](#page-98-0) [computer for](#page-98-0)  [disassembly](#page-98-0) .
- 2. [Remove the](#page-104-0) [keyboard](#page-104-0).
	- display panel assembly to access the hinge covers from the rear of the unit, using tweezers, gently lift from the bottom edge of the hinge covers. Lift the hinge covers off the unit.

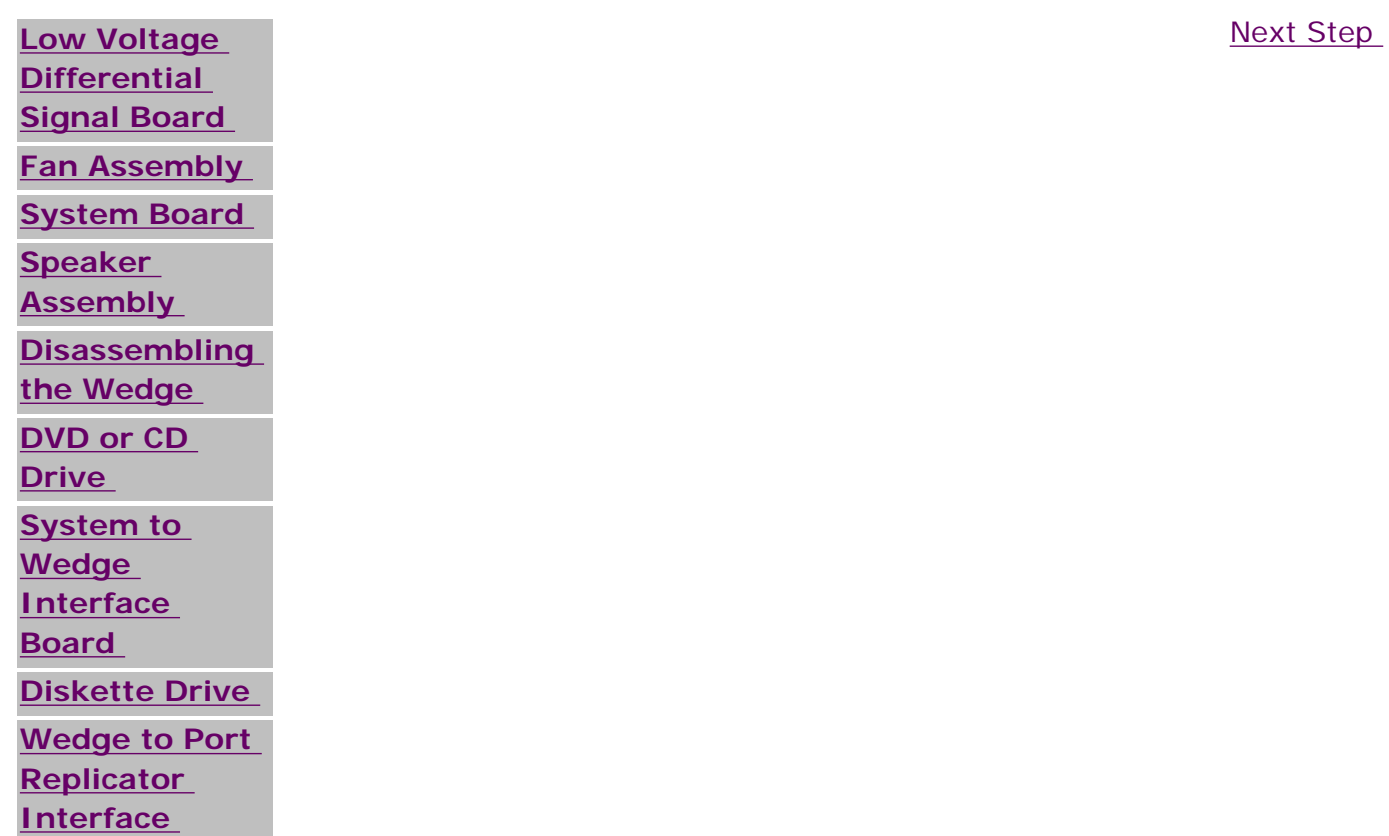

1.800.AT.COMPAQ

**[Board](#page-139-0)** 

<span id="page-117-0"></span>[COMPAQ](file:///) [STORE | PRODUCTS | SERVICES | SUPPORT | CONTACT US |](file:///C|/SERVICE%20MANUALS/COMPAQ%20_%20checked%20ok/NOTEBOOKS/PRESARIO%201900%20SERIES%201905%201906%201910%201915%201919%201920%201922%201925/_vti_bin/shtml.exe/CPU1.html/map)

### **Maintenance & Service Guide Presario 1900 Series Models: 1905, 1906, 1910, 1915, 1919, 1920, 1922, and 1925**

 | **[Home Page](#page-1-0)** | **[Notice](#page-3-0)** | **[Preface](#page-5-0)** | **[Product Description](#page-7-0)** | **[Troubleshooting](#page-10-0)  [Illustrated Parts Catalog](#page-12-0)** | **[Removal & Replacement Procedures](#page-14-0)** | **[Specifications](#page-16-0) [Pin Assignments](#page-18-0)** | **[Battery Pack Operations](#page-22-0)** 

## **Removing the Upper CPU Cover with Palmrest and TouchPad**

<u>[SEARCH](file:///C|/SERVICE%20MANUALS/COMPAQ%20_%20checked%20ok/NOTEBOOKS/PRESARIO%201900%20SERIES%201905%201906%201910%201915%201919%201920%201922%201925/_vti_bin/shtml.exe/CPU1.html/map)</u>

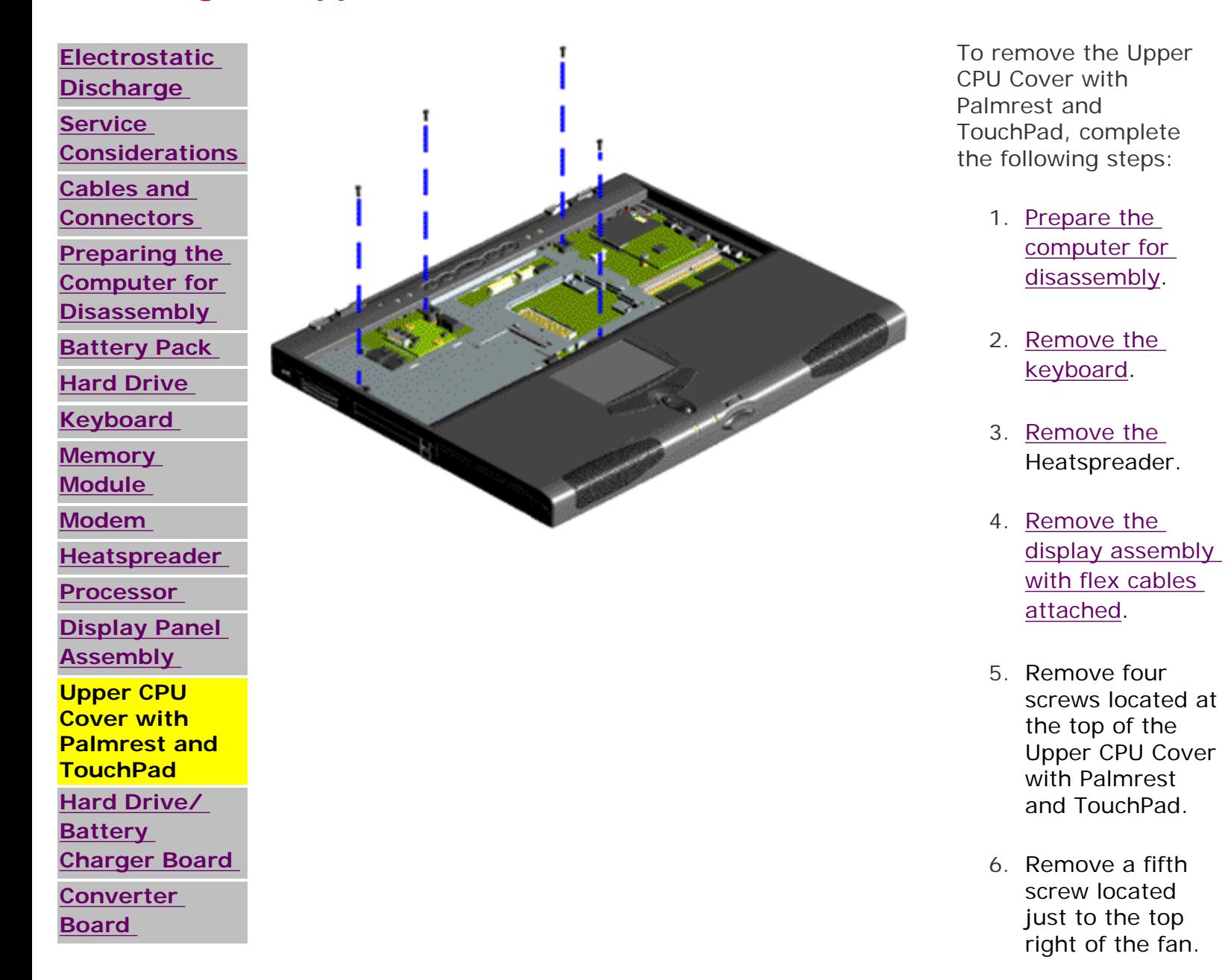

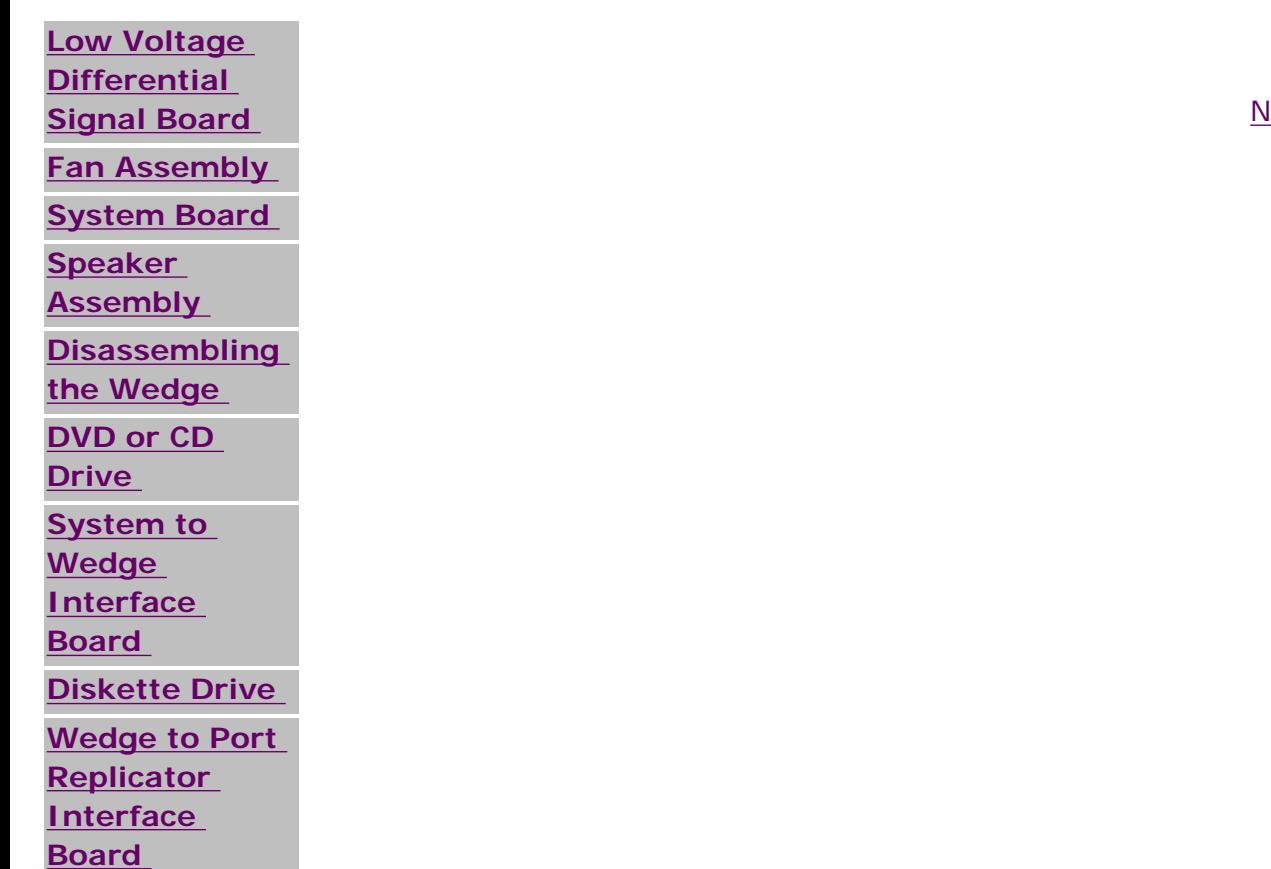

1.800.AT.COMPAQ

[privacy and legal statement](file:///copyright.html)

lext Step

<span id="page-119-0"></span>[COMPAQ](file:///) [STORE | PRODUCTS | SERVICES | SUPPORT | CONTACT US |](file:///C|/SERVICE%20MANUALS/COMPAQ%20_%20checked%20ok/NOTEBOOKS/PRESARIO%201900%20SERIES%201905%201906%201910%201915%201919%201920%201922%201925/_vti_bin/shtml.exe/HDBC.html/map)

### **Maintenance & Service Guide Presario 1900 Series Models: 1905, 1906, 1910, 1915, 1919, 1920, 1922, and 1925**

<u>[SEARCH](file:///C|/SERVICE%20MANUALS/COMPAQ%20_%20checked%20ok/NOTEBOOKS/PRESARIO%201900%20SERIES%201905%201906%201910%201915%201919%201920%201922%201925/_vti_bin/shtml.exe/HDBC.html/map)</u>

 | **[Home Page](#page-1-0)** | **[Notice](#page-3-0)** | **[Preface](#page-5-0)** | **[Product Description](#page-7-0)** | **[Troubleshooting](#page-10-0) [Illustrated Parts Catalog](#page-12-0)** | **[Removal & Replacement Procedures](#page-14-0)** | **[Specifications](#page-16-0) [Pin Assignments](#page-18-0)** | **[Battery Pack Operations](#page-22-0)** 

## **Removing the Hard Drive/Battery Charger Board**

**[Electrostatic](#page-92-0) [Discharge](#page-92-0) [Service](#page-94-0) [Considerations](#page-94-0) [Cables and](#page-96-0)  [Connectors](#page-96-0) Preparing the [Computer for](#page-98-0) [Disassembly](#page-98-0)  [Battery Pack](#page-100-0) [Hard Drive](#page-102-0) [Keyboard](#page-104-0) [Memory Module](#page-106-0)  [Modem](#page-108-0)  [Heatspreader](#page-110-0)  [Processor](#page-112-0)  [Display Panel](#page-115-0)  [Assembly](#page-115-0)  [Upper CPU Cover](#page-117-0) [with Palmrest](#page-117-0)  [and TouchPad](#page-117-0) Hard Drive/ Battery Charger Board [Converter Board](#page-121-0)  [Low Voltage](#page-123-0) [Differential](#page-123-0) [Signal Board](#page-123-0)** 

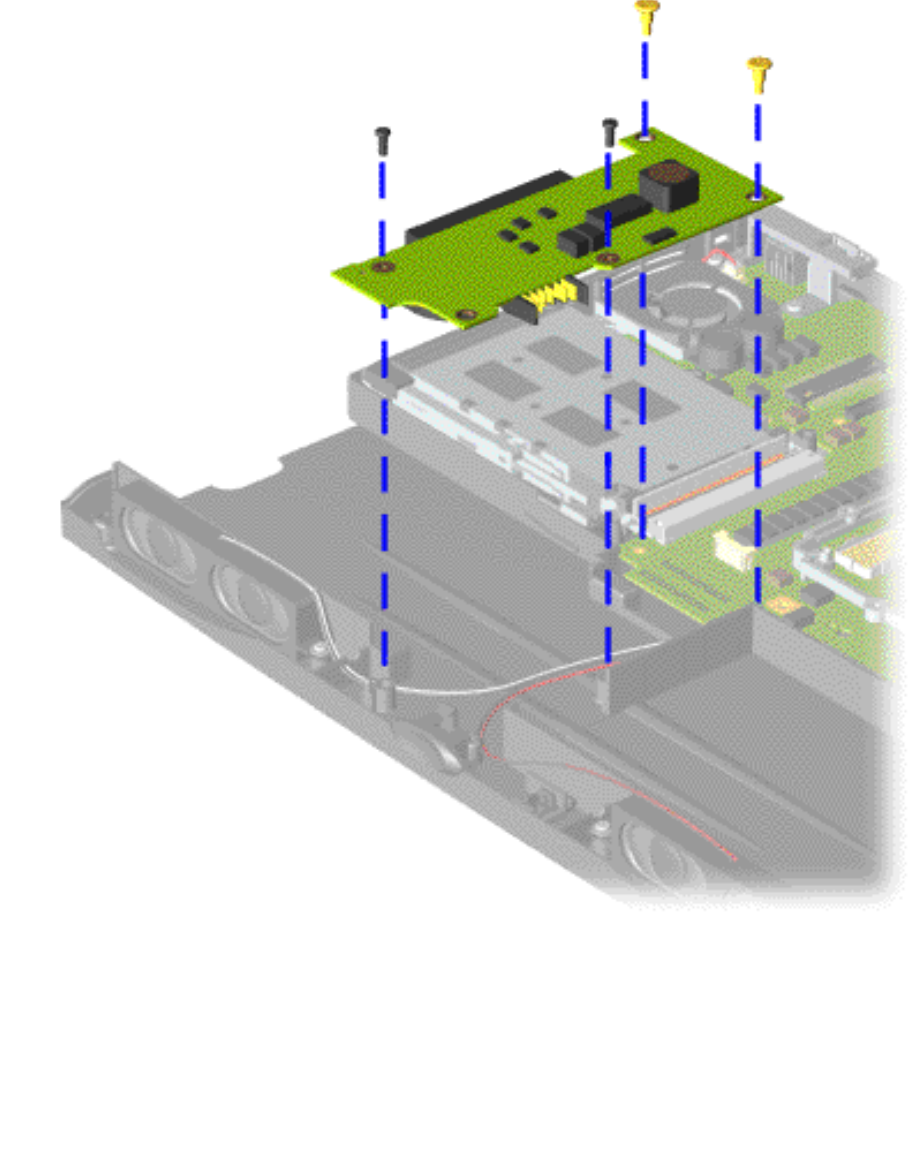

To remove the hard drive/battery charger board, complete the following steps:

- 1. [Prepare the](#page-98-0)  [computer for](#page-98-0)  [disassembly.](#page-98-0)
- 2. [Remove the](#page-104-0)  [keyboard](#page-104-0).
- 3. [Remove the](#page-110-0)  [heatspreader](#page-110-0).
- 4. [Remove the](#page-115-0)  [display assembly](#page-115-0)  [with flex cables](#page-115-0) [attached](#page-115-0).
- 5. [Remove the](#page-117-0)  [Upper CPU](#page-117-0) [Cover with](#page-117-0) [Palmrest/](#page-117-0) [TouchPad/Fan.](#page-117-0)
- 6. Remove four screws from the hard drive/ battery charger board located

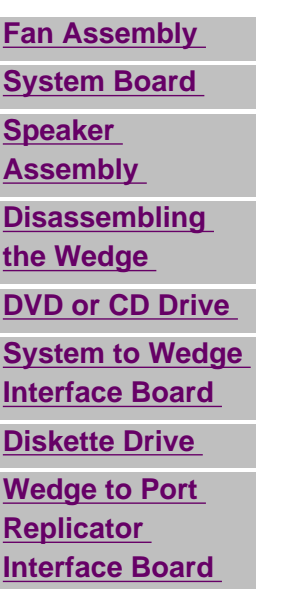

front center portion of the chassis.

To replace the hard drive/battery charger board reverse the previous procedures.

## 1.800.AT.COMPAQ

<span id="page-121-0"></span>[COMPAQ](file:///) [STORE | PRODUCTS | SERVICES | SUPPORT | CONTACT US |](file:///C|/SERVICE%20MANUALS/COMPAQ%20_%20checked%20ok/NOTEBOOKS/PRESARIO%201900%20SERIES%201905%201906%201910%201915%201919%201920%201922%201925/_vti_bin/shtml.exe/sysbd5.html/map)

### **Maintenance & Service Guide Presario 1900 Series Models: 1905, 1906, 1910, 1915, 1919, 1920, 1922, and 1925**

<u>[SEARCH](file:///C|/SERVICE%20MANUALS/COMPAQ%20_%20checked%20ok/NOTEBOOKS/PRESARIO%201900%20SERIES%201905%201906%201910%201915%201919%201920%201922%201925/_vti_bin/shtml.exe/sysbd5.html/map)</u>

 | **[Home Page](#page-1-0)** | **[Notice](#page-3-0)** | **[Preface](#page-5-0)** | **[Product Description](#page-7-0)** | **[Troubleshooting](#page-10-0) [Illustrated Parts Catalog](#page-12-0)** | **[Removal & Replacement Procedures](#page-14-0)** | **[Specifications](#page-16-0) [Pin Assignments](#page-18-0)** | **[Battery Pack Operations](#page-22-0)** 

## **Removing the Converter Board**

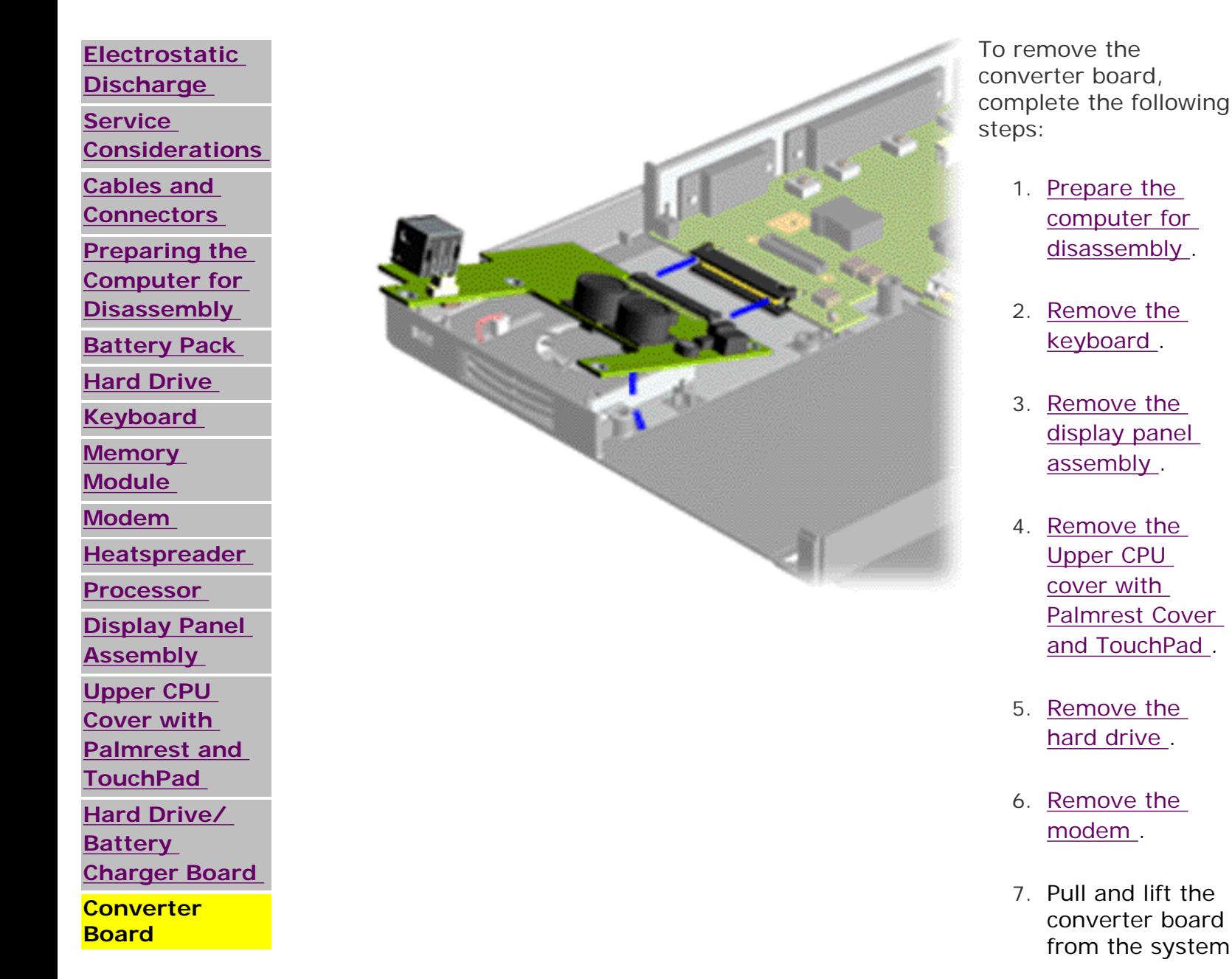

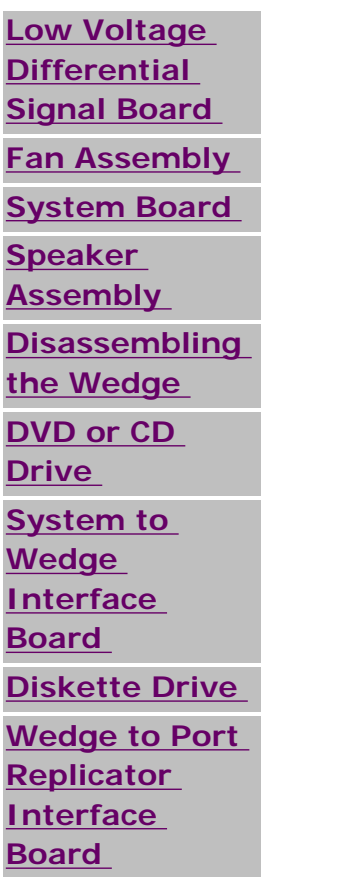

board connector and remove from the chassis.

To replace the converter board, reverse the previous procedures.

## 1.800.AT.COMPAQ

**[Board](#page-121-0)** 

<span id="page-123-0"></span>[COMPAQ](file:///) [STORE | PRODUCTS | SERVICES | SUPPORT | CONTACT US |](file:///C|/SERVICE%20MANUALS/COMPAQ%20_%20checked%20ok/NOTEBOOKS/PRESARIO%201900%20SERIES%201905%201906%201910%201915%201919%201920%201922%201925/_vti_bin/shtml.exe/LVDS.html/map)

### **Maintenance & Service Guide Presario 1900 Series Models: 1905, 1906, 1910, 1915, 1919, 1920, 1922, and 1925**

<u>[SEARCH](file:///C|/SERVICE%20MANUALS/COMPAQ%20_%20checked%20ok/NOTEBOOKS/PRESARIO%201900%20SERIES%201905%201906%201910%201915%201919%201920%201922%201925/_vti_bin/shtml.exe/LVDS.html/map)</u>

 | **[Home Page](#page-1-0)** | **[Notice](#page-3-0)** | **[Preface](#page-5-0)** | **[Product Description](#page-7-0)** | **[Troubleshooting](#page-10-0) [Illustrated Parts Catalog](#page-12-0)** | **[Removal & Replacement Procedures](#page-14-0)** | **[Specifications](#page-16-0)  [Pin Assignments](#page-18-0)** | **[Battery Pack Operations](#page-22-0)** 

## **Removing the Low Voltage Differential Signal (LVDS) Interface Board**

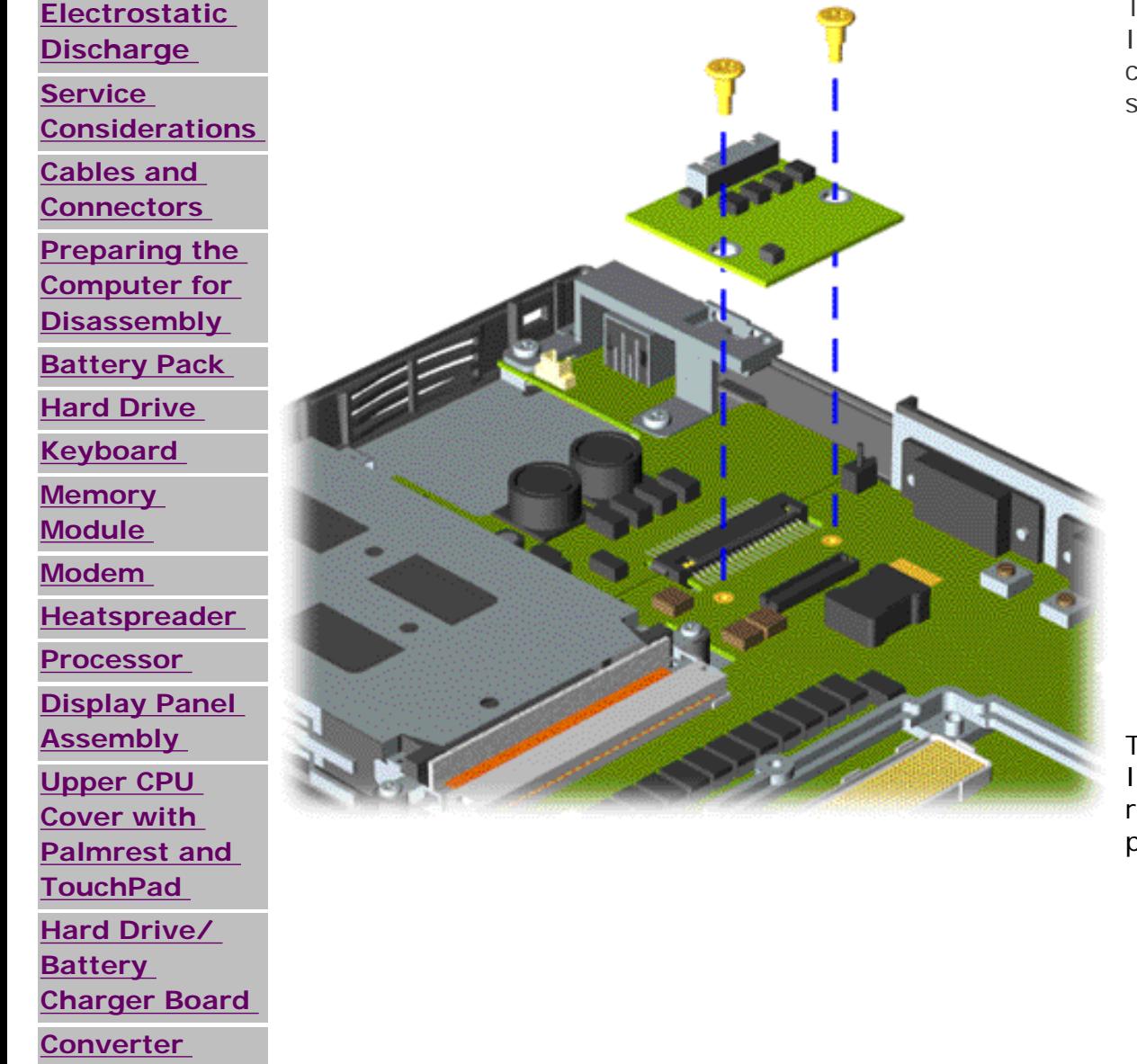

To remove the LVDS Interface Board, complete the following steps:

- 1. [Prepare the](#page-98-0)  [computer for](#page-98-0) [disassembly.](#page-98-0)
- 2. [Remove the](#page-104-0)  [keyboard](#page-104-0).
- 3. [Remove the](#page-110-0)  [heatspreader](#page-110-0).
- 4. Remove the two screws from the LVDS Interface Board and lift from the chassis.

To replace the LVDS Interface Board reverse the previous procedures.

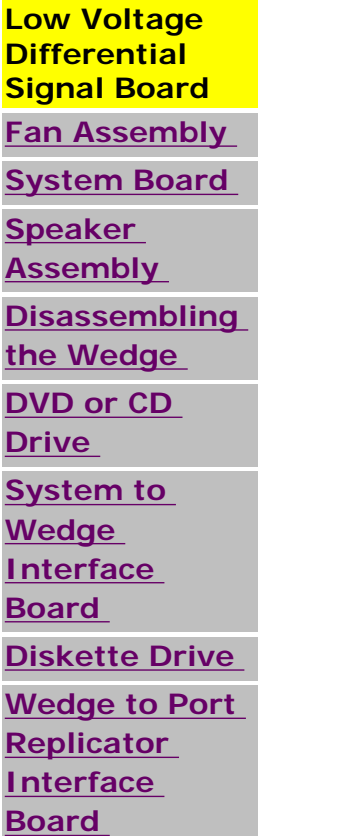

### 1.800.AT.COMPAQ

<span id="page-125-0"></span>[COMPAQ](file:///) [STORE | PRODUCTS | SERVICES | SUPPORT | CONTACT US |](file:///C|/SERVICE%20MANUALS/COMPAQ%20_%20checked%20ok/NOTEBOOKS/PRESARIO%201900%20SERIES%201905%201906%201910%201915%201919%201920%201922%201925/_vti_bin/shtml.exe/newge1.html/map)

### **Maintenance & Service Guide Presario 1900 Series Models: 1905, 1906, 1910, 1915, 1919, 1920, 1922, and 1925**

<u>[SEARCH](file:///C|/SERVICE%20MANUALS/COMPAQ%20_%20checked%20ok/NOTEBOOKS/PRESARIO%201900%20SERIES%201905%201906%201910%201915%201919%201920%201922%201925/_vti_bin/shtml.exe/newge1.html/map)</u>

 | **[Home Page](#page-1-0)** | **[Notice](#page-3-0)** | **[Preface](#page-5-0)** | **[Product Description](#page-7-0)** | **[Troubleshooting](#page-10-0) [Illustrated Parts Catalog](#page-12-0)** | **[Removal & Replacement Procedures](#page-14-0)** | **[Specifications](#page-16-0) [Pin Assignments](#page-18-0)** | **[Battery Pack Operations](#page-22-0)** 

## **Removing the Fan Assembly**

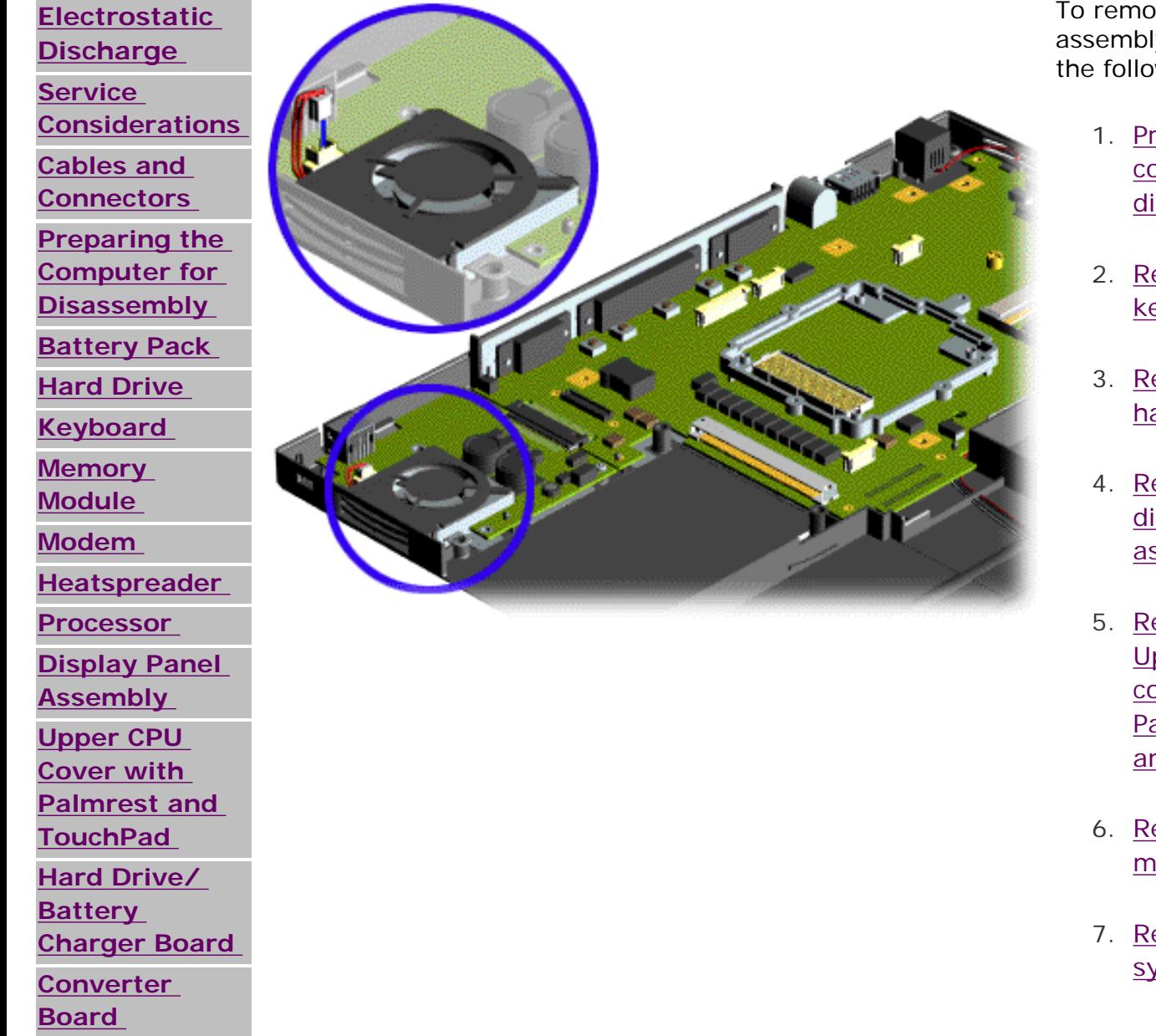

To remove the fan assembly, complete the following steps:

- 1. [Prepare the](#page-98-0) [computer for](#page-98-0)  [disassembly](#page-98-0).
- 2. [Remove the](#page-104-0) [keyboard.](#page-104-0)
- 3. [Remove the](#page-102-0) [hard drive](#page-102-0).
- 4. [Remove the](#page-115-0) [display panel](#page-115-0) [assembly](#page-115-0).
- 5. [Remove the](#page-117-0) [Upper CPU](#page-117-0)  [cover with](#page-117-0)  [Palmrest Cover](#page-117-0) [and](#page-117-0) TouchPad.
- 6. [Remove the](#page-108-0) [modem.](#page-108-0)
- 7. [Remove the](#page-127-0) [system board](#page-127-0).

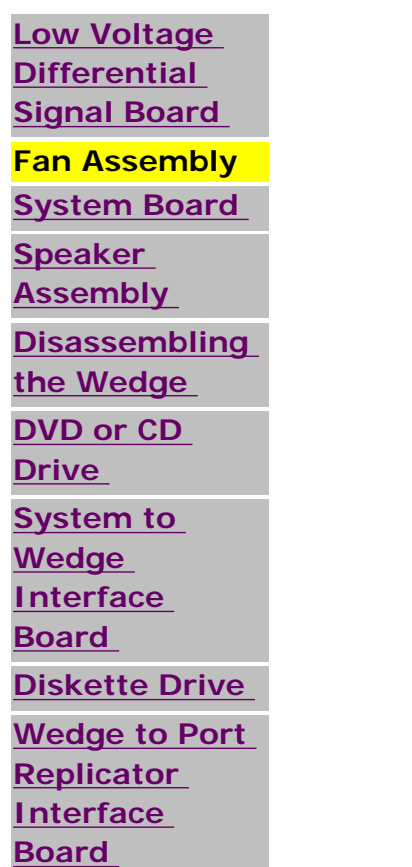

8. Disconnect the fan cable and lift the fan assembly from the slot on the system board.

To replace the fan assembly, reverse the previous procedures.

## 1.800.AT.COMPAQ

United States June 27, 2004

<span id="page-127-0"></span>[COMPAQ](file:///) [STORE | PRODUCTS | SERVICES | SUPPORT | CONTACT US |](file:///C|/SERVICE%20MANUALS/COMPAQ%20_%20checked%20ok/NOTEBOOKS/PRESARIO%201900%20SERIES%201905%201906%201910%201915%201919%201920%201922%201925/_vti_bin/shtml.exe/sysbd.html/map) <u>[SEARCH](file:///C|/SERVICE%20MANUALS/COMPAQ%20_%20checked%20ok/NOTEBOOKS/PRESARIO%201900%20SERIES%201905%201906%201910%201915%201919%201920%201922%201925/_vti_bin/shtml.exe/sysbd.html/map)</u>

## **Maintenance & Service Guide Presario 1900 Series Models: 1905, 1906, 1910, 1915, 1919, 1920, 1922, and 1925**

 | **[Home Page](#page-1-0)** | **[Notice](#page-3-0)** | **[Preface](#page-5-0)** | **[Product Description](#page-7-0)** | **[Troubleshooting](#page-10-0)  [Illustrated Parts Catalog](#page-12-0)** | **[Removal & Replacement Procedures](#page-14-0)** | **[Specifications](#page-16-0)  [Pin Assignments](#page-18-0)** | **[Battery Pack Operations](#page-22-0)** 

# **Removing the System Board**

**[Electrostatic](#page-92-0) [Discharge](#page-92-0)  [Service](#page-94-0) [Considerations](#page-94-0) [Cables and](#page-96-0) [Connectors](#page-96-0)  Preparing the [Computer for](#page-98-0)  [Disassembly](#page-98-0)  [Battery Pack](#page-100-0) [Hard Drive](#page-102-0) [Keyboard](#page-104-0) [Memory](#page-106-0) [Module](#page-106-0) [Modem](#page-108-0) [Heatspreader](#page-110-0)  [Processor](#page-112-0)  [Display Panel](#page-115-0) [Assembly](#page-115-0)** 

To remove the system board, complete the following steps:

1. [Prepare the computer for](#page-98-0) [disassembly](#page-98-0).

2. [Remove the keyboard.](#page-104-0)

3. [Remove the display panel](#page-115-0)  [assembly.](#page-115-0)

- 4. [Remove the heatspreader](#page-110-0).
- 5. [Remove the processor](#page-112-0).

[Next Step](file:///C|/SERVICE%20MANUALS/COMPAQ%20_%20checked%20ok/NOTEBOOKS/PRESARIO%201900%20SERIES%201905%201906%201910%201915%201919%201920%201922%201925/process1.html)

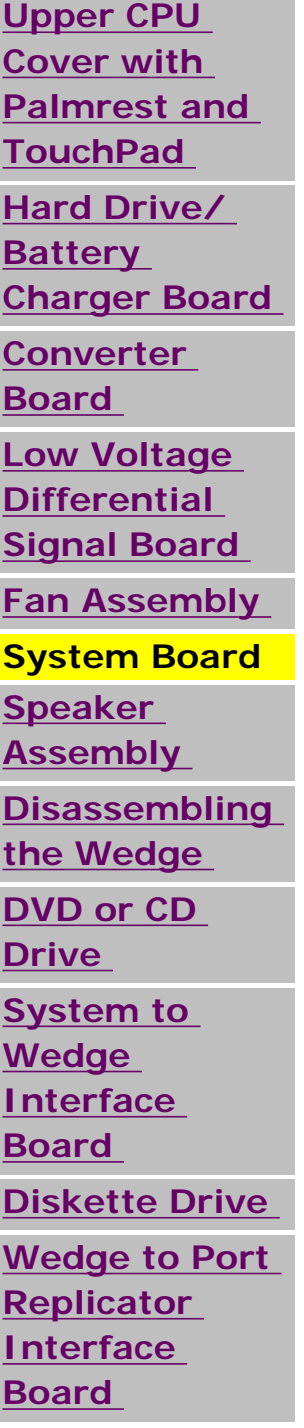

# 1.800.AT.COMPAQ

<span id="page-129-0"></span>[COMPAQ](file:///) [STORE | PRODUCTS | SERVICES | SUPPORT | CONTACT US |](file:///C|/SERVICE%20MANUALS/COMPAQ%20_%20checked%20ok/NOTEBOOKS/PRESARIO%201900%20SERIES%201905%201906%201910%201915%201919%201920%201922%201925/_vti_bin/shtml.exe/rmvspkr.html/map)

### **Maintenance & Service Guide Presario 1900 Series Models: 1905, 1906, 1910, 1915, 1919, 1920, 1922, and 1925**

[SEARCH](file:///C|/SERVICE%20MANUALS/COMPAQ%20_%20checked%20ok/NOTEBOOKS/PRESARIO%201900%20SERIES%201905%201906%201910%201915%201919%201920%201922%201925/_vti_bin/shtml.exe/rmvspkr.html/map)

 | **[Home Page](#page-1-0)** | **[Notice](#page-3-0)** | **[Preface](#page-5-0)** | **[Product Description](#page-7-0)** | **[Troubleshooting](#page-10-0) [Illustrated Parts Catalog](#page-12-0)** | **[Removal & Replacement Procedures](#page-14-0)** | **[Specifications](#page-16-0) [Pin Assignments](#page-18-0)** | **[Battery Pack Operations](#page-22-0)** 

## **Removing the Speaker Assembly**

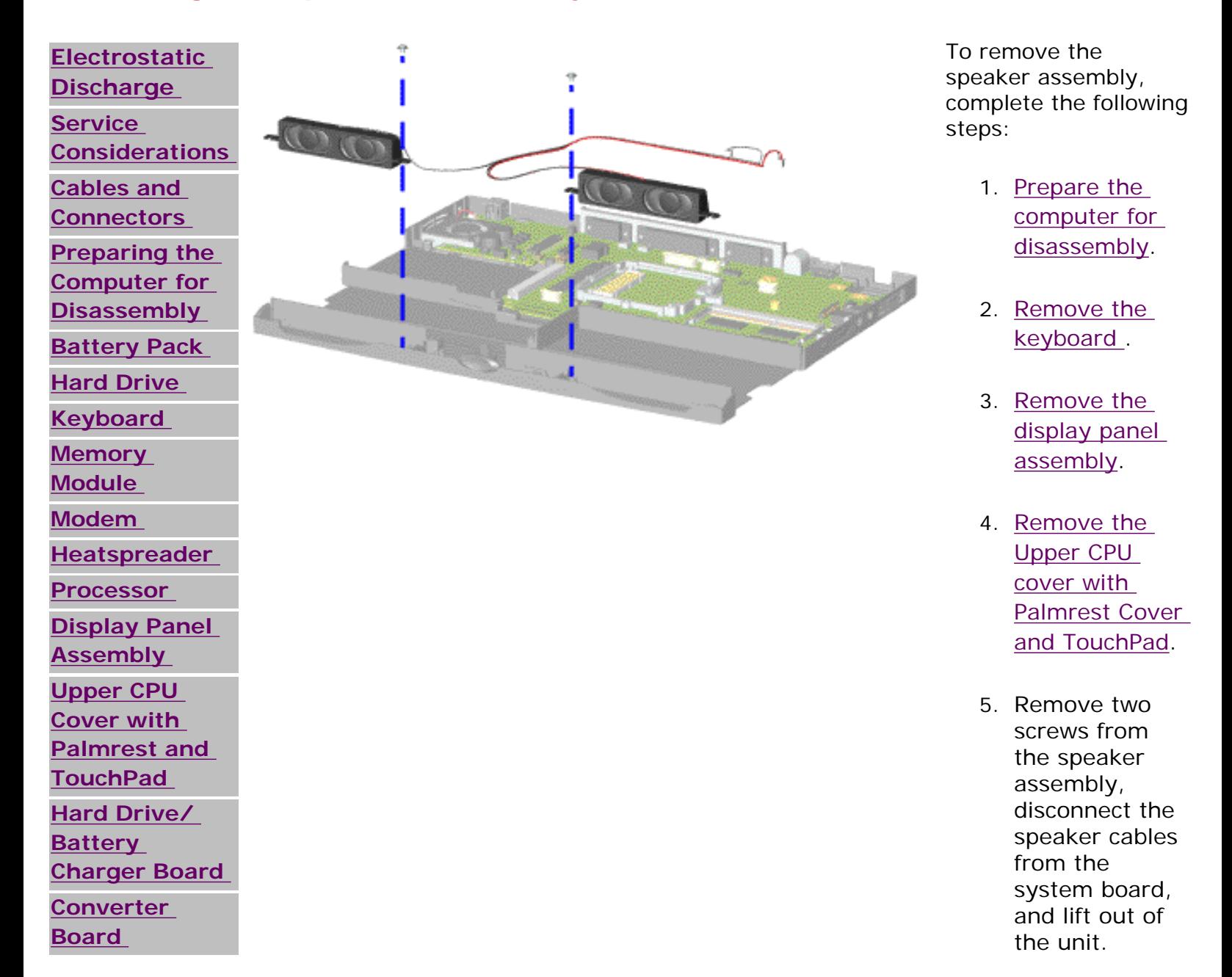

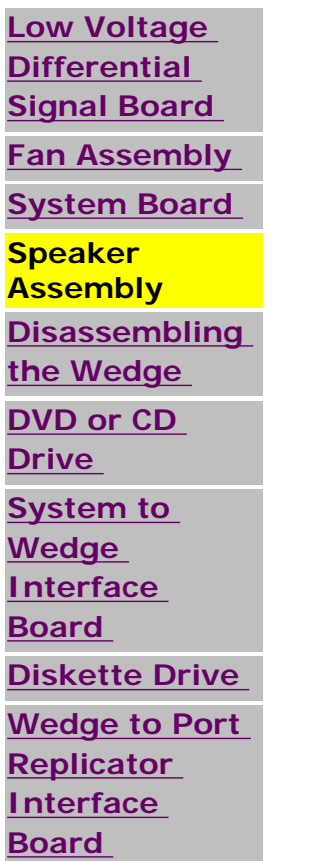

To replace the speaker assembly, reverse the previous procedures.

## 1.800.AT.COMPAQ

<span id="page-131-0"></span>[COMPAQ](file:///) [STORE | PRODUCTS | SERVICES | SUPPORT | CONTACT US |](file:///C|/SERVICE%20MANUALS/COMPAQ%20_%20checked%20ok/NOTEBOOKS/PRESARIO%201900%20SERIES%201905%201906%201910%201915%201919%201920%201922%201925/_vti_bin/shtml.exe/wedge.html/map)

### **Maintenance & Service Guide Presario 1900 Series Models: 1905, 1906, 1910, 1915, 1919, 1920, 1922, and 1925**

<u>[SEARCH](file:///C|/SERVICE%20MANUALS/COMPAQ%20_%20checked%20ok/NOTEBOOKS/PRESARIO%201900%20SERIES%201905%201906%201910%201915%201919%201920%201922%201925/_vti_bin/shtml.exe/wedge.html/map)</u>

 | **[Home Page](#page-1-0)** | **[Notice](#page-3-0)** | **[Preface](#page-5-0)** | **[Product Description](#page-7-0)** | **[Troubleshooting](#page-10-0)  [Illustrated Parts Catalog](#page-12-0)** | **[Removal & Replacement Procedures](#page-14-0)** | **[Specifications](#page-16-0)  [Pin Assignments](#page-18-0)** | **Battery Pack Operations** 

## **Disassembling the Removable Drive Wedge**

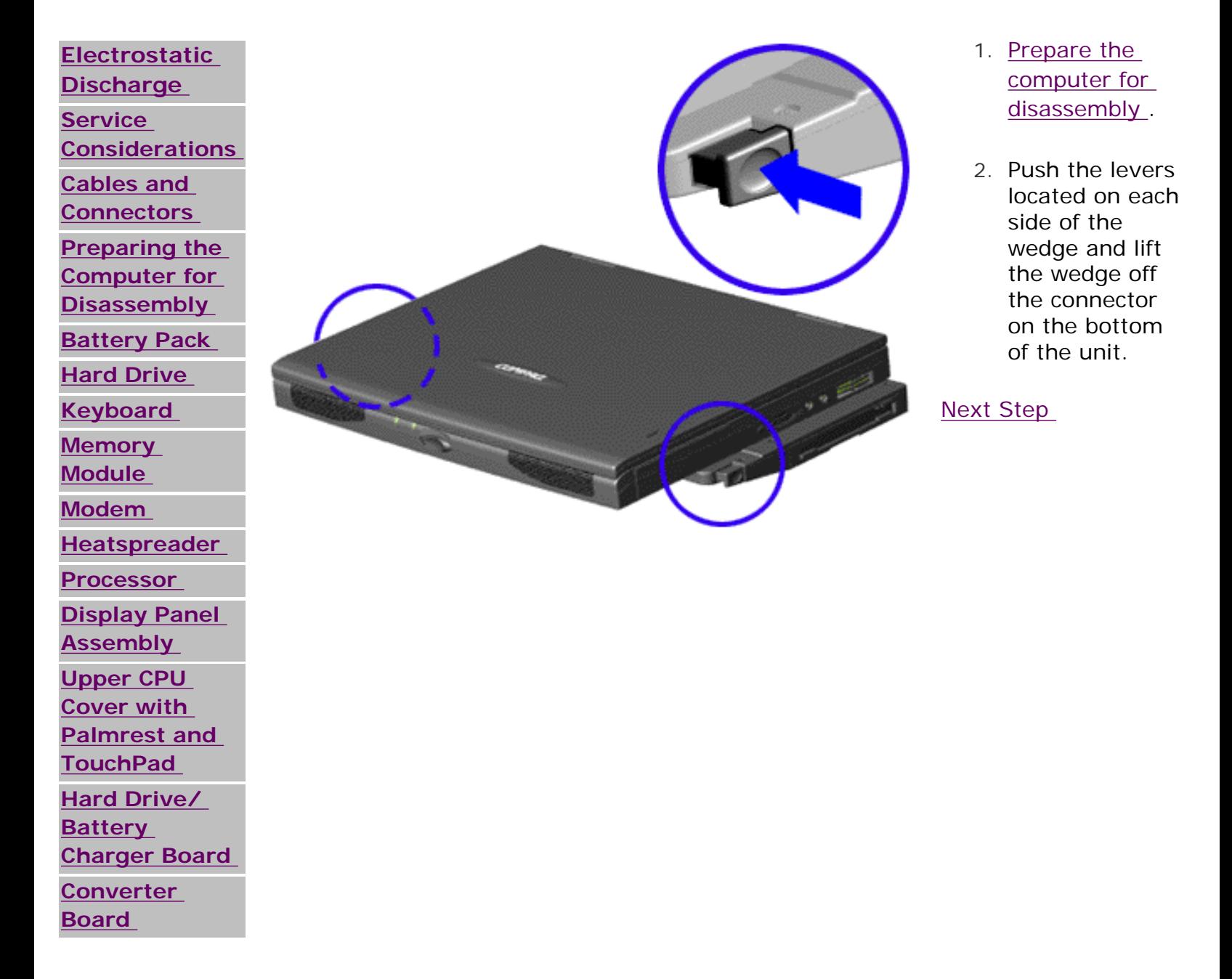

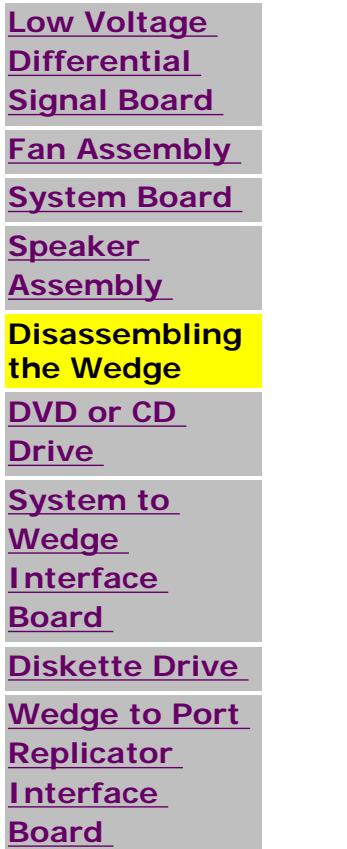

1.800.AT.COMPAQ

[SEARCH](file:///C|/SERVICE%20MANUALS/COMPAQ%20_%20checked%20ok/NOTEBOOKS/PRESARIO%201900%20SERIES%201905%201906%201910%201915%201919%201920%201922%201925/_vti_bin/shtml.exe/port1.html/map)

United States June 27, 2004

<span id="page-133-0"></span>[COMPAQ](file:///) [STORE | PRODUCTS | SERVICES | SUPPORT | CONTACT US |](file:///C|/SERVICE%20MANUALS/COMPAQ%20_%20checked%20ok/NOTEBOOKS/PRESARIO%201900%20SERIES%201905%201906%201910%201915%201919%201920%201922%201925/_vti_bin/shtml.exe/port1.html/map)

### **Maintenance & Service Guide Presario 1900 Series Models: 1905, 1906, 1910, 1915, 1919, 1920, 1922, and 1925**

 | **[Home Page](#page-1-0)** | **[Notice](#page-3-0)** | **[Preface](#page-5-0)** | **[Product Description](#page-7-0)** | **[Troubleshooting](#page-10-0)  [Illustrated Parts Catalog](#page-12-0)** | **[Removal & Replacement Procedures](#page-14-0)** | **[Specifications](#page-16-0)  [Pin Assignments](#page-18-0)** | **[Battery Pack Operations](#page-22-0)** 

## **Removing the DVD or CD-ROM Drive**

**[Electrostatic](#page-92-0) [Discharge](#page-92-0) [Service](#page-94-0)  [Considerations](#page-94-0) [Cables and](#page-96-0)  [Connectors](#page-96-0)  Preparing the [Computer for](#page-98-0) [Disassembly](#page-98-0)  [Battery Pack](#page-100-0) [Hard Drive](#page-102-0) [Keyboard](#page-104-0) [Memory Module](#page-106-0) [Modem](#page-108-0) [Heatspreader](#page-110-0)  [Processor](#page-112-0) [Display Panel](#page-115-0)  [Assembly](#page-115-0) [Upper CPU Cover](#page-117-0) [with Palmrest](#page-117-0)  [and TouchPad](#page-117-0) [Hard Drive/](#page-119-0) [Battery Charger](#page-119-0) [Board](#page-119-0)** 

**[Converter Board](#page-121-0)** 

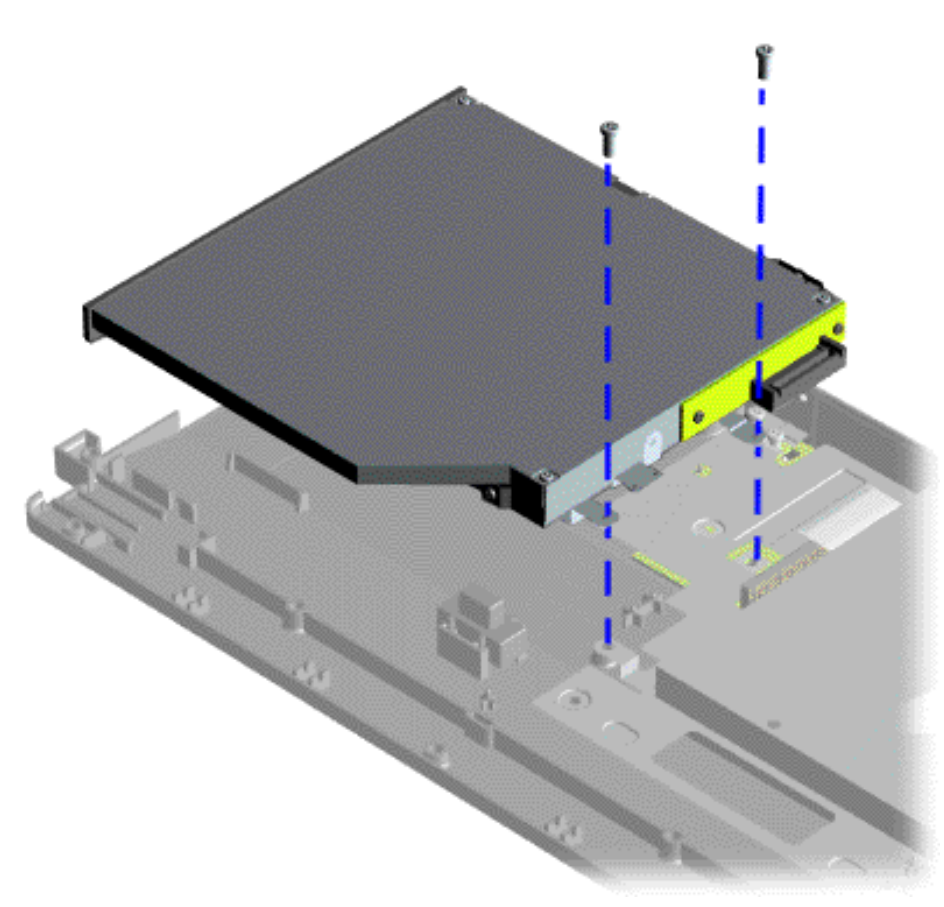

To remove the CD-ROM or the DVD Drive with shield attached, complete the following steps:

- 1. [Prepare the](#page-98-0)  [computer for](#page-98-0) [disassembly.](#page-98-0)
- 2. [Disassemble](#page-131-0) [the wedge.](#page-131-0)
- 3. Remove two screws at the rear of the CD-ROM or DVD Drive and lift the CD-ROM or DVD Drive with shield attached off the connector wedge.

To replace the CD-ROM or DVD Drive with shield attached, reverse the previous procedures.

[Next Step](file:///C|/SERVICE%20MANUALS/COMPAQ%20_%20checked%20ok/NOTEBOOKS/PRESARIO%201900%20SERIES%201905%201906%201910%201915%201919%201920%201922%201925/port2.html) 

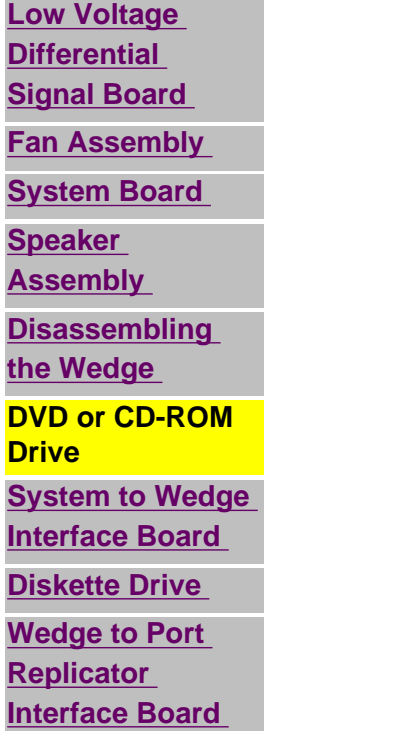

## 1.800.AT.COMPAQ

<span id="page-135-0"></span>[COMPAQ](file:///) [STORE | PRODUCTS | SERVICES | SUPPORT | CONTACT US |](file:///C|/SERVICE%20MANUALS/COMPAQ%20_%20checked%20ok/NOTEBOOKS/PRESARIO%201900%20SERIES%201905%201906%201910%201915%201919%201920%201922%201925/_vti_bin/shtml.exe/wedge10.html/map) <u>[SEARCH](file:///C|/SERVICE%20MANUALS/COMPAQ%20_%20checked%20ok/NOTEBOOKS/PRESARIO%201900%20SERIES%201905%201906%201910%201915%201919%201920%201922%201925/_vti_bin/shtml.exe/wedge10.html/map)</u>

### **Maintenance & Service Guide Presario 1900 Series Models: 1905, 1906, 1910, 1915, 1919, 1920, 1922, and 1925**

 | **[Home Page](#page-1-0)** | **[Notice](#page-3-0)** | **[Preface](#page-5-0)** | **[Product Description](#page-7-0)** | **[Troubleshooting](#page-10-0)  [Illustrated Parts Catalog](#page-12-0)** | **[Removal & Replacement Procedures](#page-14-0)** | **[Specifications](#page-16-0)  [Pin Assignments](#page-18-0)** | **[Battery Pack Operations](#page-22-0)** 

## **Removing the System to Wedge Interface Board**

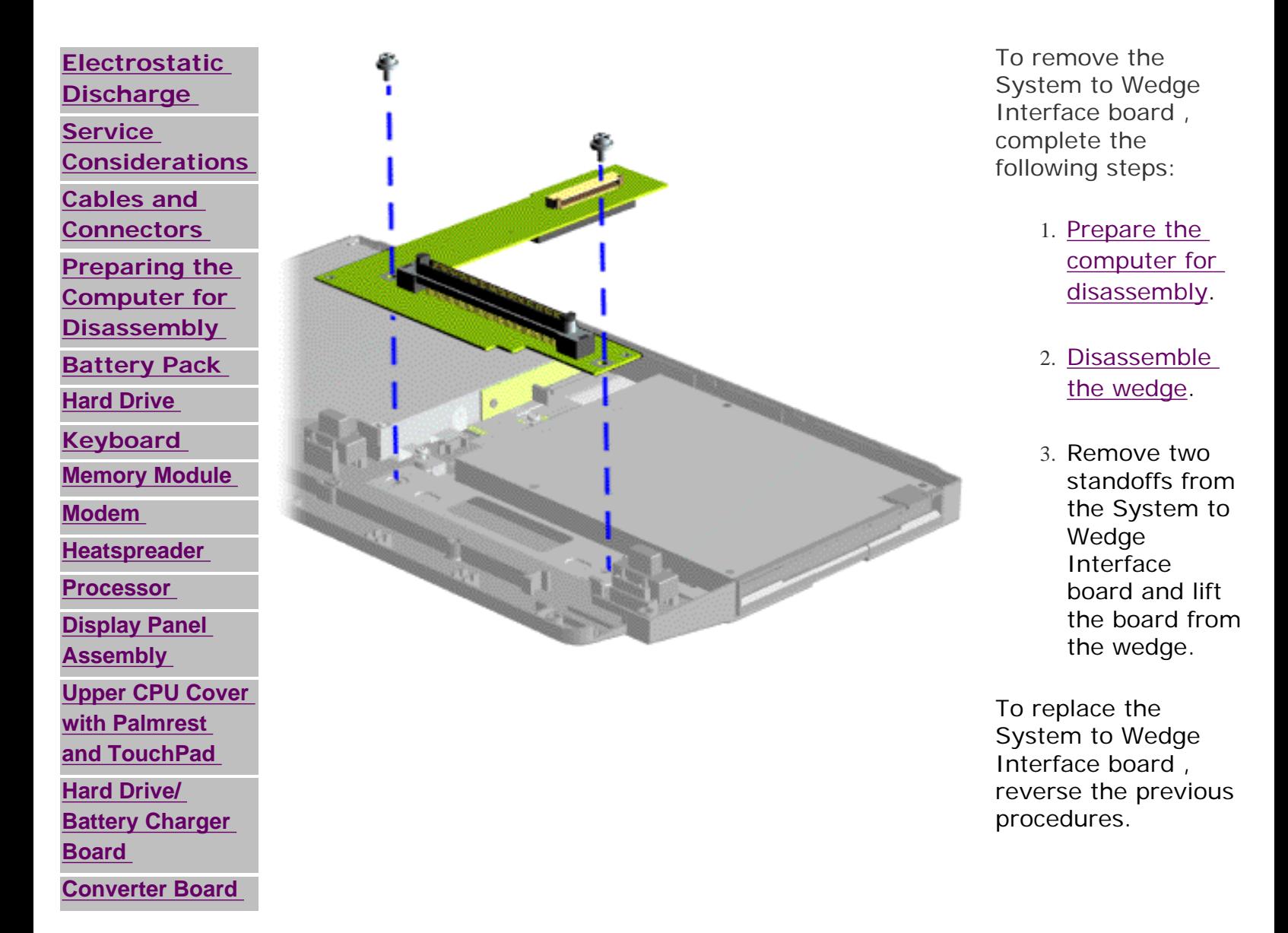

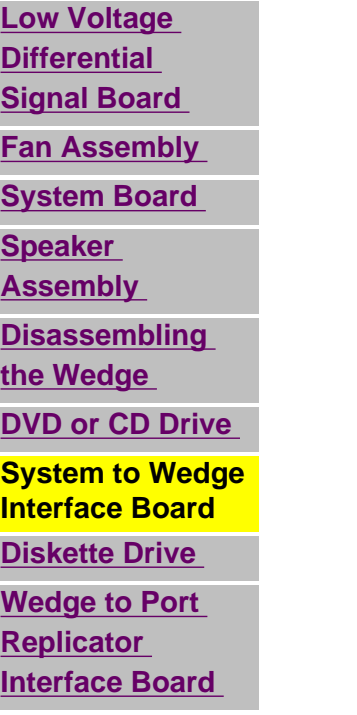

1.800.AT.COMPAQ

<span id="page-137-0"></span>[COMPAQ](file:///) [STORE | PRODUCTS | SERVICES | SUPPORT | CONTACT US |](file:///C|/SERVICE%20MANUALS/COMPAQ%20_%20checked%20ok/NOTEBOOKS/PRESARIO%201900%20SERIES%201905%201906%201910%201915%201919%201920%201922%201925/_vti_bin/shtml.exe/dISK.html/map)

### **Maintenance & Service Guide Presario 1900 Series Models: 1905, 1906, 1910, 1915, 1919, 1920, 1922, and 1925**

<u>[SEARCH](file:///C|/SERVICE%20MANUALS/COMPAQ%20_%20checked%20ok/NOTEBOOKS/PRESARIO%201900%20SERIES%201905%201906%201910%201915%201919%201920%201922%201925/_vti_bin/shtml.exe/dISK.html/map)</u>

 | **[Home Page](#page-1-0)** | **[Notice](#page-3-0)** | **[Preface](#page-5-0)** | **[Product Description](#page-7-0)** | **[Troubleshooting](#page-10-0) [Illustrated Parts Catalog](#page-12-0)** | **[Removal & Replacement Procedures](#page-14-0)** | **[Specifications](#page-16-0) [Pin Assignments](#page-18-0)** | **[Battery Pack Operations](#page-22-0)** 

## **Removing the Diskette Drive or the LS-120 Drive**

**[Electrostatic](#page-92-0)  [Discharge](#page-92-0)  [Service](#page-94-0)  [Considerations](#page-94-0)  [Cables and](#page-96-0) [Connectors](#page-96-0)  [Preparing the](#page-98-0) [Computer for](#page-98-0)  [Disassembly](#page-98-0) [Battery Pack](#page-100-0)  [Hard Drive](#page-102-0) [Keyboard](#page-104-0)  [Memory](#page-106-0)  [Module](#page-106-0)  [Modem](#page-108-0) [Heatspreader](#page-110-0)  [Processor](#page-112-0) [Display Panel](#page-115-0) [Assembly](#page-115-0) Upper CPU [Cover with](#page-117-0)  [Palmrest and](#page-117-0)  [TouchPad](#page-117-0)  [Hard Drive/](#page-119-0)  [Battery](#page-119-0) [Charger Board](#page-119-0) [Converter](#page-121-0) [Board](#page-121-0)**  To remove the

Diskette Drive or the LS-120 Drive with shield attached, complete the following steps:

- 1. [Prepare the](#page-98-0) [computer for](#page-98-0)  [disassembly](#page-98-0).
- 2. [Disassemble](#page-131-0)  [the wedge](#page-131-0).
- 3. Remove three screws which secure the Diskette Drive or LS-120 Drive with shield attached to the base enclosure of the wedge.
- 4. Lift the Diskette Drive or the LS-120 Drive with shield attached from the unit.

To replace the Diskette Drive or LS-120 Drive with shield

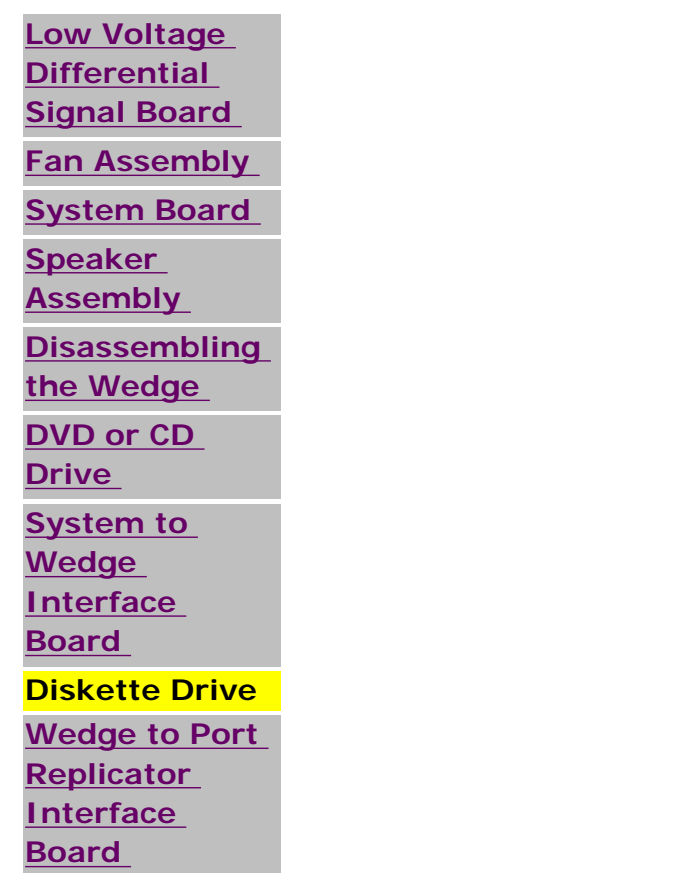

attached, reverse the previous procedures.

[Next Step](file:///C|/SERVICE%20MANUALS/COMPAQ%20_%20checked%20ok/NOTEBOOKS/PRESARIO%201900%20SERIES%201905%201906%201910%201915%201919%201920%201922%201925/disk2.html) 

## 1.800.AT.COMPAQ

<span id="page-139-0"></span>[COMPAQ](file:///) [STORE | PRODUCTS | SERVICES | SUPPORT | CONTACT US |](file:///C|/SERVICE%20MANUALS/COMPAQ%20_%20checked%20ok/NOTEBOOKS/PRESARIO%201900%20SERIES%201905%201906%201910%201915%201919%201920%201922%201925/_vti_bin/shtml.exe/disp71.html/map)

### **Maintenance & Service Guide Presario 1900 Series Models: 1905, 1906, 1910, 1915, 1919, 1920, 1922, and 1925**

 | **[Home Page](#page-1-0)** | **[Notice](#page-3-0)** | **[Preface](#page-5-0)** | **[Product Description](#page-7-0)** | **[Troubleshooting](#page-10-0) [Illustrated Parts Catalog](#page-12-0)** | **[Removal & Replacement Procedures](#page-14-0)** | **[Specifications](#page-16-0) [Pin Assignments](#page-18-0)** | **[Battery Pack Operations](#page-22-0)** 

## **Removing the Wedge to the Port Replicator Interface Board**

<u>[SEARCH](file:///C|/SERVICE%20MANUALS/COMPAQ%20_%20checked%20ok/NOTEBOOKS/PRESARIO%201900%20SERIES%201905%201906%201910%201915%201919%201920%201922%201925/_vti_bin/shtml.exe/disp71.html/map)</u>

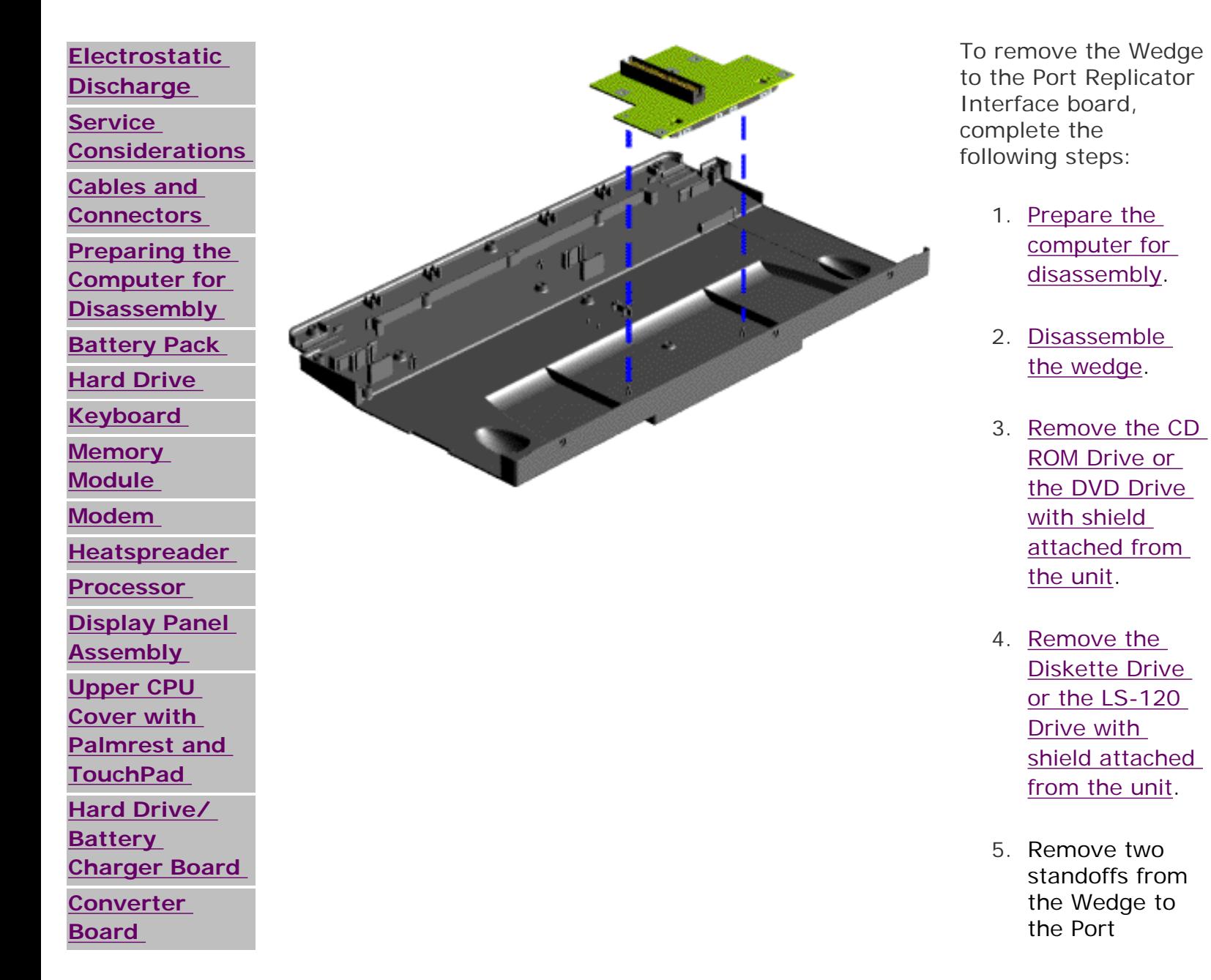

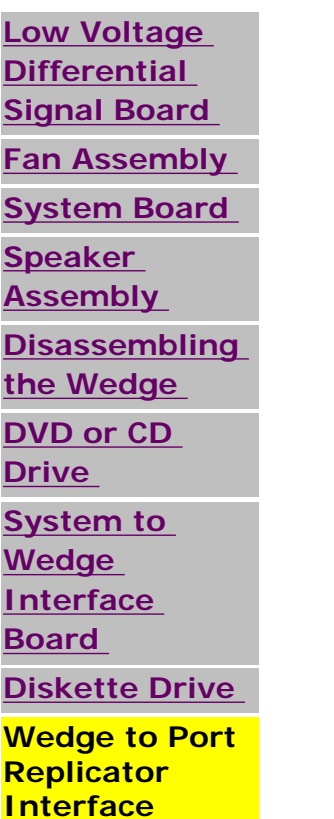

Replicator Interface board and lift the board from the unit.

To replace the Wedge to Port Replicator Interface board, reverse the previous procedures.

## 1.800.AT.COMPAQ

**Board** 

<u>[SEARCH](file:///C|/SERVICE%20MANUALS/COMPAQ%20_%20checked%20ok/NOTEBOOKS/PRESARIO%201900%20SERIES%201905%201906%201910%201915%201919%201920%201922%201925/_vti_bin/shtml.exe/physenv.html/map)</u>

United States June 27, 2004

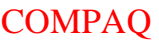

[STORE | PRODUCTS | SERVICES | SUPPORT | CONTACT US |](file:///C|/SERVICE%20MANUALS/COMPAQ%20_%20checked%20ok/NOTEBOOKS/PRESARIO%201900%20SERIES%201905%201906%201910%201915%201919%201920%201922%201925/_vti_bin/shtml.exe/physenv.html/map)

## **Maintenance & Service Guide Presario 1900 Series Models: 1905, 1906, 1910, 1915, 1919, 1920, 1922, and 1925**

 | **[Home Page](#page-1-0)** | **[Notice](#page-3-0)** | **[Preface](#page-5-0)** | **[Product Description](#page-7-0)** | **[Troubleshooting](#page-10-0)  [Illustrated Parts Catalog](#page-12-0)** | **[Removal & Replacement Procedures](#page-14-0)** | **[Specifications](#page-16-0) [Pin Assignments](#page-18-0)** | **[Battery Pack Operations](#page-22-0)** 

### **[Physical and Environmental](#page-16-0)**

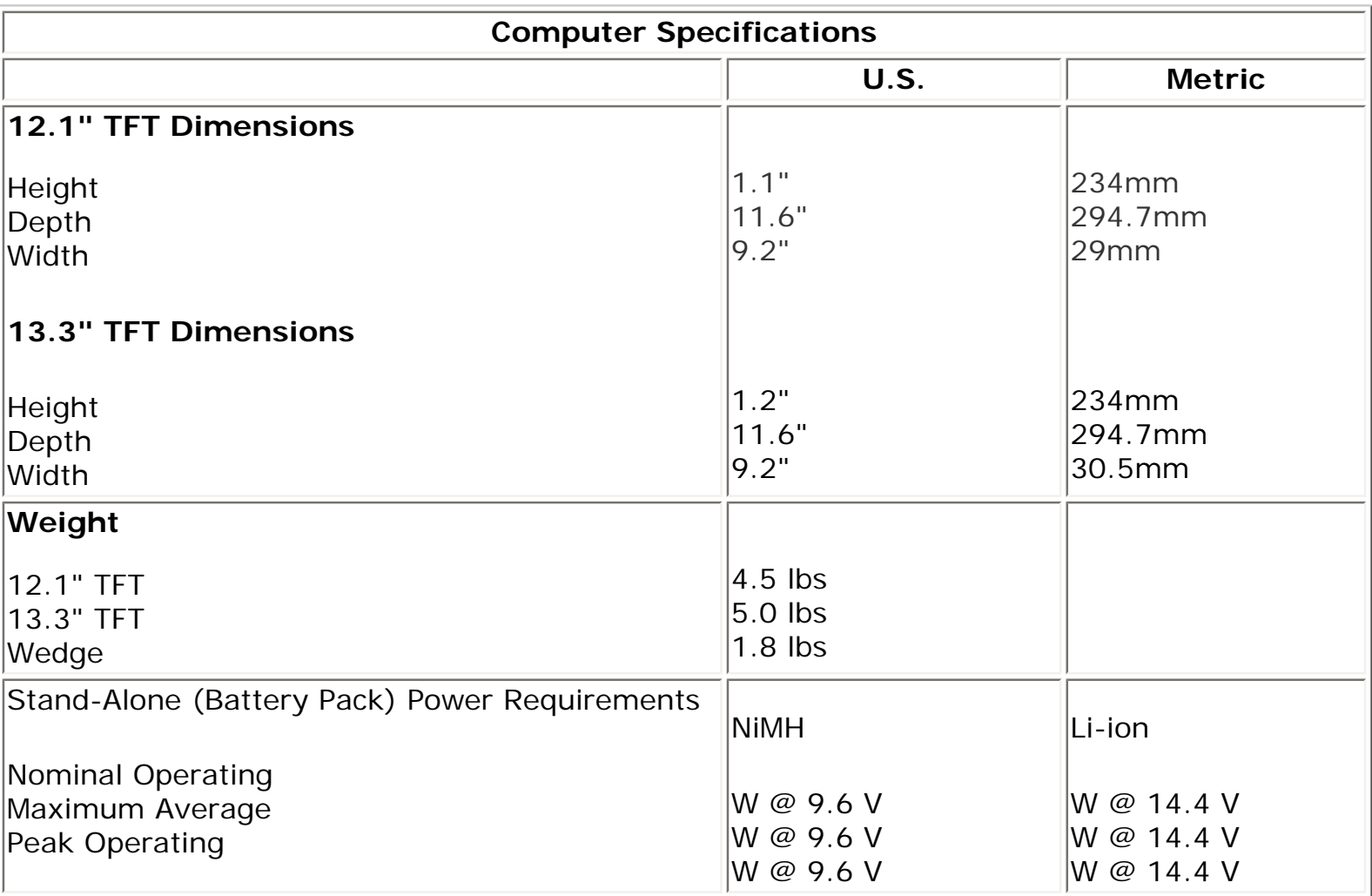

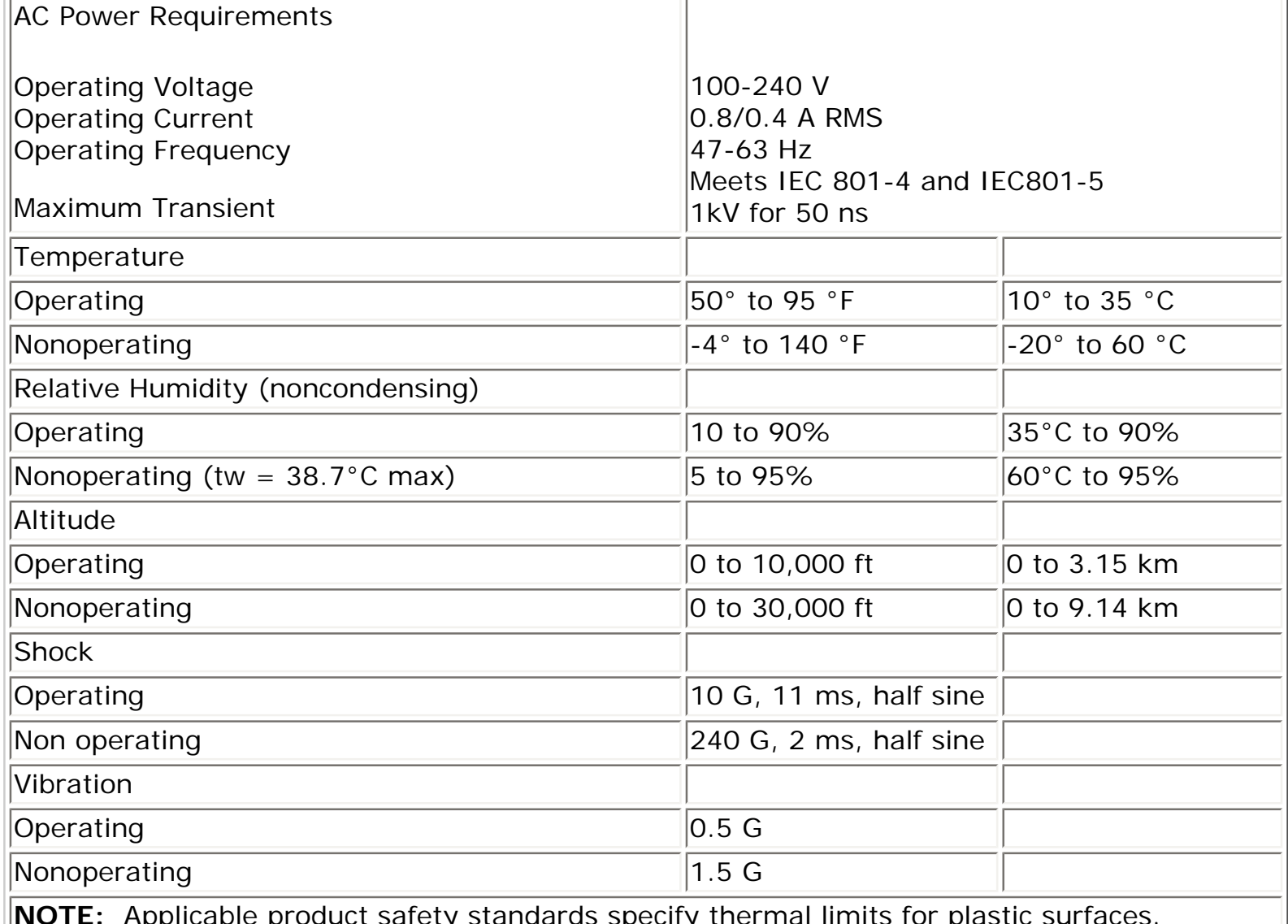

**NOTE:** Applicable product safety standards specify thermal limits for plastic surfaces. Compaq Presario 1900 Series Portable Computers operate well within this range of temperatures.

[Next Page](#page-143-0)

1.800.AT.COMPAQ

[COMPAQ](file:///) [STORE | PRODUCTS | SERVICES | SUPPORT | CONTACT US |](file:///C|/SERVICE%20MANUALS/COMPAQ%20_%20checked%20ok/NOTEBOOKS/PRESARIO%201900%20SERIES%201905%201906%201910%201915%201919%201920%201922%201925/_vti_bin/shtml.exe/SysInterp.html/map)

#### **Maintenance & Service Guide Presario 1900 Series Models: 1905, 1906, 1910, 1915, 1919, 1920, 1922, and 1925**

<u>[SEARCH](file:///C|/SERVICE%20MANUALS/COMPAQ%20_%20checked%20ok/NOTEBOOKS/PRESARIO%201900%20SERIES%201905%201906%201910%201915%201919%201920%201922%201925/_vti_bin/shtml.exe/SysInterp.html/map)</u>

 | **[Home Page](#page-1-1)** | **[Notice](#page-3-1)** | **[Preface](#page-5-1)** | **[Product Description](#page-7-1)** | **[Troubleshooting](#page-10-1)  [Illustrated Parts Catalog](#page-12-1)** | **[Removal & Replacement Procedures](#page-14-1)** | **[Specifications](#page-16-1) [Pin Assignments](#page-18-1)** | **[Battery Pack Operations](#page-22-1)** 

#### <span id="page-143-0"></span>**System Interrupts**

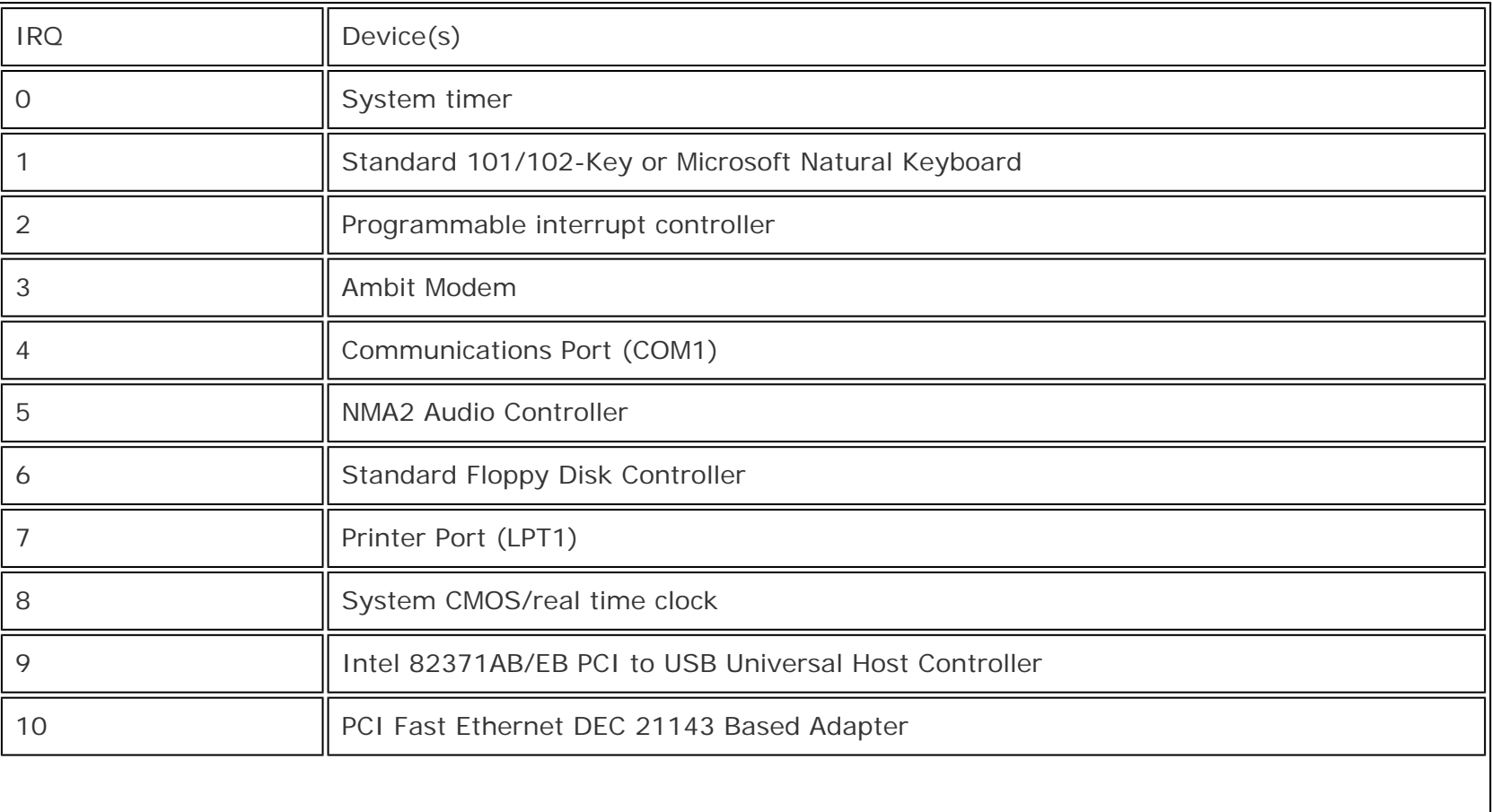
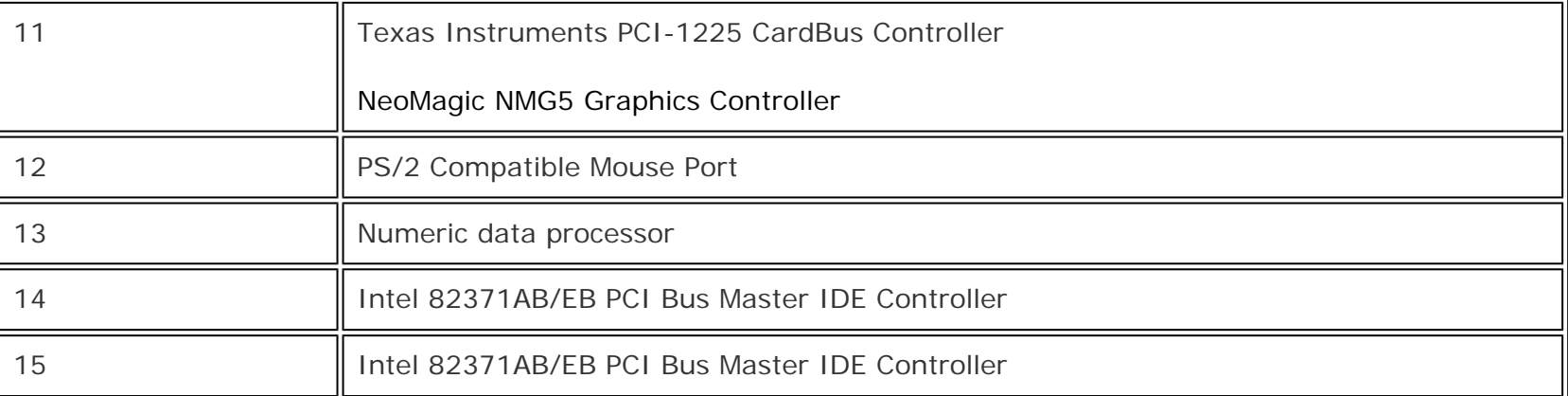

[Next Page](#page-145-0)

1.800.AT.COMPAQ

[privacy and legal statement](file:///copyright.html)

<span id="page-145-0"></span>[COMPAQ](file:///) [STORE | PRODUCTS | SERVICES | SUPPORT | CONTACT US |](file:///C|/SERVICE%20MANUALS/COMPAQ%20_%20checked%20ok/NOTEBOOKS/PRESARIO%201900%20SERIES%201905%201906%201910%201915%201919%201920%201922%201925/_vti_bin/shtml.exe/SysDMA.html/map)

# **Maintenance & Service Guide Presario 1900 Series Models: 1905, 1906, 1910, 1915, 1919, 1920, 1922, and 1925**

<u>[SEARCH](file:///C|/SERVICE%20MANUALS/COMPAQ%20_%20checked%20ok/NOTEBOOKS/PRESARIO%201900%20SERIES%201905%201906%201910%201915%201919%201920%201922%201925/_vti_bin/shtml.exe/SysDMA.html/map)</u>

# | **[Home Page](#page-1-0)** | **[Notice](#page-3-0)** | **[Preface](#page-5-0)** | **[Product Description](#page-7-0)** | **[Troubleshooting](#page-10-0)  [Illustrated Parts Catalog](#page-12-0)** | **[Removal & Replacement Procedures](#page-14-0)** | **[Specifications](#page-16-0) [Pin Assignments](#page-18-0)** | **[Battery Pack Operations](#page-22-0)**

# *System DMA*

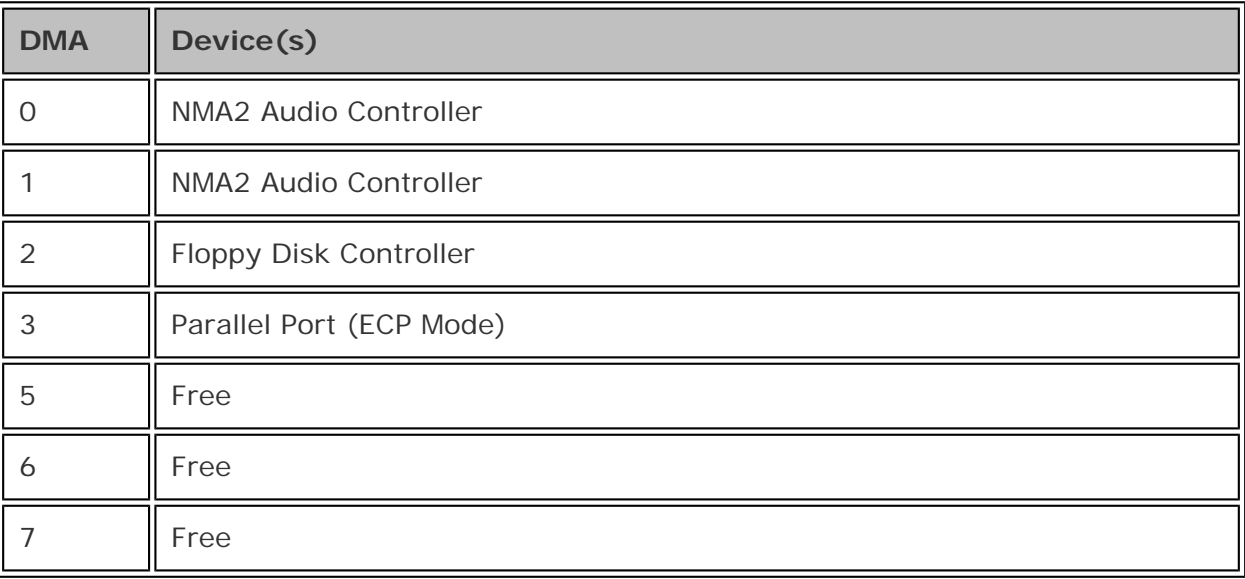

1.800.AT.COMPAQ

[privacy and legal statement](file:///copyright.html)

STORE [| PRO](file:///buynow/online.html)D[UCTS | SE](file:///showroom/)R[VICES |](file:///compaqservices/) S[UPPORT](file:///support/) | [CONTACT U](file:///comments.html)[S |](file:///search.html) 

<span id="page-146-0"></span>**COMPAQ** 

## **Maintenance & Service Guide Presario 1900 Series Models: 1905, 1906, 1910, 1915, 1919, 1920, 1922, and 1925**

SEARCH

# | **[Home Page](#page-1-0)** | **[Notice](#page-3-0)** | **[Preface](#page-5-0)** | **[Product Description](#page-7-0)** | **[Troubleshooting](#page-10-0)  [Illustrated Parts Catalog](#page-12-0)** | **[Removal & Replacement Procedures](#page-14-0)** | **[Specifications](#page-16-0)  [Pin Assignments](#page-18-0)** | **[Battery Pack Operations](#page-22-0)**

## *System I/O Address*

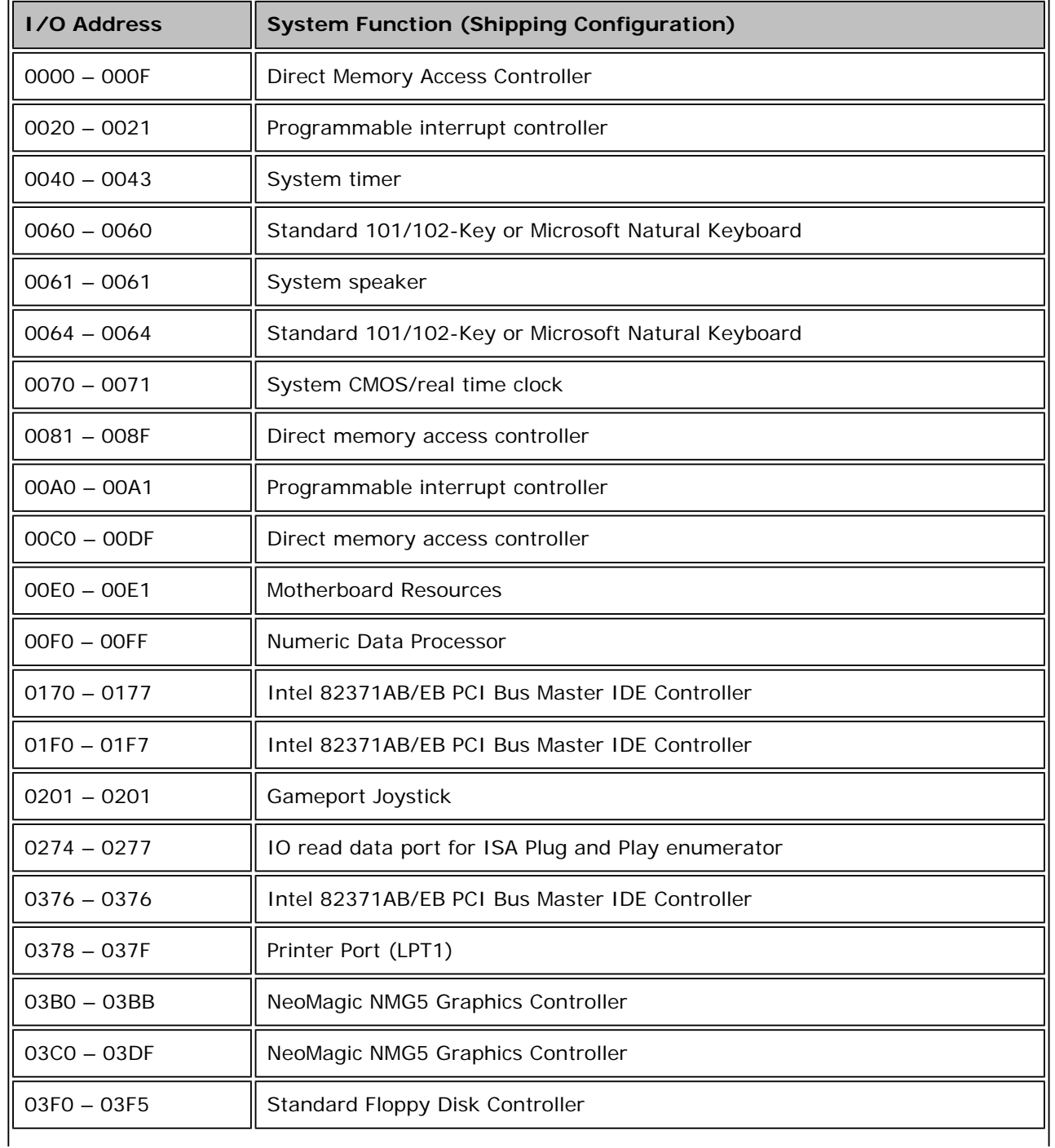

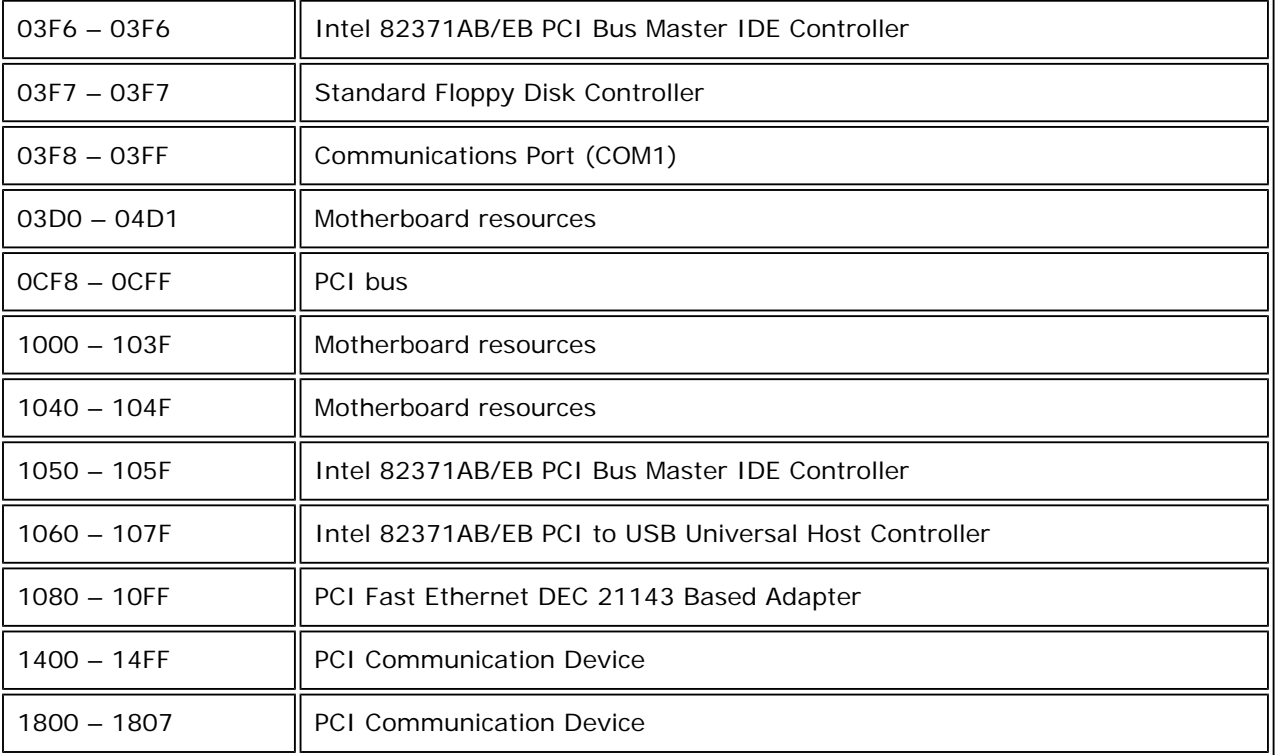

# *[System Memory Catalog](#page-16-0)*

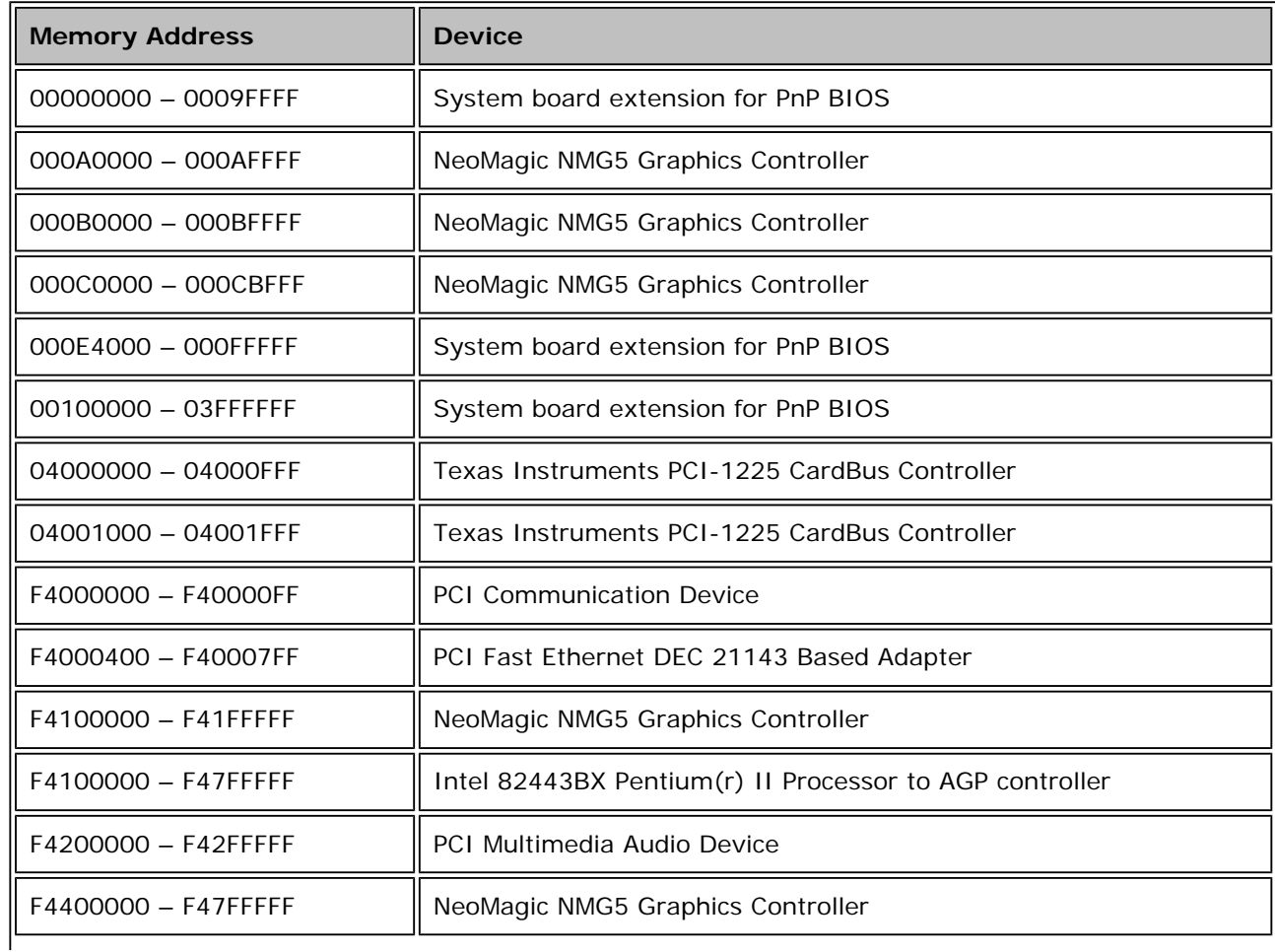

file:///C//SERVICE%20MANUALS/COMPAQ%20\_%20check...<mark>..]9YSA!98f9.ftpgv}j\}YYX%z\Sp9124aUzAHyS\_Seapp</mark>u{AU\_**Man\_Uzals\_Seap\_cho\_Ay.rl,...Izoxyqload**.

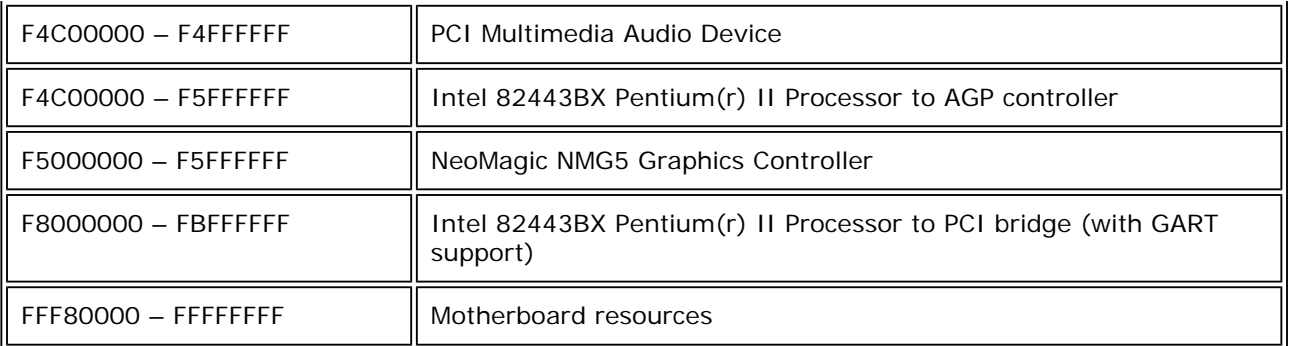

# *[Display Information](#page-16-0)*

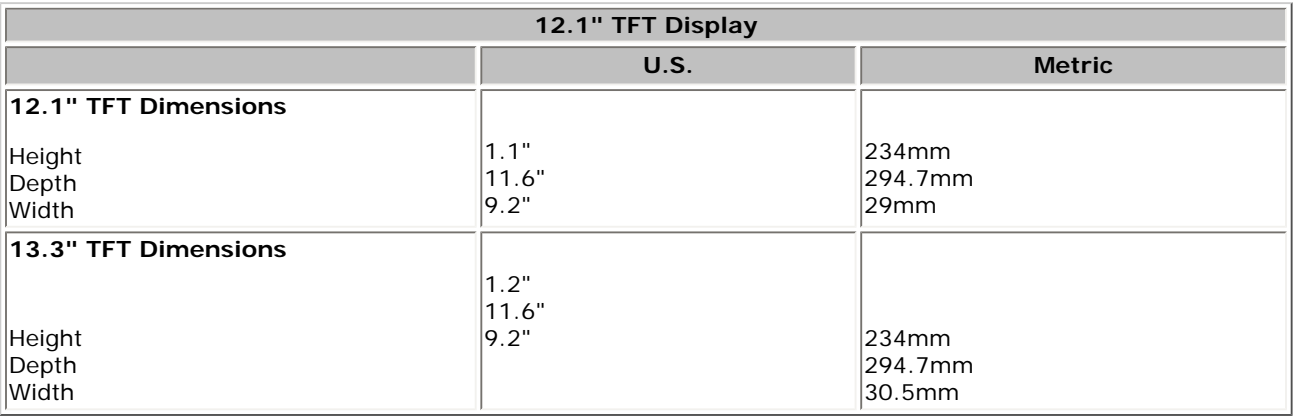

*[Memory Expansion](#page-16-0)* **(Not Applicable in this Form Factor)**

## *[Diskette Drive or LS-120 Drive](#page-16-0)*

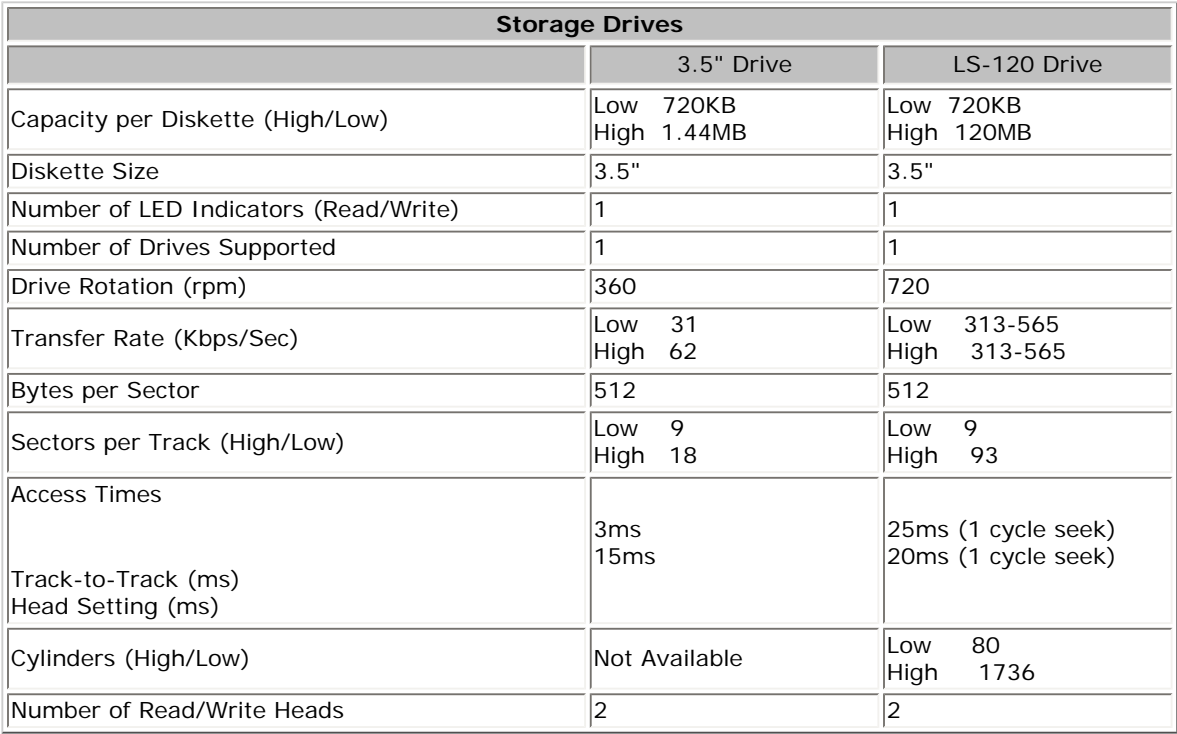

# *[Hard Drive](#page-16-0)*

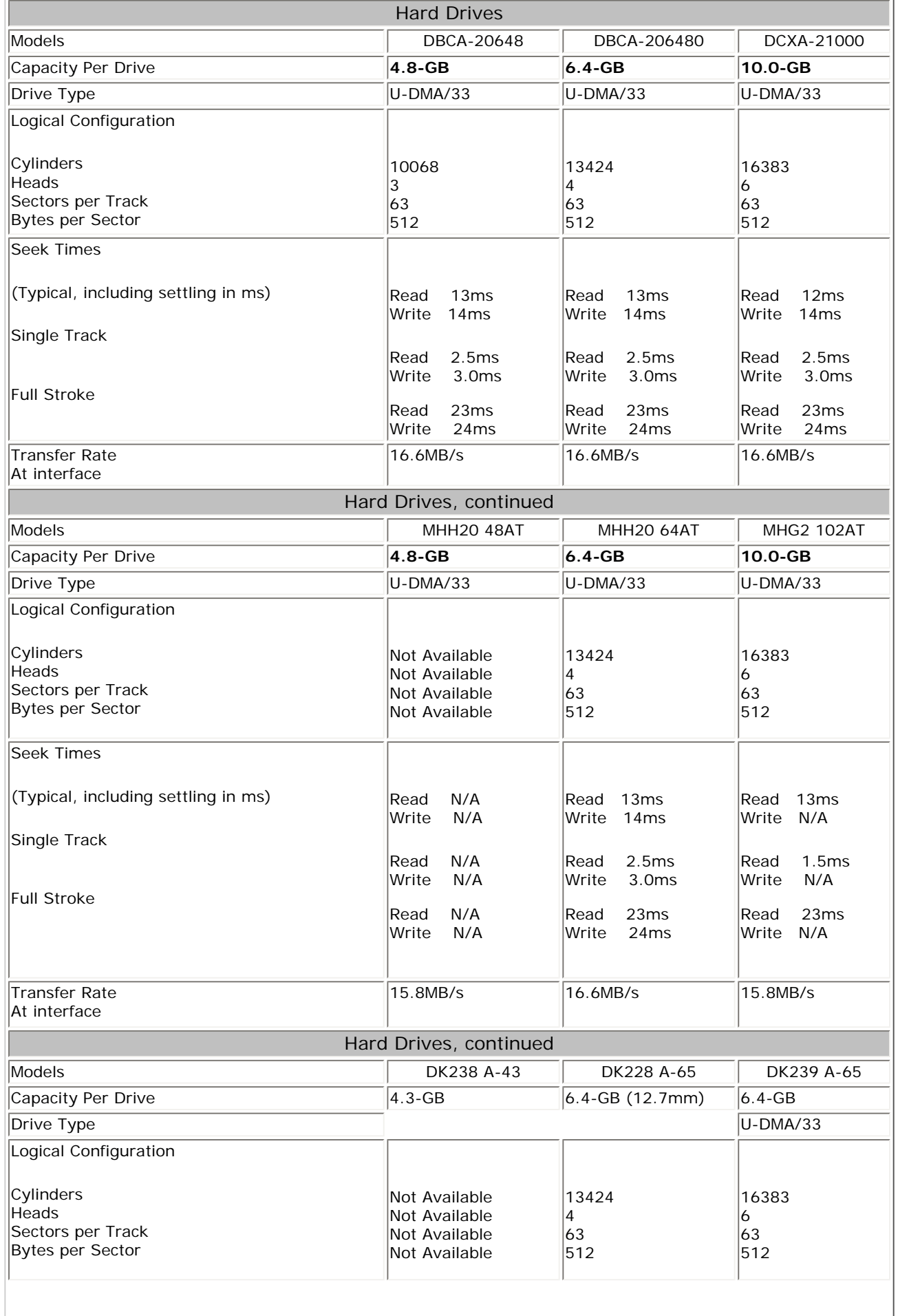

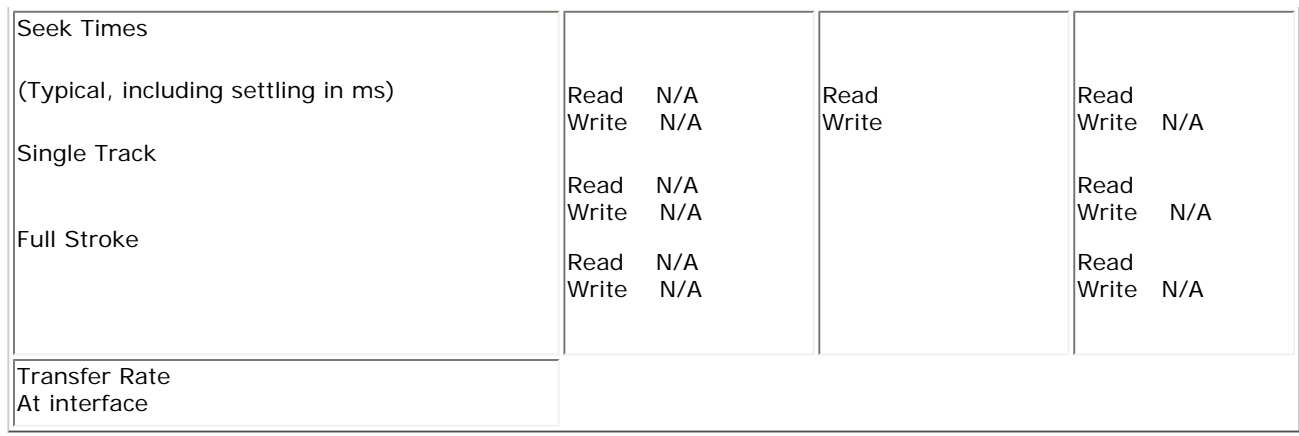

## *[CD ROM or DVD Drive](#page-16-0)*

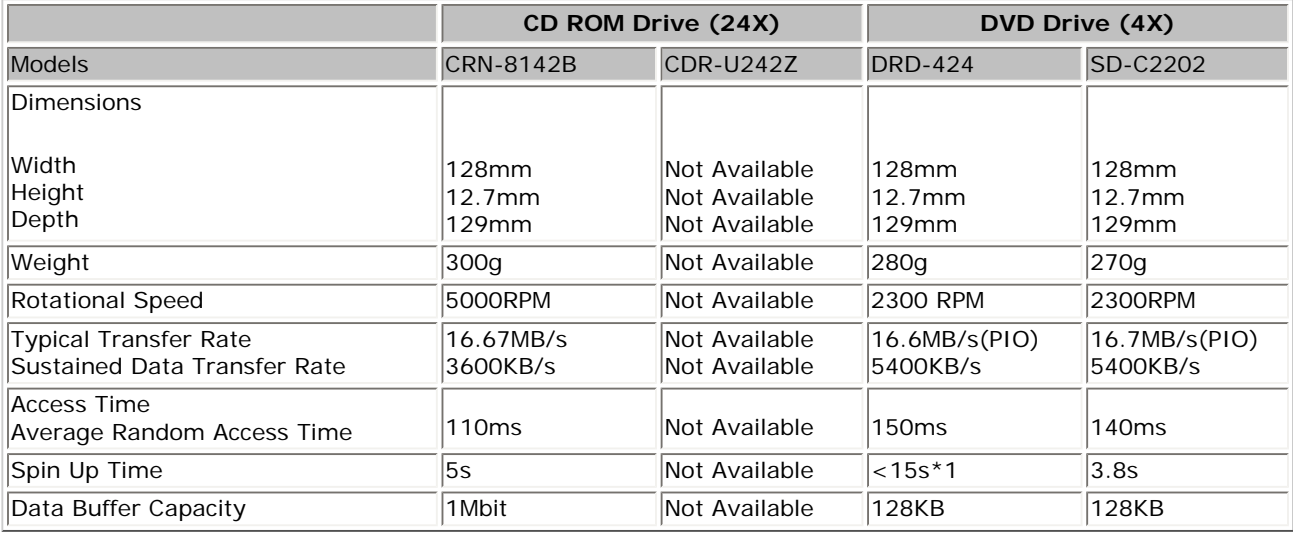

[Go back to the top of Specifications](#page-146-0)

[privacy and legal statement](file:///copyright.html)

Compaq.com - Compaq Presario 1900 Series Maintenance and Service Guide - Models: 1905, 1906, 1910, 1915, 1919, and 1920

<u>[SEARCH](file:///C|/SERVICE%20MANUALS/COMPAQ%20_%20checked%20ok/NOTEBOOKS/PRESARIO%201900%20SERIES%201905%201906%201910%201915%201919%201920%201922%201925/_vti_bin/shtml.exe/npage1a.html/map)</u>

United States June 27, 2004

[COMPAQ](file:///) [STORE | PRODUCTS | SERVICES | SUPPORT | CONTACT US |](file:///C|/SERVICE%20MANUALS/COMPAQ%20_%20checked%20ok/NOTEBOOKS/PRESARIO%201900%20SERIES%201905%201906%201910%201915%201919%201920%201922%201925/_vti_bin/shtml.exe/npage1a.html/map)

# **Maintenance & Service Guide Presario 1900 Series Models: 1905, 1906, 1910, 1915, 1919, 1920, 1922, and 1925**

 | **[Home Page](#page-1-0)** | **[Notice](#page-3-0)** | **[Preface](#page-5-0)** | **[Product Description](#page-7-0)** | **[Troubleshooting](#page-10-0)  [Illustrated Parts Catalog](#page-12-0)** | **[Removal & Replacement Procedures](#page-14-0)** | **[Specifications](#page-16-0)  [Pin Assignments](#page-18-0)** | **[Battery Pack Operations](#page-22-0)** 

# **Models and Features**

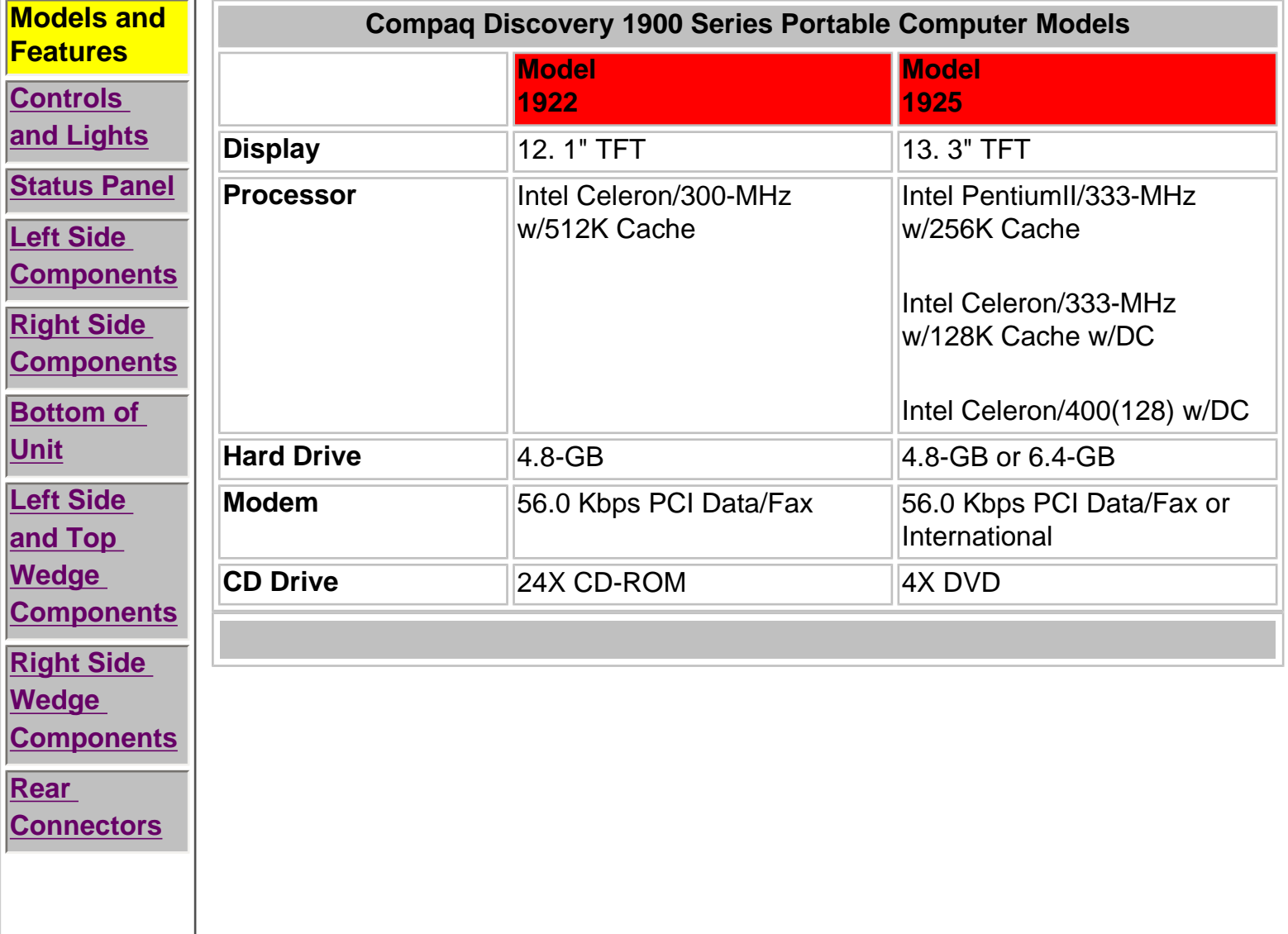

Compaq.com - Compaq Presario 1900 Series Maintenance and Service Guide - Models: 1905, 1906, 1910, 1915, 1919, and 1920

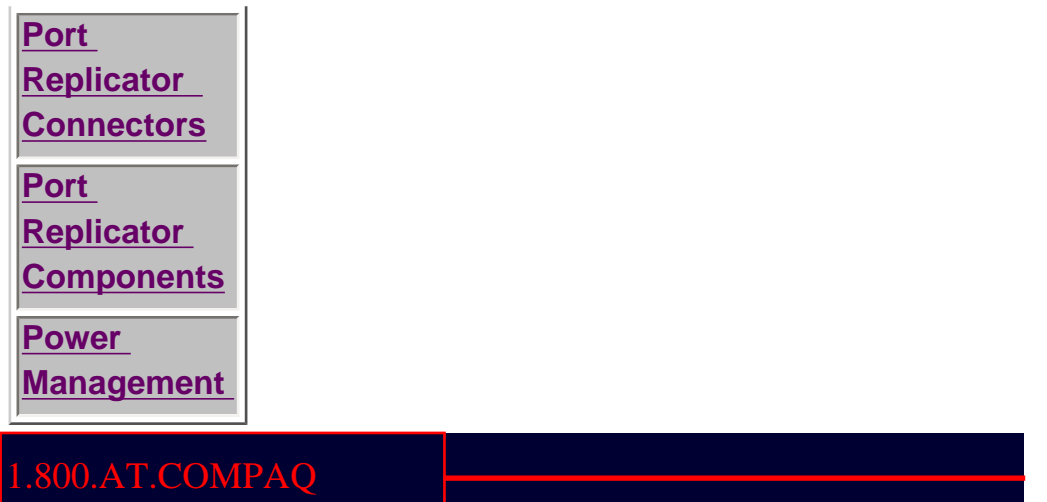

[privacy and legal statement](file:///copyright.html)

 $\overline{\triangleright}$ 

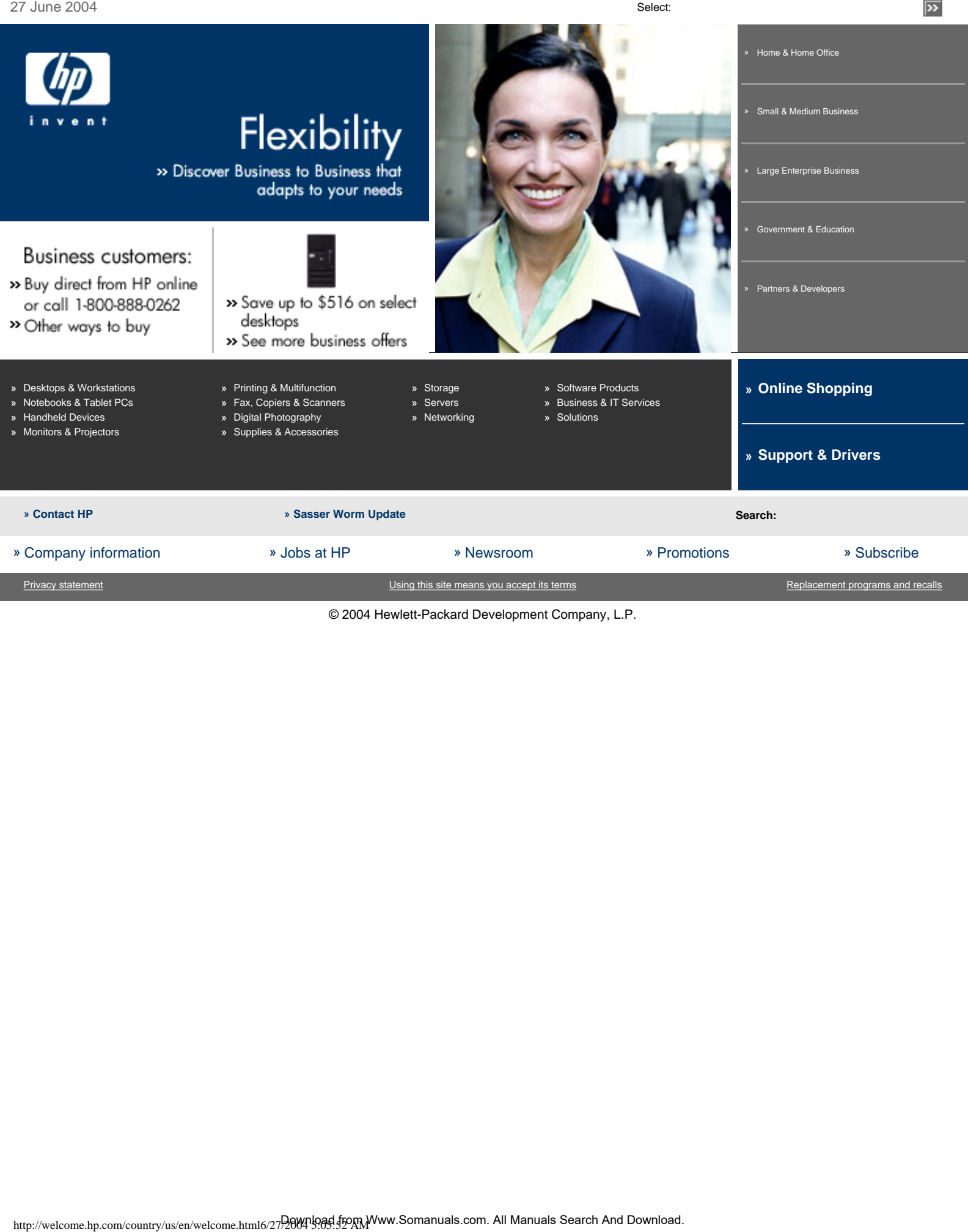

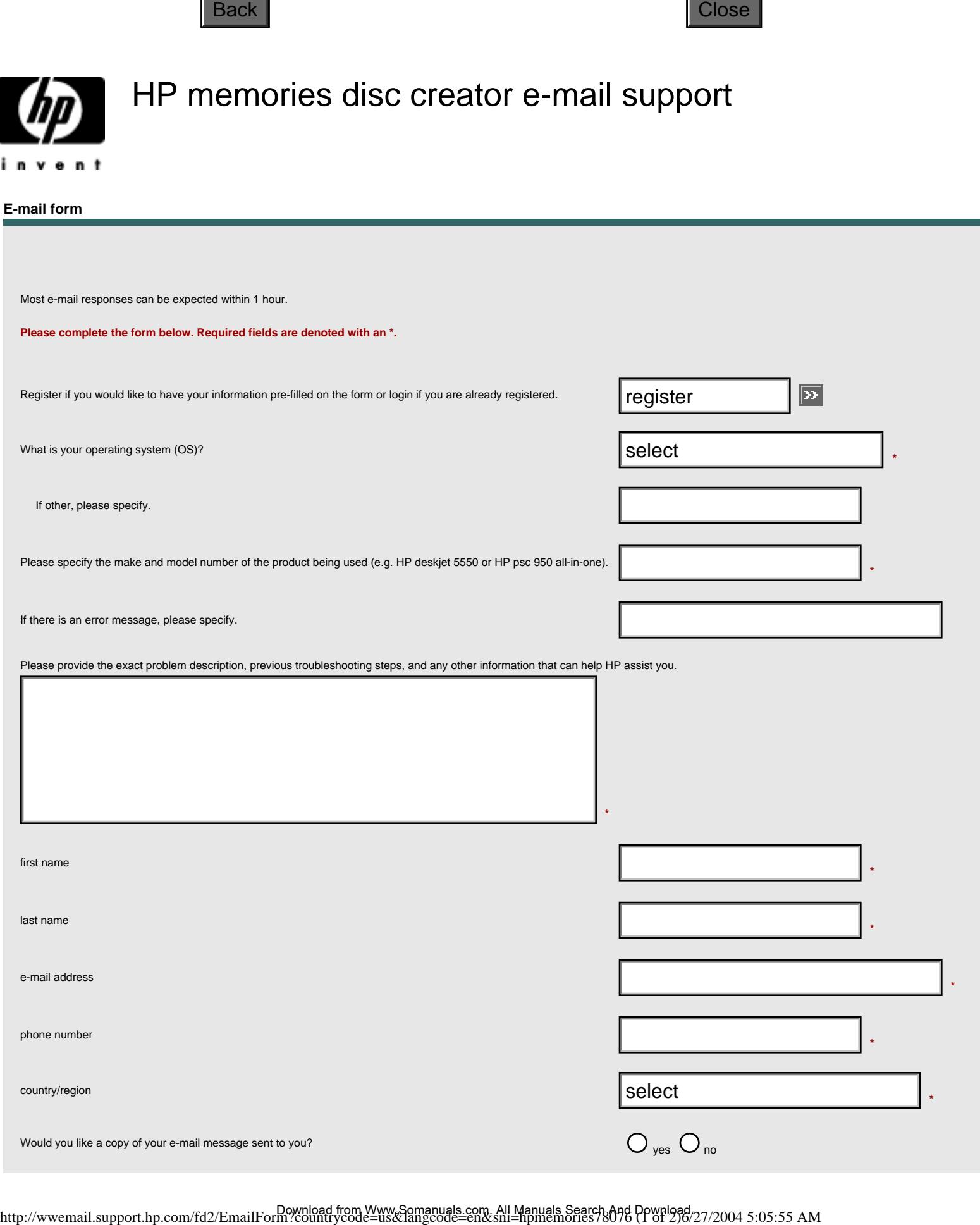

![](_page_155_Picture_65.jpeg)

![](_page_156_Picture_1.jpeg)

**Select your product**

» [Desktop PCs](http://h20180.www2.hp.com/apps/Nav?h_pagetype=email&h_lang=en&h_cc=us&h_product=82702)

» [Internet Appliances](http://h20180.www2.hp.com/apps/Nav?h_pagetype=email&h_lang=en&h_cc=us&h_product=89236) » [Monitors](http://h20180.www2.hp.com/apps/Nav?h_pagetype=email&h_lang=en&h_cc=us&h_product=82698)

» [Thin Clients](http://h20180.www2.hp.com/apps/Nav?h_pagetype=email&h_lang=en&h_cc=us&h_product=321960)

» [Workstations](http://h20180.www2.hp.com/apps/Nav?h_pagetype=email&h_lang=en&h_cc=us&h_product=296720)

[Privacy statement](#page-171-0) **Privacy** statement

![](_page_157_Picture_1.jpeg)

**Select your product**

» [HP Digital Entertainment Center](http://h20180.www2.hp.com/apps/Nav?h_pagetype=email&h_lang=en&h_cc=us&h_product=hpdigitale69981)

» [HP Digital Media Receiver EN 5000](http://h20180.www2.hp.com/apps/Nav?h_pagetype=email&h_lang=en&h_cc=us&h_product=hpdigitalm296641)

» [HP Digital Media Receiver EW 5000](http://h20180.www2.hp.com/apps/Nav?h_pagetype=email&h_lang=en&h_cc=us&h_product=hpdigitalm299877)

[Privacy statement](#page-171-0) **Privacy** statement

![](_page_158_Picture_1.jpeg)

**Select your product**

![](_page_158_Picture_84.jpeg)

» [HP Photosmart R700 digital camera series](http://h20180.www2.hp.com/apps/Nav?h_pagetype=email&h_lang=en&h_cc=us&h_product=hpphotosma371581)

[Privacy statement](#page-171-0) **Privacy** statement

![](_page_159_Picture_1.jpeg)

**Select your product**

» [Compaq Scanners](http://h20180.www2.hp.com/apps/Nav?h_pagetype=email&h_lang=en&h_cc=us&h_product=compaqscan215287)

- » [HP Color Copier Products](http://h20180.www2.hp.com/apps/Nav?h_pagetype=email&h_lang=en&h_cc=us&h_product=hpcolorcop2048)
- » [HP Digital Copier Products](http://h20180.www2.hp.com/apps/Nav?h_pagetype=email&h_lang=en&h_cc=us&h_product=hpdigitalc75104) » [HP Digital Senders](http://h20180.www2.hp.com/apps/Nav?h_pagetype=email&h_lang=en&h_cc=us&h_product=hpdigitals7638)
- » [HP e-scanners](http://h20180.www2.hp.com/apps/Nav?h_pagetype=email&h_lang=en&h_cc=us&h_product=hpescanner24339)
- » [HP Inkjet Fax Products](http://h20180.www2.hp.com/apps/Nav?h_pagetype=email&h_lang=en&h_cc=us&h_product=faxprod)
- » [HP Photo Scanners](http://h20180.www2.hp.com/apps/Nav?h_pagetype=email&h_lang=en&h_cc=us&h_product=hpphotosca298148)
- » [HP Photosmart Photo Scanners](http://h20180.www2.hp.com/apps/Nav?h_pagetype=email&h_lang=en&h_cc=us&h_product=hpphotosma10706)
- » [HP Scanjet Scanners](http://h20180.www2.hp.com/apps/Nav?h_pagetype=email&h_lang=en&h_cc=us&h_product=sjetscan)

[Privacy statement](#page-171-0) **Privacy** statement **V** Using this site means you accept its terms

© 2004 Hewlett-Packard Development Company, L.P.

http://h20180.www2.hp.com/apps/Nav?h\_pagetype=email@wnload\_from Www.Somanuals commed/20080.www2.hp.com/apps/Nav?h\_pagetype=email@wnload\_

![](_page_160_Picture_1.jpeg)

**Select your product**

- » [HP Financial Calculators](http://h20180.www2.hp.com/apps/Nav?h_pagetype=email&h_lang=en&h_cc=us&h_product=hpbusiness20036)
- » [HP Graphing Calculators](http://h20180.www2.hp.com/apps/Nav?h_pagetype=email&h_lang=en&h_cc=us&h_product=hpgraphing30821) » [HP Handheld/Pocket/Palmtop PCs](http://h20180.www2.hp.com/apps/Nav?h_pagetype=email&h_lang=en&h_cc=us&h_product=hphandheld8341)
- » [HP Scientific Calculators](http://h20180.www2.hp.com/apps/Nav?h_pagetype=email&h_lang=en&h_cc=us&h_product=hpscientif20037)
- » [iPAQ Blackberry](http://h20180.www2.hp.com/apps/Nav?h_pagetype=email&h_lang=en&h_cc=us&h_product=compaqblac241708)
- » [iPAQ Pocket PCs](http://h20180.www2.hp.com/apps/Nav?h_pagetype=email&h_lang=en&h_cc=us&h_product=ipaqpocket314903)

[Privacy statement](#page-171-0) **Privacy** statement

![](_page_161_Picture_1.jpeg)

**Select your product**

- » [HP 11 Mbps Wireless LAN PC Card hn220w](http://h20180.www2.hp.com/apps/Nav?h_pagetype=email&h_lang=en&h_cc=us&h_product=hp11mbpswi69393)
- » [HP Ethernet 5-port Switch hn220e](http://h20180.www2.hp.com/apps/Nav?h_pagetype=email&h_lang=en&h_cc=us&h_product=hp5porteth69398) » [HP Ethernet Gateway hn200e](http://h20180.www2.hp.com/apps/Nav?h_pagetype=email&h_lang=en&h_cc=us&h_product=hpethernet69403)
- » [HP Ethernet Network Interface Card hn230e](http://h20180.www2.hp.com/apps/Nav?h_pagetype=email&h_lang=en&h_cc=us&h_product=hpethernet69387)
- » [HP Ethernet USB Network Adapter hn210e](http://h20180.www2.hp.com/apps/Nav?h_pagetype=email&h_lang=en&h_cc=us&h_product=hpethernet69384)
- 
- » [HP Phoneline Gateway hn200p](http://h20180.www2.hp.com/apps/Nav?h_pagetype=email&h_lang=en&h_cc=us&h_product=hpphonelin69409) » [HP Phoneline USB Network Adapter hn210p](http://h20180.www2.hp.com/apps/Nav?h_pagetype=email&h_lang=en&h_cc=us&h_product=hpphonelin69381)
- » [HP Wireless Gateway hn200w](http://h20180.www2.hp.com/apps/Nav?h_pagetype=email&h_lang=en&h_cc=us&h_product=hpwireless69406)
- » [HP Wireless USB Network Adapter hn210w](http://h20180.www2.hp.com/apps/Nav?h_pagetype=email&h_lang=en&h_cc=us&h_product=hpwireless69390)

[Privacy statement](#page-171-0) **Privacy** statement

![](_page_162_Picture_1.jpeg)

**Select your product**

» [Digital Projectors](http://h20180.www2.hp.com/apps/Nav?h_pagetype=email&h_lang=en&h_cc=us&h_product=236095) » [Monitors](http://h20180.www2.hp.com/apps/Nav?h_pagetype=email&h_lang=en&h_cc=us&h_product=82698)

[Privacy statement](#page-171-0) **Privacy** statement

© 2004 Hewlett-Packard Development Company, L.P.

HP E-mail support

![](_page_163_Picture_1.jpeg)

**Select your product**

» [Networking](http://h20180.www2.hp.com/apps/Nav?h_pagetype=email&h_lang=en&h_cc=us&h_product=332468)

» [Switches & Hubs](http://h20180.www2.hp.com/apps/Nav?h_pagetype=email&h_lang=en&h_cc=us&h_product=82675)

[Privacy statement](#page-171-0) **Privacy** statement

© 2004 Hewlett-Packard Development Company, L.P.

HP E-mail support

![](_page_164_Picture_1.jpeg)

**Select your product**

- » [Compaq Armada Notebook PCs](http://h20180.www2.hp.com/apps/Nav?h_pagetype=email&h_lang=en&h_cc=us&h_product=compaqarma89335)
- » [Compaq Evo Notebook PCs](http://h20180.www2.hp.com/apps/Nav?h_pagetype=email&h_lang=en&h_cc=us&h_product=compaqevon212727) » [Compaq Presario Notebook PCs](http://h20180.www2.hp.com/apps/Nav?h_pagetype=email&h_lang=en&h_cc=us&h_product=compaqpres212728)
- » [Compaq Tablet PCs](http://h20180.www2.hp.com/apps/Nav?h_pagetype=email&h_lang=en&h_cc=us&h_product=compaqtabl304455)
- » [HP Compaq Notebook PCs](http://h20180.www2.hp.com/apps/Nav?h_pagetype=email&h_lang=en&h_cc=us&h_product=hpcompaqno321838)
- » [HP OmniBook Notebook PCs](http://h20180.www2.hp.com/apps/Nav?h_pagetype=email&h_lang=en&h_cc=us&h_product=omnib)
- » [HP Pavilion Notebook PCs](http://h20180.www2.hp.com/apps/Nav?h_pagetype=email&h_lang=en&h_cc=us&h_product=hppavilion18703)

[Privacy statement](#page-171-0) **Privacy** statement

![](_page_165_Picture_1.jpeg)

**Select your product**

» [CD-RW Drives](http://h20180.www2.hp.com/apps/Nav?h_pagetype=email&h_lang=en&h_cc=us&h_product=cdrwdrives329298)

- » [Compaq Software](http://h20180.www2.hp.com/apps/Nav?h_pagetype=email&h_lang=en&h_cc=us&h_product=compaqsoft219342)
- » [Monitors and Keyboards](http://h20180.www2.hp.com/apps/Nav?h_pagetype=email&h_lang=en&h_cc=us&h_product=monitorsan370767)
- » [Notebook PC Docking Accessories](http://h20180.www2.hp.com/apps/Nav?h_pagetype=email&h_lang=en&h_cc=us&h_product=compaqnote219311) » [Notebook PC Docking Stations](http://h20180.www2.hp.com/apps/Nav?h_pagetype=email&h_lang=en&h_cc=us&h_product=notebookdo329316)
- » [ProLiant Essentials Value Packs](http://h20180.www2.hp.com/apps/Nav?h_pagetype=email&h_lang=en&h_cc=us&h_product=proliantes332278)
- » [ProLiant Interconnect Switches](http://h20180.www2.hp.com/apps/Nav?h_pagetype=email&h_lang=en&h_cc=us&h_product=proliantin406749)
- » [Wireless Devices](http://h20180.www2.hp.com/apps/Nav?h_pagetype=email&h_lang=en&h_cc=us&h_product=wirelessde329324)

[Privacy statement](#page-171-0) **Privacy** statement

![](_page_166_Picture_1.jpeg)

**Select your product**

» [Multifunction and All-in-One](http://h20180.www2.hp.com/apps/Nav?h_pagetype=email&h_lang=en&h_cc=us&h_product=238445) » [Network Print Servers](http://h20180.www2.hp.com/apps/Nav?h_pagetype=email&h_lang=en&h_cc=us&h_product=236254)

» [Printers](http://h20180.www2.hp.com/apps/Nav?h_pagetype=email&h_lang=en&h_cc=us&h_product=236252)

» [Printing and Imaging Software](http://h20180.www2.hp.com/apps/Nav?h_pagetype=email&h_lang=en&h_cc=us&h_product=82763)

[Privacy statement](#page-171-0) **Privacy** statement

![](_page_167_Picture_1.jpeg)

**Select your product**

- » [Discontinued Server Products](http://h20180.www2.hp.com/apps/Nav?h_pagetype=email&h_lang=en&h_cc=us&h_product=241427)
- » [Itanium-based Servers](http://h20180.www2.hp.com/apps/Nav?h_pagetype=email&h_lang=en&h_cc=us&h_product=321933)
- » [ProLiant and tc Series Servers](http://h20180.www2.hp.com/apps/Nav?h_pagetype=email&h_lang=en&h_cc=us&h_product=241435)
- » [Server Appliances](http://h20180.www2.hp.com/apps/Nav?h_pagetype=email&h_lang=en&h_cc=us&h_product=82674) » [Server Management](http://h20180.www2.hp.com/apps/Nav?h_pagetype=email&h_lang=en&h_cc=us&h_product=82747)
- 

[Privacy statement](#page-171-0) **Privacy** statement

![](_page_168_Picture_1.jpeg)

**Select your product**

- » [HP Creative Scrapbook Assistant](http://h20180.www2.hp.com/apps/Nav?h_pagetype=email&h_lang=en&h_cc=us&h_product=hpcreative341860)
- » [HP Custom Quilt Label Kit](http://h20180.www2.hp.com/apps/Nav?h_pagetype=email&h_lang=en&h_cc=us&h_product=hpcustomer238409)
- » [HP Mobile Enterprise Printing Solution Software](http://h20180.www2.hp.com/apps/Nav?h_pagetype=email&h_lang=en&h_cc=us&h_product=hpmobileen235044)
- » [HP Mobile Printing Driver for Notebooks](http://h20180.www2.hp.com/apps/Nav?h_pagetype=email&h_lang=en&h_cc=us&h_product=hpmobilepr78066)
- » [HP Mobile Printing for Pocket PC](http://h20180.www2.hp.com/apps/Nav?h_pagetype=email&h_lang=en&h_cc=us&h_product=hpmobilepr235049)
- » [HP Remote Printing for AEC](http://h20180.www2.hp.com/apps/Nav?h_pagetype=email&h_lang=en&h_cc=us&h_product=hpremotepr72845) » [Jetsend for Pocket PC](http://h20180.www2.hp.com/apps/Nav?h_pagetype=email&h_lang=en&h_cc=us&h_product=jetsendfor335129)
- » [Jetsend for Windows CE Devices](http://h20180.www2.hp.com/apps/Nav?h_pagetype=email&h_lang=en&h_cc=us&h_product=jetsendfor333559)

[Privacy statement](#page-171-0) **Privacy** statement

![](_page_169_Picture_1.jpeg)

**Select your product**

» [Archiving and Active Archiving](http://h20180.www2.hp.com/apps/Nav?h_pagetype=email&h_lang=en&h_cc=us&h_product=304615)

» [CD Products](http://h20180.www2.hp.com/apps/Nav?h_pagetype=email&h_lang=en&h_cc=us&h_product=82658)

- » [DVD Products](http://h20180.www2.hp.com/apps/Nav?h_pagetype=email&h_lang=en&h_cc=us&h_product=82711)
- » [Network Attached Storage \(NAS\)](http://h20180.www2.hp.com/apps/Nav?h_pagetype=email&h_lang=en&h_cc=us&h_product=82653) » [SAN Infrastructure](http://h20180.www2.hp.com/apps/Nav?h_pagetype=email&h_lang=en&h_cc=us&h_product=304609)
- » [Storage Array Systems](http://h20180.www2.hp.com/apps/Nav?h_pagetype=email&h_lang=en&h_cc=us&h_product=304617)
- » [Storage Media](http://h20180.www2.hp.com/apps/Nav?h_pagetype=email&h_lang=en&h_cc=us&h_product=82660)

» [Storage Software](http://h20180.www2.hp.com/apps/Nav?h_pagetype=email&h_lang=en&h_cc=us&h_product=304619)

» [Tape Storage](http://h20180.www2.hp.com/apps/Nav?h_pagetype=email&h_lang=en&h_cc=us&h_product=304613)

[Privacy statement](#page-171-0) **Privacy** statement

![](_page_170_Picture_1.jpeg)

**Select your product**

» [HP Inkjet Media](http://h20180.www2.hp.com/apps/Nav?h_pagetype=email&h_lang=en&h_cc=us&h_product=hpxinkjetx10949)

» [HP Inkjet Print Cartridges & Kits](http://h20180.www2.hp.com/apps/Nav?h_pagetype=email&h_lang=en&h_cc=us&h_product=hpinkjetpr56983) » [HP LaserJet & Color LaserJet Media](http://h20180.www2.hp.com/apps/Nav?h_pagetype=email&h_lang=en&h_cc=us&h_product=hplaserjet11610)

» [HP LaserJet Print Cartridges & Kits](http://h20180.www2.hp.com/apps/Nav?h_pagetype=email&h_lang=en&h_cc=us&h_product=hpcolorlas11604)

[Privacy statement](#page-171-0) **Privacy** statement

United States-English

<span id="page-171-0"></span>![](_page_171_Picture_255.jpeg)

# Online privacy statement

## **[Online privacy statement](#page-171-0)**

### **HP Respects your privacy**

» [Cookies & Web Beacons](http://welcome.hp.com/country/us/en/privacy/cookies_beacons.html)

» [P3P technology](http://welcome.hp.com/country/us/en/privacy/p3p_popup.html)

» [privacy statements for other countries/regions](http://welcome.hp.com/country/us/eng/privacy/worldwide_privacy.html) » [back to previous page](javascript:history.go(-1))

HP and its subsidiaries respect your privacy and are committed to protecting it. HP provides this Privacy Statement to inform you of our Privacy Policy and practices and of the choices you can make about the way your information is collected online and how that information is used. We've structured our websites so that, in general, you can visit HP on the Web without identifying yourself or revealing any personal information. We make this notice readily available on our home page and at the bottom of every HP Web page. Some HP Web pages are [P3P-enabled,](http://welcome.hp.com/country/fg/fe/privacy/p3p_popup.html) which allows you additional control over your personal information.

HP is a founding sponsor of the Council of Better Business Bureau's **[BBBOnLine](http://www.hp.com/cgi-bin/ghp/gohpweb.pl/ghp/plate.html?http://www.bbbonline.org/) Privacy Program**, the "gold standard" for privacy certification. HP privacy practices meet the requirements of the Privacy Program and we are proud to display the BBBOnLine Privacy Seal.

![](_page_171_Picture_11.jpeg)

HP has also self-certified its privacy practices as consistent with U.S.-E.U. Safe Harbor principles: Notice, Choice, Onward Transfer, Access and Accuracy, Security, and Oversight/Enforcement. More information about the U.S. Department of Commerce Safe Harbor Program can be found at [http://www.export.gov/safeharbor/](http://www.hp.com/cgi-bin/ghp/gohpweb.pl/ghp/plate.html?http://www.export.gov/safeharbor/).

- 1. Sites covered by this privacy statement
- 2. Types of information we collect
- 3. Children's privacy
- 4. How we use your information
- 5. Who we share your information with
- 6. Your choices
- 7. Your privacy preferences and opting out
- 8. Your information and third-party companies
- 9. Access to and accuracy of your information
- 10. Keeping your information secure
- 11. Changes to this Statement
- 12. Contacting us

How HP uses cookies and Web beacons on HP.com and in third-party ads:

- [Cookies](http://welcome.hp.com/country/us/en/privacy/cookies_beacons.html#cookies)
- [Web beacons](http://welcome.hp.com/country/us/en/privacy/cookies_beacons.html#wb)
- [Third-party media companies](http://welcome.hp.com/country/us/en/privacy/cookies_beacons.html#tpmc)

## **1. Sites covered by this Privacy Statement**

This Privacy Statement applies to all HP.com-owned websites and domains, and our wholly owned subsidiaries ("HP websites.") This statement is not applicable to [Presario Online University by Learn2.com](http://www.hp.com/cgi-bin/ghp/gohpweb.pl/ghp/plate.html?http://store.learn2.com/basket/default.asp?affid=1104), which maintains its own privacy statement.

### **Links to non-HP websites**

The HP websites may provide links to third-party websites for your convenience and information. If you access those links, you will leave the HP website. HP does not control those sites or their privacy practices, which may differ from HP's. We do not endorse or make any representations about third-party websites. The personal data you choose to give to unrelated third parties is not covered by the HP Privacy Statement. We encourage you to review the privacy policy of any company before submitting your personal information. Some third-party companies may choose to share their personal data with HP; that sharing is governed by that third-party company's privacy policy.

#### **2. Types of information we collect**

This Privacy Statement covers personal information, non-personal data collection and aggregate reporting.

### ● **Personal information**

is information that is associated with your name or personal identity. HP uses personal information to understand better your needs and interests and to provide you with better service. Once you choose to provide us with personal information, you can be assured it will be used only to support your customer relationship with HP. We take seriously the trust you place in us. HP will not sell, rent or lease your personal information to others.

On some HP websites, you can order products or services, apply for instant credit, request information, subscribe to marketing or support materials, register yourself or your HP products, or apply for a job at HP. The types of personal information you provide to us on these pages may include name, address, phone number, e-mail address, user IDs and passwords, billing and transaction information, credit card information, contact preferences, educational and employment background, and job interest data. If you apply for instant credit, we will ask you to provide additional information such as salary, social security number and banking information. This information will be used by our financial services providers in determining whether to extend you credit.

To personalize our websites, services or communications and improve our products and services, we may also ask you to provide us with information regarding your personal or professional interests, demographics, and experiences with our products or services. Providing this additional information is optional.

HP also provides a Web-based business card e-service, [ecardfile.com](http://www.ecardfile.com/). If you choose to use it, you supply the personal and business contact information of your choice and can set each element as public or private. Information you designate as public is available to any viewer who looks up your card. Ecardfile.com is not a customer registration service.

## ● **Non-personal information**

is data about usage and service operation that is not associated with a specific personal identity. HP collects and analyzes nonpersonal information to evaluate how visitors use the HP websites.

Non-personal data we collect may include the pages visited on the HP websites, unique URLs<sup>1</sup> visited within HP.com, browser type and IP<sup>2</sup> address. Most non-personal data is collected via cookies or other analysis technologies. HP.com Web pages use cookies, Web beacons and other technologies for data analysis and personalization services. HP also places ads on other websites that may use cookies. To learn more, read [HP use of cookies and Web beacons.](http://welcome.hp.com/country/us/en/privacy/cookies_beacons.html)

## **3. Children's privacy**

HP is committed to protecting the privacy needs of children and we encourage parents and guardians to take an active role in their children's online activities and interests. HP does not knowingly collect information from children under the age of 13 and HP does not target its websites to children under 13.

## **4. How we use your information**

HP uses your personal information to provide you with services and to help us better understand your needs and interests. Specifically, we use your information to help you complete a transaction or order, to communicate with you, to provide service and support, to update you on services and benefits, to personalize promotional offers and to personalize some HP websites. Occasionally we may also use your information to contact you for market research regarding HP products or services. We will give you the opportunity to choose your privacy preferences regarding such communications (see section 7, "Your privacy preferences and opting out"). Credit card information is used only for payment processing and fraud prevention. Sensitive personal information is collected only to facilitate our financial service providers' credit decisions and will be shared with them only with your permission. Credit card information and sensitive personal data are not used for any other purpose by our financial services providers or HP and will not be kept longer than necessary for providing the services, unless you ask us to retain your credit card information for future purchases.

Personal data collected online may also be combined with information you provide HP through other sources such as product registration, call centers or public events such as trade shows or seminars.

Personal data given to HP may be transferred across state and country borders for the purposes of data consolidation, storage and simplified customer information management.

Non-personal data is aggregated for reporting about HP website usability, performance and effectiveness. It is used to improve the customer experience, usability and site content.

#### **5. Who we share your information with**

HP will not sell, rent or lease your personal information to others. HP will not share your personal information with third parties except in responding to your requests for products or services. Your permission will be requested when you submit your information. HP shares customer information across HP-owned business entities and companies working on our behalf, but only as described above in "How we use your information."

HP contracts with third-party service providers and suppliers to deliver complete products, services and customer solutions described in "How we use your information." Suppliers and service providers are required to keep confidential the information received on behalf of HP and may not use it for any purpose other than to carry out the services they are performing for HP. These service providers may change or we may contract with additional service providers to better accommodate our customers. HP will not share personal information with any other third parties without your permission, unless required by law enforcement action, subpoena, or local law.

HP or its related entities could merge with or be acquired by another business entity or some or all of their respective assets could be acquired. If such a combination or acquisition occurs, HP will make every reasonable effort to notify you in the event we share with the merging or acquiring entity some or all of your personal information to continue serving you.

### **6. Your choices**

HP gives you the choice of receiving a variety of information that complements our products and services. You can subscribe to receive certain product- and service-specific information and HP-wide marketing communications. HP-wide communications may include new product information, special offers, or an invitation to participate in market research. We give you a choice regarding delivery of HP-wide communications by postal mail, e-mail and telephone. You can make or change your choices at the data collection point or through HP Passport (HP's proprietary online customer registration tool, available only in the United States). Please refer to section 7 for further instructions. We will make every effort to honor your preferences. This option does not apply to communications for the purpose of administering order completion, contracts, support, product safety warnings or driver updates.

### **7. Your privacy preferences and opting out**

### **Non-subscription services**

HP will not use your personal information for a different purpose than the one stated when you provided your data. Examples of unrelated uses include sending communications about special offers, product information, and marketing messages. You can, however, choose to receive these types of non-subscription communications by following the instructions below.

## **In the U.S.:**

You can make your choice regarding these communications by using HP Passport to set your privacy preferences, which are applicable across all HP websites.

- If you have never registered with HP Passport, [create your privacy preferences](https://passport.hp.com/hpp2/priprefs.do)
- If you have registered with HP Passport in the past, [edit your privacy preferences](https://passport.hp.com/hpp2/modify.do?SMLOCALE=US-EN&hpbrand=true&hpappid=privacy&smredirect=http://www.hp.com/country/us/en/privacy.html) (requires a user ID and password)

### **Outside the U.S.:**

Please specify your privacy preferences by writing to the [HP Privacy Office](http://www.hp.com/cgi-bin/ghp/form.cgi?8) - be sure to provide your name, e-mail and postal address in all correspondence.

#### **Subscription services**

To opt-out of receiving communications you have expressly requested (such as e-mail newsletters, software updates, etc.), use any of the following methods:

- Select the e-mail "opt-out" or "unsubscribe" link, or follow the opt-out instructions included in each subscription communication
- Return to the Web page(s) where you originally registered your preferences and follow the opt-out instructions
- Write to the [HP Privacy Office](http://www.hp.com/cgi-bin/ghp/form.cgi?8)  be sure to provide your name, e-mail and postal address, and relevant information about your HP subscriptions and registrations

#### **8. Your information and third-party companies**

Certain HP services are linked with those from unrelated third-party companies, some which offer you the option to share with both HP and the third party personal data you provide. Examples include the ability to register software products from multiple vendors from a single HP Web page, to request communications from HP marketing or solution partners, or to enable order completion through a reseller. We will not share your personal information with those third-party companies unless you make that choice.

### **9. Access to and accuracy of your information**

HP strives to keep your personal information accurate. We have implemented technology, management processes and policies to maintain customer data accuracy. We will provide you with access to your information, including making reasonable effort to provide you with online access and the opportunity to change your information. To protect your privacy and security, we will also take reasonable steps to verify your identity, such as a password and user ID, before granting access to your data. Certain areas of HP's websites may limit access to specific individuals through the use of passwords and other personal identifiers.

The most effective way to view and change your personal information is to return to the Web page where you originally submitted your data and follow the instructions on that Web page or use HP Passport.

### **10. Keeping your information secure**

HP is committed to protecting the information you provide us. To prevent unauthorized access or disclosure, to maintain data accuracy, and to ensure the appropriate use of the information, HP has in place appropriate physical and managerial procedures to safeguard the information we collect.

We use Secure Sockets Layer (SSL) encryption when collecting or transferring sensitive data such as credit card information. SSL encryption is designed to make the information unreadable by anyone but us. This security measure is working when you see either the symbol of an unbroken key or closed lock (depending on your browser) on the bottom of your browser window.

Credit card numbers are used only for processing payment and are not used for other purposes. As part of real-time payment processing, HP subscribes to a fraud management service. This service gives you and HP an extra level of security to guard against credit card fraud to protect your financial data.

## **11. Changes to this Statement**

If there are updates to the terms of HP's Online Privacy Statement, we will post those changes and update the revision date in this document, so you will always know what information we collect online, how we use it, and what choices you have. For material changes to this Statement, HP will provide notification to affected customers.

### **12. Contacting us**

We value your opinions. If you have comments or questions about our privacy policy, please send them to the [HP Privacy Office](http://www.hp.com/cgi-bin/ghp/form.cgi?8) or write to us at the following address:

HP Privacy Mailbox 20555 SH 249 MS 040307 Houston, Texas 77070

## *Rev. December 2003*

<sup>1</sup>A URL (Uniform Resource Locator) is the global address of documents and other resources on the World Wide Web. For example, http://www.HP.com is the URL for HP's U.S. home page

<sup>2</sup>An IP address is an identifier for a computer or device on a Transmission Control Protocol/Internet Protocol (TCP/IP) network, such as the World Wide Web. Networks use the TCP/IP protocol to route<br>information based on t

# **[Printable version](http://www.hp.com/cgi-bin/pf-new.cgi?IN=http://welcome.hp.com/country/us/en/privacy.html)**

[Privacy statement](#page-171-0) **Privacy** statement **[Using this site means you accept its terms](#page-175-0)** [Feedback to webmaster](http://welcome.hp.com/country/us/en/contact/web_feedback.html)

<span id="page-175-0"></span>![](_page_175_Picture_210.jpeg)

HP may, but is not obligated to, monitor or review any areas on the Site where users transmit or post Communications or communicate solely with each other, including but not limited to chat rooms, bulletin boards or other user forums, and the content of any such Communications. HP, however, will have no liability related to the content of any such Communications, whether or not arising under the laws of copyright, libel, privacy, obscenity, or otherwise. HP retains the right to remove messages that include any material HP deems abusive, defamatory, obscene or otherwise unacceptable.

#### 7. **Links to third-party Websites**

Links on this Site to third-party websites are provided solely as a convenience to you. If you use these links, you will leave this Site. HP has not reviewed all of these third-party sites and does not control and is not responsible for any of these sites or their content. Thus, HP does not endorse or make any representations about them, or any information, software or other products or materials found there, or any results that may be obtained from using them. If you decide to access any of the third-party websites linked to this Site, you do this entirely at your own risk.

### 8. **Linking to this site**

You may create links to this Site from other sites, but only in accordance with the terms of the [Guidelines for linking to HP's Websites](#page-176-0) and in compliance with all applicable laws.

### 9. **Trademarks**

Microsoft, Windows, and Windows NT are US registered trademarks of Microsoft Corporation.

Intel, the Intel logo, Intel Inside, the Intel Inside logo, Intel Centrino, the Intel Centrino logo, Celeron, Intel Xeon, Itanium, and Pentium are trademarks or registered trademarks of Intel Corporation or its subsidiaries in the United States and other countries.

### 10. **Procedure for making claims of copyright infringement**

In accordance with the Digital Millennium Copyright Act (17 USC § 512), HP is registered with the US Copyright Office as a Service Provider. Any notifications of claimed copyright infringement must be sent to the [Service Provider's Designated Agent.](http://www.hp.com/ghp/assist/web_feedback.htm) The Designated Agent is the Hewlett-Packard Company Legal Department, telephone number (650) 857-1501. Notification should be mailed to 19111 Pruneridge Avenue, MS 4060, Cupertino, CA 95014 or sent via e-mail to [http://www.hp.com/ghp/assist/web\\_feedback.htm](http://www.hp.com/country/us/en/contact/web_feedback.html).

### 11. **U.S. government restricted rights**

This Site contains confidential computer software and technical data. A valid License from HP is required for possession, use, or copying. Consistent with FAR 12.211 and 12.212, Commercial Computer Software, Computer Software Documentation, and Technical Data for Commercial Items are licensed to the U.S. Government under HP's standard commercial license terms.

#### 12. **General**

HP administers this Site from its offices in Palo Alto, California. HP makes no representation that materials or services at this Site are appropriate or available for use outside the United States, and access to them from territories where their contents are illegal is prohibited. You may not use or export or re-export the materials or services at this Site or any copy or adaptation in violation of any applicable laws or regulations including without limitation U.S. export laws and regulations. If you choose to access this Site from outside the United States, you do so on your own initiative and are responsible for compliance with applicable local laws. These Terms will be governed by and construed in accordance with the laws of the State of California, without giving effect to any principles of conflicts of laws.

HP may revise these Terms at any time by updating this posting. You should visit this page from time to time to review the then-current Terms because they are binding on you. Certain provisions of these Terms may be superseded by expressly designated legal notices or terms located on particular pages at this Site.

## 13. **Revised December 2003**

Note: Anyone linking to HP's website must comply with the Guidelines for Linking to HP's Websites and all applicable laws.

### **Guidelines for linking to HP's Websites**

A site that links to HP's website:

- ❍ May link to but not replicate HP content
- ❍ Should not create a browser or border environment around HP content
- ❍ Should not imply that HP is endorsing it or its products
- ❍ Should not misrepresent its relationship with HP
- ❍ Should not present false information about HP products or services
- Should not use the HP logo without permission from HP
- ❍ Should not contain content that could be construed as distasteful, offensive or controversial, and should contain only content that is appropriate for all age groups

## <span id="page-176-0"></span>**[Printable version](http://www.hp.com/cgi-bin/pf-new.cgi?IN=http://welcome.hp.com/country/us/en/termsofuse.html)**

[Privacy statement](#page-171-0) **Exercise 1 Constant Constant Constant Constant Constant Constant Constant Constant Constant Constant Constant Constant Constant Constant Constant Constant Constant Constant Constant Constant Constant Con** 

Free Manuals Download Website [http://myh66.com](http://myh66.com/) [http://usermanuals.us](http://usermanuals.us/) [http://www.somanuals.com](http://www.somanuals.com/) [http://www.4manuals.cc](http://www.4manuals.cc/) [http://www.manual-lib.com](http://www.manual-lib.com/) [http://www.404manual.com](http://www.404manual.com/) [http://www.luxmanual.com](http://www.luxmanual.com/) [http://aubethermostatmanual.com](http://aubethermostatmanual.com/) Golf course search by state [http://golfingnear.com](http://www.golfingnear.com/)

Email search by domain

[http://emailbydomain.com](http://emailbydomain.com/) Auto manuals search

[http://auto.somanuals.com](http://auto.somanuals.com/) TV manuals search

[http://tv.somanuals.com](http://tv.somanuals.com/)